## Convertidor de Frecuencia

## CFW100 V4.2X

### Manual de Programación

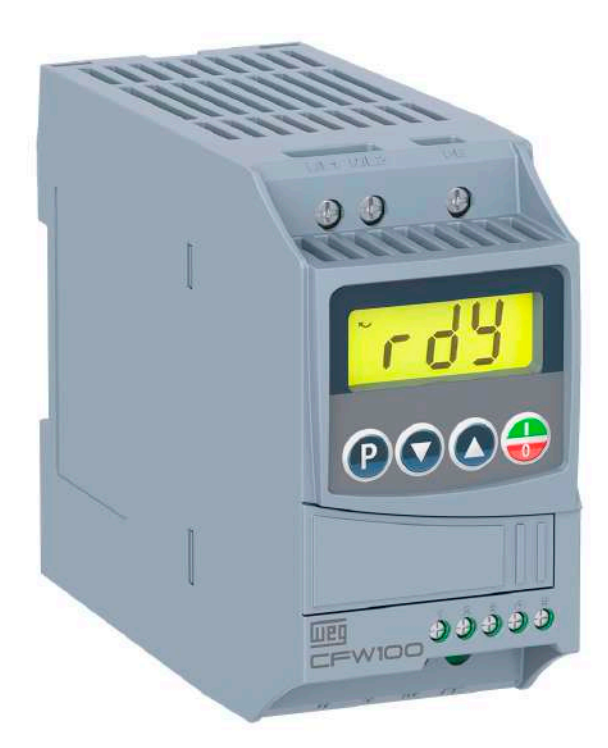

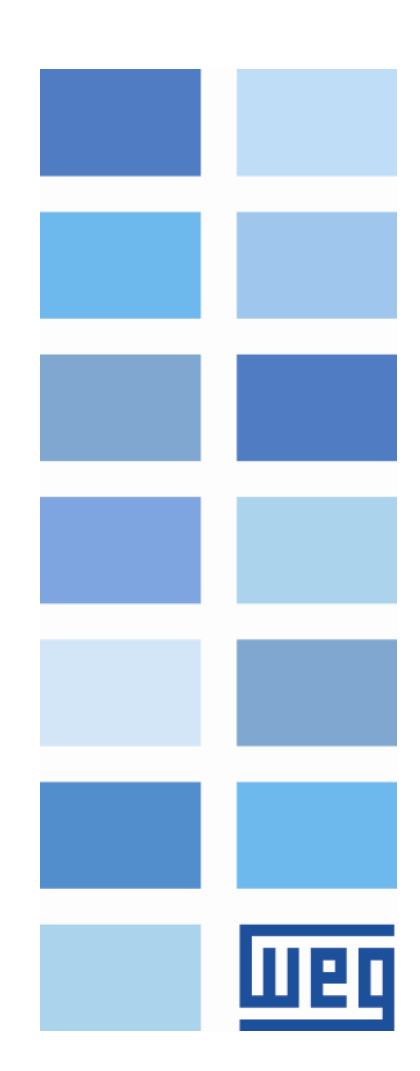

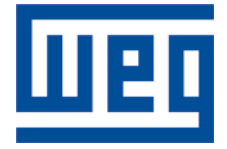

## Manual de Programación

Serie: CFW100

Idioma: Español

Documento: 10008008406 / 04

Versión del software: 4.2X

Build 837\*

Fecha de la Publicación: 11/2021

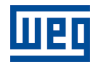

La informacion abajo describe las revisiones ocurridas en este manual.

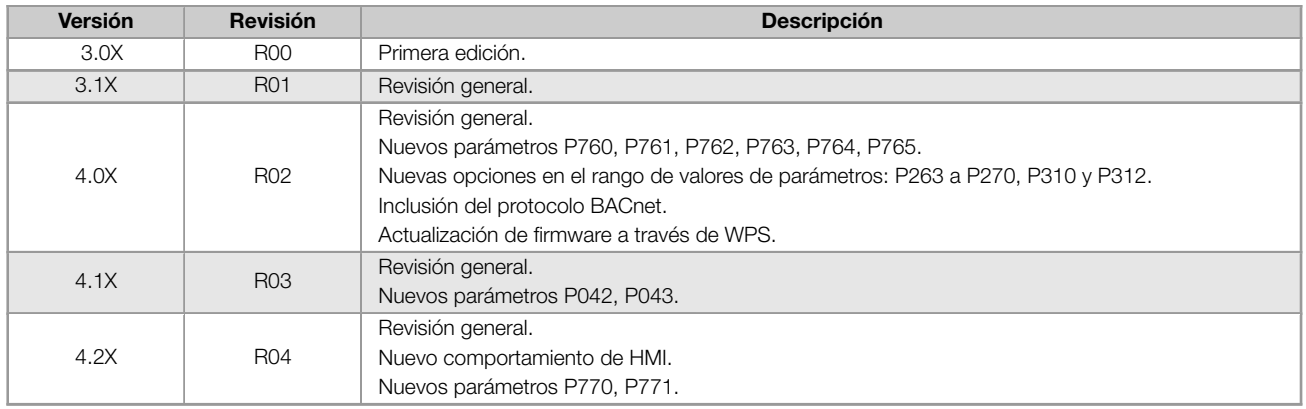

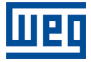

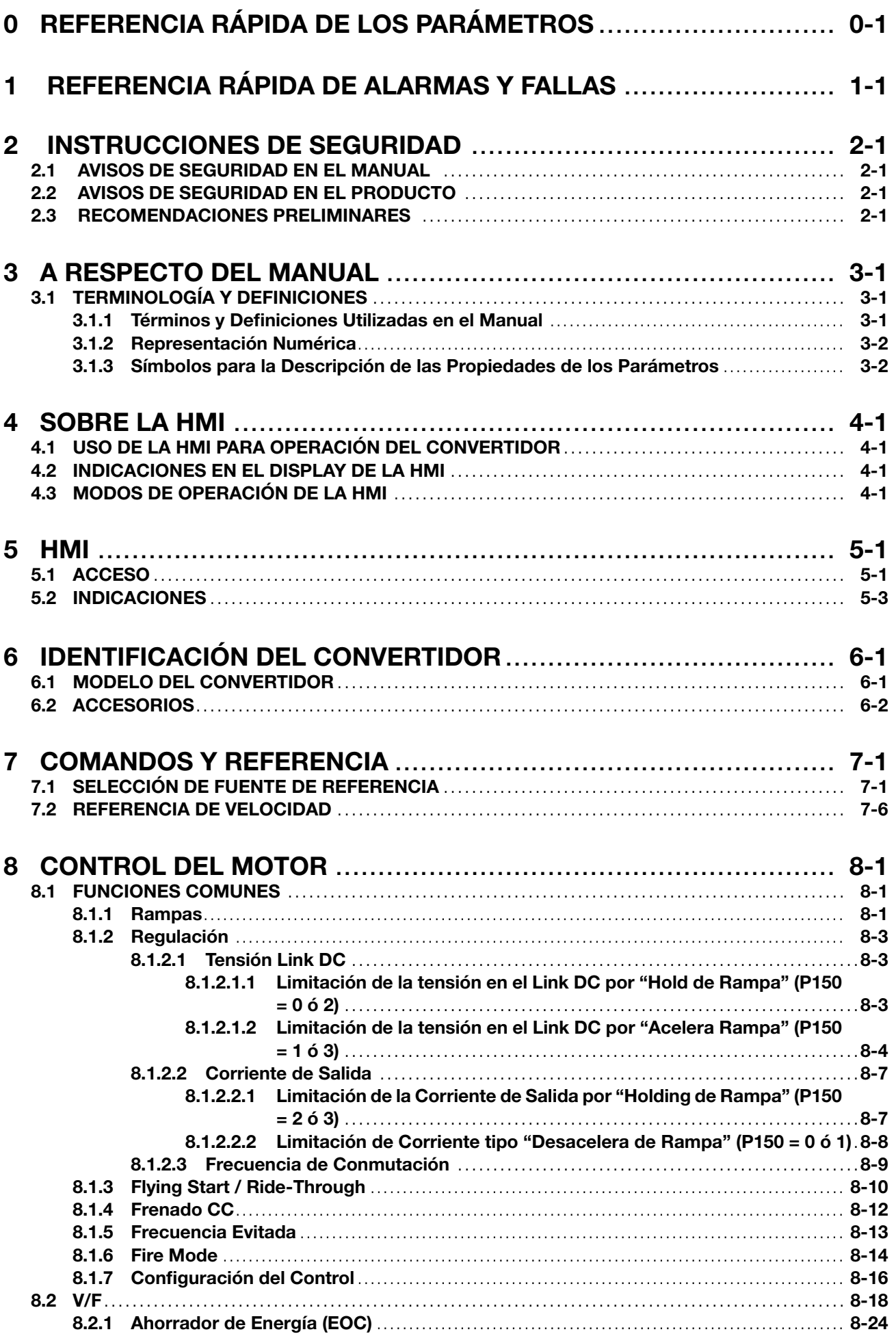

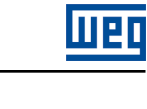

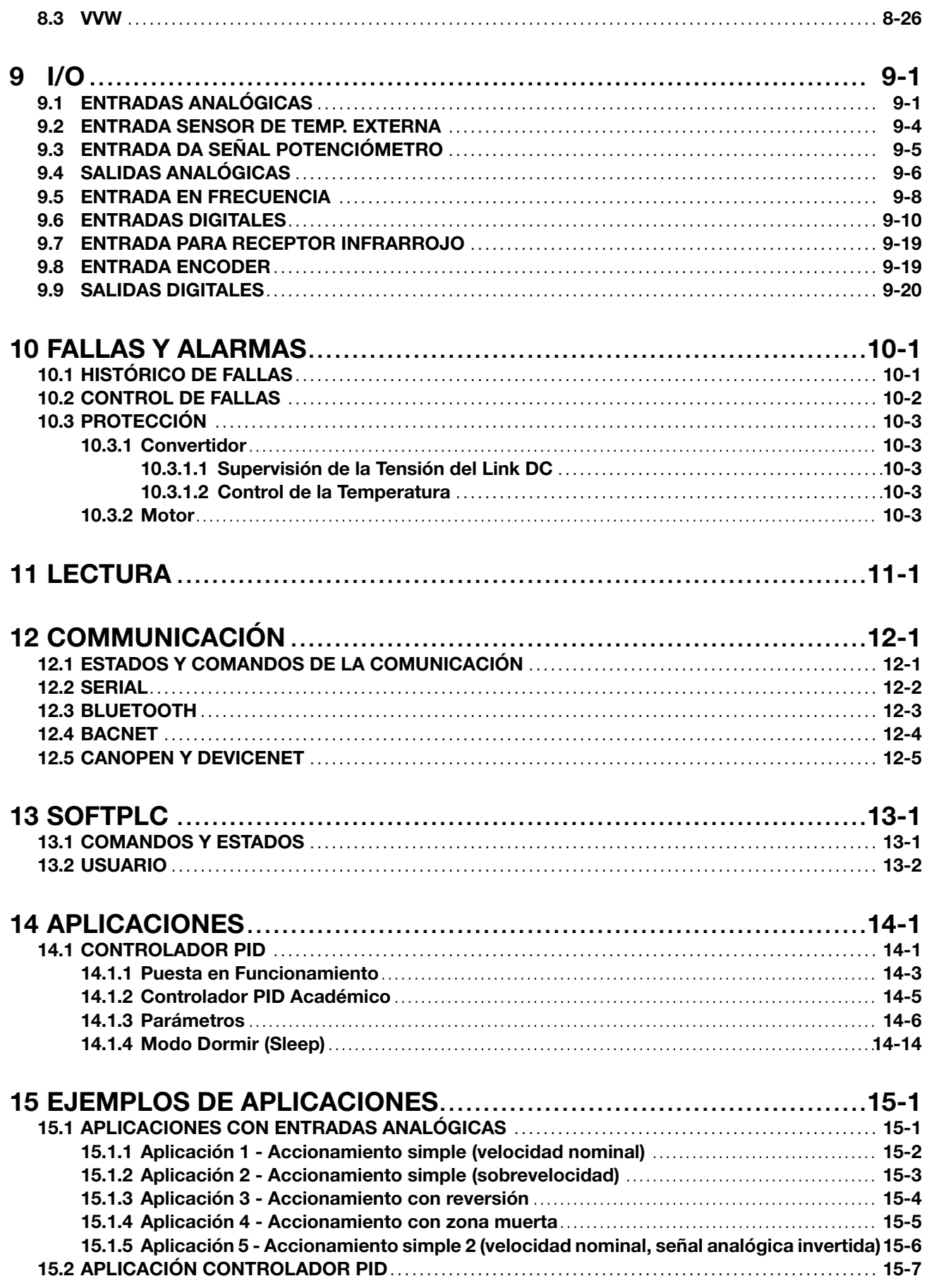

### <span id="page-6-0"></span>0 REFERENCIA RÁPIDA DE LOS PARÁMETROS

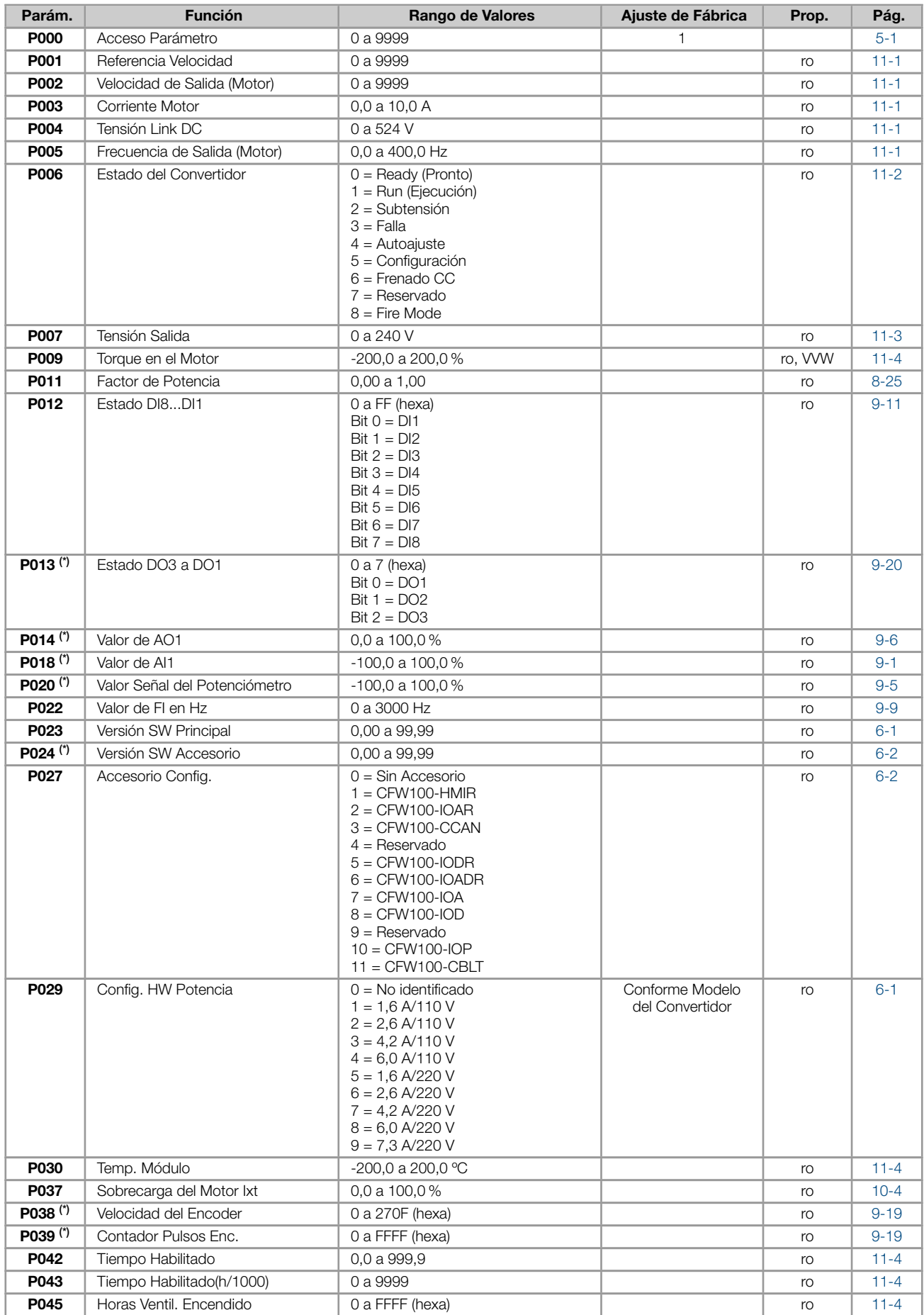

#### REFERENCIA RÁPIDA DE LOS PARÁMETROS

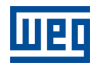

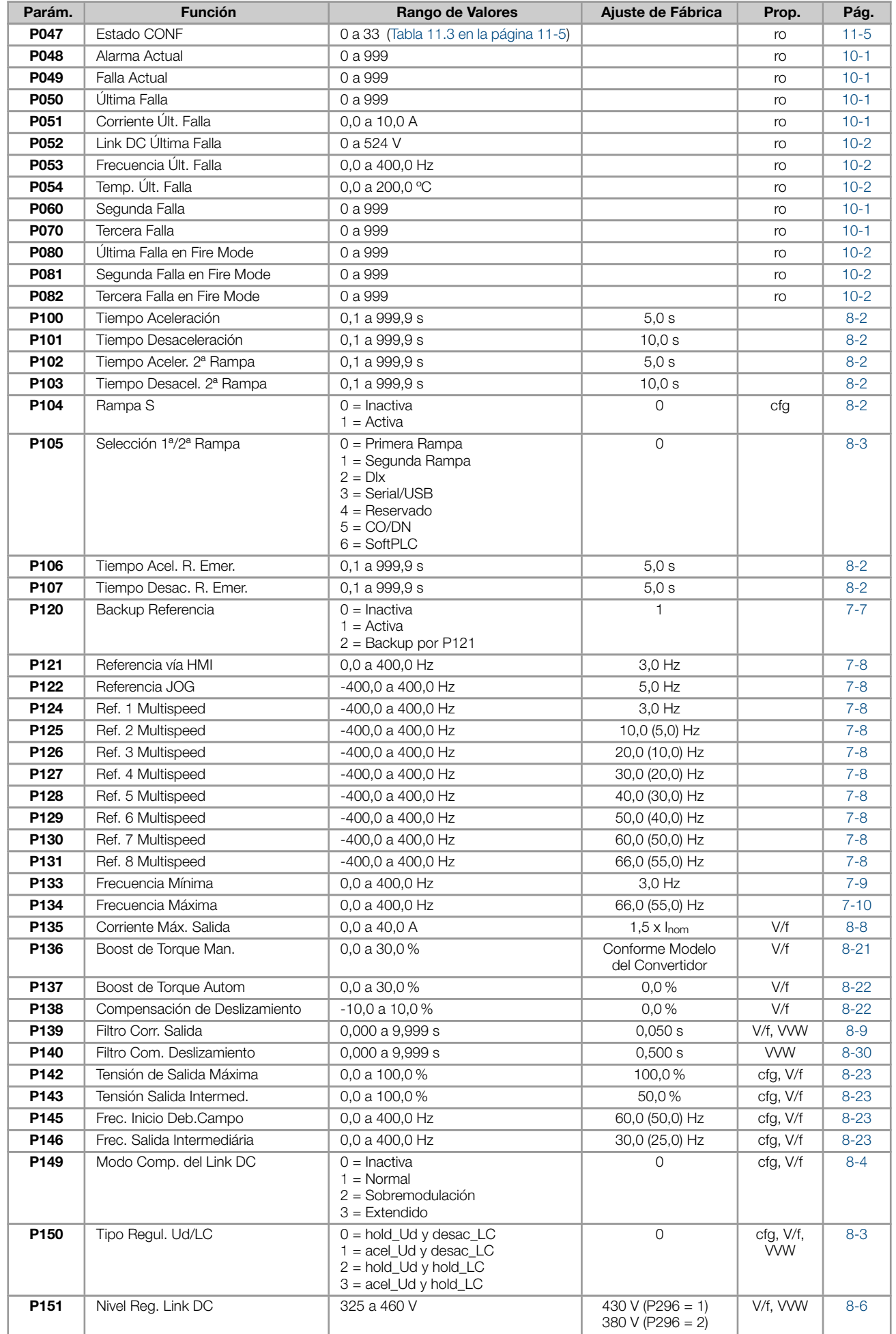

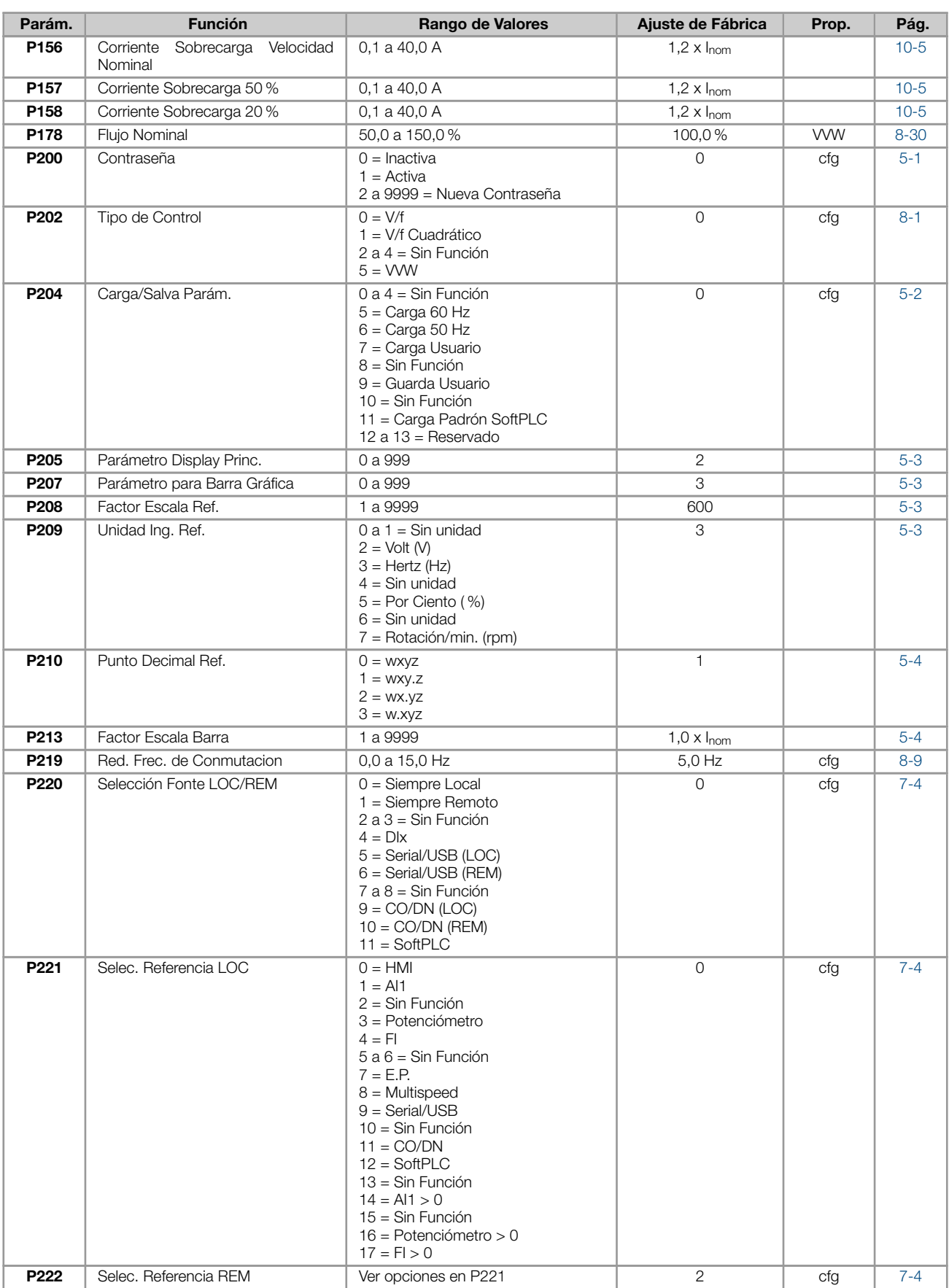

0

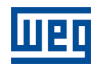

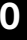

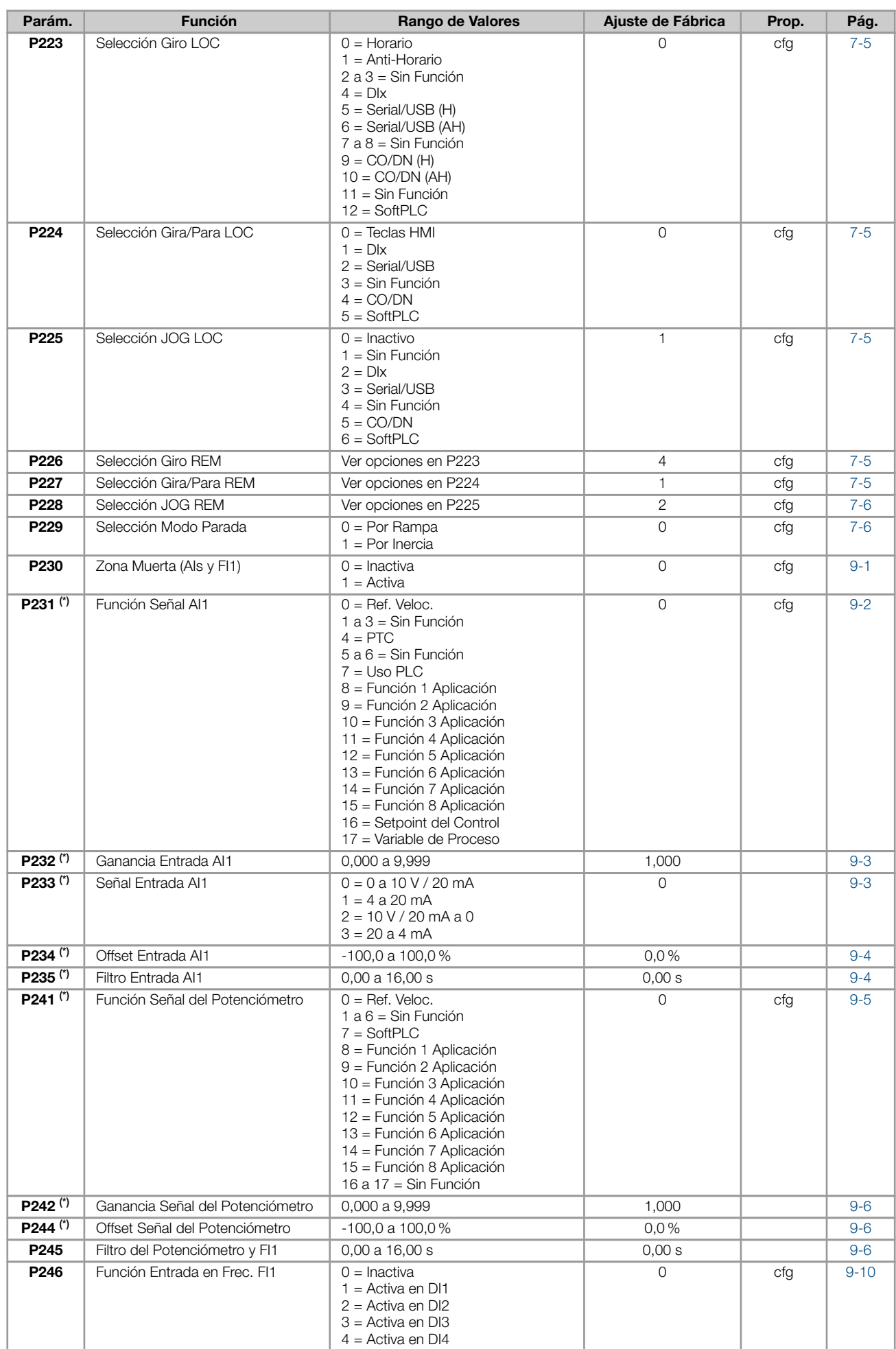

4 = Activa en DI4

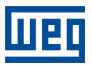

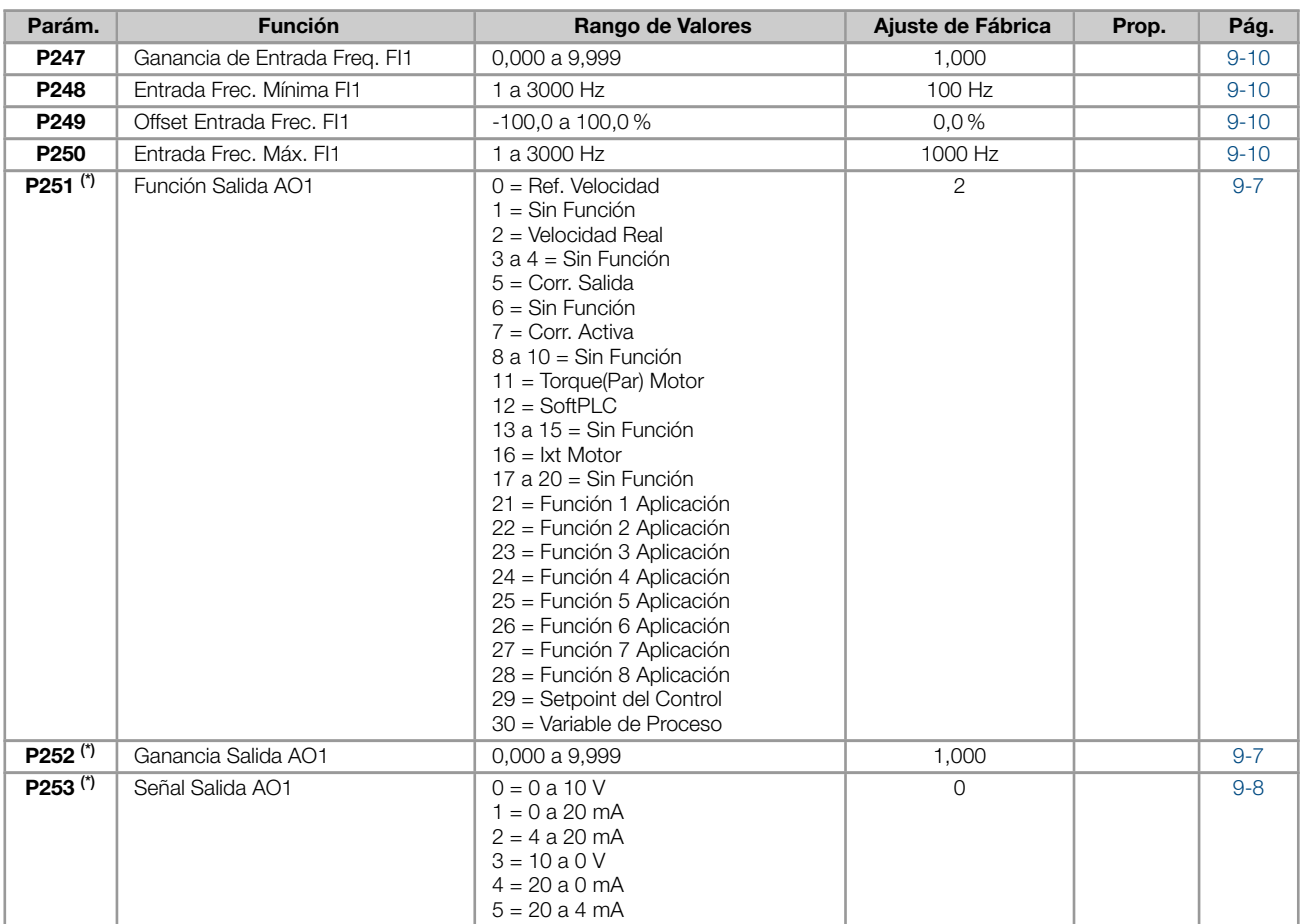

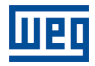

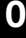

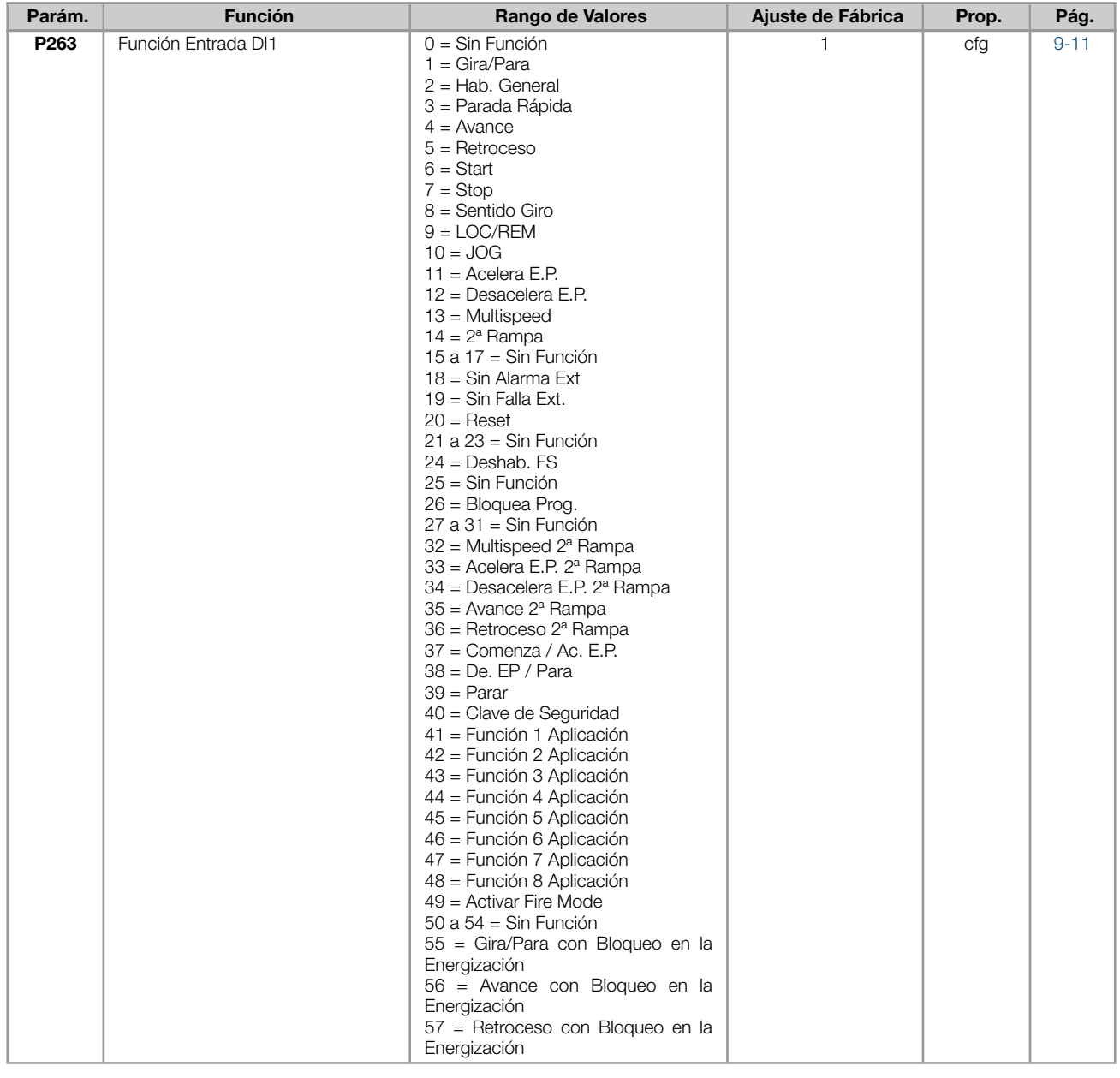

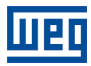

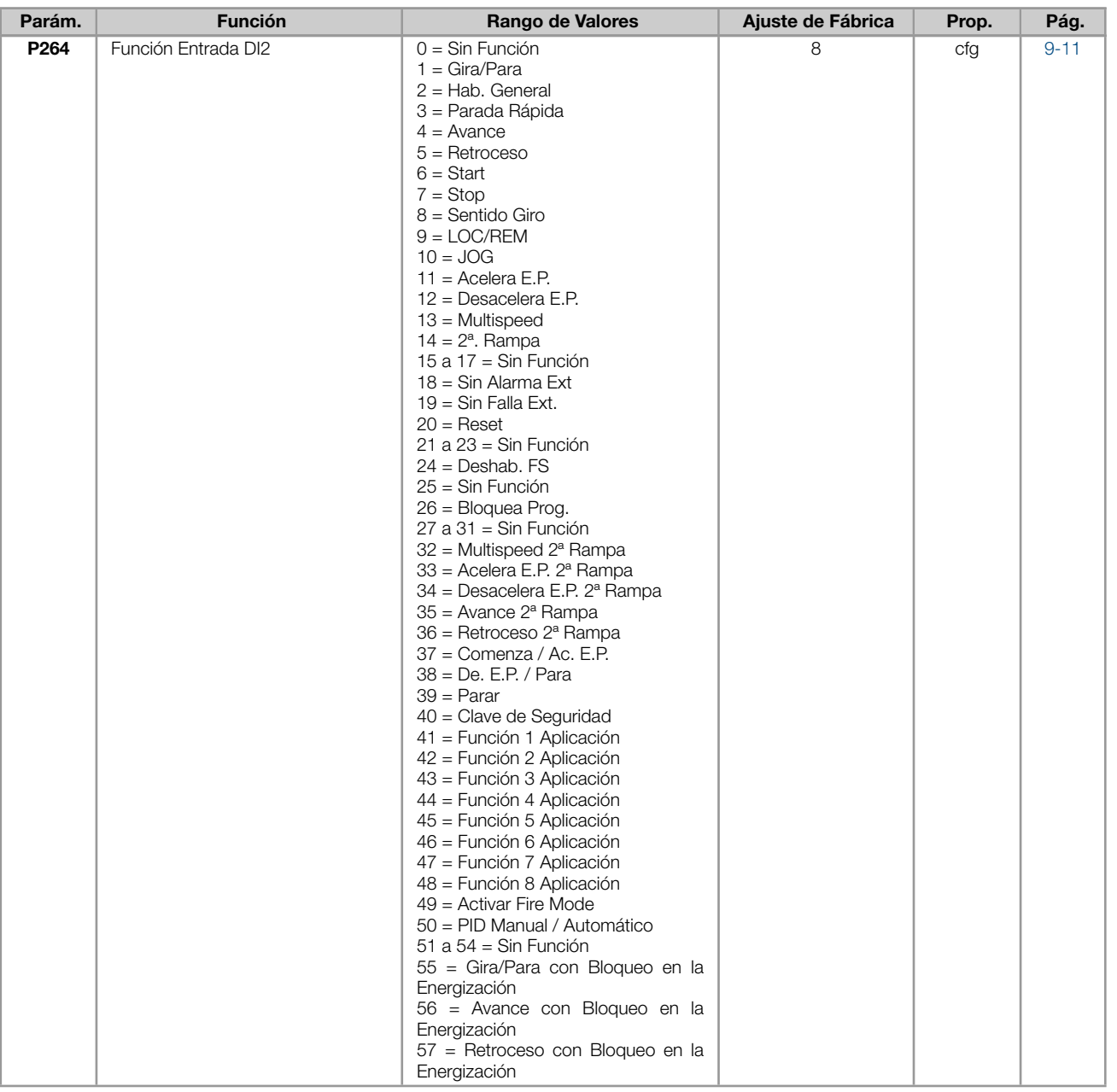

0

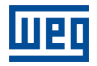

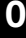

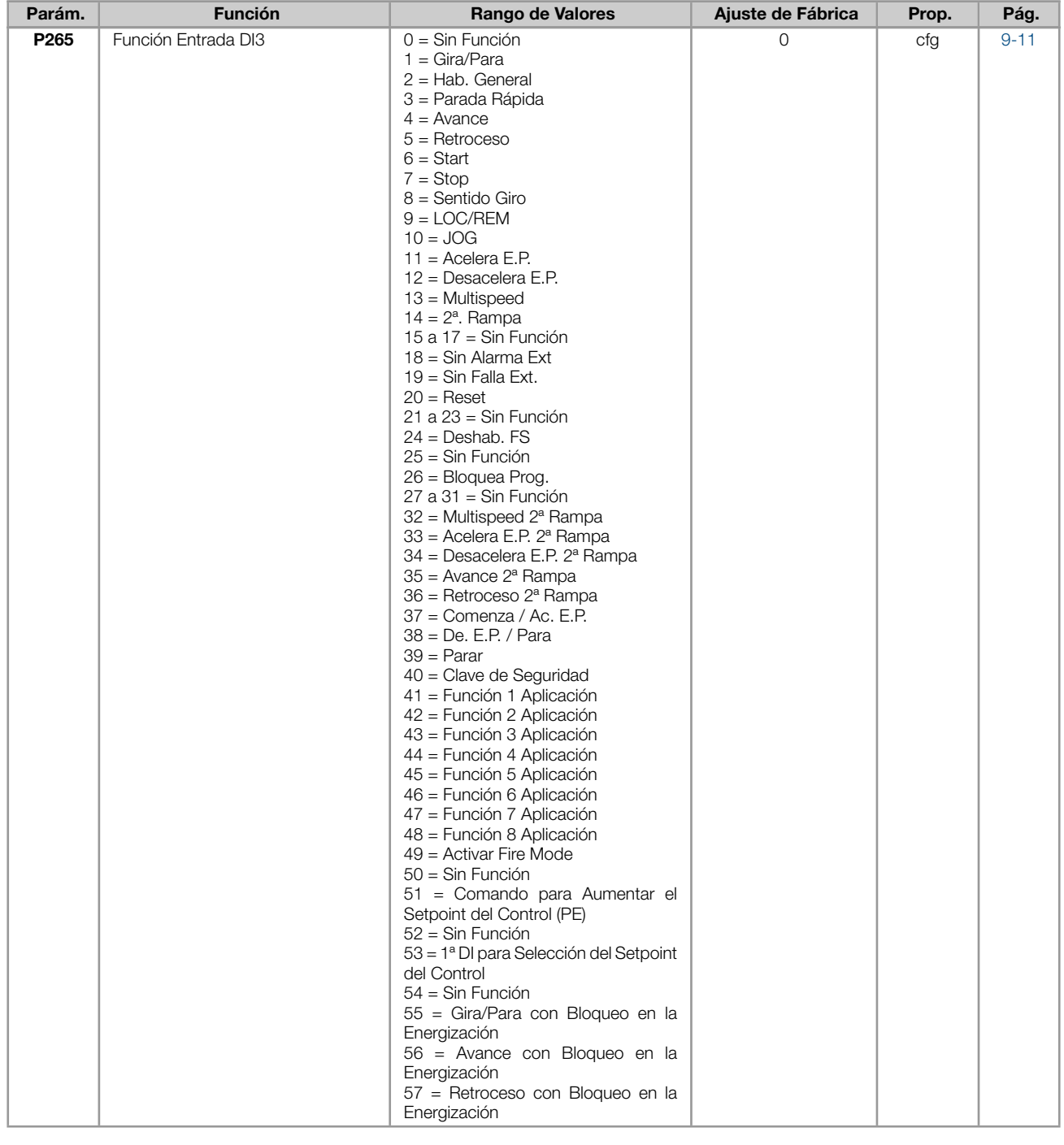

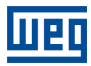

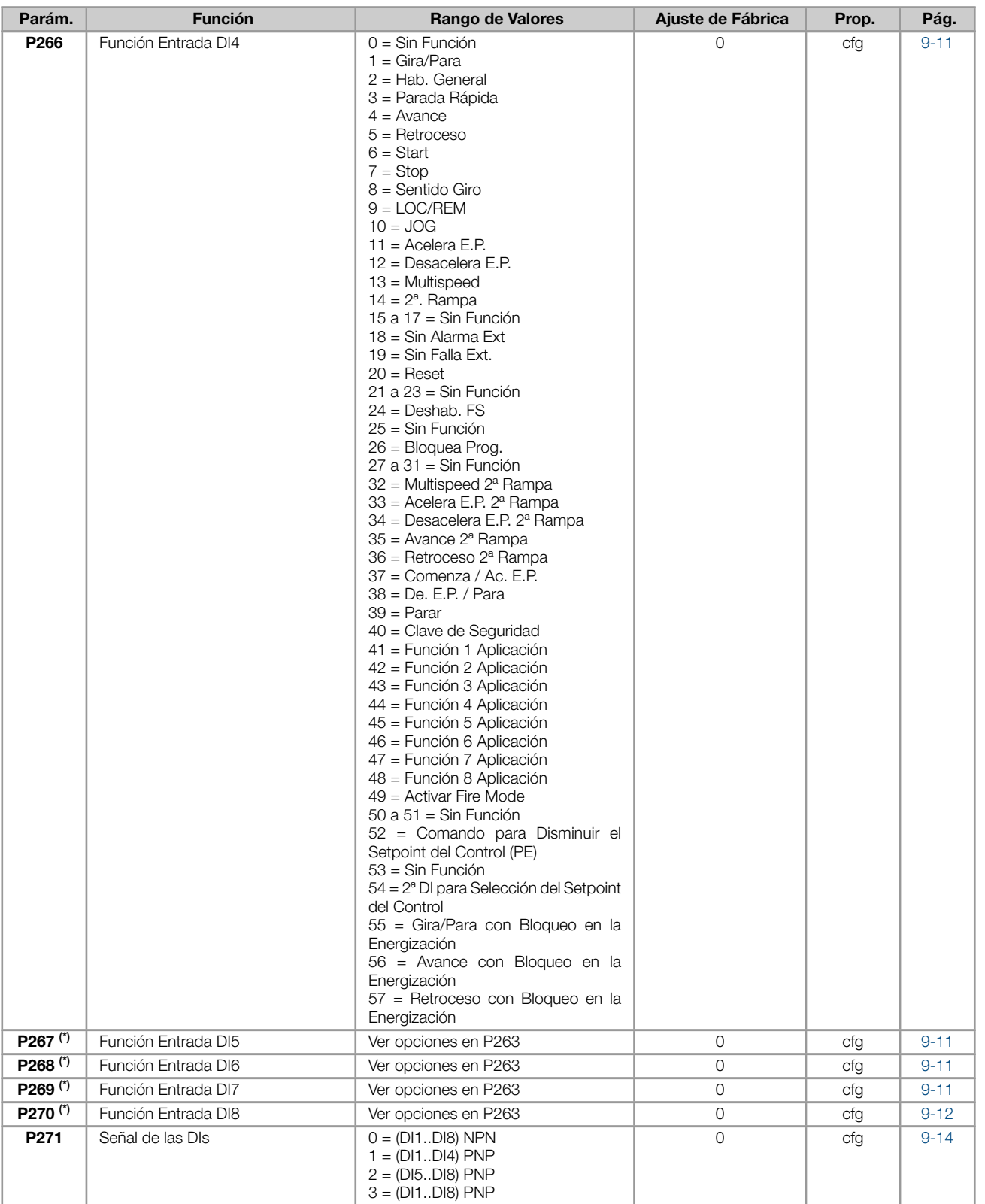

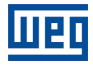

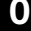

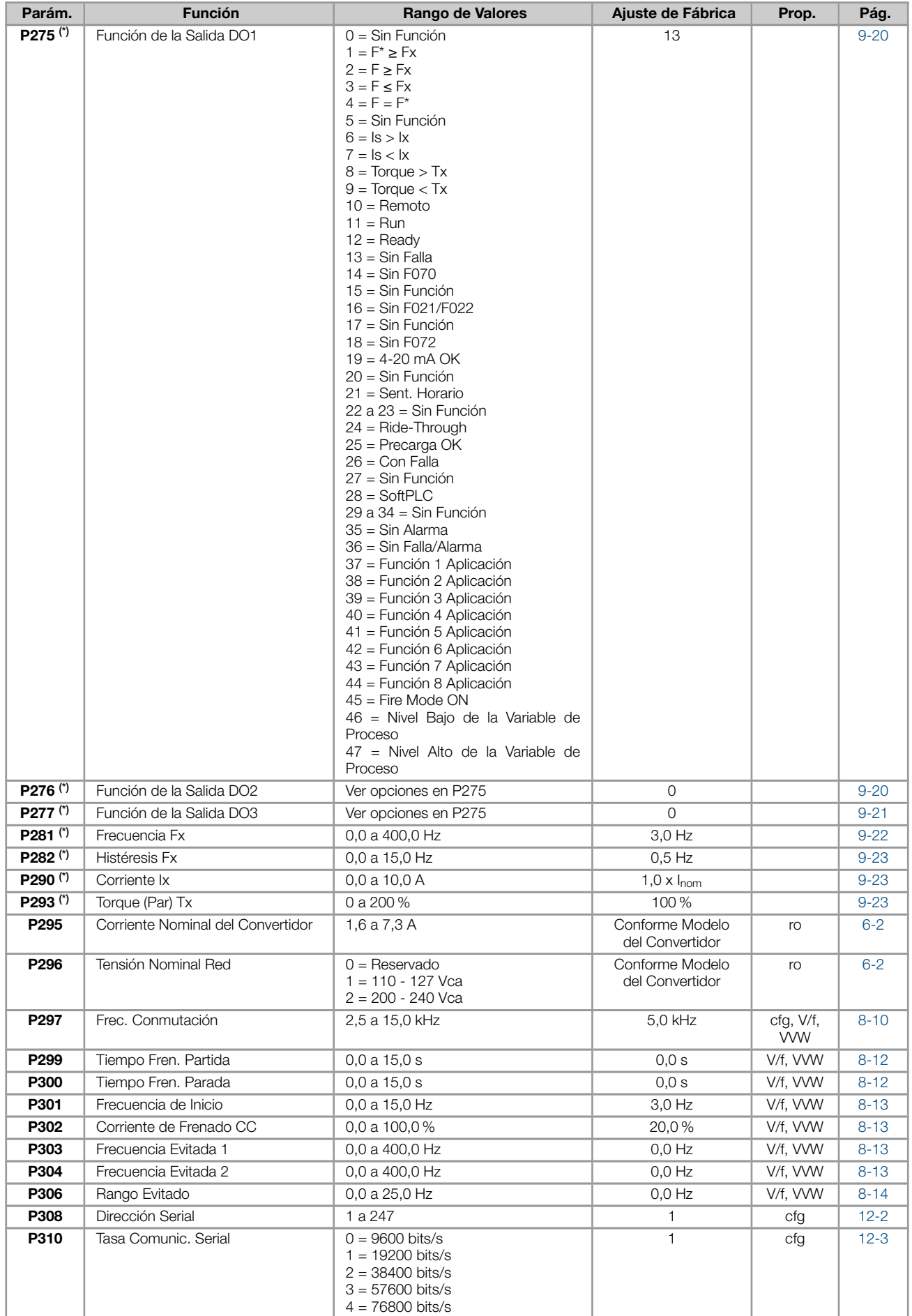

 $\overline{\mathbf{0}}$ 

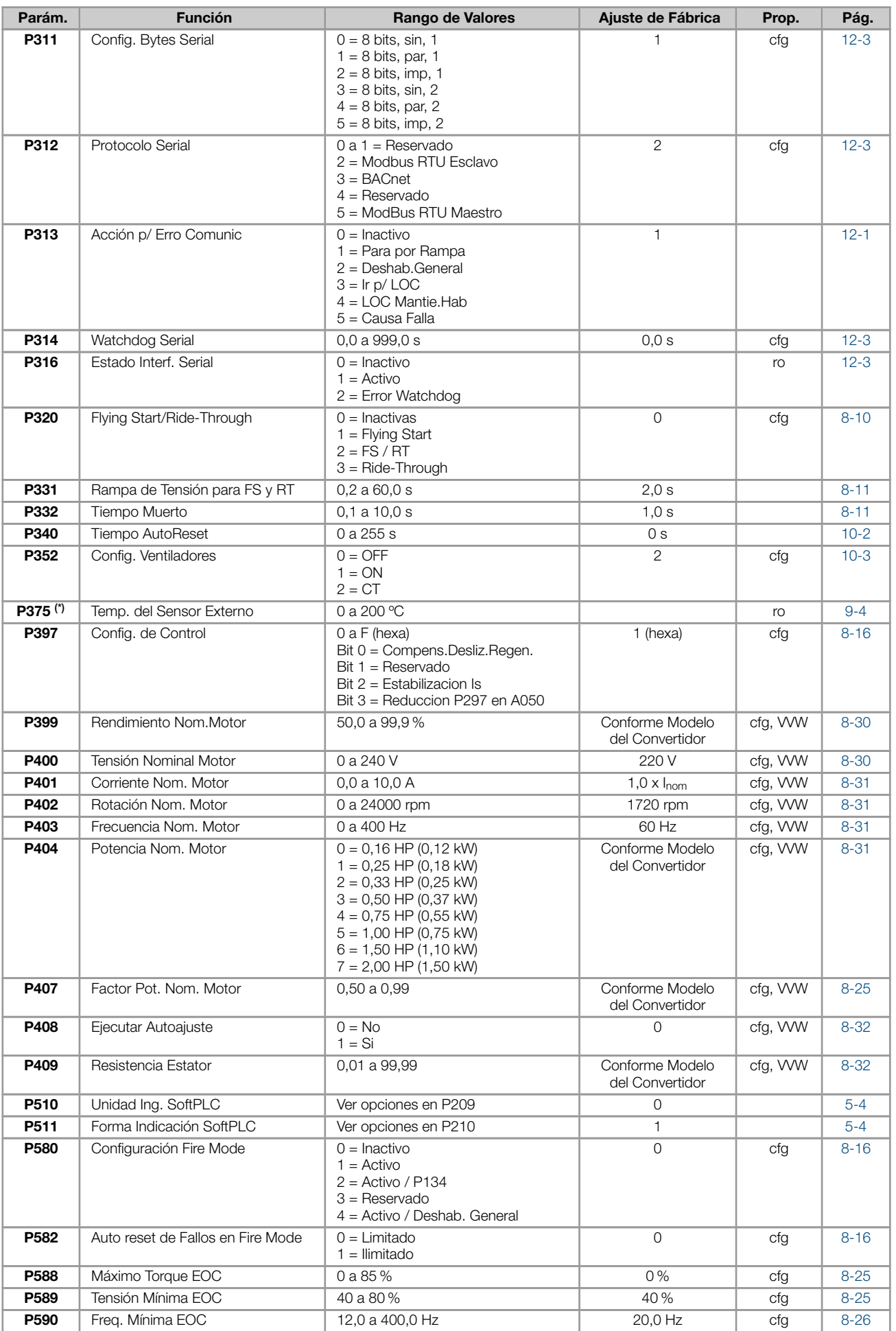

#### REFERENCIA RÁPIDA DE LOS PARÁMETROS

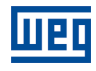

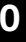

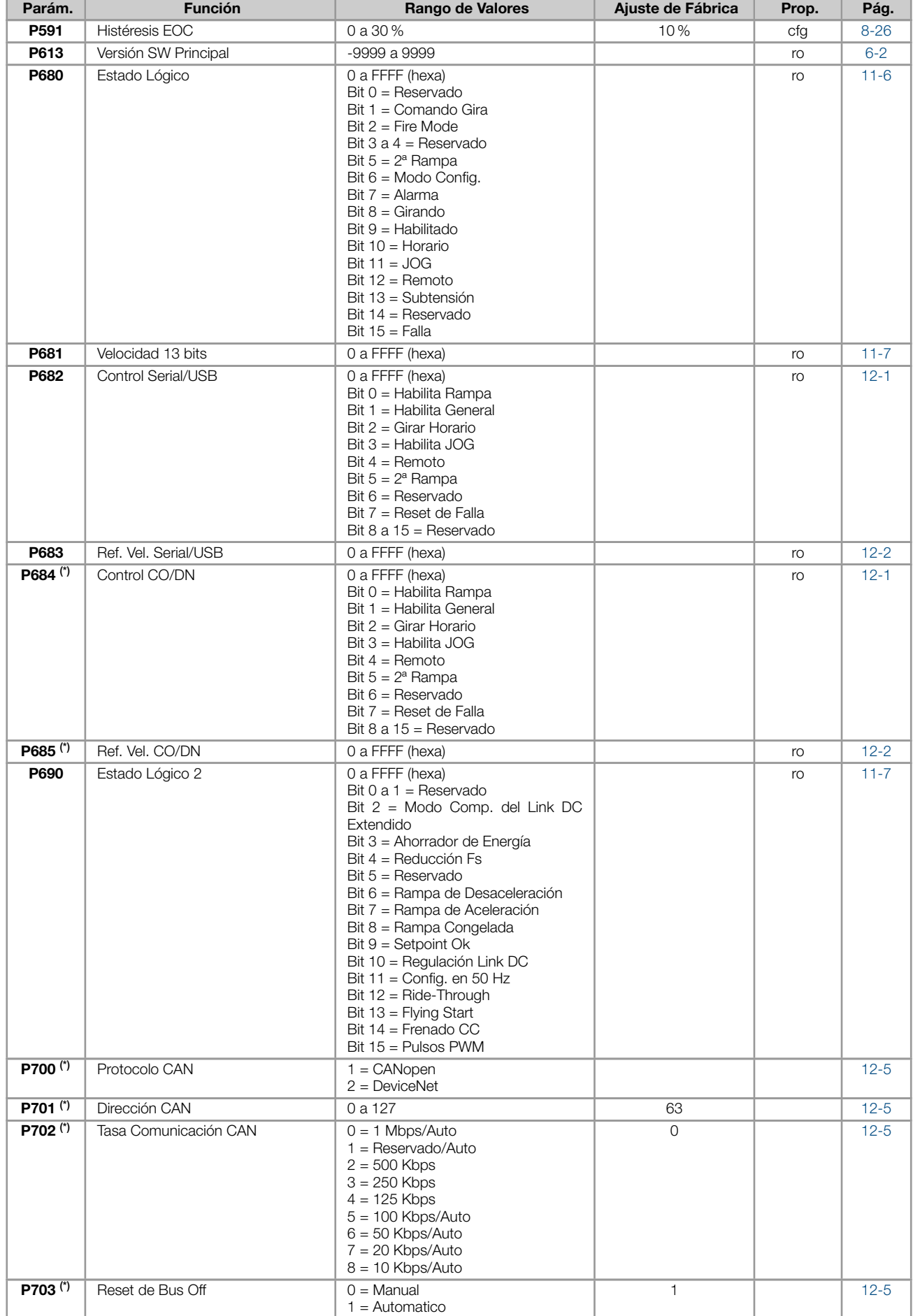

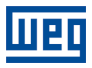

 $\overline{\mathbf{0}}$ 

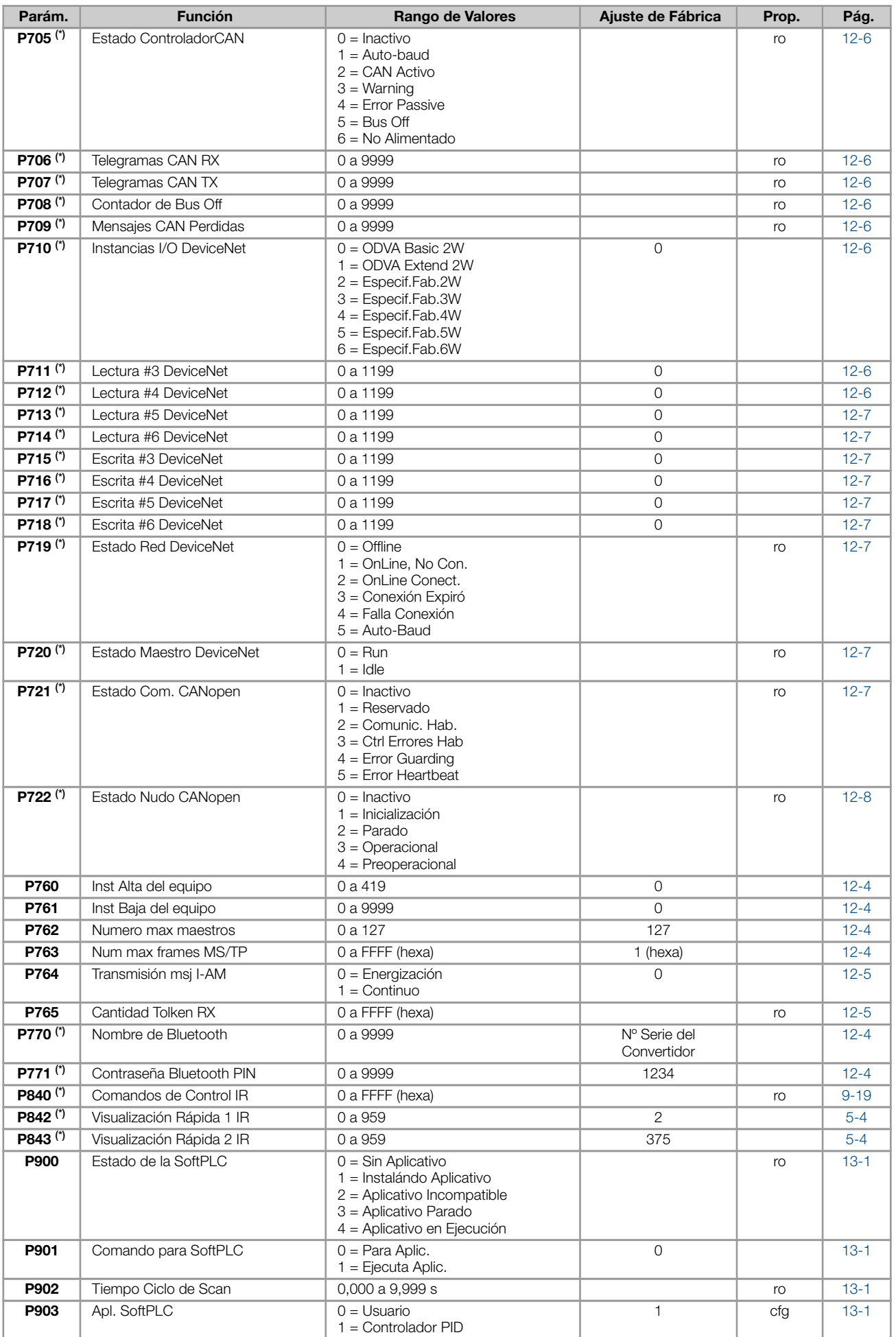

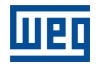

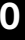

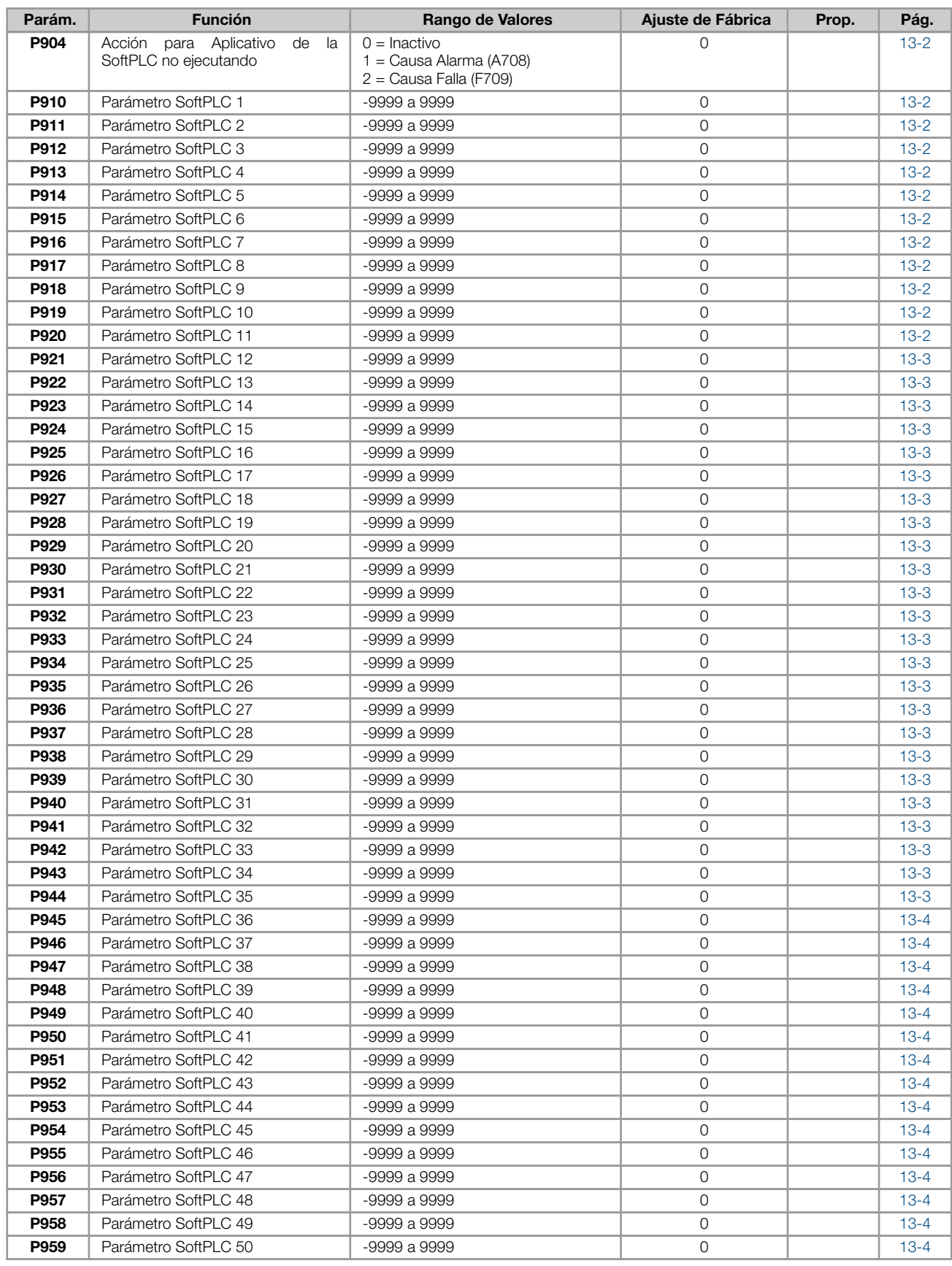

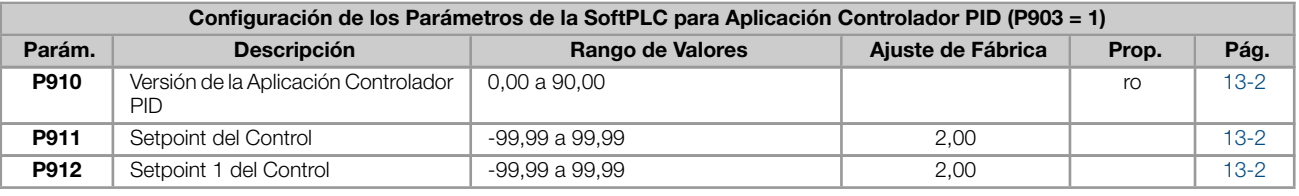

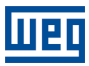

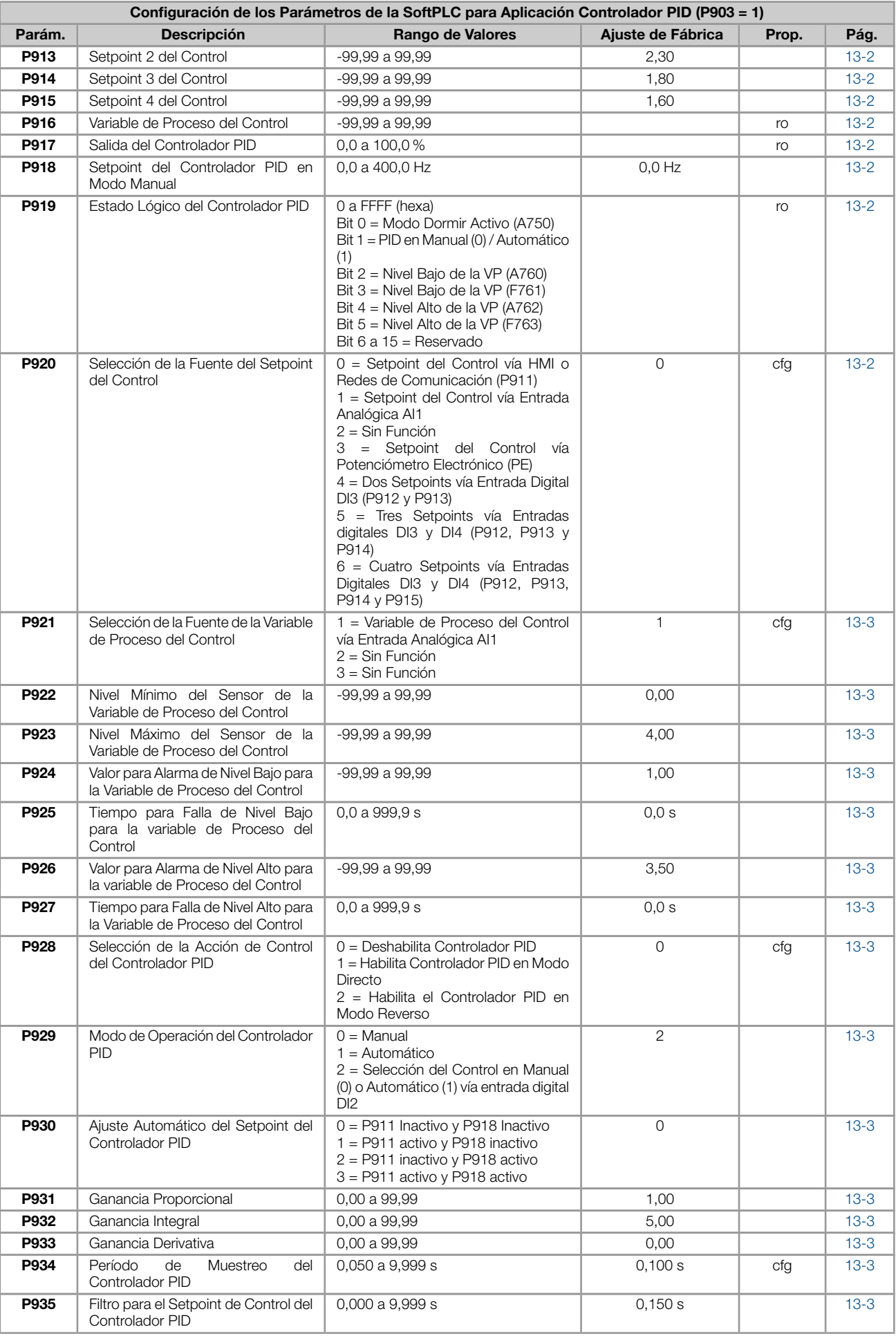

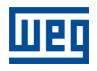

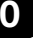

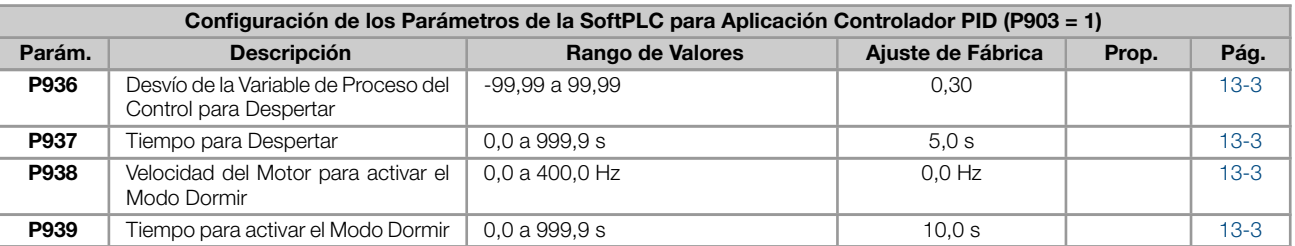

#### Notas:

(\*) Disponible solamente cuando accesorio de expansión de IO's o comunicación esté presente (conectado). Para más informaciones consulte la guía del respectivo accesorio.

ro = Parámetro sólo lectura

cfg = Parámetro de configuración, solamente puede ser alterado con el motor parado

V/f = Parámetro disponible en modo V/f

VVW = Parámetro disponible en modo VVW

### <span id="page-22-0"></span>1 REFERENCIA RÁPIDA DE ALARMAS Y FALLAS

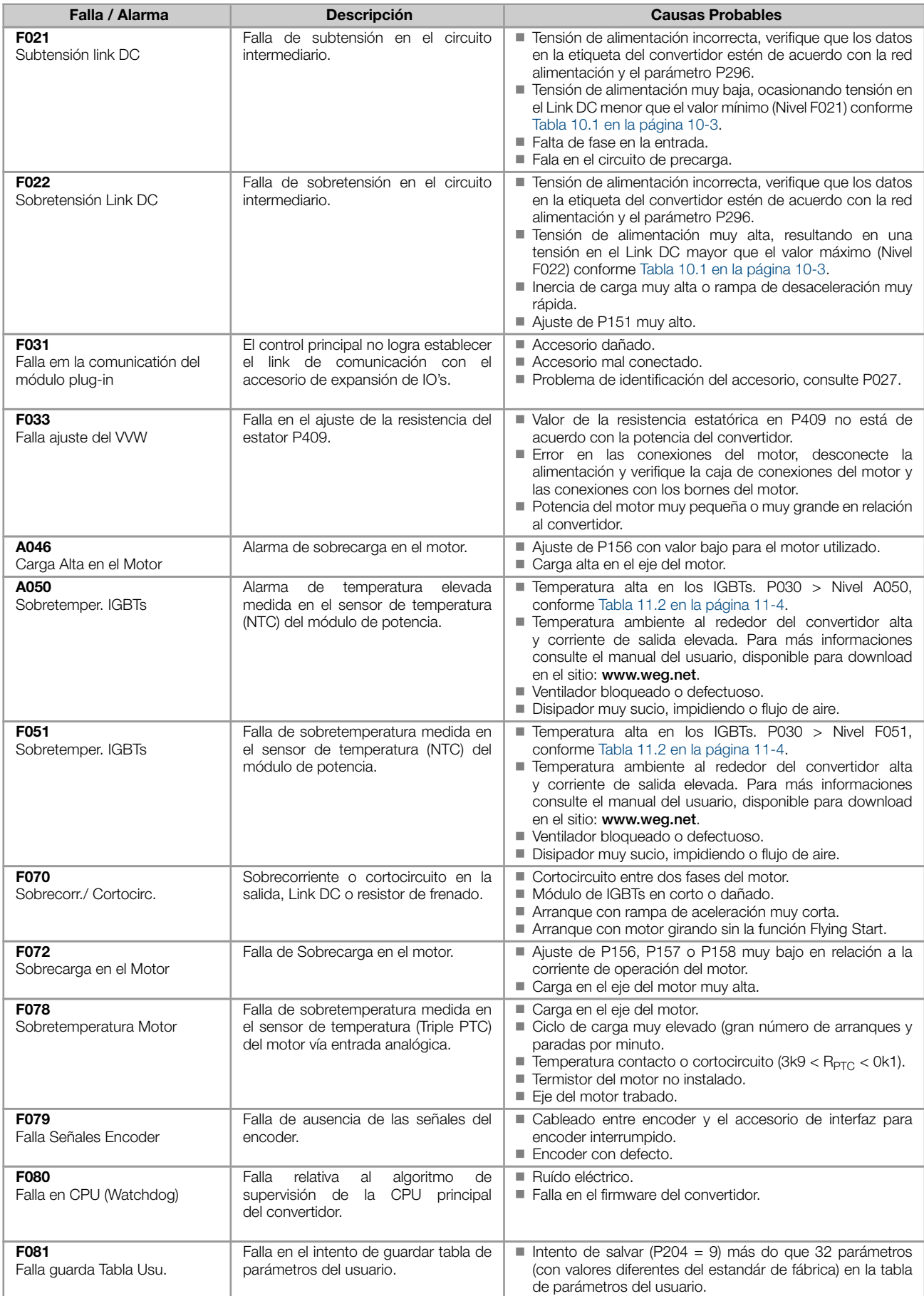

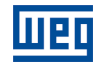

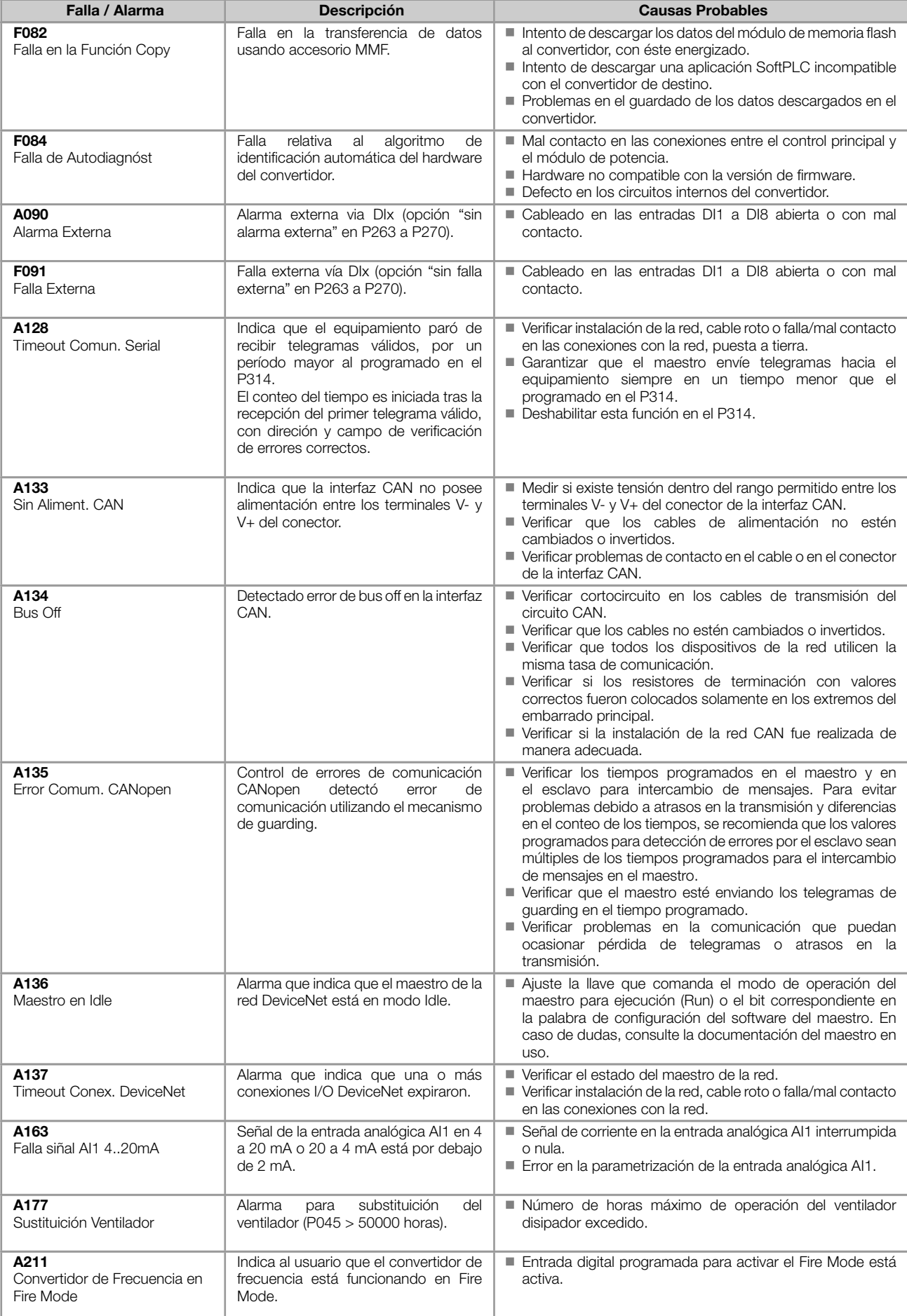

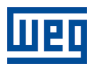

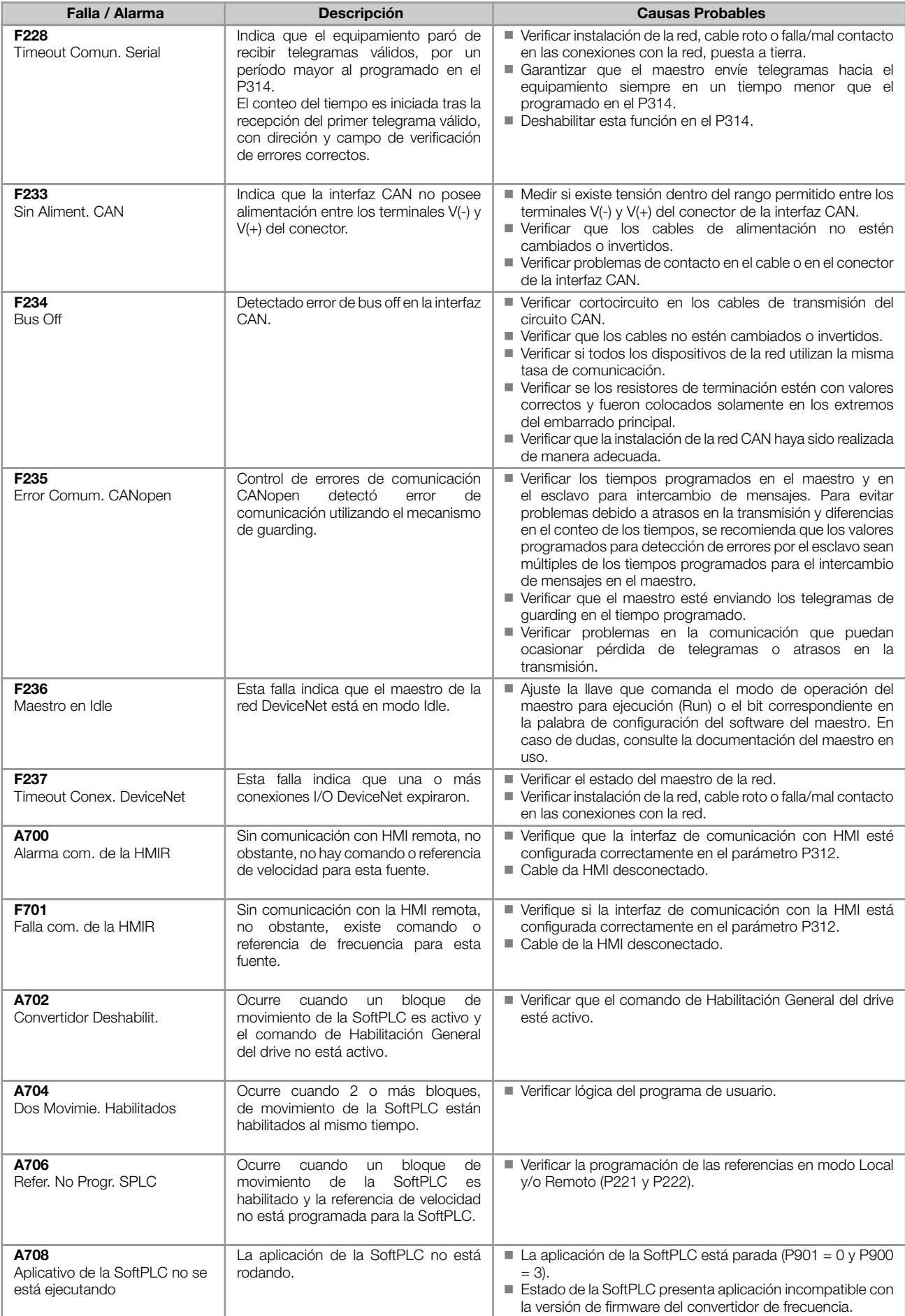

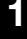

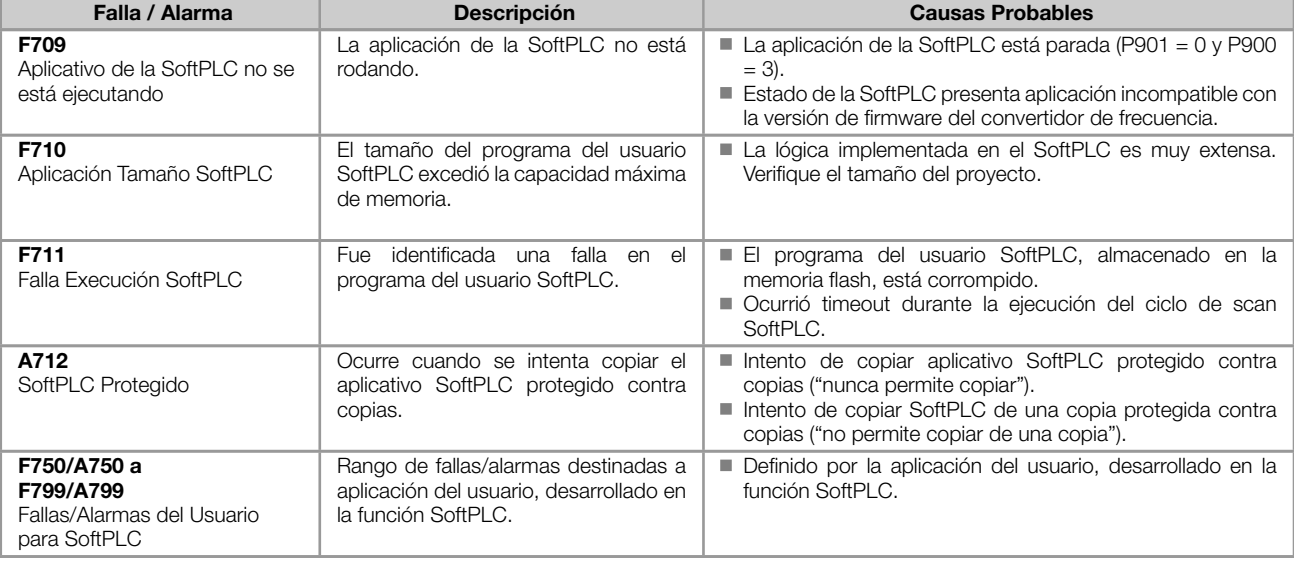

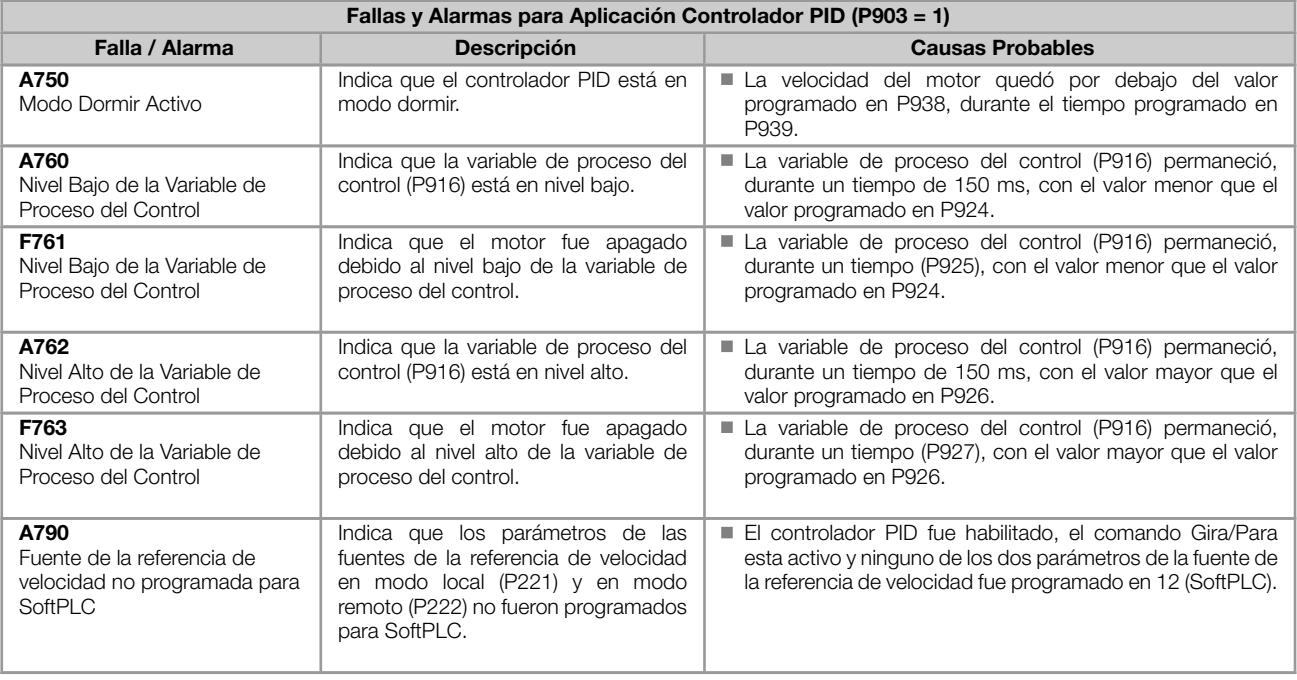

#### Actuación de las fallas y alarmas.

- Las fallas actúan indicando en la IHM, en la palabra de estado del convertidor de frecuencia (P006), en el diagnóstico de falla actual (P049) y deshabilitando el motor. Son retiradas solamente con el reset o con la desenergización el convertidor de frecuencia.
- Las alarmas actúan: indicando en la IHM, en la palabra de estado lógico del convertidor de frecuencia (P680) y en el diagnóstico de alarma actual (P048). Son retiradas automáticamente luego de la salida de la condición que origina la alarma.

<span id="page-26-0"></span>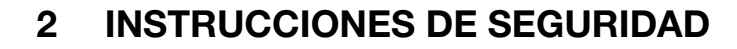

Este manual contiene las informaciones necesarias para la programación correcta del Convertidor de Frecuencia.

El documento fue escrito para ser utilizado por personas con capacitación o cualificación técnica adecuada para operar este tipo de equipo.

#### <span id="page-26-1"></span>2.1 AVISOS DE SEGURIDAD EN EL MANUAL

En este manual son utilizados los siguientes avisos de seguridad:

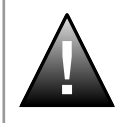

#### ¡PELIGRO!

La no consideración de los procedimientos recomendados en este aviso podrá llevar a la muerte, lesiones graves o daños materiales considerables.

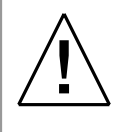

#### ¡ATENCIÓN!

La no consideración de los procedimientos recomendados en este aviso podrá llevar a daños materiales.

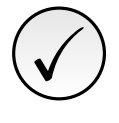

#### ¡NOTA!

El texto tiene por objetivo suministrar informaciones importantes para la correcta comprensión y el buen funcionamiento del producto.

#### <span id="page-26-2"></span>2.2 AVISOS DE SEGURIDAD EN EL PRODUCTO

Los siguientes símbolos están fijados en el producto, sirviendo como aviso de seguridad:

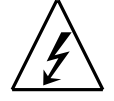

Tensiones altas presentes.

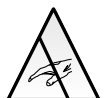

Componentes sensibles a descarga electrostática. No tocarlos.

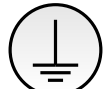

Conexión obligatoria a tierra de protección (PE).

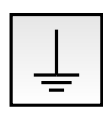

Conexión del blindaje a tierra.

#### <span id="page-26-3"></span>2.3 RECOMENDACIONES PRELIMINARES

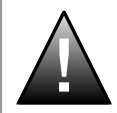

#### ¡PELIGRO!

Solamente personas con cualificación adecuada y familiaridad con el Convertidor de Frecuencia y los equipos asociados deben planear o implementar la instalación, arranque, operación y mantenimiento de este equipo.

Estas personas deben seguir todas las instrucciones de seguridad contenidas en este manual y/o definidas por normativas locales.

No cumplir las instrucciones de seguridad puede resultar en riesgo de vida y/o daños en el equipo.

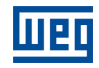

### ✓ ¡NOTA!

Para los propósitos de este manual, personas cualificadas son aquellas capacitadas de forma de estar aptas para:

1. Instalar, hacer la puesta a tierra, energizar y operar el Convertidor de Frecuencia, de acuerdo con este manual y con los procedimientos legales de seguridad vigentes.

- 2. Usar los equipos de protección de acuerdo con las normativas establecidas.
- 3. Prestar servicios de primeros socorros.

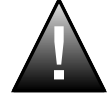

#### ¡PELIGRO!

Siempre desconecte la alimentación general antes de cambiar cualquier componente eléctrico asociado al Convertidor de Frecuencia.

Altas tensiones y partes girantes (ventiladores) pueden estar presentes, incluso luego de la desconexión de la alimentación. Aguarde por lo menos 3 minutos para la descarga completa de los condensadores y la parada de los ventiladores.

Siempre conecte la carcasa del equipo a tierra de protección (PE) en el punto adecuado para eso.

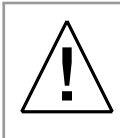

#### ¡ATENCIÓN!

Las tarjetas electrónicas poseen componentes sensibles a descargas electroestáticas. No tocar directamente los componentes o conectores. En caso necesario, tocar antes la carcasa metálica puesta a tierra, o utilice pulsera de puesta a tierra adecuada.

#### No ejecute ningún ensayo de tensión aplicada en el Convertidor de Frecuencia En caso de que sea necesario, consulte al fabricante.

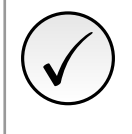

#### ¡NOTA!

- Los convertidores de frecuencia pueden interferir en otros equipos electrónicos. Siga los cuidados recomendados en el Capítulo 3 Instalación y Conexión, del manual del usuario, para minimizar estos efectos.
- Leer completamente el manual del usuario antes de instalar u operar el convertidor de frecuencia.

<span id="page-28-0"></span>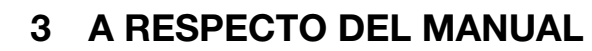

Este manual presenta informaciones necesarias para la configuración de todas las funciones y parámetros del convertidor de frecuencia. Este manual debe ser utilizado en conjunto con el manual del usuario.

El texto tiene el objetivo proveer informaciones adicionales con el propósito de facilitar la utilización y programación del convertidor de frecuencia, en determinadas aplicaciones.

Se prohíbe la reproducción del contenido de este manual, en todo o en partes, sin el permiso por escrito del fabricante.

#### <span id="page-28-1"></span>3.1 TERMINOLOGÍA Y DEFINICIONES

#### <span id="page-28-2"></span>3.1.1 Términos y Definiciones Utilizadas en el Manual

Amp, A: amperes; unidad de medida de corriente eléctrica.

AIP: entrada analógica via potenciômetro.

AIx: entrada analógica "x".

AOx: salida analógica "x".

*◦* C: grados Celsius.

CA: corriente alternada.

CC: corriente contínua.

Circuito de Precarga: carga los capacitores de el Link DC con corriente limitada, evitando picos de corrientes mayores en la energización del convertidor.

CO/DN/PB/ETH: Interfaz CANopen, DeviceNet, ProfibusDP o Ethernet. Consulte la disponibilidad de la interfaz en el manual del usuario del producto.

CV: Cavallo-Vapor = 736 Watts (unidad de medida de potencia, normalmente usada para indicar potencia mecánica de motores eléctricos).

Disipador: pieza de metal proyectada para disipar el calor generado por semiconductores de potencia.

Dix: entrada digital "x".

DOx: salida digital "x".

Frecuencia de Conmutación: frecuencia de conmutación de los IGBTs de la puente inversora, dada normalmente en kHz.

Gira/Para: función del convertidor, cuando es activada (Gira), acelera el motor por rampa de aceleración hasta la frecuencia de referencia y, cuando es desactivada (Para) desacelera el motor por rampa de desaceleración hasta parar. Puede ser comandada por entrada digital programada para esta función vía serial o vía SoftPLC.

h: hora; unidad de medida de tiempo.

Habilita General: cuando es activada, acelera el motor por rampa de aceleración y Gira/Para = Gira. Cuando es desactivada, los pulsos PWM son bloqueados inmediatamente. Puede ser comandada por entrada digital programada para esta función vía serial o vía SoftPLC.

HMI: "Interfaz Hombre-Náquina"; dispositivo que permite el control del motor, visualización y alteración de los parámetros del convertidor. Presenta teclas para comando del motor, teclas de navegación y display LCD gráfico.

hp (HP): Horse Power = 746 Watts (unidad de medida de potencia, normalmente usada para indicar potencia mecánica de motores eléctricos).

Hz: Hertz; unidad de medida de frecuencia.

IGBT: del inglés "Insulated Gate Bipolar Transistor"; componente básico de la puente inversora de salida. Funciona como llave electrónica en los modos saturado (llave cerrada) y corte (llave abierta).

I*nom*: corriente nominal del convertidor por P295.

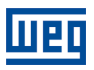

**kHz**: quilohertz = 1000 Hertz; unidad de medida de frecuencia.

Link DC: circuito intermediario del convertidor; tensión en corriente continua obtenida por la rectificación de la tensión alternada de alimentación o a través de fuente externa; alimenta la puente inversora de salida con IGBTs.

 $mA$ : miliampere = 0,001 Ampere.

min: minuto; unidad de medida de tiempo.

 $\text{ms:}$  milisegundo = 0,001 segundos.

Nm: Newton metro; unidad de medida de torque.

NTC: resistor cuyo valor de la resistencia en ohms disminuye proporcionalmente con el aumento de la temperatura; utilizado como sensor de temperatura en módulos de potencia.

PE: Tierra de protección; del inglés "Protective Earth".

PTC: resistor cuyo valor de la resistencia en ohms aumenta proporcionalmente con la temperatura; utilizado como sensor de temperatura en motores.

PWM: del inglés "Pulse Width Modulation"; modulación por anchura de pulso; tensión pulsada que alimenta el motor.

Rectificador: circuito de entrada de los convertidores que transforma la tensión CA de entrada en CC. Formado por diodos de potencia.

RMS: del inglés "Root Mean Square"; valor eficaz.

rpm: rotaciones por minuto; unidad de medida de rotación.

s: segundo; unidad de medida de tiempo.

V: volts; unidad de medida de tensión elétrica.

WPS: Software de programación "WEG Programming Suite".

**Ω**: ohms; unidad de medida de resistencia elétrica.

#### <span id="page-29-0"></span>3.1.2 Representación Numérica

En todo el manual, los valores de los parámetros con el sufijo "hexa" representan números hexadecimales. Los números decimales se representan mediante dígitos sin sufijo.

#### <span id="page-29-1"></span>3.1.3 Símbolos para la Descripción de las Propiedades de los Parámetros

ro: parámetro solamente de lectura, del inglés "read only". cfg: parámetro solamente alterado con el motor parado. V/f: parámetro disponible en modo V/f. VVW: parámetro disponible en modo VVW.

#### <span id="page-30-0"></span>4 SOBRE LA HMI

#### <span id="page-30-1"></span>4.1 USO DE LA HMI PARA OPERACIÓN DEL CONVERTIDOR

A través de la HMI es posible: el comando del convertidor, la visualización y el ajuste de todos los parámetros. La HMI presenta dos modos de operación:

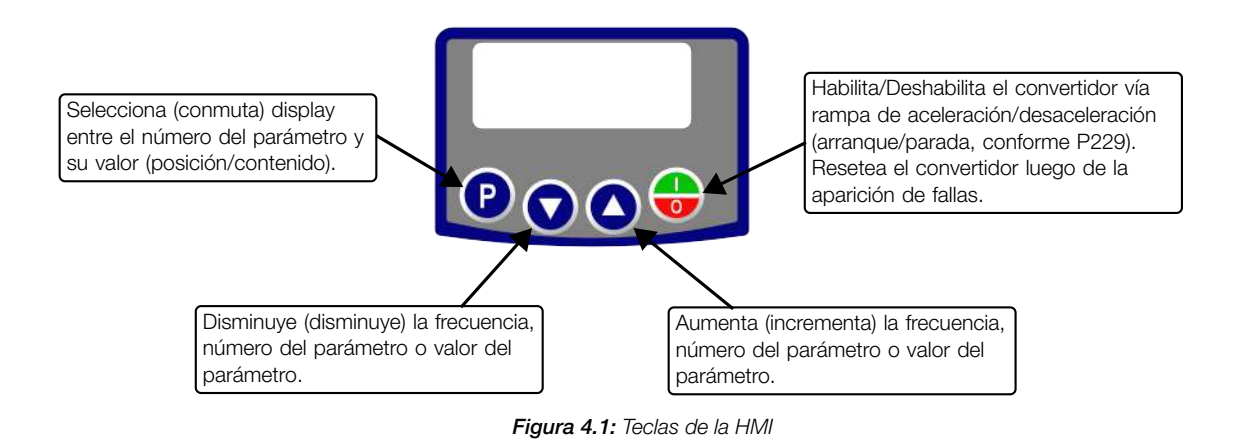

#### <span id="page-30-4"></span><span id="page-30-2"></span>4.2 INDICACIONES EN EL DISPLAY DE LA HMI

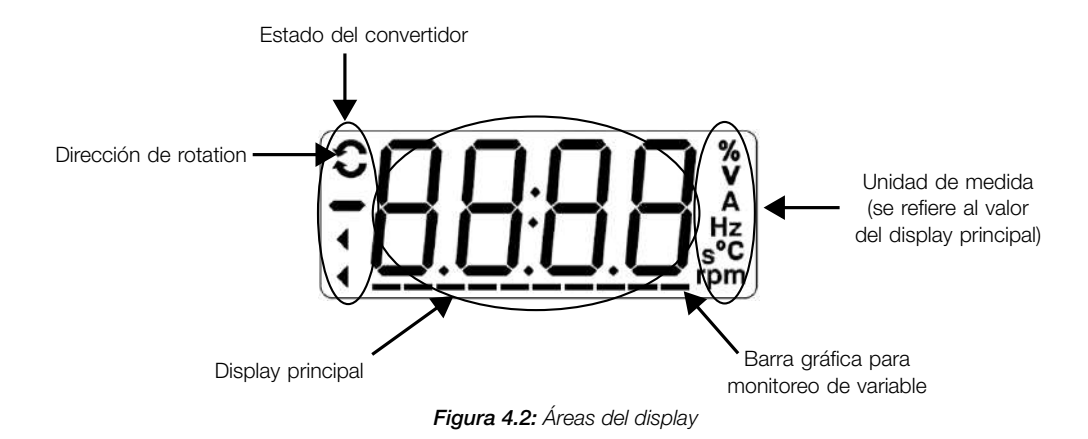

#### <span id="page-30-3"></span>4.3 MODOS DE OPERACIÓN DE LA HMI

Al energizar el convertidor, el estado inicial de la HMI permanecerá en modo Inicialización desde que no ocurra ninguna falla, alarma, subtensión o ninguna tecla sea presionada.

El modo de parametrización está constituido por dos niveles: el nivel 1 permite la navegación entre los parámetros. El nivel 2 permite la edición del parámetro seleccionado en el nivel 1. Al final de este nivel, el valor modificado es guardado si la tecla  $\bullet$  es presionada.

La [Figura 4.2 en la página 4-1](#page-30-4) ilustra la navegación básica sobre los modos de operación de la HMI.

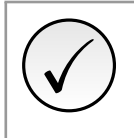

#### ¡NOTA!

Cuando el convertidor está en estado de falla, el display principal indica el número de la misma en el formato **Fxxx**. La navegación es permitida tras el accionamiento de la tecla  $\bullet$ .

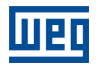

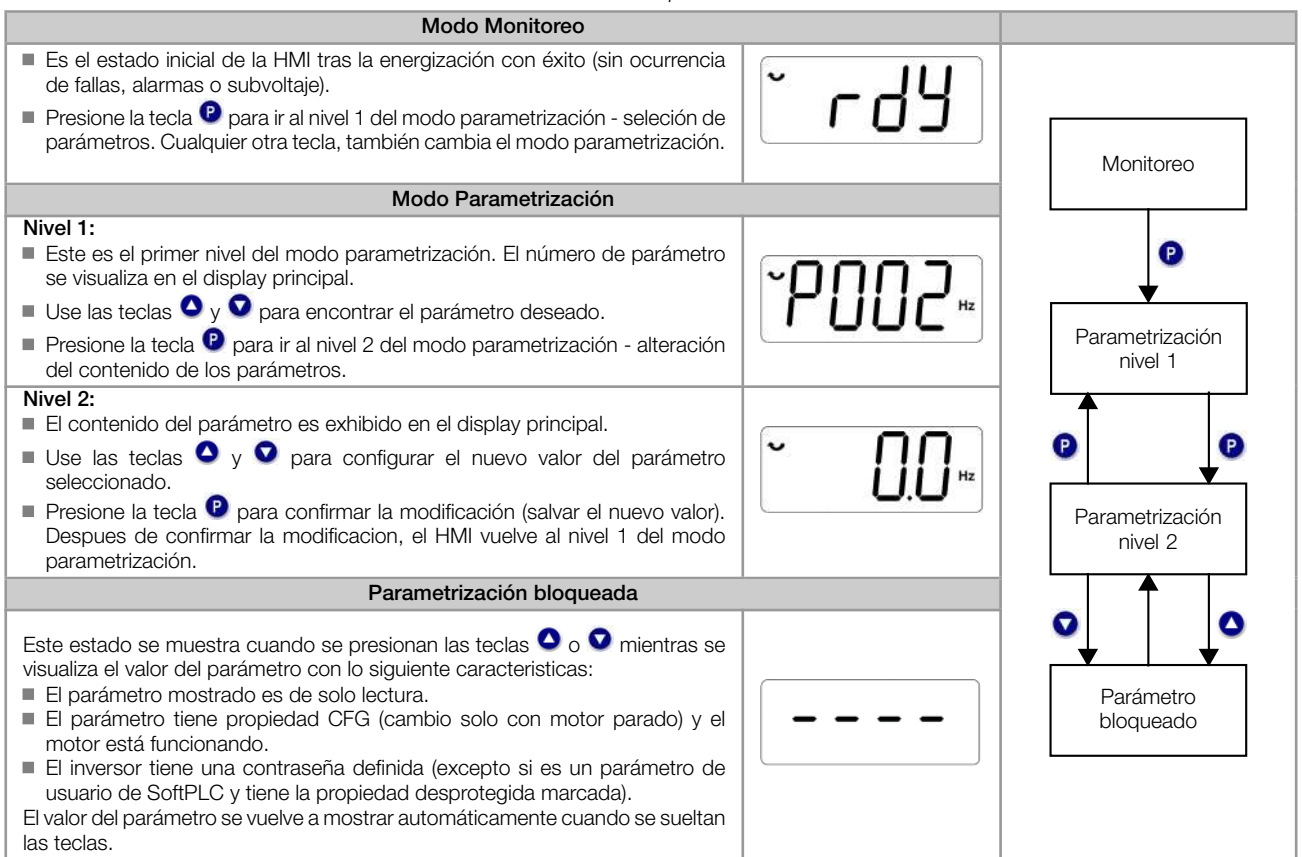

Tabla 4.1: Modos de operación de la HMI

4

## ✓

#### ¡NOTA!

Cuando el convertidor está en estado de alarma el display principal indica el número de la alarma en el formato Axxx. La navegación es permitida tras el accionamiento de la tecla <sup>®</sup>, de esta forma, la indicación "A" pasa al display la unidad de medida, parpadeo intermitente hasta que la situación de la causa de la alarma sea solucionada.

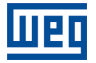

#### <span id="page-32-0"></span>5 HMI

✓

¡NOTA!

El convertidor sale de fábrica con la frecuencia (modo V/f 50/60 Hz) y tensión, ajustados de acuerdo con el mercado.

El reset para ajuste de fábrica podrá alterar el contenido de los parámetros relacionados con la frecuencia.

#### <span id="page-32-1"></span>5.1 ACCESO

Siempre que el convertidor es energizado, el display de la HMI queda en modo de monitoreo en ausencia de fallas, alarmas o subvoltaje. Para facilitar la lectura de los parámetros del convertidor, el display fue proyectado para indicar 2 parámetros simultáneamente, a elección del usuario. Un de estos parámetros (display principal) es mostrados en la forma numérica y otro parámetro en la forma de barra gráfica. La selección de estos parámetros monitoreo pela barra gráfica es realizada vía P207, conforme indicado en la [Figura 5.1 en la página 5-1](#page-32-2).

<span id="page-32-2"></span>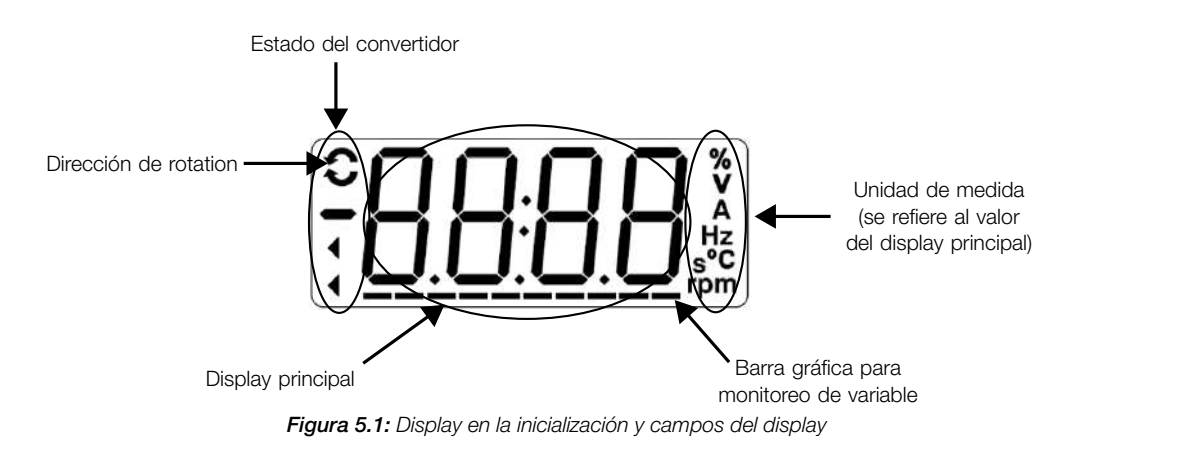

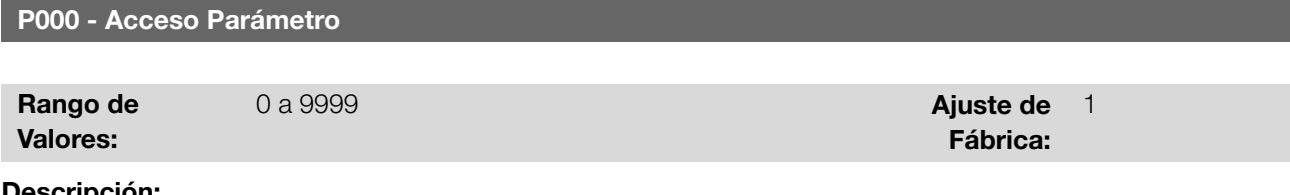

#### Descripción:

Entrada de contraseña para liberación de acceso a los parámetros. Una vez que un valor de contraseña haya sido grabado en P200, el acceso a los parámetros solamente será permitido si este valor es programado en P000. Tras el ajuste de P000 con un valor de contraseña, el P000 indicará "1" o "0", manteniendo oculto el valor de contraseña ajustado. Donde "1" libera el acceso a los parámetros liberándolos y "0" bloquea el acceso a los parámetros.

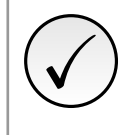

#### ¡NOTA!

La visualización del parámetro P000 en la HMI solamente estará disponible cuando la contraseña esté activa (P200 = 1).

Para liberar el acceso a los parámetros, se hace necesario el ajuste de P000 tras cada energización del convertidor, ya que esa información no es retentiva.

#### P200 - Contraseña

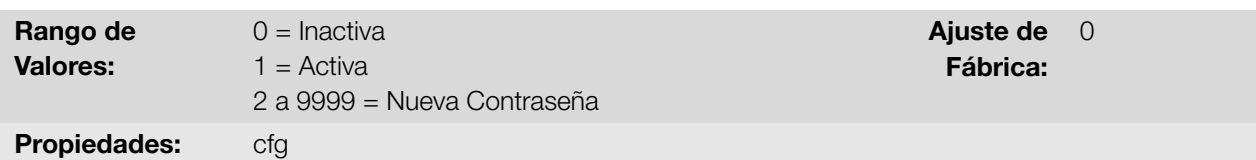

Permite activar la contraseña (al ingresar un nuevo valor para la misma) o desactivarla. Para más detalles referentes al uso de este parámetro, consulte la [Tabla 5.1 en la página 5-2.](#page-33-0)

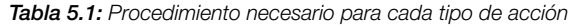

<span id="page-33-0"></span>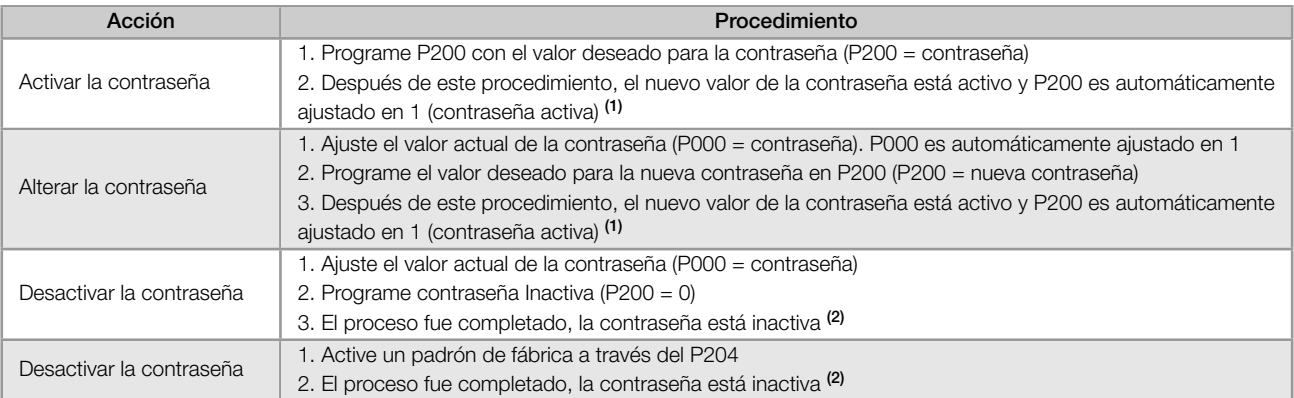

(1) Solamente es permitida la alteración del contenido de los parámetros cuando P000 sea igual al valor de la contraseña. (2) Está permitida la alteración del contenido de los parámetros y P000 permanece inaccesible.

#### 5

#### P204 - Carga/Salva Parám.

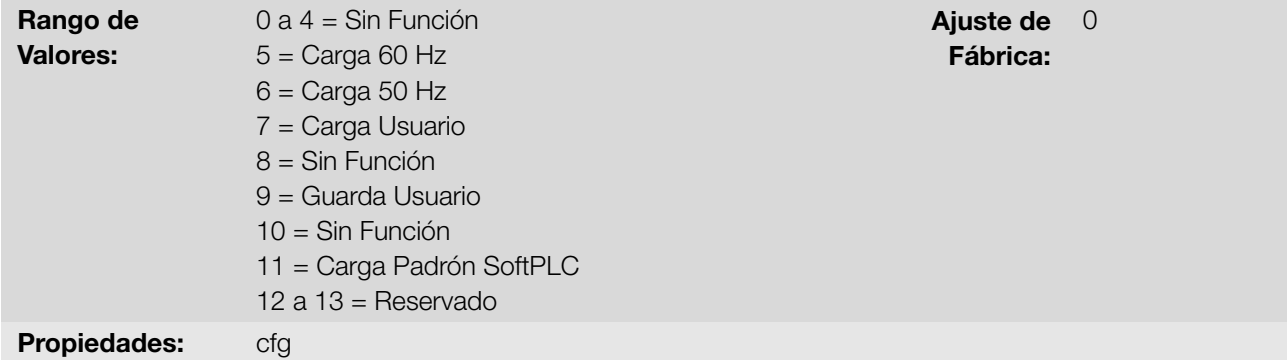

#### Descripción:

Guardar o cargar parámetros en el inversor. La [Tabla 5.2 en la página 5-2](#page-33-1) describe las acciones realizadas por cada opción.

Tabla 5.2: Opciones del parámetro P204

<span id="page-33-1"></span>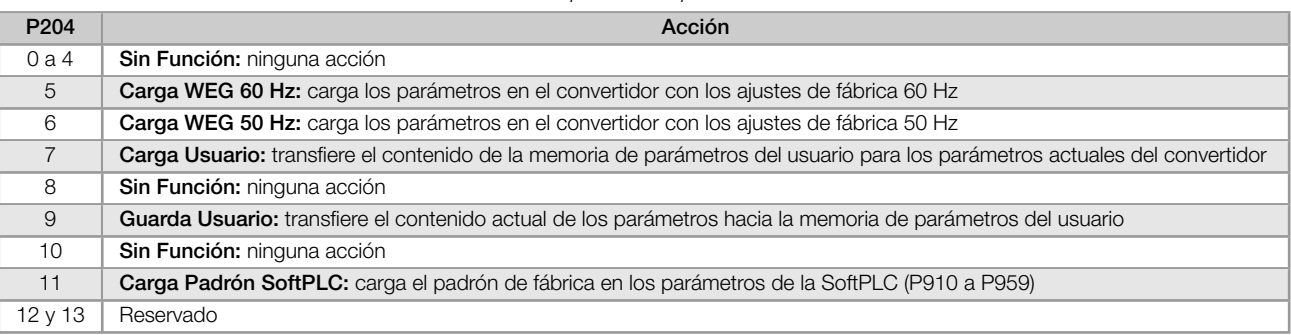

Para cargar los parámetros de usuario para el área de operación del convertidor (P204 = 7) es necesario que estas áreas hayan sido previamente guardadas.

La operación de cargar una de estas memorias (P204 = 7), también puede ser realizada vía entradas digitales (DIx). Para más detalles referentes a esta programación, consulte la [Sección 9.6 ENTRADAS DIGITALES en la página](#page-91-0) [9-10.](#page-91-0)

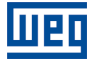

## ✓

#### ¡NOTA!

Cuando P204 = 5 o 6, los parámetros P295 (Corriente nominal), P296 (Tensión Nominal Red) y P308 (Dirección Serial) no se cambiar.

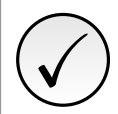

#### ¡NOTA!

Para la carga de los parámetros del usuario (P204 = 7), se debe cargar el valor predeterminado de fábrica antes (P204 =  $5 \circ 6$ ).

#### <span id="page-34-0"></span>5.2 INDICACIONES

#### P205 - Parámetro Display Princ.

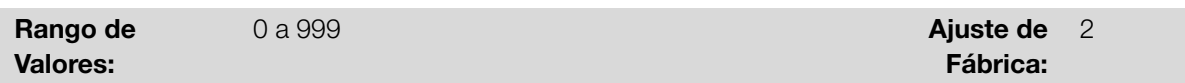

#### Descripción:

Define cual parámetro será visualizado en la HMI cuando habilitar el motor tras la inicialización.

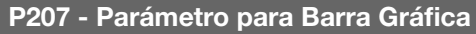

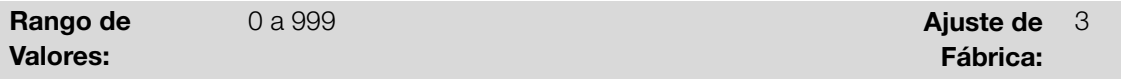

#### Descripción:

Define cual parámetro será en la barra gráfica de la HMI.

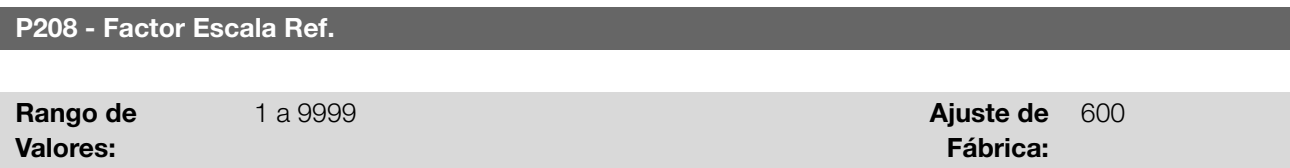

#### Descripción:

Permite ajustar la escala de los parámetros referencia de velocidad P001 y velocidad de salida (motor) P002 de esta manera, se puede adecuar la indicación de los valores de frecuencia aplicados al motor (Hz) en velocidad angular en "rpm" o un valor proporcional en " %", por ejemplo.

Junto con la unidad en P209 y los dígitos decimales en P210, la refeferencia nominal en P208 definem la indicación de velocidad en la HMI del convertidor. De acuerdo con el padrón de fábrica de estos parámetros, la escala preajustada en el convertidor está en "Hz" y con una espacio decimal (60,0 Hz o 50,0 Hz). Por otro lado, ajustando  $P208 = 1800$  o 1500,  $P209 = 7$  y  $P210 = 0$ , se define una escala en "rpm" sin espacios decimales (1800 rpm o 1500 rpm).

#### P209 - Unidad Ing. Ref.

5

#### P510 - Unidad Ing. SoftPLC

P210 - Punto Decimal Ref.

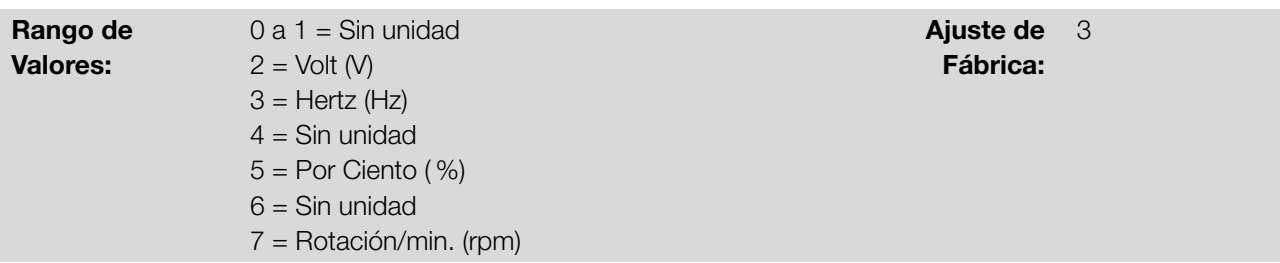

#### Descripción:

Define la unidad de ingeniería que será presentada en la HMI. P209 está asociado a los parámetros P001 y P002. P510 está asociado a los parámetros del usuario de la SoftPLC. O sea, cualquier parámetro del usuario de la SoftPLC que esté asociado a la unidad de ingeniería SoftPLC será visualizado en este formato.

# P511 - Forma Indicación SoftPLC

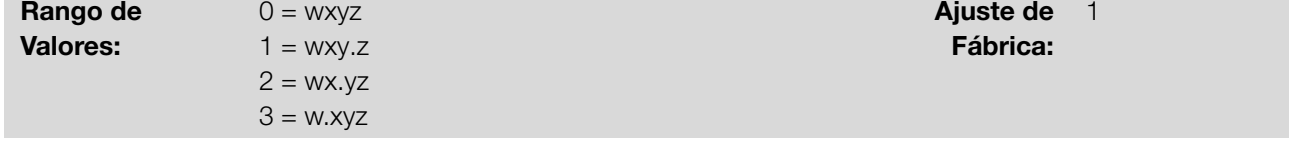

#### Descripción:

5

Permite ajustar la posición de indicación del punto decimal visualizado en la HMI. P210 está asociado a la forma de indicación de los parámetros P001 y P002. P511 está asociado a la forma de indicación de los parámetros del usuario de la SoftPLC. O sea, cualquier parámetro del usuario de la SoftPLC que esté asociado a la forma de indicación SoftPLC será visualizado en este formato.

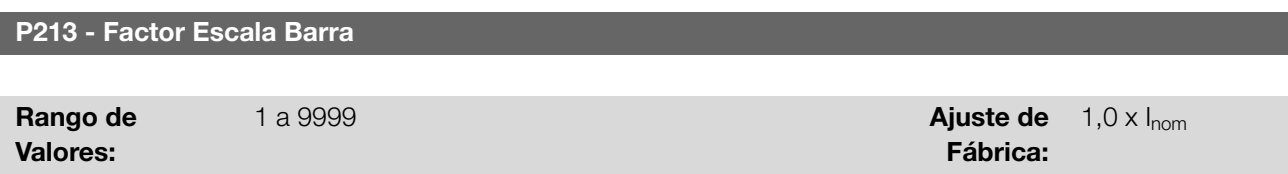

#### Descripción:

Configura el fondo de escala (100 %) de la barra gráfica para indicación del parámetro seleccionado por P207.

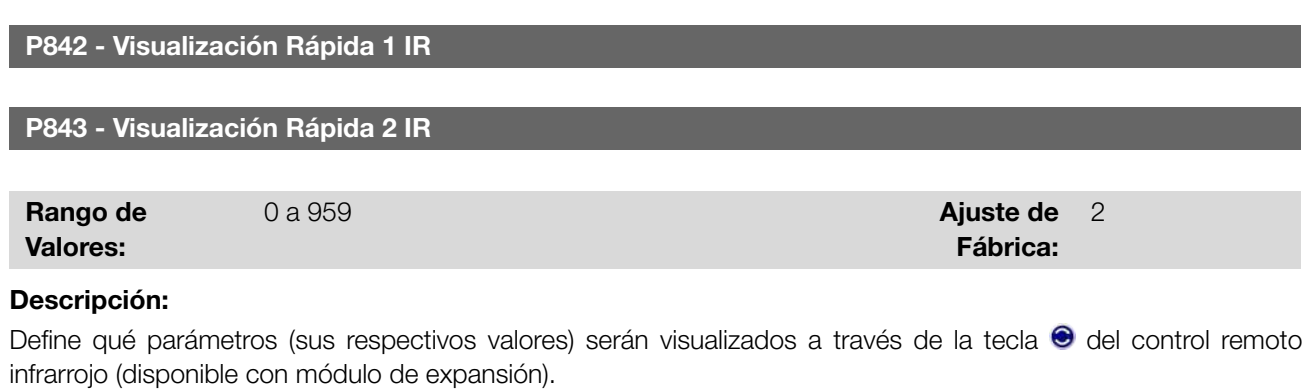

Para más detalles, consulte la guía de instalación, configuración y operación del módulo de expansión.

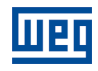
Ajuste de Fábrica:

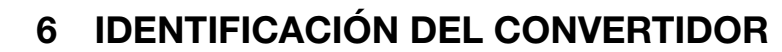

Para verificar el modelo del convertidor, verifique el código existente en la etiqueta de identificación del producto ubicada en la lateral del convertidor.

Una vez verificado el código de identificación del modelo del convertidor, consulte el Capítulo 2 Informaciones Generales del manual del usuario del convertidor.

A seguir son presentados los parámetros relacionados al modelo del convertidor. Los cuales son modificados de acuerdo con el modelo y la versión del convertidor y estos parámetros deben estar de acuerdo con los datos leídos en las etiquetas de identificación del producto.

# 6.1 MODELO DEL CONVERTIDOR

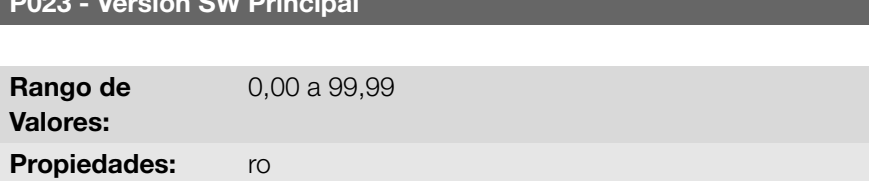

#### Descripción:

Indica la versión de software del microprocesador principal en la tarjeta de control.

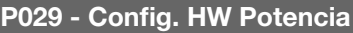

 $\frac{1}{200}$   $\frac{1}{20}$   $\frac{1}{20}$   $\frac{1}{20}$   $\frac{1}{20}$   $\frac{1}{20}$   $\frac{1}{20}$ 

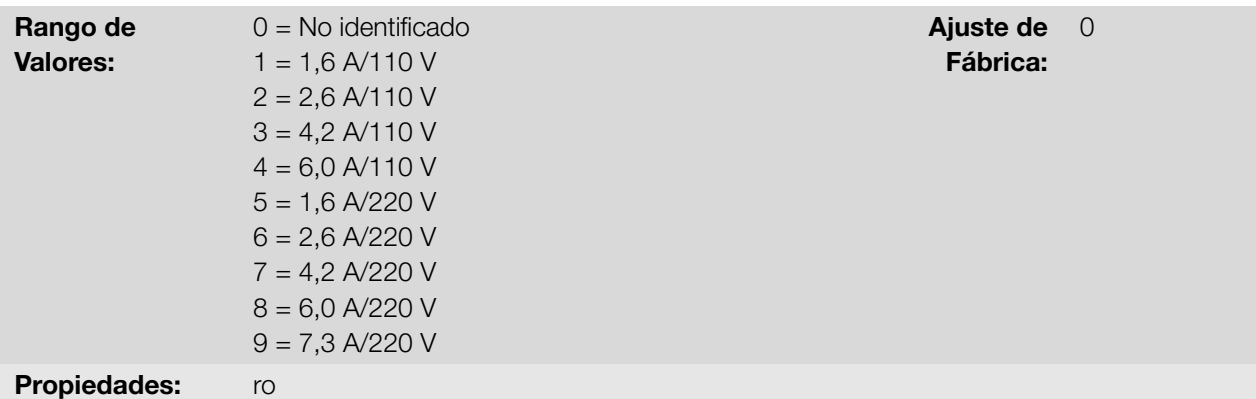

#### Descripción:

Indica el modelo del convertidor, distinguiendo la tensión de alimentación y la corriente nominal, conforme la [Tabla](#page-36-0) [6.1 en la página 6-1](#page-36-0).

A partir de P029, el convertidor determina los parámetros de corriente y tensión dependientes de la identificación del modelo. Por otro lado, esta acción solamente es efectivizada en el momento de la carga estándar de fábrica  $(P204 = 5 \circ 6)$ .

<span id="page-36-0"></span>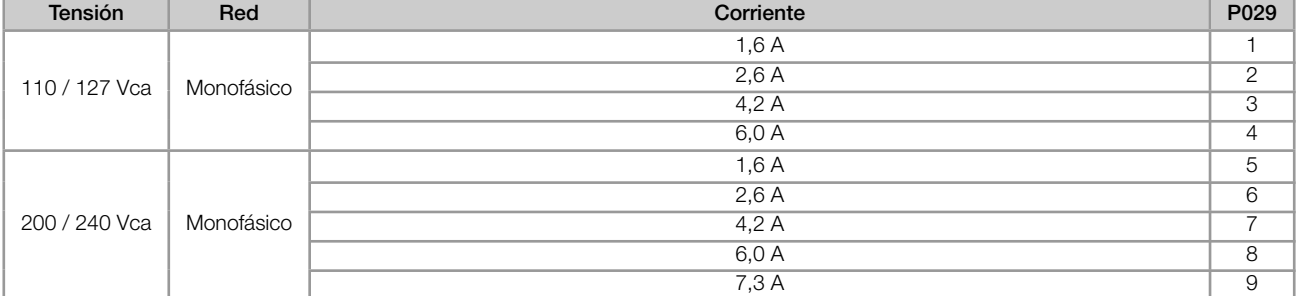

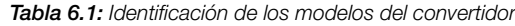

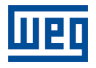

# P295 - Corriente Nominal del Convertidor

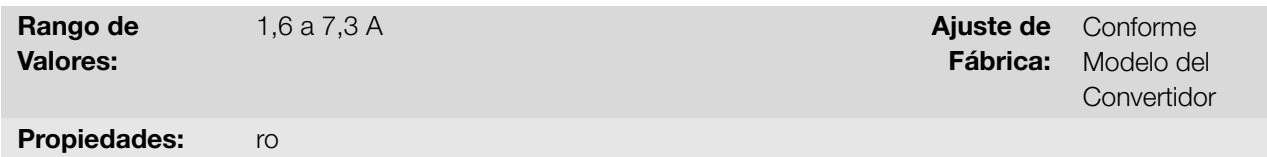

#### Descripción:

Indica la corriente nominal del convertidor conforme es presentada en la [Tabla 6.1 en la página 6-1.](#page-36-0)

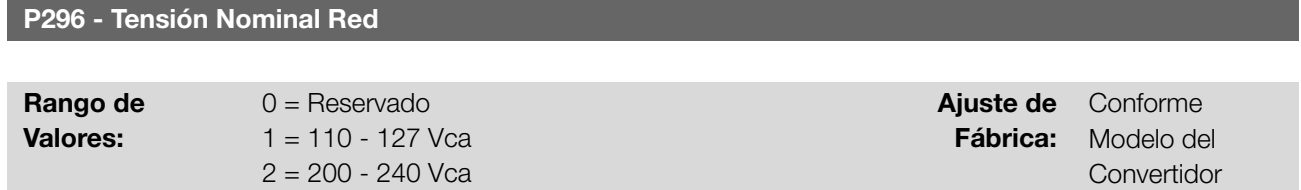

#### Propiedades:

### Descripción:

6

Indica la tensión de alimentación del convertidor conforme identificación después realiza energización.

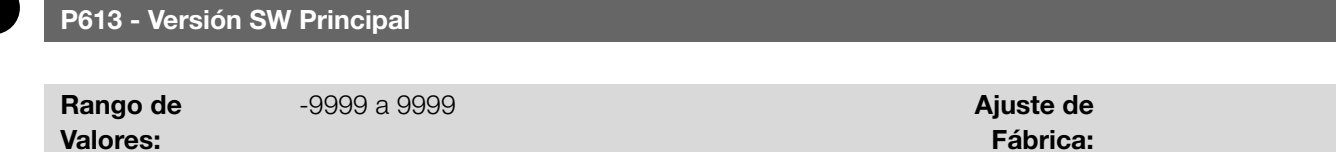

#### Descripción:

Indica el número de revisión del software principal. Es generado automáticamente por la computadora que compiló el firmware.

# 6.2 ACCESORIOS

P024 - Versión SW Accesorio

Propiedades: ro

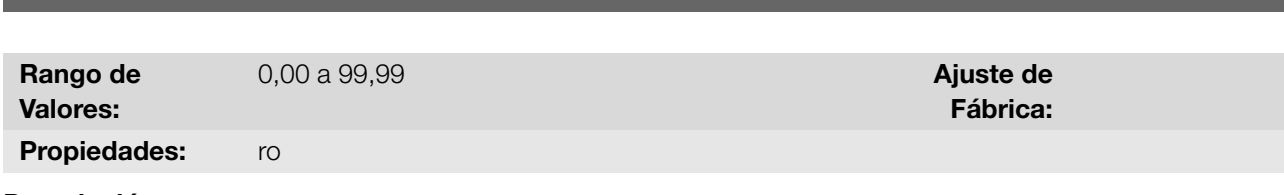

### Descripción:

Indica la versión de software del microprocesador conectado según el parámetro P027.

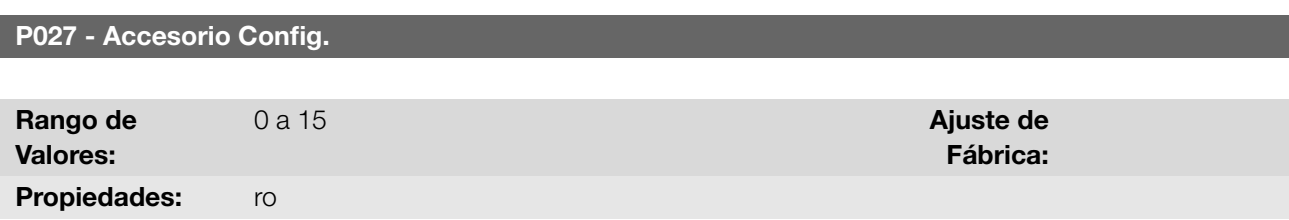

#### Descripción:

Indica el accesorio que está conectado según la tabla siguiente.

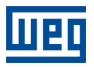

# Tabla 6.2: Accesorio Config.

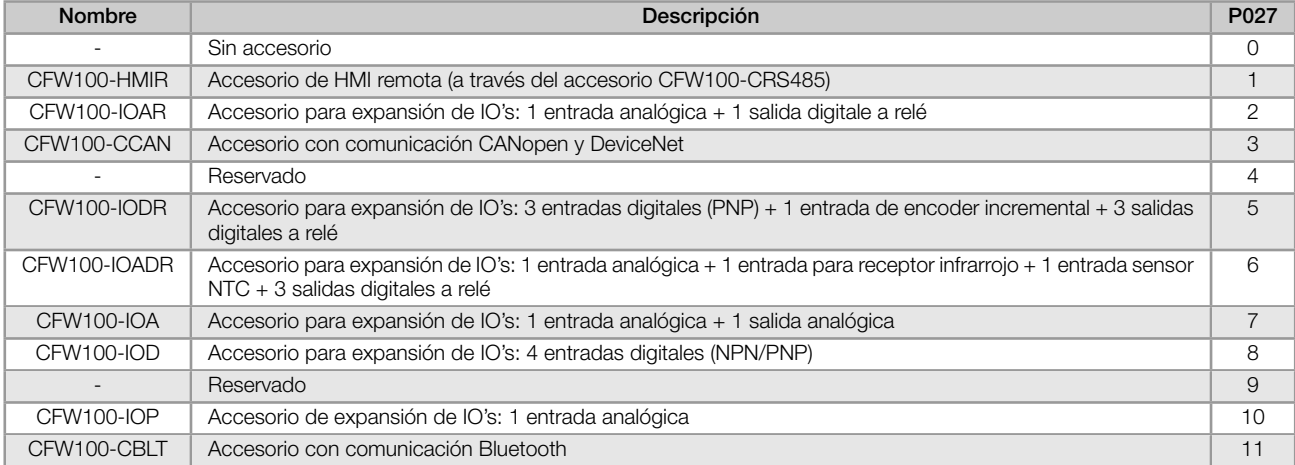

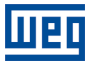

# 7 COMANDOS Y REFERENCIA

El accionamiento del motor eléctrico conectado al convertidor depende del comando lógico y de la referencia definida por una de las diversas fuentes posibles, tales como: Teclas de la HMI, Entradas Digitales (DIx), Entrada Analógica (AIx), Interfaz Serial/USB, Interfaz CANopen/DeviceNet, SoftPLC, etc.

El comando vía HMI se limita a un conjunto de funciones predefinidas para las teclas conforme el [Capítulo 5 HMI](#page-32-0) [en la página 5-1,](#page-32-0) de la misma forma que las entradas digitales (DIx), con las funciones implementadas en los parámetros de P263 a P266. Por otro lado, el comando vía interfaces digitales como redes de comunicación y SoftPLC actúan directamente en la palabra de control del convertidor, a través de parámetros de control y marcadores de sistema de la SoftPLC, respectivamente.

La referencia de frecuencia, a su vez, es manipulada internamente al convertidor de frecuencia en 16 bits con señal (-32768 a +32767) para un rango de -400,0 Hz a +400,0 Hz. Por otro lado, los factores unidad, rango y resolución de la referencia dependen de la fuente utilizada, conforme es descrito a seguir en la [Sección 7.2 REFERENCIA DE](#page-45-0) [VELOCIDAD en la página 7-6.](#page-45-0)

# <span id="page-40-0"></span>7.1 SELECCIÓN DE FUENTE DE REFERENCIA

La fuente para comando y referencia del convertidor es definida a través de los parámetros del convertidor para dos situaciones distintas: Local y Remoto, las cuales pueden ser conmutadas dinámicamente durante la operación del convertidor. De esta forma, para una determinada parametrización, el convertidor dispone de dos conjuntos para comando y referencia, conforme el bloque-diagrama de la [Figura 7.1 en la página 7-2.](#page-41-0)

El parámetro P220 determina la fuente de comando para las situaciones Local y Remoto.

Los parámetros P223, P224 y P225 definen los comandos en la situación Local, los parámetros P226, P227 y P228 los comandos en la situación Remoto, el parámetro P105 determina la fuente para la selección entre 1<sup>ª</sup> y 2<sup>ª</sup> rampa. Esta estructura de selección de la fuente de comando es ilustrada en la [Figura 7.1 en la página 7-2.](#page-41-0)

Los parámetros P221 y P222 definem la referencia de frecuencia en las situaciones Local y Remoto, respectivamente. Esta estructura de selección de la fuente para referencia es ilustrada en la [Figura 7.2 en la](#page-42-0) [página 7-3](#page-42-0).

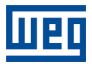

<span id="page-41-0"></span>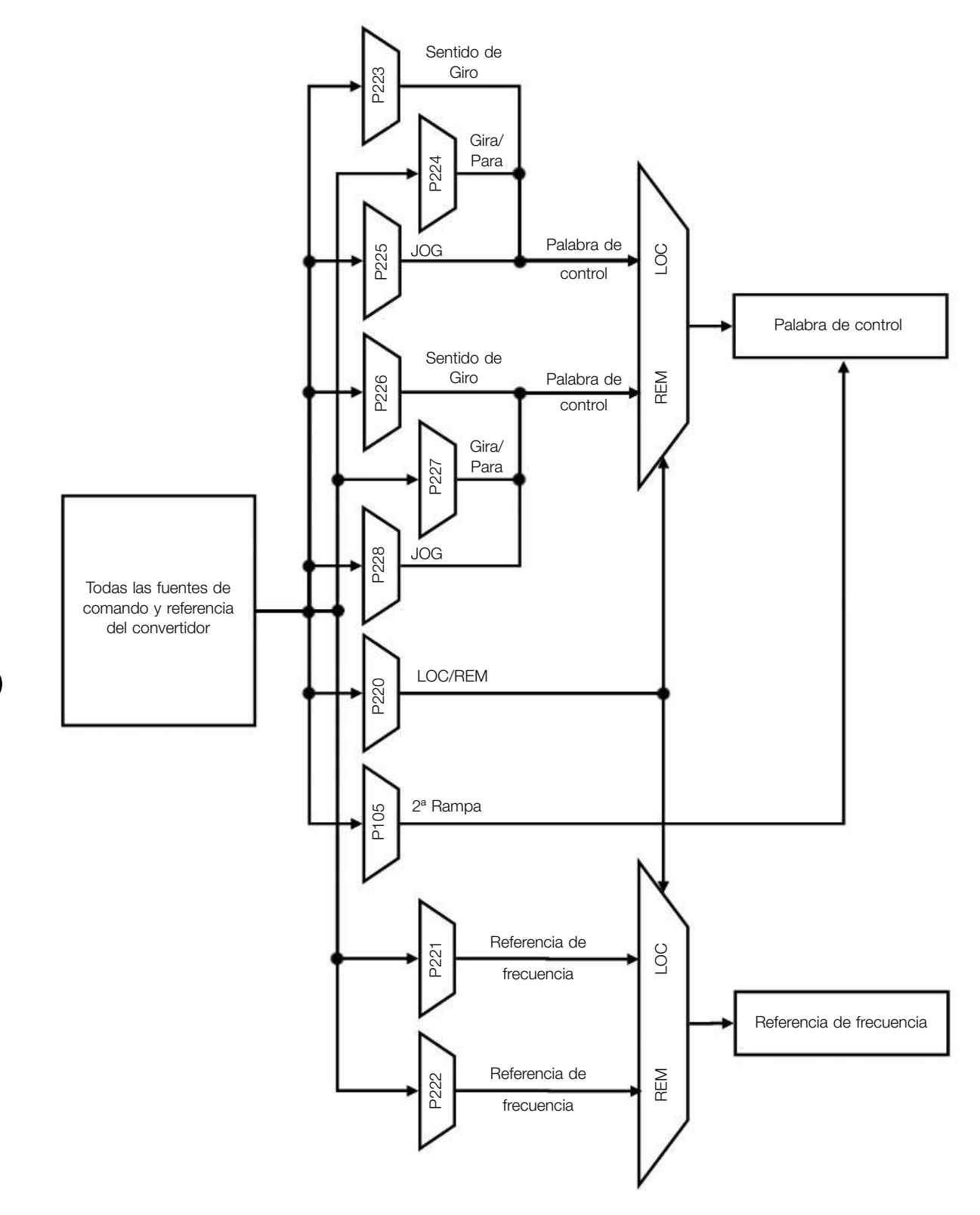

#### Figura 7.1: Bloque-diagrama general para comandos y referencias

<span id="page-42-0"></span>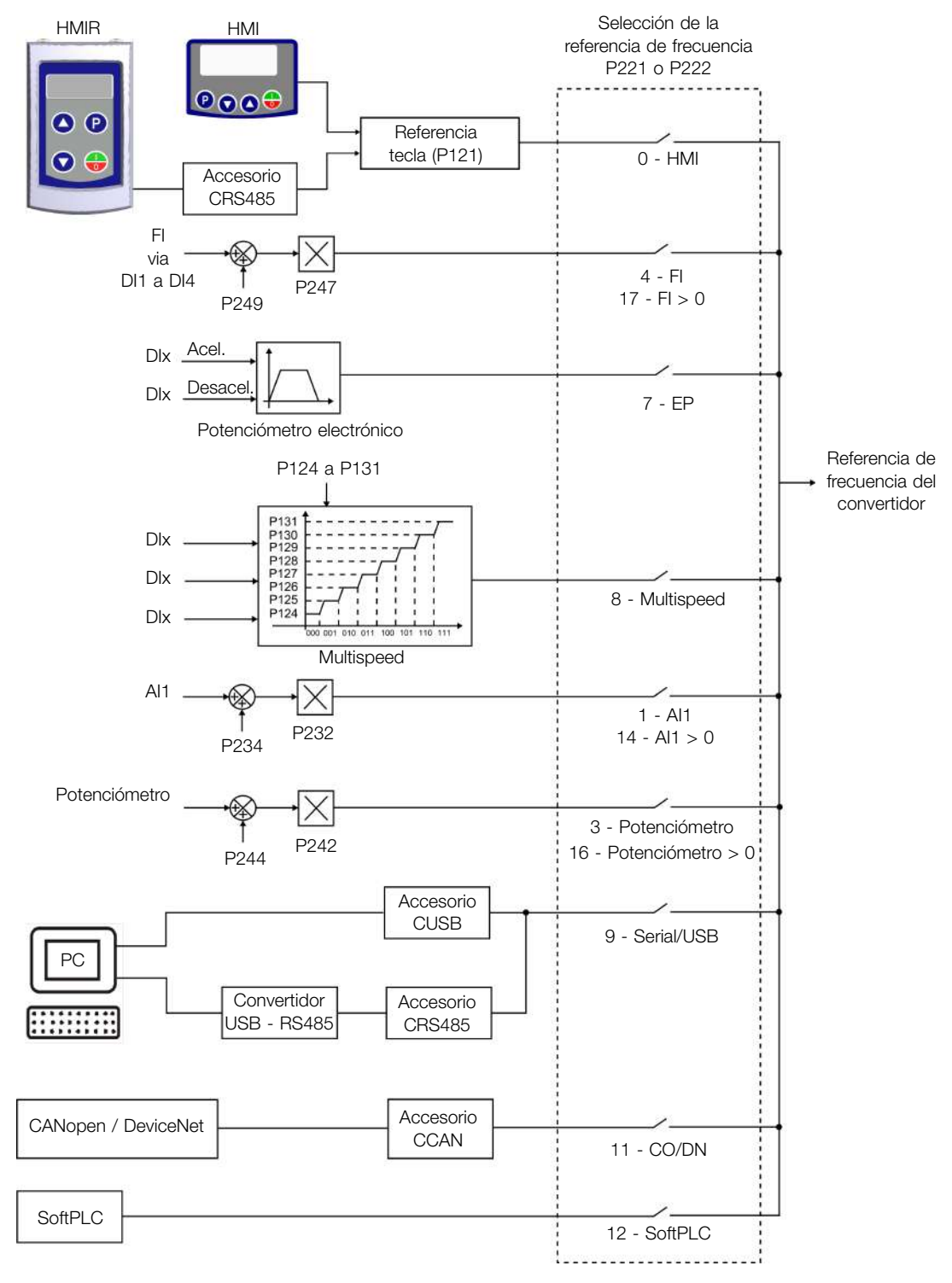

Figura 7.2: Estructura de selección de la referencia de frecuencia

7

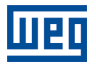

# P220 - Selección Fonte LOC/REM

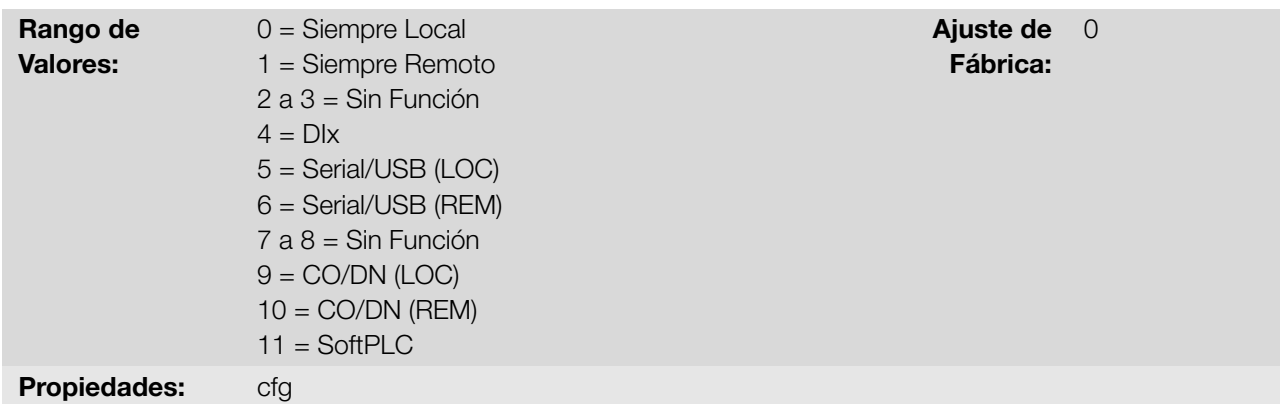

#### Descripción:

7

Define la fuente de origen del comando que seleccionará entre la situación Local y la situación Remoto, donde:

- **LOC:** significa default situación Local.
- REM: significa default situación Remoto.
- **Dix:** conforme función programada para la entrada digital en P263 a P266.
- CO / DN: Interfaz CANopen o DeviceNet.

# P221 - Selec. Referencia LOC

#### P222 - Selec. Referencia REM

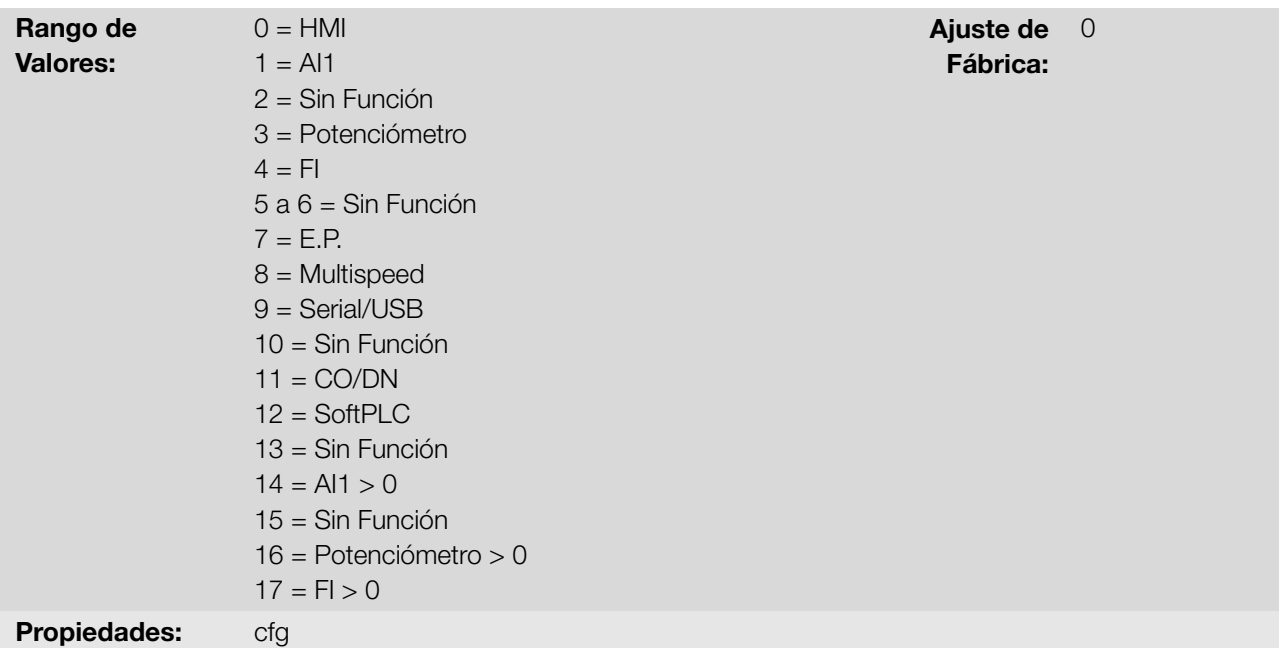

#### Descripción:

Define la fuente de origem para la referencia de frecuencia en la situación Local y la situación Remoto.

Algunas observaciones sobre las opciones de esos parámetros:

- AIx: se refiere a la señal de la entrada analógica conforme [Sección 9.1 ENTRADAS ANALÓGICAS en la página](#page-82-0) [9-1.](#page-82-0)
- HMI: el valor de la referencia es ajustado por las teclas y está contenido no parámetro P121.
- **E.P.:** Potenciómetro Electrónico, consulte la [Sección 9.6 ENTRADAS DIGITALES en la página 9-10](#page-91-0).

7-4 | CFW100

- **Multispeed:** consulte a [Sección 9.6 ENTRADAS DIGITALES en la página 9-10.](#page-91-0)
- Alx > 0: los valores negativos de la referencia Alx se pone a cero.
- CO / DN: Interfaz CANopen o DeviceNet.

#### P223 - Selección Giro LOC

#### P226 - Selección Giro REM

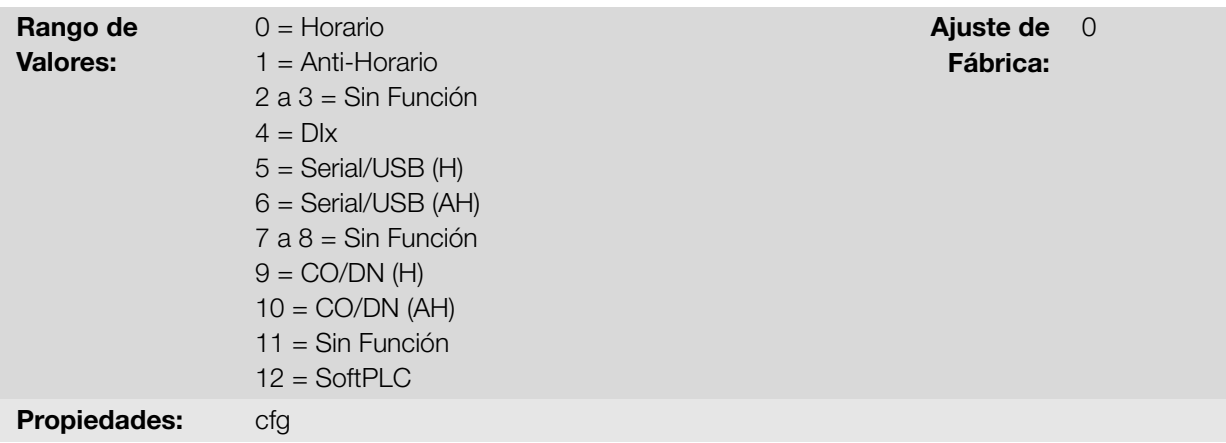

#### Descripción:

Define la fuente de origen para el comando "Sentido de Giro" en la situación Local y Remoto, donde:

- $\blacksquare$  H: significa default Horario.
- AH: significa default Antihorario.
- **Dix:** consulte a [Sección 9.6 ENTRADAS DIGITALES en la página 9-10.](#page-91-0)
- CO / DN: Interfaz CANopen o DeviceNet.

# P224 - Selección Gira/Para LOC

#### P227 - Selección Gira/Para REM

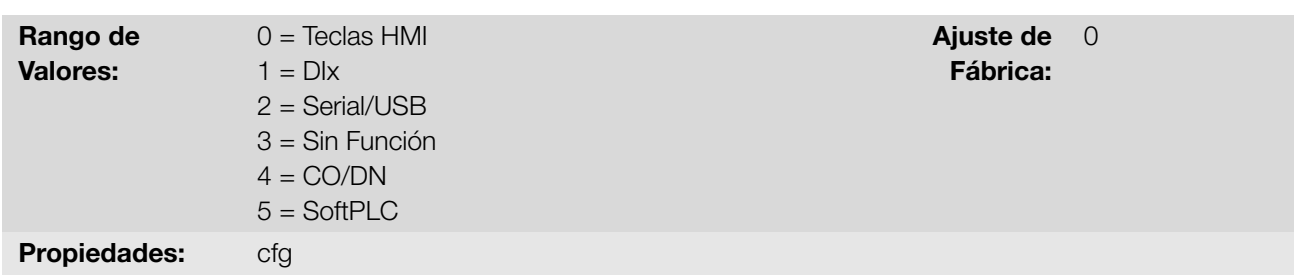

#### Descripción:

Define la fuente de origen para el comando Gira/Para en la situación Local y Remoto. Este comando corresponde a las funciones implemantadas en cualquiera de las fuentes de comando capaz de habilitar el movimiento del motor, o sea, Habilita General, Habilita Rampa, Avance, Retorno, Liga, etc.

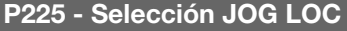

7

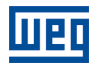

# P228 - Selección JOG REM

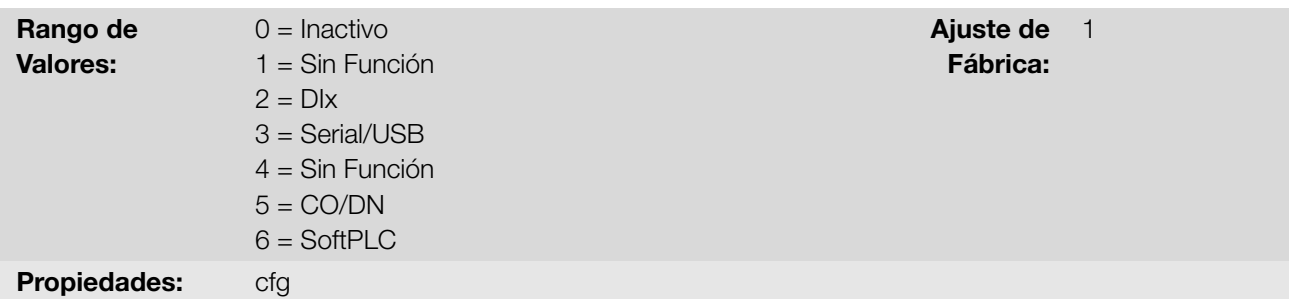

#### Descripción:

Define la fuente de origen para la función JOG en la situación Local y Remoto. La función JOG significa un comando de Gira/Para añadido a la referencia definida por P122. Consulte la [Sección 7.2 REFERENCIA DE VELOCIDAD en](#page-45-0) [la página 7-6.](#page-45-0)

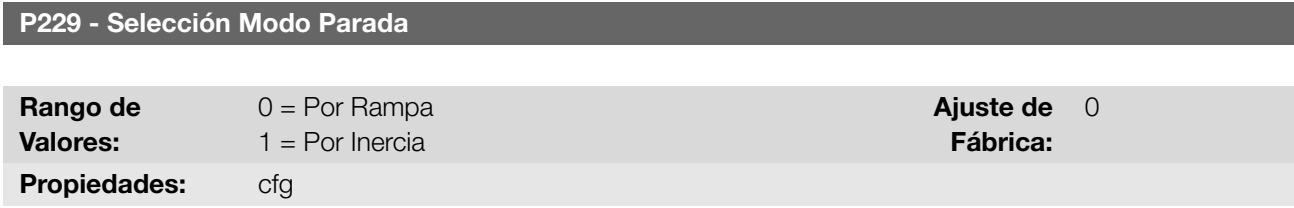

#### Descripción:

7

<span id="page-45-1"></span>Define el modo de parada del motor cuando el convertidor recibe el comando "Para". La [Tabla 7.1 en la página](#page-45-1) [7-6](#page-45-1) describe las opciones de ese parámetro.

Tabla 7.1: Selección del modo de Parada

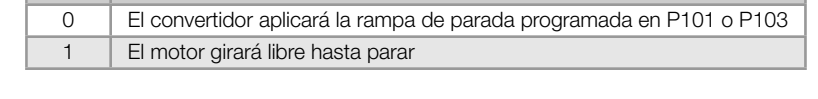

P229 Descripción

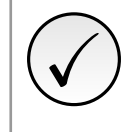

#### ¡NOTA!

Cuando es programado el modo de Parada por Inercia y la función Flying Start está deshabilitada, solamente accione el motor si el mismo está parado.

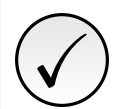

#### ¡NOTA!

Este parámetro se aplica a todas las fuentes de comando del convertidor, sin embargo fue creado con el objetivo de permitir que el comando vía HMI sea capaz de deshabilitar el motor por inercia al revés de por rampa de desaceleración. De esta manera, cuando P229 = 1, el Bit 0 de la palabra de control (Habilita Rampa) tiene función análoga al Bit 1 (Habilita General). De la misma forma, las funciones de las entradas digitales como: Gira/Para, Avance/Retorno y Comando Start/Stop apagan el motor por inercia en esta condición de P229.

# <span id="page-45-0"></span>7.2 REFERENCIA DE VELOCIDAD

La referencia de velocidad es el valor aplicado en la entrada del módulo de rampa de aceleración (P001) para control de la frecuencia aplicada en la salida del convertidor (P002), y por consecuencia, de la velocidad en el eje del motor.

Internamente, la CPU del convertidor utiliza variables de 16 bits con señal para tratamiento de las referencias de frecuencia. Además de eso, el fondo de escala de la referencia, frecuencia de salida y variables relacionadas, es definido en 400,0 Hz.

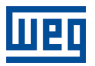

Por otro lado, dependiendo de la fuente, esta escala es alterada convenientemente en función de la interfaz con el usuario por estandarización o requisitos de aplicación.

De una forma general, las referencias digitales son definidas por parámetros como: teclas de la HMI (P121), Multispeed (P124 a P131) y E.P. tienen una escala de 0,0 a 400,0 Hz con resolución de 0,1 Hz.

Sin embargo, en las entradas digitales (DIx) la referencia es definida de acuerdo a las funciones predefinidas para P263 hasta P266.

La referencia de velocidad vía entradas analógicas y entrada en frecuencia está de acuerdo con los parámetros de señal, ganancia y offset (P230 a P250).

El fondo de escala de la referencia es definido siempre por P134, o sea, valor máximo equivale a referencia de frecuencia igual a P134.

Las referencias digitales Serial/USB, CANopen/DeviceNet y SoftPLC actúan sobre una escala estandarizada llamada "Velocidad 13 bits", donde el valor 8192 ( $2^{13}$ ) equivale a la frecuencia nominal del motor por (P403).

Estas referencias son accedidas a través de los parámetros P683 y P685.

Aunque las referencias digitales tengan una escala diferenciada y los parámetros de referencia de frecuencia con su rango de 0,0 a 400,0 Hz, conforme descripciones anteriores, el valor de la frecuencia en la entrada de la rampa (P001) es siempre limitado por P133 y P134.

Por ejemplo, la referencia JOG es dada por P122, este parámetro puede ser ajustado en hasta 400.0 Hz, sin embargo, el valor aplicado a la entrada de la rampa como referencia será limitado por P134 cuando la función sea ejecutada.

Tabla 7.2: Resumo de escalas y resolución de las referencias de frecuencia

| Referencia                      | Fondo de Escala      | Resolución                     |
|---------------------------------|----------------------|--------------------------------|
| Entrada analógica (Alx)         | -P134 a P134         | 10 bits o (P134/1024)          |
| Redes de comunicación y SoftPLC | -400,0 Hz a 400,0 Hz | Velocidade 13 bits (P403/8192) |
| Parámetros da HMI               | -400,0 Hz a 400,0 Hz | $0.1$ Hz                       |

#### P120 - Backup Referencia

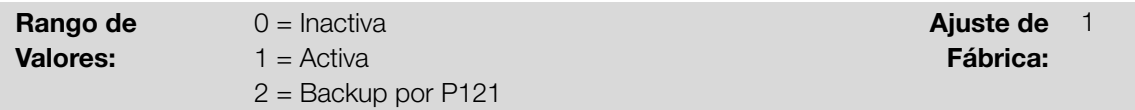

#### Descripción:

<span id="page-46-0"></span>Define la operación de la función de backup de la referencia de velocidad entre las opciones Inactivo (P120 = 0), Activo (P120 = 1) y por P121 (P120 = 2). Esta función determina la forma del backup de las referencias digitales y de las fuentes: HMI (P121), E.P. y Serial (P683), conforme la [Tabla 7.3 en la página 7-7.](#page-46-0)

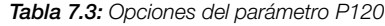

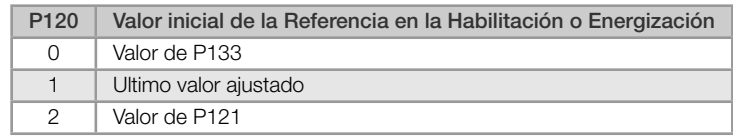

Si P120 = Inactivo, el convertidor no guardará el valor de la referencia de velocidad cuando sea deshabilitado. De esta forma, cuando el convertidor sea nuevamente habilitado, el valor de la velocidad de frecuencia asumirá el valor del límite mínimo de frecuencia (P133).

Si P120 = Activo, el valor ajustado en la referencia no es perdido cuando el convertidor es deshabilitado o desenergizado.

Si P120 = Backup por P121, el valor inicial de la referencia es fijo por P121 en la habilitación o energización del convertidor.

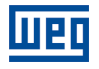

#### P121 - Referencia vía HMI

Rango de Valores:

 $0.0$  a 400,0 Hz  $\blacksquare$ 

Fábrica: 3,0 Hz

### Descripción:

Define la referencia de frecuencia vía HMI (P221 = 0 o P222 = 0). Cuando las teclas  $\bullet$  y  $\bullet$  estén activas y la HMI en modo de monitoreo da HMI, el valor de P121 es incrementado y mostrado en el display principal de la HMI. Además de eso, el P121 es utilizado como entrada para la función de backup de la referencia.

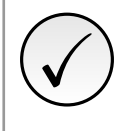

# ¡NOTA!

Los valores mínimo y máximo de ajuste del parámetro vía HMI son limitados por P133 y P134, respectivamente.

# P122 - Referencia JOG

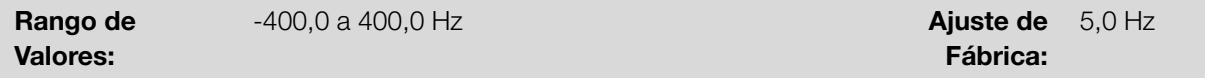

# Descripción:

Define la frecuencia a la que acelera el motor siguiendo la rampa de aceleración configurada según P105 durante el comando JOG. Este comando puede ser activado por cualquiera de las fuentes conforme [Sección 7.1 SELECCIÓN](#page-40-0) [DE FUENTE DE REFERENCIA en la página 7-1](#page-40-0). Los valores negativos determinan un sentido de giro contrario a definido por la palabra de comando del convertidor.

7

P125 - Ref. 2 Multispeed

P126 - Ref. 3 Multispeed

P127 - Ref. 4 Multispeed

P128 - Ref. 5 Multispeed

P129 - Ref. 6 Multispeed

P130 - Ref. 7 Multispeed

P131 - Ref. 8 Multispeed

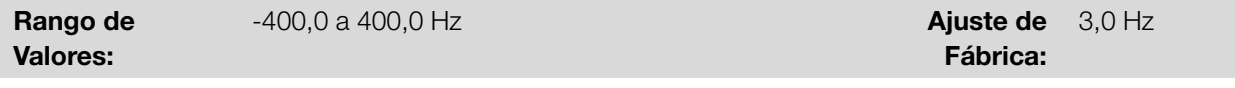

#### Descripción:

Define la referencia Multispeed. A través de la combinación de hasta tres entradas digitales es seleccionado 1 entre 8 niveles que componen la referencia Multispeed. Consulte la descripción de las entradas digitales en la [Sección](#page-91-0) [9.6 ENTRADAS DIGITALES en la página 9-10,](#page-91-0) así como la selección de la referencia en la [Sección 7.1 SELECCIÓN](#page-40-0) [DE FUENTE DE REFERENCIA en la página 7-1.](#page-40-0) Los valores negativos determinan un sentido de giro contrario al definido por la palabra de comando del convertidor (bit 2 de P682).

La [Figura 7.3 en la página 7-9](#page-48-0) y la [Tabla 7.4 en la página 7-9](#page-48-1) ilustran el funcionamiento del Multispeed. Aunque

7-8 | CFW100

<span id="page-48-1"></span>la entrada digital más significativa pueda ser programada en la DI1 o DI2, solamente una de estas opciones es permitida, en caso contrario, el estado config (ConF), conforme la [Tabla 11.3 en la página 11-5,](#page-116-0) es activado para indicar incompatibilidad de parametrización.

| 8 Referencias         |               |               |                          |  |
|-----------------------|---------------|---------------|--------------------------|--|
|                       | 4 Referencias |               |                          |  |
|                       |               | 2 Referencias |                          |  |
| DI1 o DI2 o DI5 o DI6 | $DI3$ o $DI7$ | $DI4$ o $DI8$ | Referencia de Frecuencia |  |
| Inactiva              | Inactiva      | Inactiva      | P <sub>124</sub>         |  |
| Inactiva              | Inativa       | Activa        | P <sub>125</sub>         |  |
| Inativa               | Activa        | Inativa       | P <sub>126</sub>         |  |
| Inativa               | Activa        | Activa        | P <sub>127</sub>         |  |
| Activa                | Inativa       | Inativa       | P <sub>128</sub>         |  |
| Activa                | Inativa       | Activa        | P <sub>129</sub>         |  |
| Activa                | Activa        | Inativa       | P <sub>130</sub>         |  |
| Activa                | Activa        | Activa        | P <sub>131</sub>         |  |

Tabla 7.4: Referencias de frecuencia Multispeed

<span id="page-48-0"></span>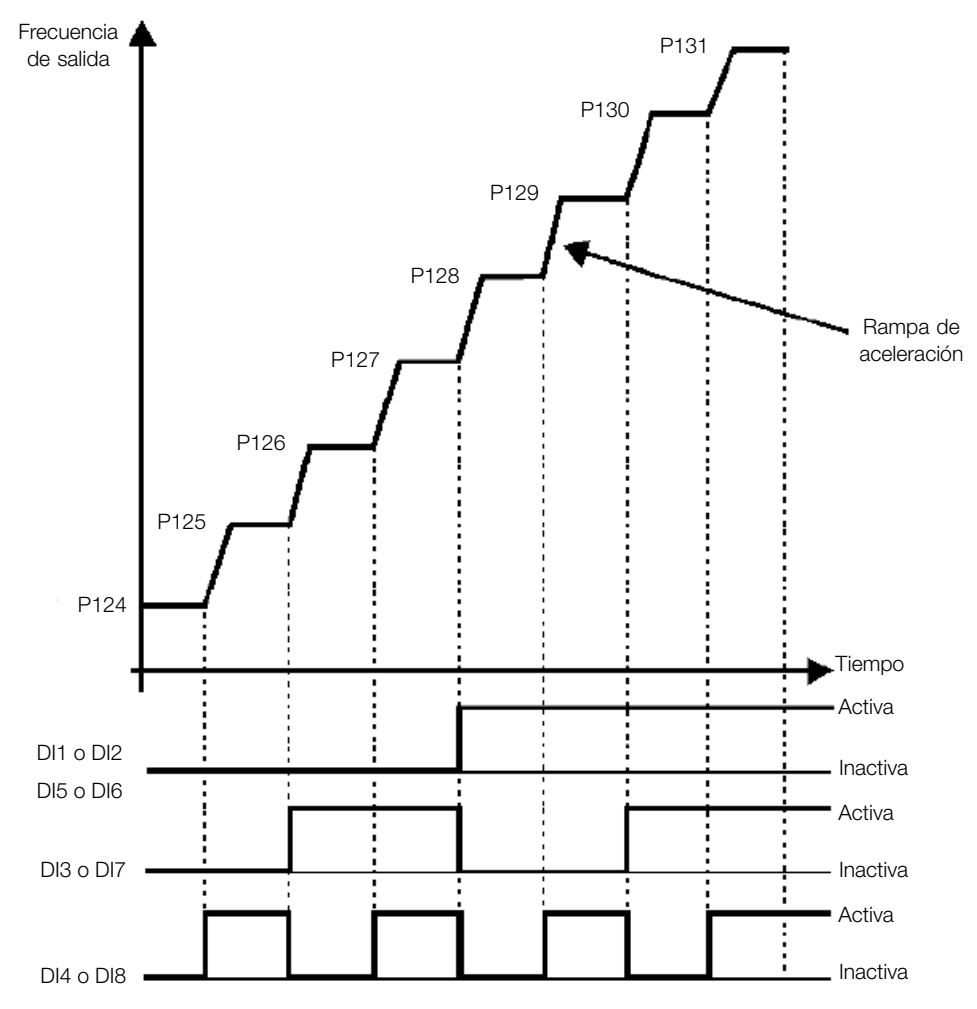

Figura 7.3: Gráfico de funcionamiento de la función Multispeed

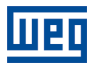

# P134 - Frecuencia Máxima

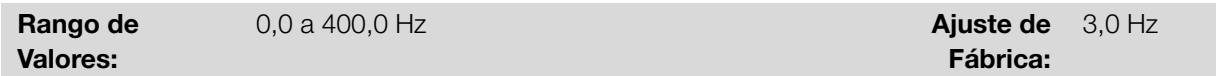

#### Descripción:

Define lo límite para la referencia de frecuencia del convertidor. Estos límites son aplicados a cualquier fuente de referencia, incluso en el caso de la referencia de "velocidad 13 bits".

# 8 CONTROL DEL MOTOR

El convertidor alimenta el motor con tensión, corriente y frecuencia variables, a través de las cuales, se logra controlar la velocidad del motor. Los valores aplicados al motor siguen una estrategia de control, la cual depende del tipo de control del motor seleccionado y de los ajustes de los parámetros del convertidor.

La elección del tipo de control adecuado a la aplicación depende de las exigencias estáticas y dinámicas de torque y velocidad de la carga accionada, o sea, el tipo del control está conectado directamente a la performance requerida. Además de eso, el ajuste de los parámetros implicados es de fundamental importancia para alcanzar tal performance.

El convertidor es equipado con dos modos de control para el motor de inducción trifásico, o sea:

- Control Escalar V/f: para aplicaciones básicas, sin regulación de la velocidad de salida.
- Control Escalar V/f Quadrático: para aplicaciones destinadas a la redución de las pérdidas en el motor y en el convertidor, sin ajustar la velocidad de salida.
- Controle VVW: aplicaciones de alta performance en la regulación de la velocidad de salida.

En la [Sección 8.2 CONTROLE ESCALAR V/f en la página 8-18](#page-67-0) y [Sección 8.3 CONTROLE VVW en la página 8-26,](#page-75-0)

están descritos en detalles, cada uno de estos tipos de control, los parámetros relacionados y las orientaciones referentes a la utilización de cada uno de estos modos.

# P202 - Tipo de Control

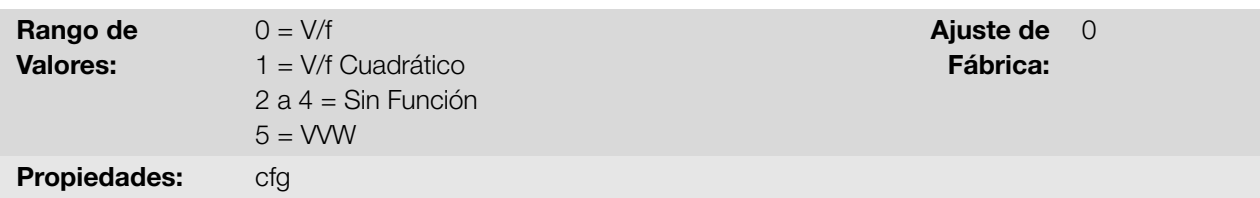

# Descripción:

Selecciona el tipo de control del motor de inducción trifásico utilizado.

# <span id="page-50-0"></span>8.1 FUNCIONES COMUNES

Este capítulo describe las funciones comunes a los modos de control V/f y VVW del convertidor que, no obstante, tienen interferencia en la performance del accionamiento.

# 8.1.1 Rampas

Las funciones de rampas del convertidor permiten que el motor acelere o desacelere de forma más rápida o más lenta. Las mismas son ajustadas a través de parámetros que definen el tiempo de aceleración linear entre cero y la velocidad máxima (P134) y el tiempo para una desaceleración linear desde la velocidad máxima hasta cero.

El convertidor son implementadas tres rampas con funciones distintas:

- 1ª Rampa estándar para la gran mayoría de las funciones.
- 2ª Rampa puede ser activada por el usuario, de acuerdo con la necesidad del accionamiento, a través de la palabra de comando del convertidor o por una entrada digital.
- Rampa de Emergencia es usada para funciones de protección del convertidor, tales como: limitación de corriente, regulación del Link DC, etc. La Rampa de Emergencia tiene prioridad sobre las demás rampas.

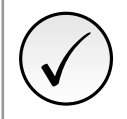

# ¡NOTA!

El ajuste con tiempos de rampa muy cortos puede causar sobrecorriente en la salida (F070), subtensión (F021) o sobretensión (F022) del Link DC.

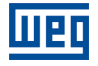

P100 - Tiempo Aceleración

P101 - Tiempo Desaceleración

P102 - Tiempo Aceler. 2ª Rampa

P103 - Tiempo Desacel. 2ª Rampa

P106 - Tiempo Acel. R. Emer.

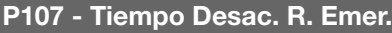

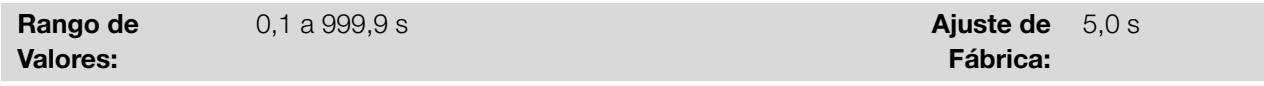

#### Descripción:

Define los tiempos de aceleración o desaceleración conforme la rampa activa (estándar, 2ª rampa o rampa de emergencia).

P104 - Rampa S

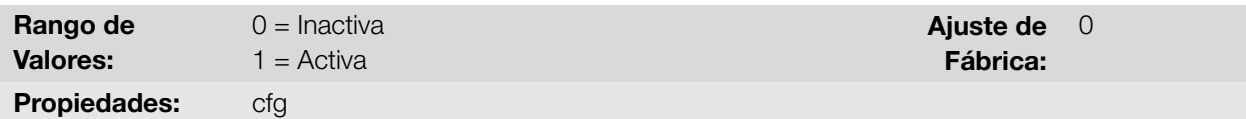

# Descripción:

<span id="page-51-0"></span>Permite que las rampas de aceleración y desaceleración del convertidor tengan un perfil nolinear, similar a una "S", con el objetivo de reducir los choques mecánicos en la carga, como muestra la [Figura 8.1 en la página 8-2.](#page-51-0)

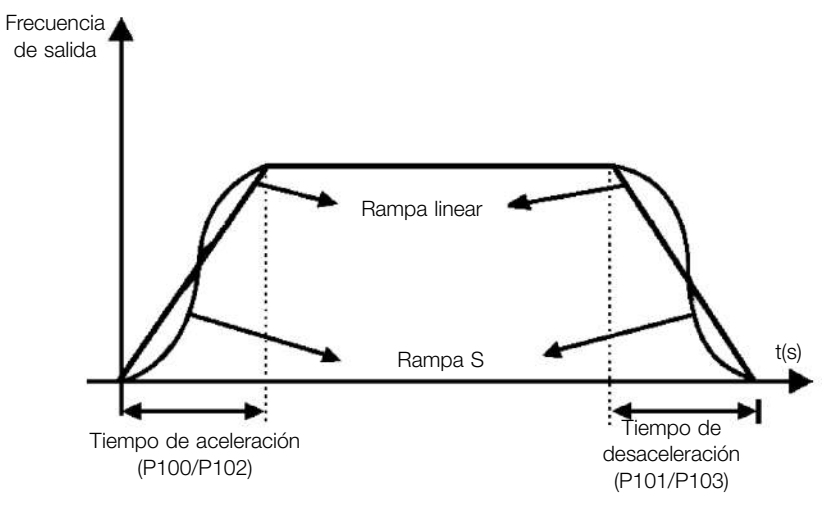

Figura 8.1: Rampa S o rampa linear

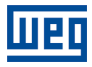

#### P105 - Selección 1ª/2ª Rampa

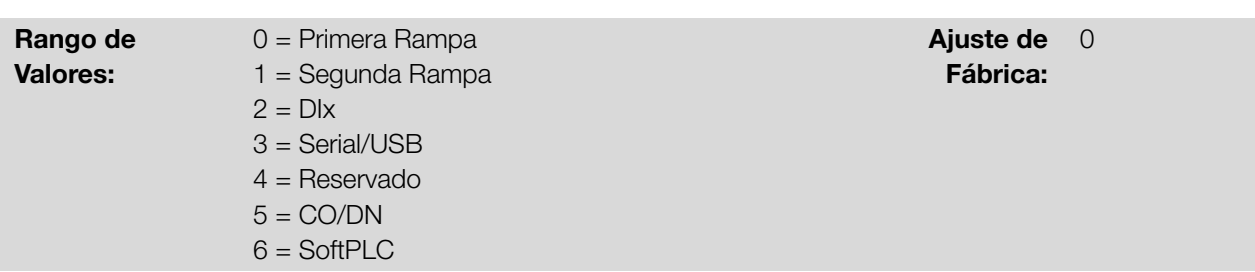

#### Descripción:

Define la fuente de origen del comando para seleccionar entre la 1ª Rampa y la 2ª Rampa.

Observación: El parámetro P680 (Estado Lógico) indica si la 2ª Rampa está activa o no. Para más informaciones sobre este parámetro consulte el [Capítulo 11 LECTURA en la página 11-1.](#page-112-0)

#### 8.1.2 Regulación

La alimentación de la tensión del Link DC y de la corriente de salida son funciones de protección del convertidor que actúan sobre el control de la rampa, con el objetivo de contener el aumento de la tensión en el Link DC y de la corriente de salida. De esta manera, el seguimiento de la referencia por la rampa es bloqueado y la frecuencia de salida sigue en rampa de emergencia para un valor de seguridad pre-definido.

Cuando la tensión del Link DC está muy alta, el convertidor puede congelar la rampa de desaceleración. Por otro lado, cuando la corriente de salida está muy elevada, el convertidor puede desacelerar o congelar la rampa de aceleración para reducir esta corriente. Estas acciones previenen la ocurrencia de las fallas F022 y F070, respectivamente.

Ambas protecciones normalmente ocurren en momentos distintos de operación del convertidor, pero en caso de competencia, por definición, la limitación del Link DC tiene mayor prioridad que la limitación de la corriente de salida.

La limitación de la tensión del Link DC durante el frenado del motor actúa limitando el torque y la potencia de frenado, de forma de evitar el apagado del convertidor por sobretensión (F022). Esta situación ocurre comúnmente cuando es desacelerada una carga con alto momento de inercia o cuando es programado un tiempo de desaceleración corto.

# P150 - Tipo Regul. Ud/LC

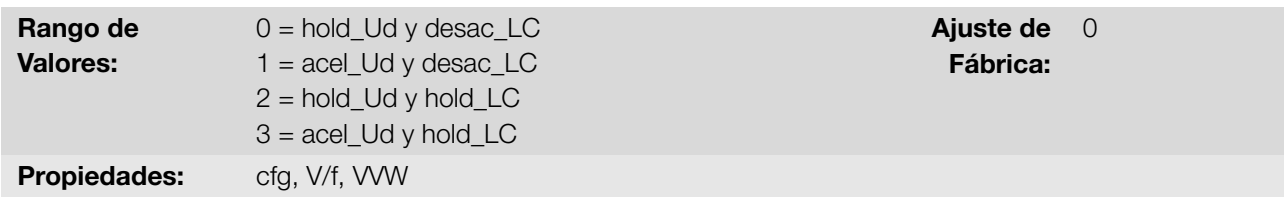

#### Descripción:

Configura el comportamiento de la rampa para las funciones de limitación de la tensión del Link DC y limitación de corriente. En estos casos, la rampa ignora la referencia y toma la acción de acelerar (acel), desacelerar (desac) o congelar (hold) la trayectoria normal de la rampa. Esto ocurre en función del límite predefinido en P151 y P135 para la limitación del Link DC (Ud) y para la limitación de corriente (LC), respectivamente.

#### 8.1.2.1 Tensión Link DC

La limitación de la tensión del Link DC puede actuar de dos formas:

#### 8.1.2.1.1 Limitación de la tensión en el Link DC por "Hold de Rampa" (P150 = 0 ó 2)

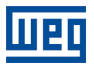

- Tiene efecto solamente durante la desaceleración.
- Actuación: cuando la tensión del Link DC alcanza el nivel ajustado en P151 es enviado un comando al bloque "rampa", que inhibe la variación de frecuencia del motor de acuerdo con la [Figura 8.11 en la página 8-19](#page-68-0) y [Figura](#page-76-0) [8.19 en la página 8-27](#page-76-0).
- Uso recomendado en el accionamiento de cargas con alto momento de inercia referenciado al eje del motor o cargas que exigen rampas de desaceleración cortas.

### 8.1.2.1.2 Limitación de la tensión en el Link DC por "Acelera Rampa" (P150 = 1 ó 3)

- Tiene efecto en cualquier situación, independientemente de la condición de frecuencia del motor, si está acelerando, desacelerando o con frecuencia constante.
- Actuación: cuando la tensión del Link CC alcanza el nivel ajustado en P151 es enviado un comando al bloque "rampa" para acelerar el motor.
- Uso recomendado en accionamientos de cargas que exigen torques de frenados en la situación de frecuencia constante, en la salida del convertidor. Por ejemplo, accionamiento de cargas con eje excéntrico como los existentes en bombas tipo caballo de madera, otra aplicación es el movimiento de cargas con balance, como ocurre en la translación en puentes rodantes.

#### P149 - Modo Comp. del Link DC

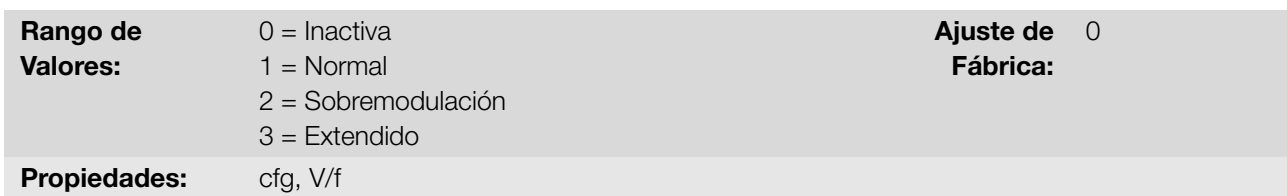

#### Descripción:

Permite seleccionar modos para compensar las oscilaciones del Link DC. La tensión del banco de condensadores (o Link DC) es originada de la tensión de la red de alimentación rectificada. El valor de esa tensión varía conforme las características de la red de alimentación, donde el convertidor está instalado y los requisitos de carga del motor accionado por el convertidor.

El valor de la tensión de salida (tensión aplicada al motor) está directamente relacionado al valor de la tensión del Link DC, a través del índice de modulación. El índice de modulación es definido como una relación entre la amplitud de la componente fundamental en la tensión de salida de fase del convertidor y la tensión del Link DC.

De esa forma, variaciones en la tensión de la red de alimentación afectan a la tensión del Link DC, lo que se refleja en variación de la tensión de salida, como es demostrado en la [Figura 8.2 en la página 8-5,](#page-54-0) haciendo que la tensión de salida no alcance su valor máximo.

<span id="page-54-0"></span>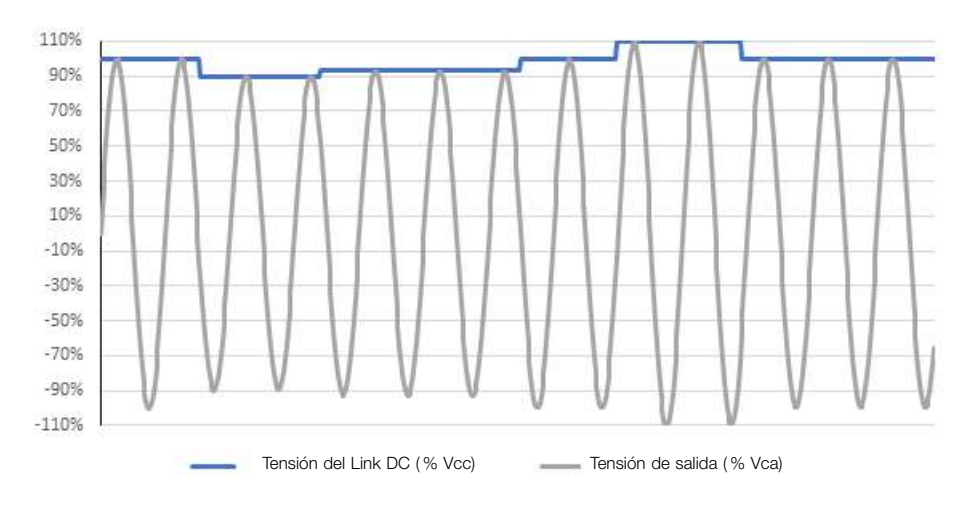

Figura 8.2: Influencia da oscilación del Link DC en la tensión de salida

Otra condición que impide que la tensión de salida llegue a su valor máximo son las pérdidas internas del convertidor. Tales pérdidas están asociadas al tiempo muerto de la conmutación y a pérdidas en los componentes, siendo agravadas por el aumento de la frecuencia de conmutación.

Tales condiciones, variaciones en el valor de la tensión del Link DC y pérdidas internas, pueden ser compensadas con variaciones en el valor del índice de modulación, no obstante, con particularidades conforme es presentado en cada una de las opciones de abajo:

- **P149 = 0 (Inactivo):** La compensación del Link DC está inactiva. Las oscilaciones de la tensión de Link DC serán reflejadas en la tensión de salida.
- **P149 = 1 (Normal):** En ese modo, la tensión de salida será generada conforme el perfil V/f ideal, parametrizado en P142, P143, P145 y P146, sin embargo, no alcanzando la tensión máxima disponible en la salida ni generando distorsiones en la tensión de salida.
- **P149 = 2 (Sobremodulación):** Al seleccionar esa opción, la tensión de salida también será generada conforme el perfil V/f ideal, parametrizado en P142, P143, P145 y P146, pero pudiendo generar la tensión máxima disponible. En contrapartida, pueden ser generadas distorsiones en la tensión de salida.
- **P149 = 3 (Extendido):** Esta opción funciona de manera semejante a la opción 2 (sobremodulación). No obstante, en caso de que ocurra una caída de la tensión del Link DC del orden de 20 % de la tensión nominal, la función podrá tomar dos acciones diferentes:
	- 1. En caso de que la demanda de torque sea baja, reducirá la tensión aplicada en el motor, reduciendo también la corriente de éste, haciendo que sea posible mantener la aplicación, o;
	- 2. En caso de que la demanda de torque sea alta, reducirá la frecuencia de salida hasta que sea posible generar una tensión de acuerdo con el perfil V/f.

Ambos casos tienen restricciones de uso, conforme la aplicación final, siendo responsabilidad del usuario la validación en la aplicación.

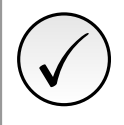

#### ¡NOTA!

Se recomienda la utilización del modo de compensación de tensión de Link DC extendido (P149 = 3) para aplicaciones de torque cuadrático (sopladores, ventiladores, bombas y compresores).

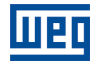

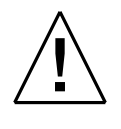

#### ¡ATENCIÓN!

El uso de las opciones de compensación de la tensión de Link DC no compensa todas las pérdidas internas del convertidor ni tiene por objetivo aumentar el desempeño en instalaciones que no sigan las recomendaciones del manual del usuario del producto.

# P151 - Nivel Reg. Link DC

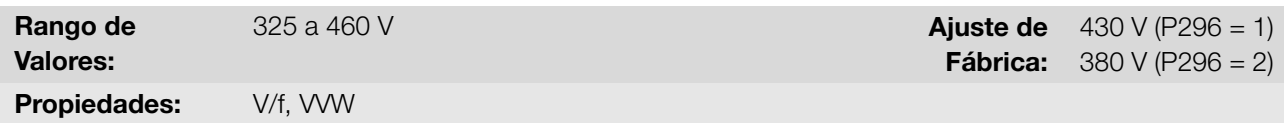

#### Descripción:

Define el nivel de tensión para activar la regulación de la tensión del Link DC.

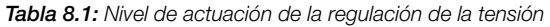

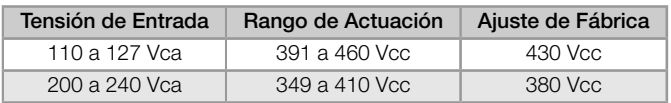

<span id="page-55-0"></span>La [Figura 8.3 en la página 8-6](#page-55-0) muestran lo bloque-diagrama de la actuación de la limitación. La [Figura 8.4 en la](#page-56-0) [página 8-7](#page-56-0) y [Figura 8.5 en la página 8-7](#page-56-1) muestran los gráficos ejemplo.

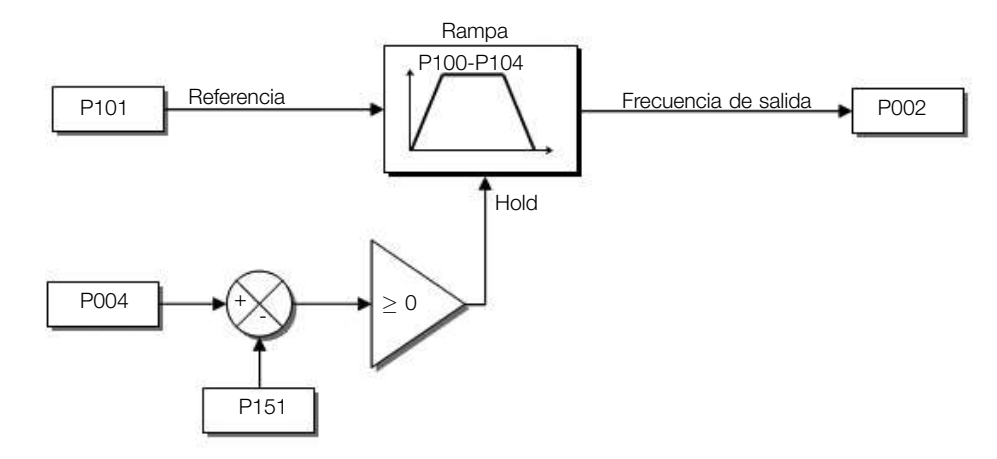

Figura 8.3: Diagrama de bloques de la limitación de la tensión del Link DC

<span id="page-56-0"></span>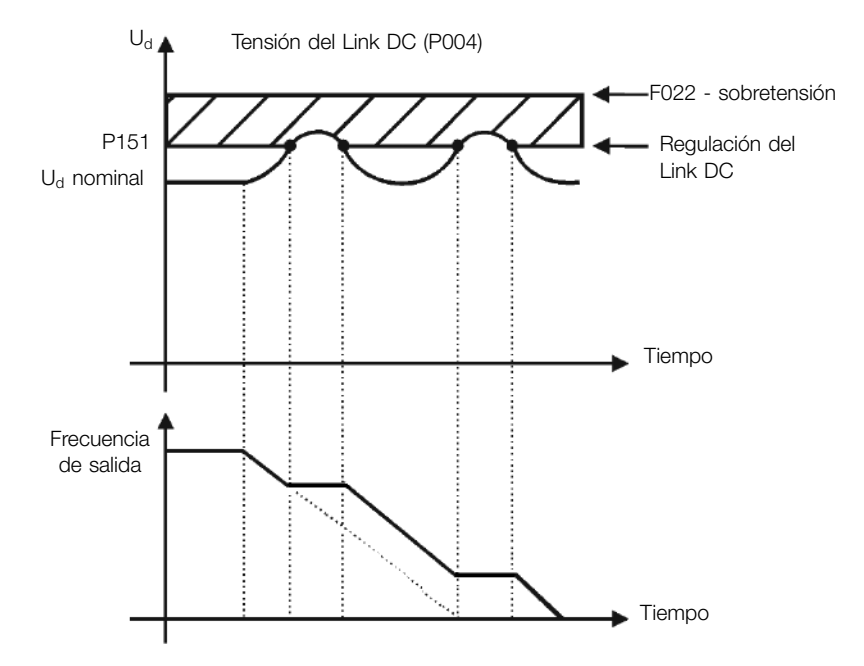

Figura 8.4: Gráfico ejemplo de la limitación de la tensión del Link DC - Hold de Rampa (P150 = 2 o 3)

<span id="page-56-1"></span>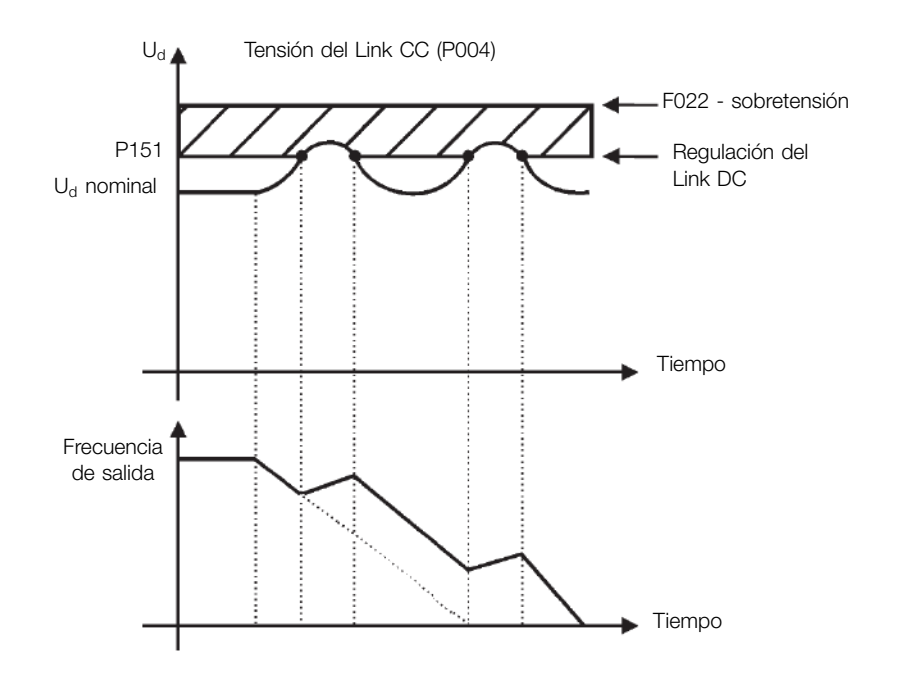

Figura 8.5: Gráfico ejemplo de la limitación de la tensión del Link DC - Acelera Rampa (P150 = 0 o 1)

# 8.1.2.2 Corriente de Salida

De esta forma, como en la regulación de la tensión del Link DC, la regulación de la corriente de salida también posee dos modos de operación: "Holding de Rampa" (P150 = 2 ó 3) y "Desacelera Rampa" (P150 = 0 ó 1). Ambos actúan limitando el torque y la potencia entregada al motor, de forma de evitar el apagado del convertidor por sobrecorriente (F070). Esta situación ocurre comúnmente cuando es acelerada una carga con alto momento de inercia o cuando es programado un tiempo de aceleración corto.

#### 8.1.2.2.1 Limitación de la Corriente de Salida por "Holding de Rampa" (P150 = 2 ó 3)

- Evita la caída del motor durante sobrecarga de torque en la aceleración o desaceleración.
- Actuación: si la corriente del motor sobrepasa el valor ajustado en P135 durante la aceleración o desaceleración, la frecuencia no será incrementada (aceleración) o disminuida (desaceleración). Cuando la corriente del motor CFW100 | 8-7

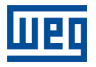

alcance un valor por debajo de P135, el motor volverá a acelerar o desacelerar. Consulte la [Figura 8.6 en la](#page-58-0) [página 8-9](#page-58-0).

- Posee acción más rápida que el modo "Desacelera Rampa".
- Actúa en los modos de motorización y frenado.

# 8.1.2.2.2 Limitación de Corriente tipo "Desacelera de Rampa" (P150 = 0 ó 1)

- Evita la caída del motor durante sobrecarga de torque en la aceleración o en frecuencia constante.
- Actuación: si la corriente del motor sobrepasa el valor ajustado en P135 se fuerza un valor nulo para la entrada de la rampa de frecuencia, forzando la desaceleración del motor. Cuando la corriente del motor alcance un valor por debajo de P135, el motor volverá a acelerar. Consulte la [Figura 8.6 en la página 8-9](#page-58-0).

#### P135 - Corriente Máx. Salida

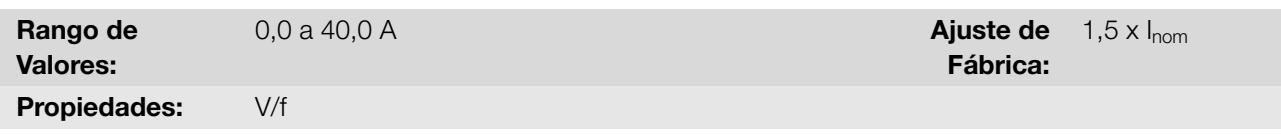

#### Descripción:

Define el nivel de corriente para activar la limitación de corriente para los modos Hold de Rampa y Desacelera Rampa, conforme [Figura 8.6 en la página 8-9](#page-58-0) (a) y (b), respectivamente. Para deshabilitar la limitación de corriente se debe ajustar el parámetro P135 > 1,9 x I<sub>nom</sub>.

<span id="page-58-0"></span>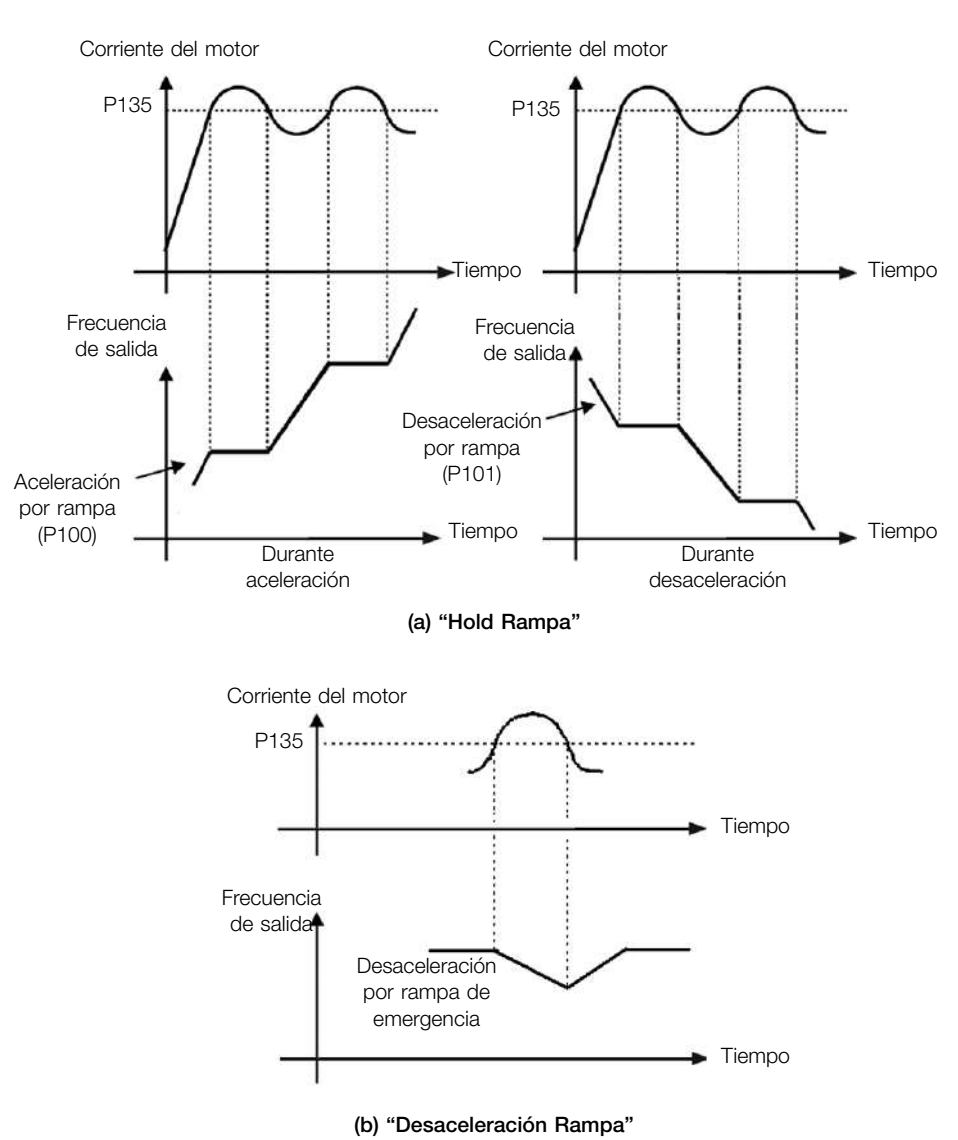

Figura 8.6: (a) y (b) Modos de actuación de la limitación de corriente vía P135

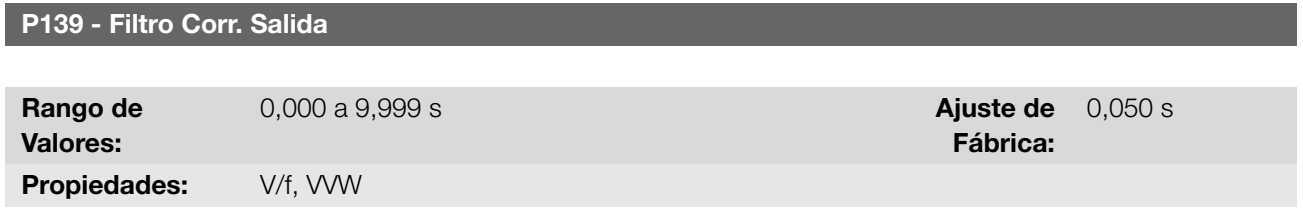

#### Descripción:

Define la constante de tiempo del filtro para la corriente total y activa de salida. Se debe considerar un tiempo de respuesta del filtro igual a tres veces la constante de tiempo ajustada en P139.

# 8.1.2.3 Frecuencia de Conmutación

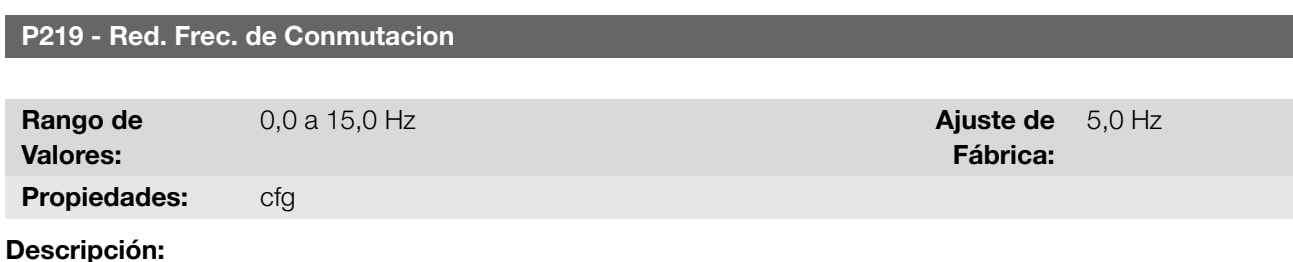

8

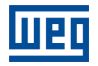

Define el punto en el cual existe reducción gradual automática de la frecuencia de conmutación. Esto mejora sensiblemente la medición de la corriente de salida en bajas frecuencias y consecuentemente, la performance del convertidor.

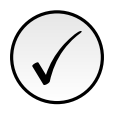

# ¡NOTA!

Tanto la función relacionada con el P219 como la función controlada por P397 (bit 3) actúan reduciendo la frecuencia de conmutación. Como la función relacionada a P219 tiene como objetivo mejorar la lectura de corriente del convertidor, esa función tiene prioridad de actuación sobre la función controlada por P397 (bit 3).

# P297 - Frec. Conmutación

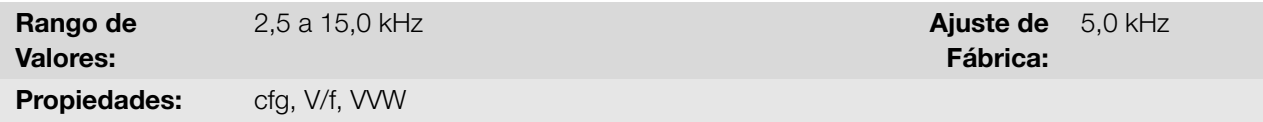

# Descripción:

8

Define la frecuencia de conmutación de los IGBTs del convertidor.

La frecuencia de conmutación del convertidor puede ser ajustada de acuerdo a las necesidades de aplicación. Frecuencias de conmutación más altas implican menor ruido acústico en el motor. No obstante, la elección de la frecuencia de conmutación resulta en un compromiso entre el ruido acústico en el motor, las pérdidas en los IGBTs del convertidor y las máximas corrientes permitidas.

La reducción de la frecuencia de conmutación reduce efectos relacionados a la inestabilidad del motor, que ocurren en determinadas condiciones de aplicación. Además de eso, reduce las corrientes de fuga para tierra, pudiendo evitar la ocurrencia de la falla F070 (sobrecorriente o cortocircuito en la salida).

# 8.1.3 Flying Start / Ride-Through

La función Flying Start permite accionar un motor que está en giro libre, acelerándolo a partir de la rotación en que el mismo se encuentra. Por otro lado, la función Ride-Through, posibilita la recuperación del convertidor, sin bloqueo por subtensión, cuando ocurra una caída instantánea en la red de alimentación.

Ambas funciones tienen como premisa el caso especial en que el motor está girando en el mismo sentido y en una frecuencia próxima de la referencia, y esta forma se aplica en la salida inmediatamente la referencia de frecuencia y se aumenta la tensión de salida en rampa, el deslizamiento y el torque de arranque son minimizados.

> Ajuste de Fábrica:

 $\cap$ 

# P320 - Flying Start/Ride-Through

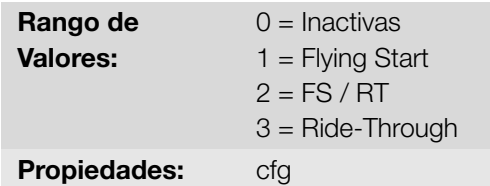

Descripción:

Permite la utilización de las funciones Flying Start y Ride-Through.

**Función Flying Start (FS):** Para activar esta función basta programar P320 en 1 o 2, así el convertidor impondrá una frecuencia fija en el arranque, definida por la referencia de frecuencia, y aplicará la rampa de tensión definida en el parámetro P331. De esta manera, la corriente de partida es reducida. Por otro lado, si el motor está en reposo, la referencia frecuencia y la frecuencia de salida (motor) son muy diferentes o el sentido de giro está invertido, en estos casos el resultado puede ser peor que el arranque convencional sin Flying Start.

La función Flying Start es aplicada en cargas con alta inercia o sistemas que necesitan del arranque con motor

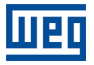

girando. Además de eso, la función puede ser desactivada dinámicamente por una entrada digital P263 a P266 programada para "24 = Deshabilita Flying Start". Con esto, el usuario puede activar la función de forma conveniente conforme la aplicación.

**Función Ride-Through (RT):** La función Ride-Through deshabilitará los pulsos de salida (IGBT) el convertidor así que la tensión de alimentación alcance un valor por debajo del valor de subtensión. No ocurre falla debido a la subtensión (F021), la tensión en el Link DC caerá lentamente hasta que la tensión de la red retorne. En caso que la tensión de la red demore mucho para retornar (más de 2 segundos), el convertidor puede indicar F021 (subtensión en el Link DC). Si la tensión de la red retorna antes, el convertidor volverá a habilitar los pulsos, imponiendo la referencia de frecuencia instantáneamente (como en la función Flying Start) y realizará una rampa de tensión con tiempo definido por el parámetro P331. Consulte la [Figura 8.7 en la página 8-11](#page-60-0).

<span id="page-60-0"></span>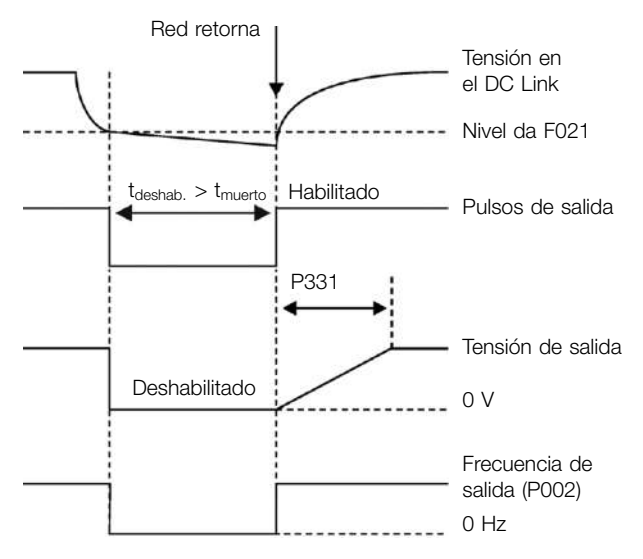

Figura 8.7: Actuación de la función Ride Through

La función Ride-Through permite la recuperación del convertidor sin bloqueo por subtensión F021 para caídas momentáneas de la red de alimentación. El intervalo de tiempo admitido durante una falta es de un máximo de 2 segundos.

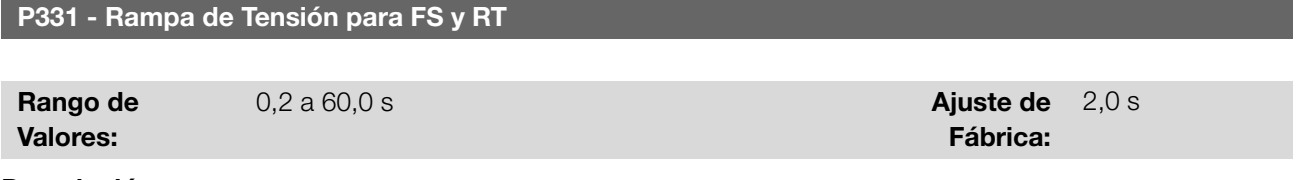

#### Descripción:

Define el tiempo de subida de la tensión de salida durante la ejecución de las funciones Flying Start y Ride-Through.

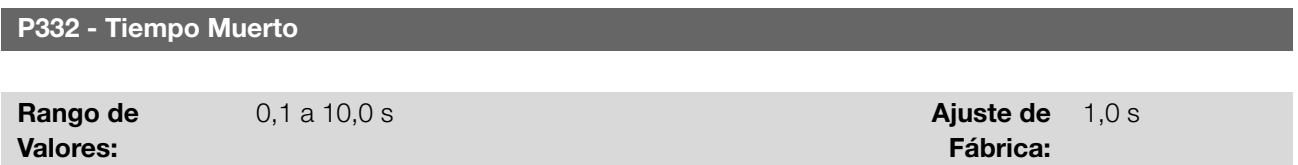

#### Descripción:

Define el tiempo mínimo que el convertidor aguardará para volver a accionar el motor con la función Ride-through, necesario para la desmagnetización del motor.

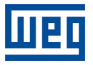

#### 8.1.4 Frenado CC

El frenado CC permite la parada del motor a través de la aplicación de corriente continua en el mismo. La corriente aplicada en el frenado CC, que es proporcional al torque de frenado, y puede ser ajustada en P302. Es ajustada en porcentaje ( %) de la tensión nominal del convertidor para el motor de potencia compatible con el convertidor.

#### P299 - Tiempo Fren. Partida

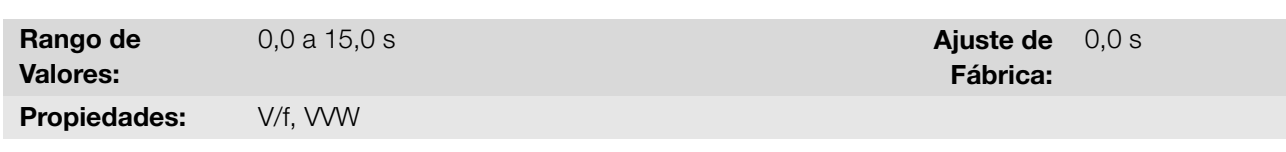

#### Descripción:

Define la duración del frenado DC en el arranque.

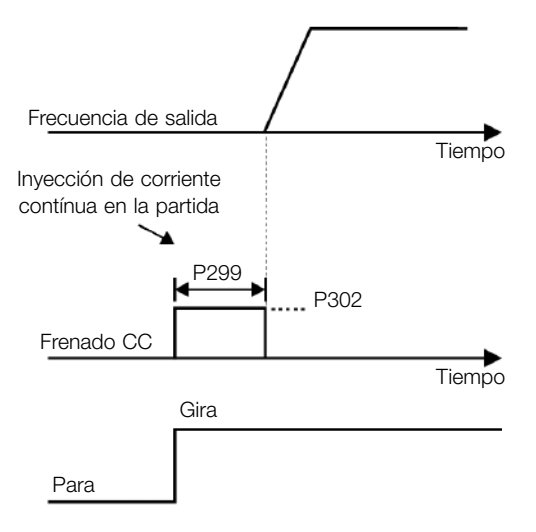

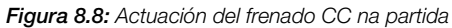

#### P300 - Tiempo Fren. Parada

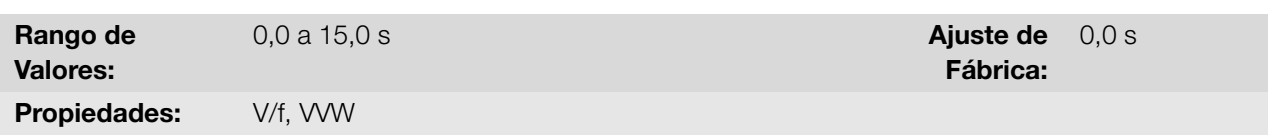

#### Descripción:

<span id="page-61-0"></span>Define la duración del frenado CC en la parada. La [Figura 8.9 en la página 8-12](#page-61-0) muestra el comportamiento del frenado en la parada.

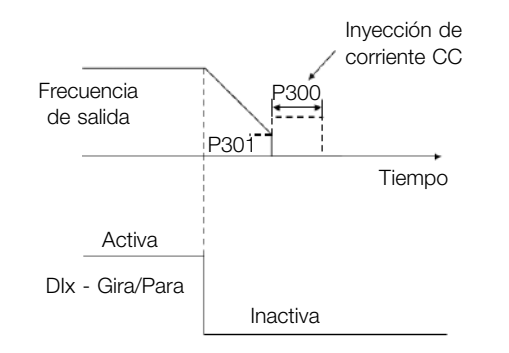

Figura 8.9: Actuación del frenado CC en la parada con comando

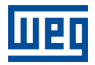

Durante el proceso de frenado, si el convertidor es habilitado, el frenado es interrumpido y el convertidor pasará a operar normalmente.

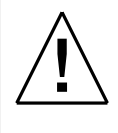

#### ¡ATENCIÓN!

El frenado CC puede continuar actuando aunque el motor ya haya parado. Cuidado con el dimensionamiento térmico del motor para frenados cíclicas de corto período.

#### P301 - Frecuencia de Inicio

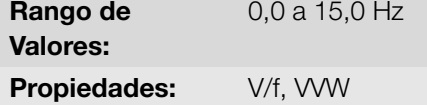

Aiuste de Fábrica: 3,0 Hz

#### Descripción:

Define el punto inicial para aplicación del frenado CC en la parada, cuando el convertidor es deshabilitado por rampa, conforme [Figura 8.9 en la página 8-12](#page-61-0).

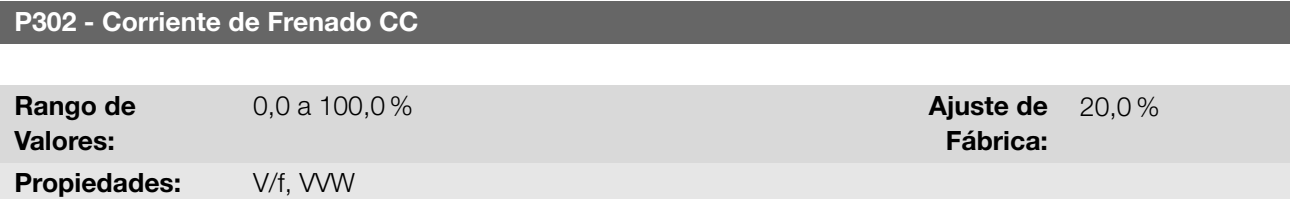

#### Descripción:

Define la corriente CC (torque de frenado CC) aplicada al motor durante el frenado.

El ajuste debe ser hecho aumentando gradualmente el valor de P302, que varía de 0,0 a 100,0 % de la corriente nominal del convertidor, hasta obtener el frenado deseado.

Si el convertidor tiene potencia muy superior al motor, el torque de frenado será muy bajo. No obstante, si ocurre lo inverso, puede haber sobrecorriente durante el frenado, así como el sobrecalentamiento del motor.

# ✓

#### ¡NOTA!

Un valor excesivo en P302 podrá causar fallas de sobrecorriente en el convertidor, e incluso dañar el motor conectado, por sobrecorriente en los devanados.

#### 8.1.5 Frecuencia Evitada

Esta función del convertidor evita que el motor opere permanentemente en valores de frecuencia en los cuales, por ejemplo, el sistema mecánico entra en resonancia (causando vibración o ruidos exagerados).

P303 - Frecuencia Evitada 1

P304 - Frecuencia Evitada 2

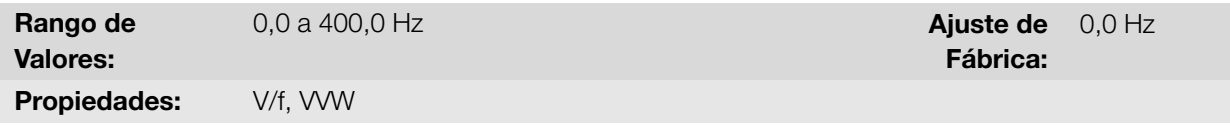

### Descripción:

Define el centro del rango de frecuencia evitada, conforme la [Figura 8.10 en la página 8-14.](#page-63-0)

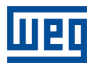

#### P306 - Rango Evitado

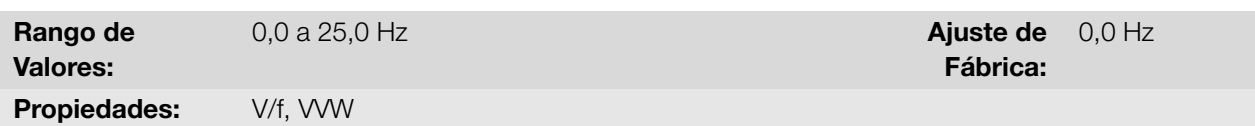

#### Descripción:

<span id="page-63-0"></span>Define la banda de frecuencia evitada. La actuación de esos parámetros es hecha conforme es presentado en la [Figura 8.10 en la página 8-14](#page-63-0) a seguir. El pasaje por el rango de frecuencia evitada (2 x P306) es hecho a través de la rampa de aceleración/desaceleración. La función no opera de forma correcta si se sobreponen dos rangos de "Frecuencia Evitada".

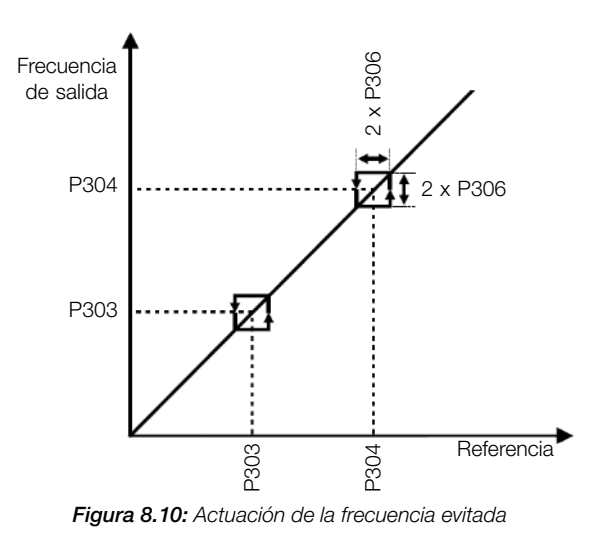

# 8.1.6 Fire Mode

La función Fire Mode hace que el convertidor continúe accionando el motor, incluso en condiciones adversas, inhibiendo la mayoría de las fallas generadas. La función Fire Mode es activada por el accionamiento de una entrada digital (DIx) previamente programada con el Fire Mode, con nivel lógico "0" en los terminales de entrada. Cuando sea detectada la entrada en Fire Mode, por el convertidor, la alarma "A211" será generada en el display de la HMI y el estado del modo de operación será actualizado en el parámetro P006.

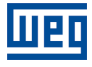

!<br>!

# ¡PELIGRO!

# FUNCIÓN "FIRE MODE" - ¡RIESGO DE MUERTE!

- Observe que el convertidor es solamente uno de los componentes del sistema, siendo configurable para diversas funciones que deben ser preestablecidas en el proyecto.
- De esta forma, el pleno funcionamiento de la función Fire Mode, con la seguridad necesaria, depende de la especificación del proyecto, ya que también exige la compatibilidad de todos los demás componentes del sistema y del ambiente de instalación.
- Sistemas de ventilación que trabajan en aplicaciones de seguridad de vida deben, obligatoriamente, ser aprobados por el Cuerpo de Bomberos y/u otra autoridad pública competente.
- La activación de la función Fire Mode desactiva funciones de protección esenciales para la seguridad del convertidor, así como del sistema como un todo.
- La no interrupción del funcionamiento del convertidor, derivada de la activación indebida de la función Fire Mode, es crítica ya que puede resultar en daños a personas, inclusive con riesgo de muerte, al propio convertidor, a los demás componentes del sistema o al ambiente en el que esté instalado.
- La operación en la función Fire Mode puede, en ciertas circunstancias, resultar en incendio provocado por la desactivación de los mecanismos de protección.
- Solamente profesionales de ingeniería y seguridad deberán considerar el accionamiento de la configuración función Fire Mode del equipo.
- Es extremadamente necesario seguir los cuidados listados anteriormente, antes de utilizar el convertidor con la función Fire Mode.

La WEG, bajo ninguna hipótesis, se responsabilizará por muertes, daños, indemnizaciones, perjuicios y/o pérdidas ocurridos en la programación u operación indebida del convertidor en la función Fire Mode.

# IMPORTANTE - ¡RIESGO DE MUERTE!

Al activar la función Fire Mode, el usuario debe estar consciente de que las funciones de protección del convertidor estarán desactivadas, lo que puede resultar en daños:

- 1. al convertidor;
- 2. a los componentes conectados a éste;
- 3. al ambiente en el cual está instalado;
- 4. a las personas presentes en el local.

De esta forma, el operador que active la función Fire Mode asumirá la total responsabilidad por los riesgos derivados.

La operación del convertidor con la función Fire Mode programada ocasionará la pérdida de la garantía de este producto.

La operación en esta condición es registrada internamente por el convertidor y podrá ser validada por el profesional de ingeniería y seguridad del trabajo debidamente habilitado por el fabricante.

# ¡NOTA!

✓

Al activar la función Fire Mode, el usuario reconoce que las funciones de protección del convertidor están desactivadas, lo que puede resultar en daños al convertidor, a los componentes conectados a él, al ambiente en el cual esté instalado, y a personas presentes en éste. De esta forma, asume la total responsabilidad por los riesgos derivados. La operación del convertidor con la función Fire Mode programada, invalida la garantía de este producto. La operación en esta condición es registrada internamente por el convertidor y debe ser validada por profesional de ingeniería y seguridad del trabajo, debidamente habilitado. Si el usuario presionara la tecla  $\bullet$ , el mensaje será apagado del display (A211) no obstante, el modo de operación continuará siendo mostrado en el parámetro P006. También es posible indicar esta condición en una salida digital (DOx) previamente programada para Fire Mode. Durante la operación en Fire Mode todos los comandos de parada son ignorados (inclusive Habilita General). Algunas Fallas (consideradas críticas) que pueden dañar el convertidor no serán desactivadas, pero podrán ser infinitamente autorreseteadas (definir esta condición en el parámetro P582): Sobretensión en el Link DC (F022), Sobrecorriente/Cortocircuito (F070).

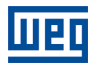

# P580 - Configuración Fire Mode

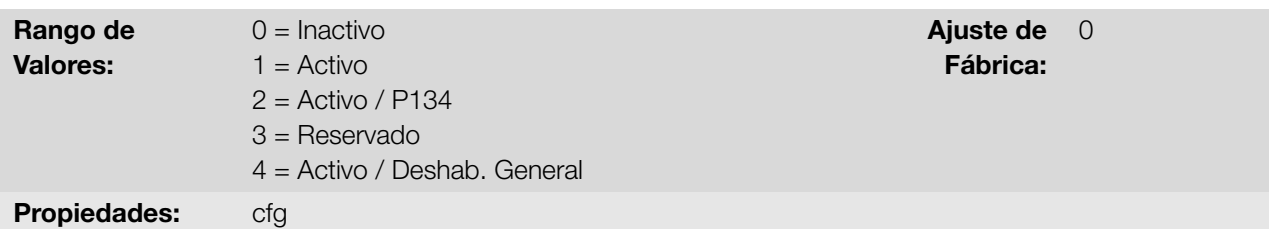

#### Descripción:

Define cómo el Fire Mode actuará en el convertidor.

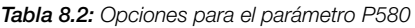

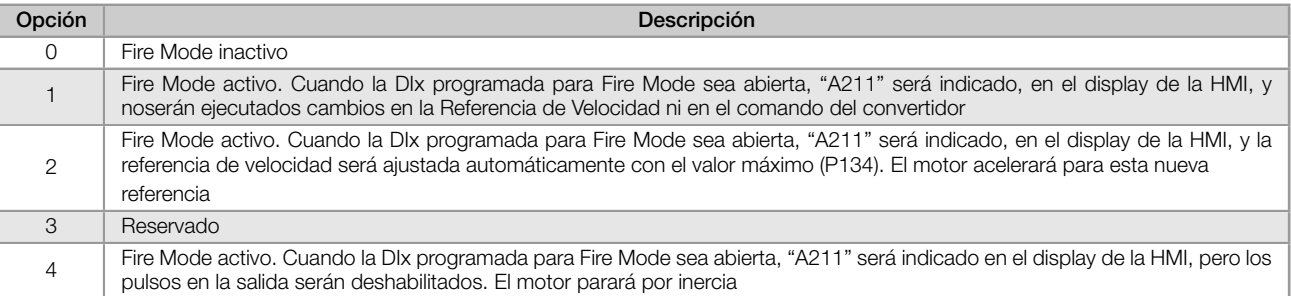

# P582 - Auto reset de Fallos en Fire Mode

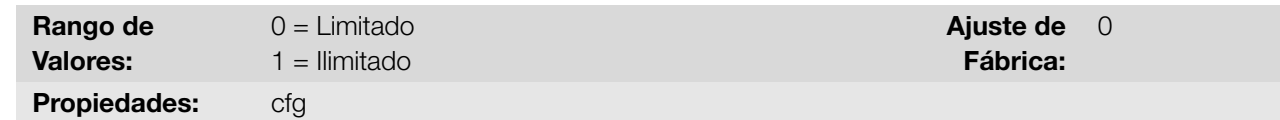

# Descripción:

Define de qué forma el "auto reset" de fallas críticas actuará cuando el convertidor esté en "Fire Mode" en el convertidor. Las fallas consideradas críticas son: Sobretensión en el Link DC (F022), Sobrecorriente/ Cortocircuito (F070).

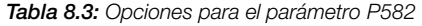

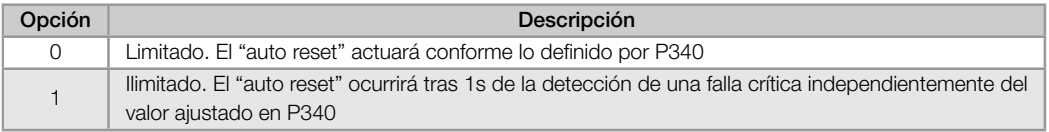

#### 8.1.7 Configuración del Control

#### P397 - Config. de Control

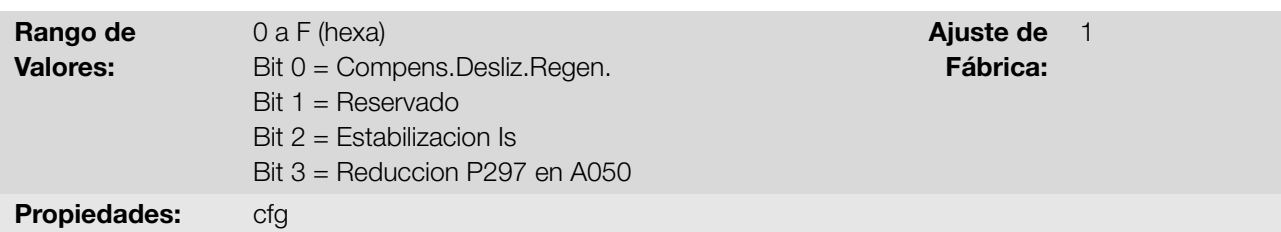

# Descripción:

Permite opciones internas para configurar el control del motor de inducción. Los bits del parámetro P397 se 8-16 | CFW100

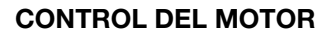

habilitan según se muestra en [Tabla 8.4 en la página 8-18](#page-67-1) y se describen como:

#### Compensación del Deslizamiento Durante la Regeneración (Bit 0)

La regeneración es un modo de operación del convertidor que ocurre cuando el flujo de potencia parte del motor hacia el convertidor. El bit 0 de P397 (ajustado en 0) permite que la compensación de deslizamiento sea apagada en esta situación. Esta opción es particularmente útil cuando la compensación, durante la desaceleración del motor, es necesaria.

#### Compensación del Tiempo Muerto (Bit 1)

El tiempo muerto es un intervalo de tiempo introducido en el PWM necesario para la conmutación del puente inversor de potencia. Por otro lado, el tiempo muerto genera distorsiones en la tensión aplicada al motor, las que pueden causar reducción del torque en bajas velocidades y oscilaciones de corriente en motores encima de 5 HP operando a vacío. De esta forma, la compensación del tiempo muerto mide el ancho de los pulsos de tensión en la salida y compensa esta distorsión introducida por el tiempo muerto El bit 1 del P397 deben mantenerse siempre en 1 (Habilitado). Sólo en casos especiales de mantenimiento, utilice el valor en 0 (Deshabilitado).

#### Estabilización de la Corriente de Salida (Bit 2)

Los motores de alto rendimiento, con potencias mayores a 5 HP, son marginalmente estables, cuando son accionados por convertidores de frecuencia y operan a vacío. Por lo tanto, en esta situación, puede ocurrir una resonancia en la corriente de salida, que puede llegar al nivel de sobrecorriente F070. El bit2 de P397 (ajustado en 1) activa un algoritmo de regulación de la corriente de salida en malla cerrada que anula las oscilaciones de corriente resonante de salida.

# ■ Reducción de P297 en alta temperatura (Bit 3)

El bit 3 de P397 controla la acción de reducir la frecuencia de conmutación en conjunción con la protección contra sobretemperatura conforme [Tabla 11.2 en la página 11-4.](#page-115-0) En caso de que la temperatura sobrepase el valor de nivel de A050, la frecuencia de conmutación será reducida proporcionalmente hasta su valor mínimo, cuando la temperatura alcance el nivel de F051.

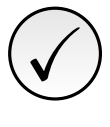

#### ¡NOTA!

Tanto la función relacionada con el P219 como la función controlada por P397 (bit 3) actúan reduciendo la frecuencia de conmutación. Como la función relacionada a P219 tiene como objetivo mejorar la lectura de corriente del convertidor, esa función tiene prioridad de actuación sobre la función controlada por P397 (bit 3).

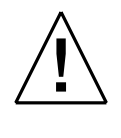

#### **EATENCIÓN!**

El ajuste estándar de P397 atiende la gran mayoría de las necesidades de las aplicaciones del convertidor. A continuación, evite modificar su contenido sin conocimiento de las consecuencias asociadas. En caso de duda consulte a la asistencia técnica WEG, antes de alterar el P397.

<span id="page-67-1"></span>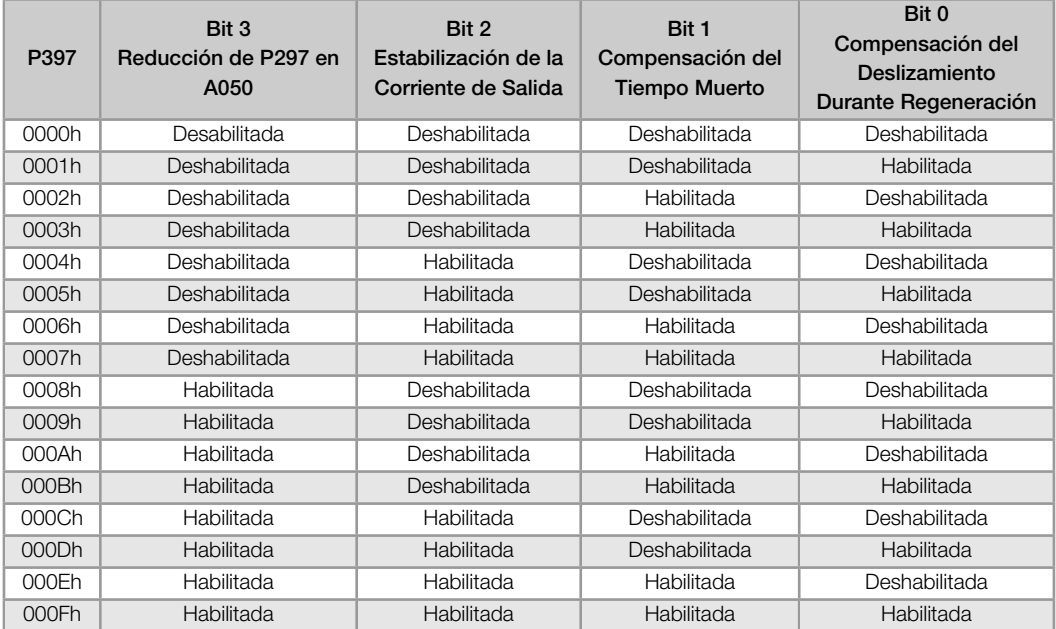

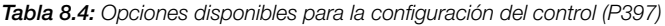

# <span id="page-67-0"></span>8.2 V/F

Se trata del control clásico para motor de inducción trifásico, basado en una curva que relaciona la frecuencia y la tensión de salida. El convertidor funciona como una fuente de tensión generando valores de frecuencia y tensión de acuerdo con esta curva. Es posible el ajuste de esta curva, para motores estándar 50 Hz o 60 Hz o motores especiales.

Conforme el diagrama de bloques de la [Figura 8.11 en la página 8-19](#page-68-0), la referencia de frecuencia f\* es limitada por P133 y P134 y aplicada a la entrada del bloque "Curva V/f", donde son obtenidas la amplitud y frecuencia de la tensión de salida impuesta al motor. Para más detalles sobre la referencia de velocidad consulte la [Sección 7.2](#page-45-0) [REFERENCIA DE VELOCIDAD en la página 7-6.](#page-45-0)

A través del monitoreo de la corriente de salida total y activa, y de la tensión del Link DC son implementados compensadores y reguladores que auxilian en la protección y desempeño del control V/f. El funcionamiento y parametrización de estos bloques son detallados en la [Sección 8.1 FUNCIONES COMUNES en la página 8-1.](#page-50-0)

La ventaja del control V/f es su simplicidad y la necesidad de pocos ajustes. La puesta en funcionamiento es rápida y simple,y la configuración predeterminada de fábrica, en general necesita de poca o ninguna modificación. Para casos en que el objetivo es la reducción de las pérdidas en el motor y en el convertidor, se puede utilizar la opción "V/f cuadrático", en el cual el flujo en el entrehierro del motor es proporcional a la frecuencia de salida hasta el punto de debilitamiento de campo (también definido por P142 y P145). De esa forma, resulta una capacidad de torque como una función cuadrática de la frecuencia. La gran ventaja de este tipo de control es la capacidad de ahorro de energía en el accionamiento de cargas de torque resistente variable, debido a la reducción de las pérdidas del motor (principalmente pérdidas en el hierro de éste, pérdidas magnéticas).

El control V/f o escalar es recomendado para los siguientes casos:

- Accionamiento de varios motores con el mismo convertidor (accionamiento multimotor).
- Ahorro de energía en el accionamiento de cargas con relación cuadrática de torque/frecuencia.
- La corriente nominal del motor es menor que 1/3 de la corriente nominal del convertidor.
- Para propósito de test, el convertidor es encendido sin motor o con un motor pequeño sin carga.
- Aplicaciones donde la carga conectada al convertidor no es un motor de inducción trifásico.
- Aplicaciones destinadas a la reducción de las pérdidas no motor en el convertidor (V/f Cuadratico).

<span id="page-68-0"></span>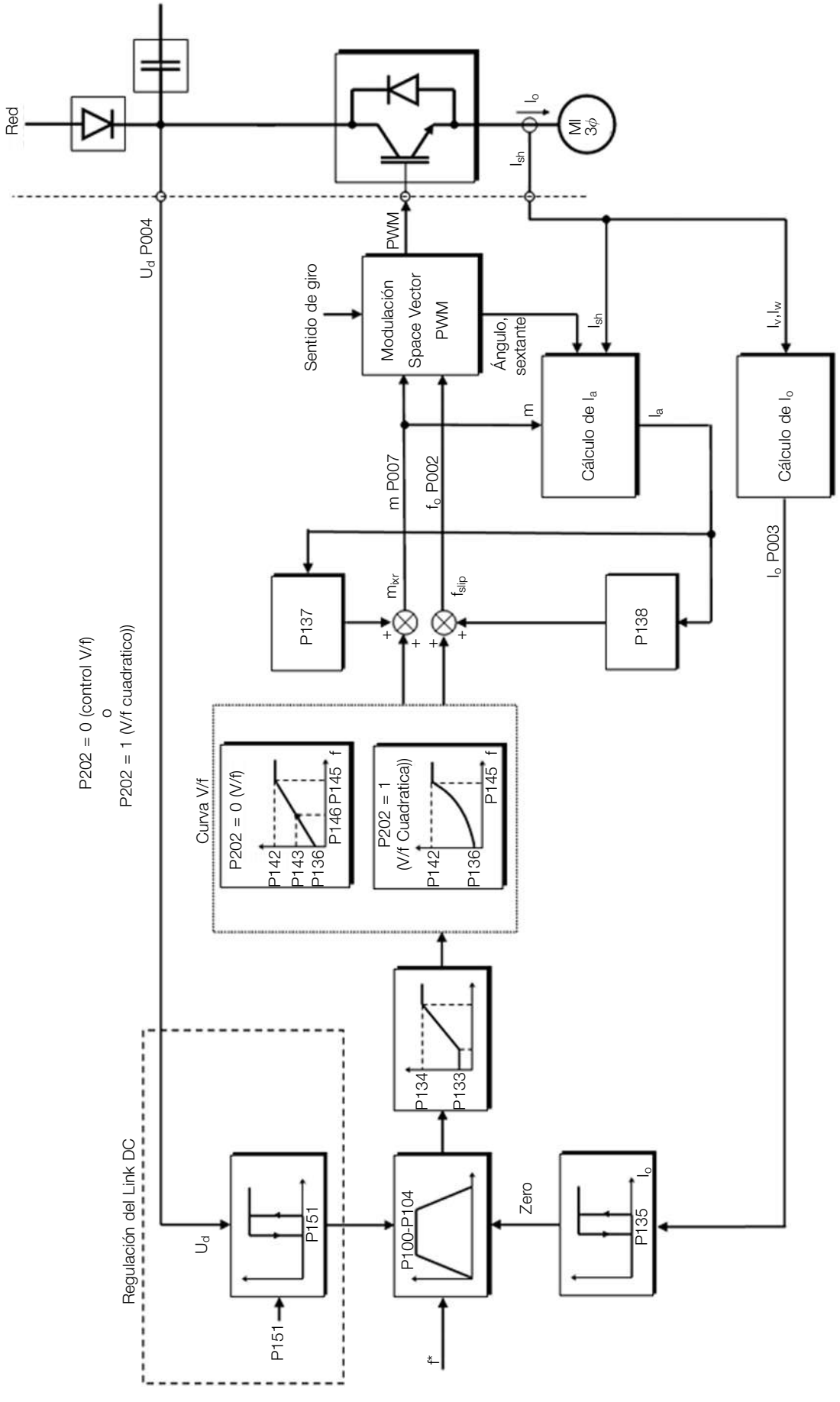

Figura 8.11: Diagrama de bloques del control escalar V/f

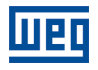

<span id="page-69-0"></span>La curva V/f es totalmente ajustable em cuatro puntos distintos conforme muestra la [Figura 8.12 en la página 8-20](#page-69-0), aunque el padrón de fábrica defina una curva preajustada para motores 50 Hz ó 60 Hz, conforme opciones de P204. En este formato, el punto  $P_0$  define la amplitud aplicada en 0 Hz, ya  $P_2$  define la amplitud y la frecuencia nominales y el inicio del debilitamiento de campo. Ya el punto intermediario P<sub>1</sub> permite el ajuste de la curva para una relación no linear del torque con la frecuencia, por ejemplo, en ventiladores donde el torque de carga es cuadratico en relación a la frecuencia. La región de disminucion de campo es determinada entre  $P_2$  y  $P_3$ , la amplitude es mantida en 100 %.

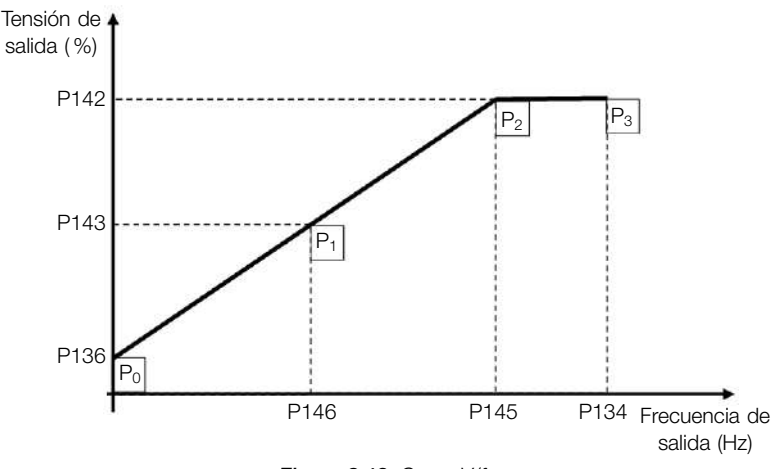

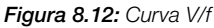

El ajuste padrón de fábrica del convertidor define una relación linear del torque con la frecuencia, a través de tres puntos  $(P_0, P_1 \vee P_2)$ .

<span id="page-69-1"></span>Los puntos  $P_0$ [P136, 0 Hz],  $P_1$ [P143, P146],  $P_2$ [P142, P145] y  $P_3$ [100%, P134] pueden ser ajustados de forma que la relación de tensión y frecuencia impuesta en la salida se aproxime a la curva ideal para la carga. Por tanto, para cargas en que el comportamiento del torque es cuadrático en relación a la frecuencia como bombas centrífugas y ventiladores, se pueden ajustar los puntos de la curva o utilizar el modo de control V/f Cuadratico con el objetivo de ahorrar energía. Esta curva V/f Cuadratica se presenta en la [Figura 8.13 en la página 8-20](#page-69-1).

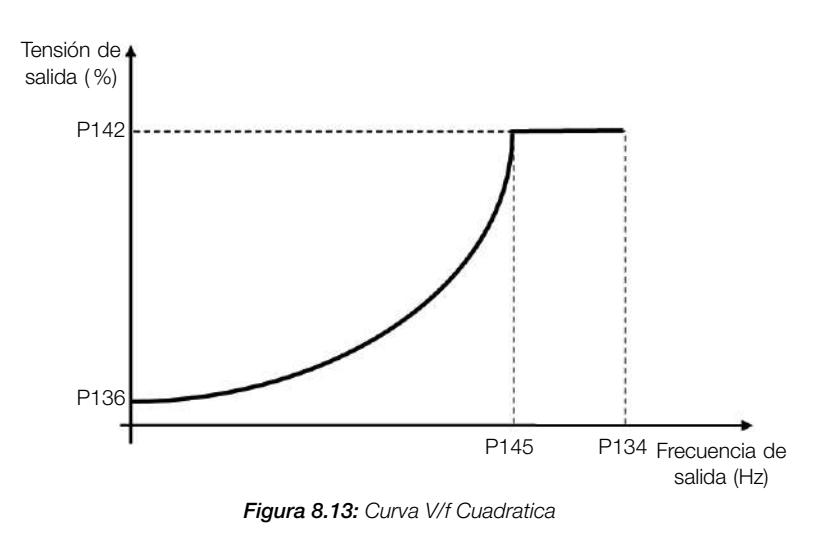

¡NOTA!

En frecuencias por debajo de 0,1 Hz los pulsos PWM de salida son cortados, excepto cuando el convertidor está en modo de frenado CC.

✓

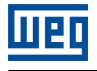

✓

# ¡NOTA!

Lea el Capítulo 3 Instalación y Conexión del manual del usuario del convertidor antes de instalar, energizar u operar el convertidor.

Secuencia para instalación, verificación, energización y puesta en funcionamiento:

- 1. Instale el convertidor: de acuerdo con el Capítulo 3 Instalación y Conexión, del manual del usuario, realizando todas las conexiones de potencia y control.
- 2. Prepare el accionamiento y energice el convertidor: de acuerdo con la Sección 3.2 Instalación Eléctrica, del manual del usuario del convertidor.
- 3. Cargue el padrón de fábrica con P204 = 5 (60 Hz) o P204 = 6 (50 Hz), de acuerdo con la frecuencia nominal de entrada (red de alimentación) del convertidor utilizado.
- 4. Para el ajuste de una curva V/f diferente de la estándar, ajuste la curva V/f a través de los parámetros de P136 a P146.
- 5. Ajuste de parámetros y funciones específicas para la aplicación: programe las entradas digitales, teclas de la HMI, etc., de acuerdo con las necesidades de la aplicación.

P136 - Boost de Torque Man.

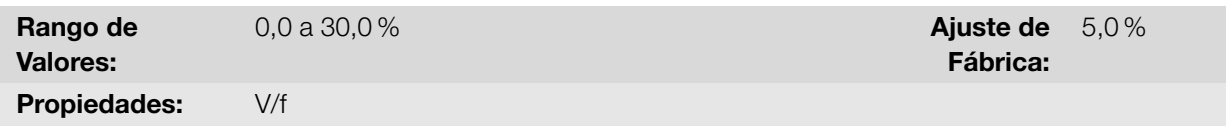

#### Descripción:

Define en porcentaje de aumento de la tensión aplicada. Actúa en bajas frecuencias, o sea, en el rango de 0 a P146 (V/f) o 0 a P145 (V/f Cuadratico), aumentando la tensión de salida del convertidor para compensar la caída de tensión en la resistencia estatórica del motor, a fin de mantener el torque constante.

<span id="page-70-0"></span>El ajuste óptimo es el menor valor de P136 que permite el arranque satisfactorio del motor. Un valor mayor que el necesario incrementará demasiado la corriente del motor en bajas frecuências, pudiendo levar el convertidor a una condición de falla (F051 ó F070) o alarma (A046 ó A050), así como el calentamiento del motor. La [Figura 8.14 en](#page-70-0) [la página 8-21](#page-70-0) y [Figura 8.15 en la página 8-22](#page-71-0) muestran la región de actuación del Boost de Torque para el modo V/f y V/f Cuadratico, respectivamente.

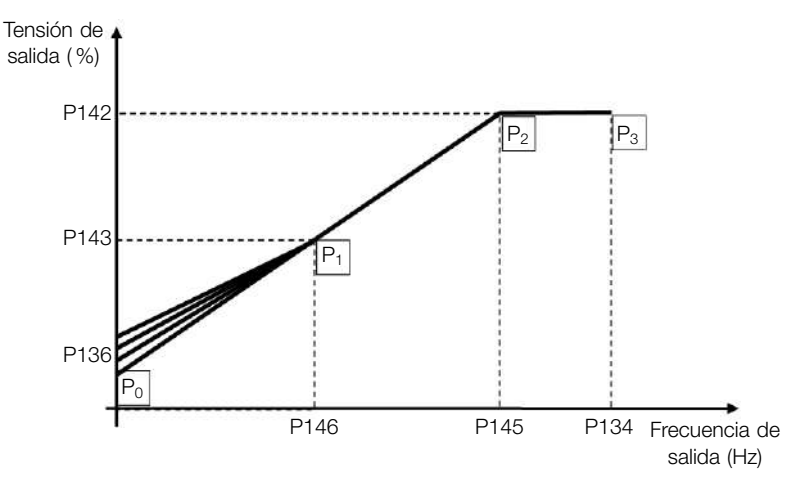

Figura 8.14: Región del boost de torque para modo del control V/f

<span id="page-71-0"></span>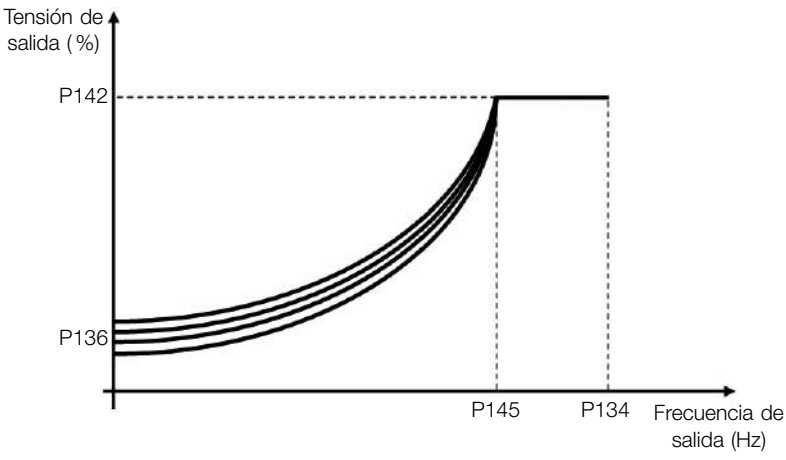

Figura 8.15: Región del boost de torque para modo del control V/f Cuadratico

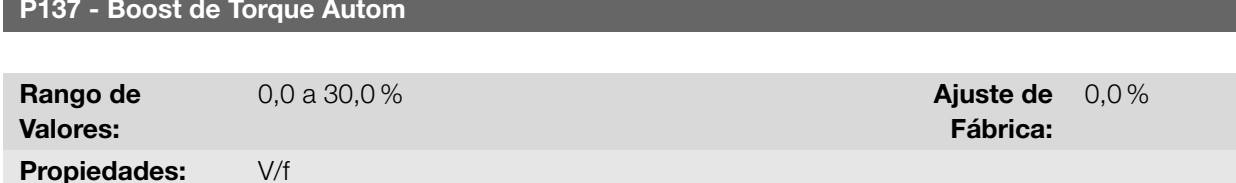

#### Descripción:

Define el porcentaje de compensación de la caída de tensión en la resistencia del estator en función de la corriente activa. Vea la [Figura 8.11 en la página 8-19,](#page-68-0) donde la variável IxR corresponde a la acción del boost de torque automático sobre el índice de modulación definido por la curva V/f.

El P137 actúa similarmente al P136, no obstante, el valor ajustado es aplicado proporcionalmente a la corriente activa de salida con relación a la corriente máxima (2 x P295).

Los criterios de ajuste de P137 son los mismos de P136, o sea, ajuste el valor mínimo posible para el arranque y operación del motor en bajas frecuencias, ya que valores por encima de éste aumentan las pérdidas, calentamiento y la sobrecarga del motor y del convertidor.

<span id="page-71-1"></span>El diagrama de bloques de la [Figura 8.16 en la página 8-22](#page-71-1) muestra la acción de la compensación IxR automática responsable por el incremento de la tensión en la salida de la rampa de acuerdo con el aumento de la corriente activa.

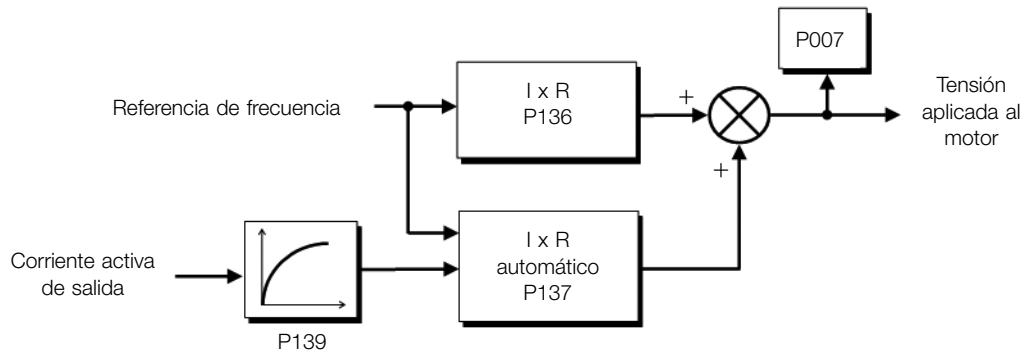

Figura 8.16: Diagrama de bloques del boost de torque automático

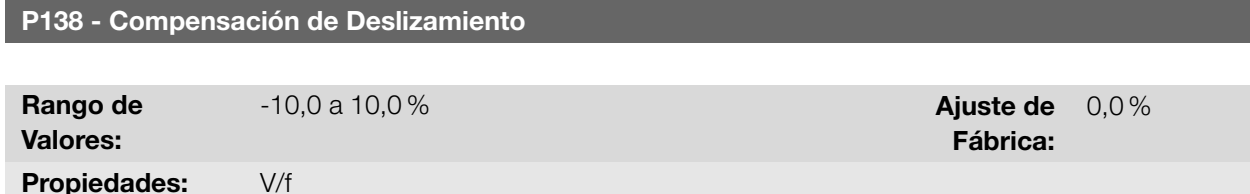

8-22 | CFW100
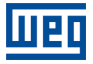

#### Descripción:

Define el porcentaje de compensación de la caída de rotación debido a la aplicación de la carga sobre el eje y, en consecuencia, el deslizamiento El parámetro P138 es utilizado en la función de compensación de deslizamiento del motor, cuando es ajustado para valores positivos. En este caso, compensa la caída en la rotación debido a la aplicación de la carga en el eje y, por consecuencia, el deslizamiento. De esta manera, incrementa la frecuencia de salida (Δf) en función del aumento de la corriente activa del motor conforme muestra la [Figura 8.17 en la página](#page-72-0) [8-23](#page-72-0). La [Figura 8.11 en la página 8-19](#page-68-0) esta compensación es representada en la variable fsino.

El ajuste en P138 permite regular con precisión la compensación de deslizamiento a través del desplazamiento del punto de operación sobre la curva V/f conforme muestra la [Figura 8.17 en la página 8-23](#page-72-0). Una vez ajustado P138 el convertidor es capaz de mantener la frecuencia constante incluso con variaciones de carga.

Los valores negativos son utilizados en aplicaciones especiales donde se desea reducir la velocidad de salida en función del aumento de la corriente del motor.

> P146 P145 P134 Frecuencia de P136 P143 P142 ∆f salida (Hz) Tensión de salida ( %) Figura 8.17: Compensación de deslizamiento en un punto de operación de la curva V/f

<span id="page-72-0"></span>Ex.: distribución de carga en motores accionados en paralelo.

## P142 - Tensión de Salida Máxima

P143 - Tensión Salida Intermed.

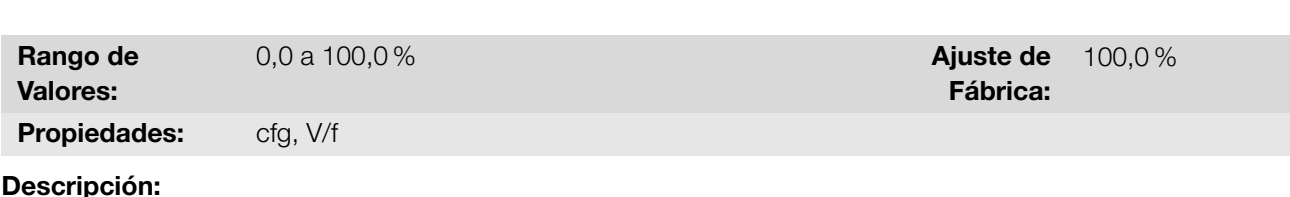

Permite la adecuación de la curva V/f del convertidor en conjunto con sus pares ordenados P145 y P146.

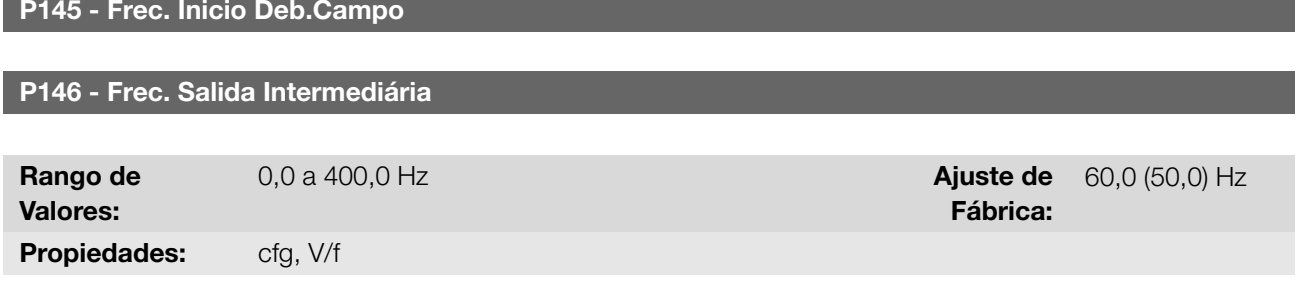

#### Descripción:

Permite la adecuación de la curva V/f del convertidor en conjunto con sus pares ordenados P142 y P143.

La curva V/f puede ser ajustada en las aplicaciones en que la tensión nominal del motor es menor que la tensión CFW100 | 8-23

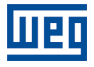

de alimentación, por ejemplo, una red de alimentación de 220 V con motor de 200 V.

El ajuste de la curva V/f se torna necesario cuando el motor tiene una frecuencia diferente de 50 Hz o 60 Hz, o cuando se desea una aproximación cuadrática para ahorro de energía en bombas centrifugas y ventiladores, o incluso, en aplicaciones especiales: cuando un transformador es usado entre el convertidor y el motor o el convertidor es usado como una fuente de alimentación.

## 8.2.1 Ahorrador de Energía (EOC)

El rendimiento de una máquina es definido como la razón entre la potencia mecánica de salida y la potencia eléctrica de entrada. Recordando que la potencia mecánica es el producto entre torque y velocidad rotórica y que la potencia eléctrica de entrada es la suma de la potencia mecánica de salida y las pérdidas del motor.

En el caso del motor de inducción trifásico, el rendimiento optimizado es obtenido con 3/4 de la carga nominal. En la región por debajo de ese punto, la función Ahorro de Energía tiene su mejor desempeño.

La función de ahorro de energía actúa directamente en la tensión aplicada en la salida del convertidor, de esta manera, la relación de flujo entregada al motor es alterada para reducir las pérdidas en el motor y mejorar el rendimiento, y consecuentemente, reduce el consumo y el ruido sonoro.

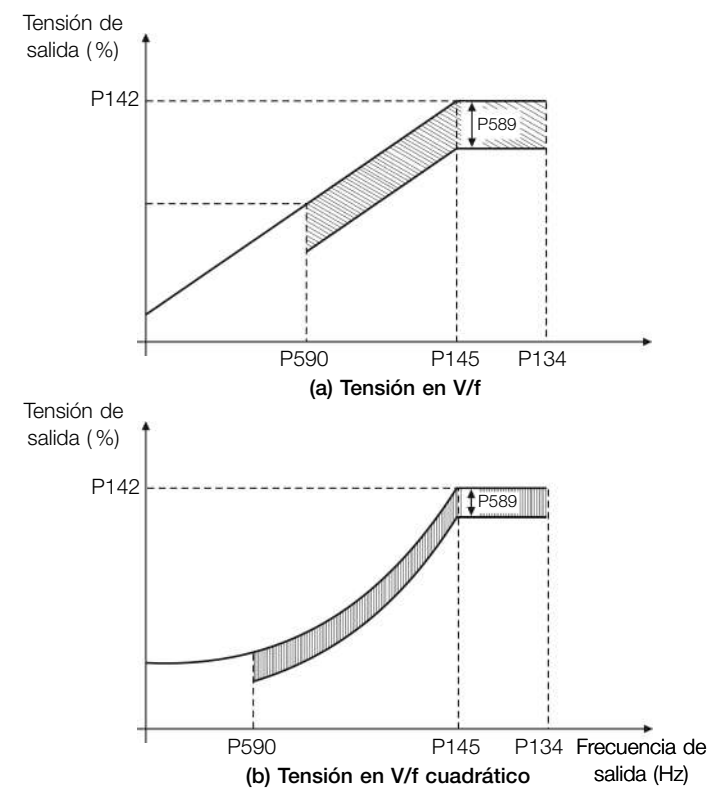

Figura 8.18: (a) y (b) Ejemplo de comportamiento de la tensión en V/f y V/f cuadrático

La función estará activa cuando la carga del motor esté por debajo del valor máximo (P588) y con frecuencia por encima del valor mínimo (P590). Además de eso, para evitar el vuelco del motor, el valor de la tensión aplicada es limitado a un mínimo aceptable (P589). El grupo de parámetros presentado en la secuencia define las características necesarias para la función de ahorro de energía.

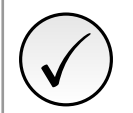

#### ¡NOTA!

Se recomienda la utilización de la función Ahorro de Energía para aplicaciones de torque cuadrático (sopladores, ventiladores, bombas y compresores).

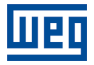

#### P011 - Factor de Potencia

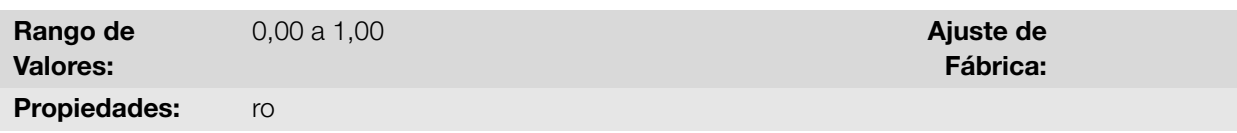

## Descripción:

Indica el factor de potencia, o sea, la relación entre la potencia activa y la potencia total absorbida por el motor.

## P407 - Factor Pot. Nom. Motor

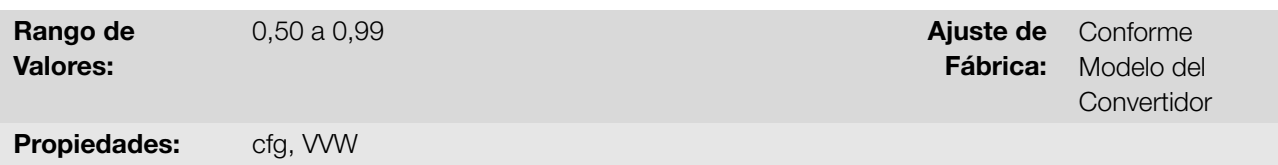

#### Descripción:

Define el factor de potencia nominal del motor.

Para obtener el funcionamiento adecuado de la función de ahorro de energía se debe programar correctamente el valor del factor de potencia del motor, conforme la Información de la placa del motor.

Obs.: Con los datos de la placa del motor, y para aplicaciones con torque constante, normalmente se obtiene el rendimiento óptimo del motor, con la función de ahorro de energía activa. En algunos casos la corriente de salida puede aumentar, siendo entonces necesario reducir gradualmente el valor de ese parámetro, al punto que el valor de la corriente permanezca igual o menor al valor obtenido de la corriente con la función deshabilitada.

Para informaciones referentes a la actuación de P407 en el modo de control VVW, consulte la [Sección 8.3 VVW](#page-75-0) [en la página 8-26.](#page-75-0)

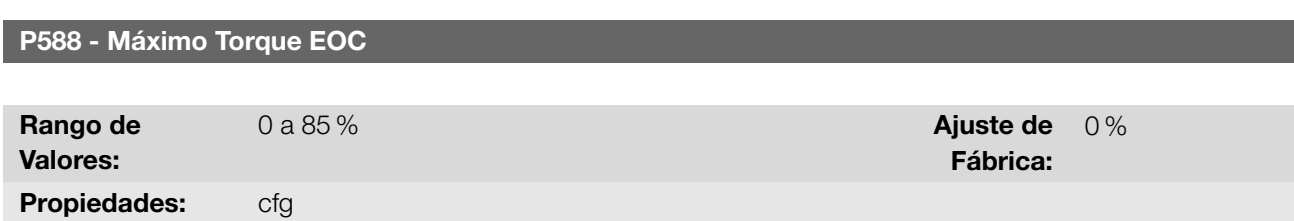

#### Descripción:

Define el valor de torque para activar el funcionamiento de la función de ahorro de energía. Programando este parámetro en 0 % la función estará deshabilitada.

Se recomienda programar ese parámetro en 60 %, no obstante, puede ser programado de acuerdo a la necesidad de la aplicación.

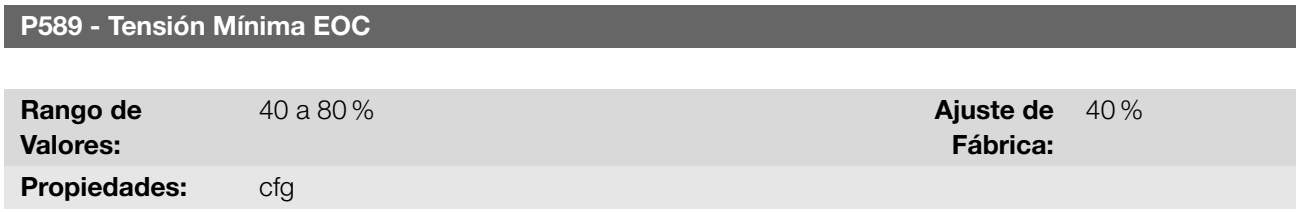

#### Descripción:

Define el valor de la tensión que será aplicada en el motor cuando la función de ahorro de energía esté activa. Ese valor mínimo es relativo a la tensión impuesta por la curva V/f para una determinada velocidad.

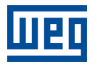

#### P590 - Freq. Mínima EOC

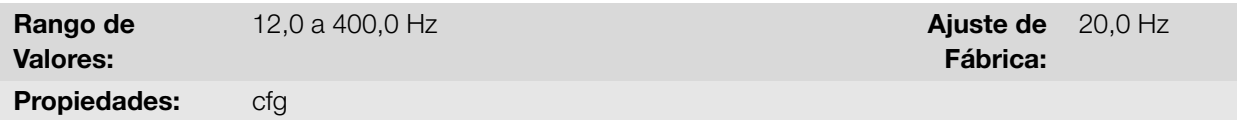

## Descripción:

Define el valor mínimo de velocidad a la que la función de ahorro de energía permanecerá activa.

La histéresis para el nivel mínimo de velocidad es de 2 Hz.

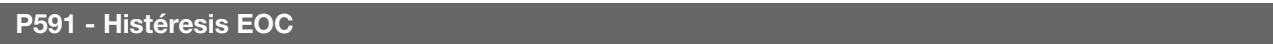

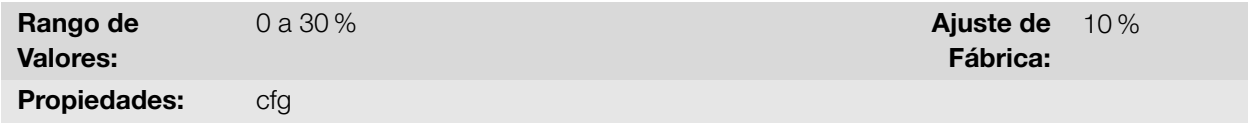

#### Descripción:

Define la histéresis utilizada para activar y desactivar la función de ahorro de energía. Si la función está activa y la corriente de salida oscila, es necesario aumentar el valor de la histéresis.

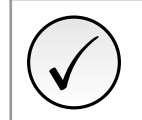

¡NOTA! No es posible ajustar estos parámetros mientras el motor está girando.

# <span id="page-75-0"></span>8.3 VVW

El modo de control vectorial VVW (Voltage Vector WEG) utiliza un método de control con performance muy superior al control V/f debido a la estimación del torque de carga y al control del flujo magnético en el entrehierro, conforme el esquema de la [Figura 8.19 en la página 8-27.](#page-76-0) En esta estrategia de control son consideradas las pérdidas, el rendimiento, el deslizamiento nominal y el factor de potencia del motor para incrementar la performance del control.

La principal ventaja en relación al control V/f es la mejor regulación de velocidad con mayor capacidad de torque en bajas rotaciones (frecuencias inferiores a 5 Hz), permitiendo una sensible mejora en el desempeño del accionamiento en régimen permanente. Además de eso, el control VVW tiene un ajuste simple, rápido y se adecúa a la mayoría de las aplicaciones de mediana performance en el control del motor de inducción trifásico.

Midiendo solamente la corriente de salida, el control VVW obtiene instantáneamente el torque y el deslizamiento en el motor. Con esto, el VVW actúa en la compensación de la tensión de salida y en la compensación del deslizamiento. Por tanto, la acción del controlador VVW sustituye las funciones del V/f clássico en P137 y P138, no obstante, con un modelo de cálculo mucho más sofisticado y preciso, atendiendo las diversas condiciones de carga o puntos de operación de la aplicación.

Para alcanzar una buena regulación de frecuencia en régimen permanente, el ajuste de los parámetros en el rango de P399 a P407, así como la resistencia estatórica en P409 son de fundamental importancia para el buen funcionamiento del control VVW. Estos parámetros pueden ser fácilmente obtenidos a través de los datos de la placa del motor.

<span id="page-76-0"></span>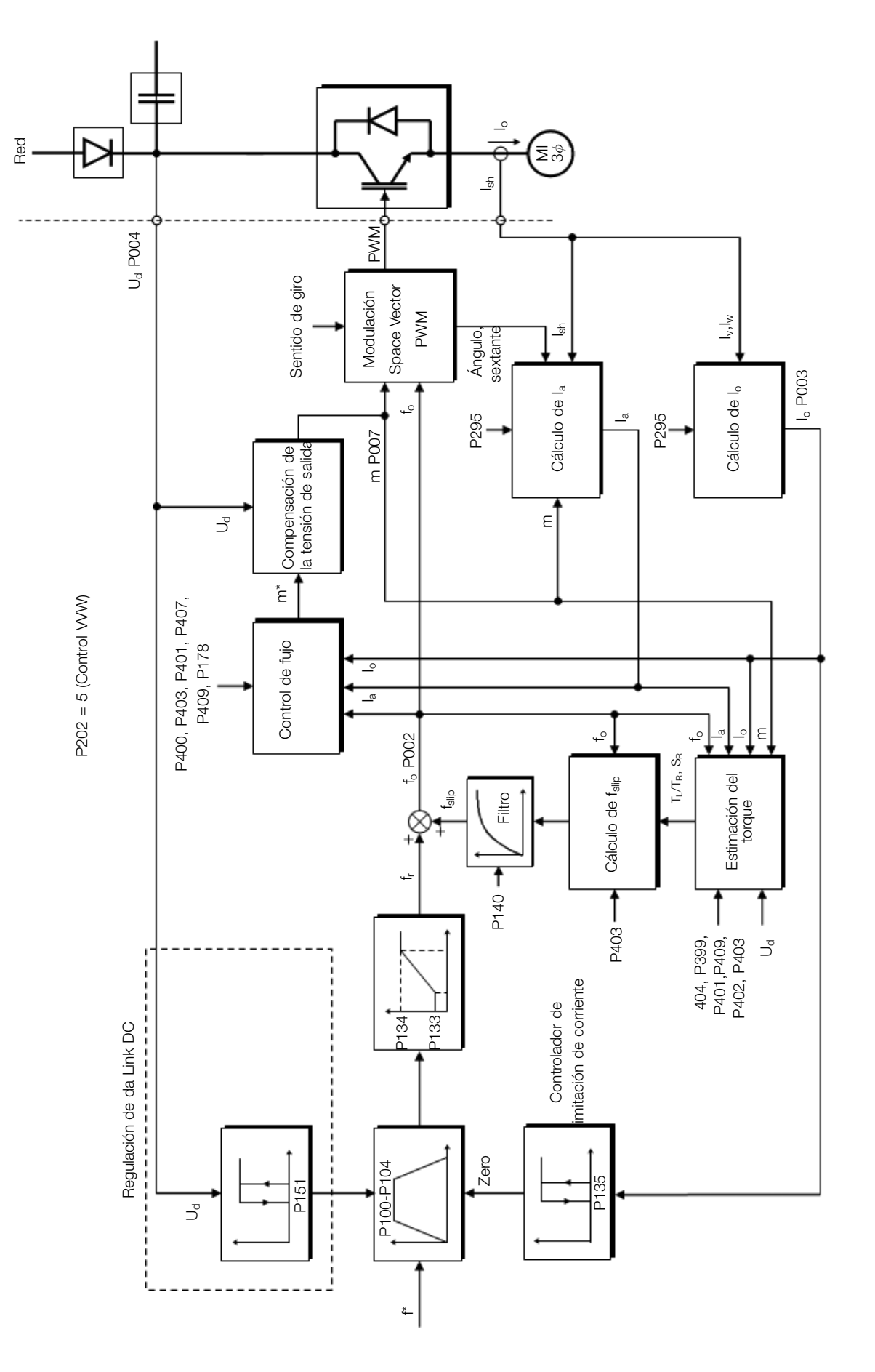

Figura 8.19: Esquema de control VVW

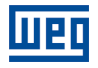

Al contrario del control escalar V/f, el control VVW necesita de una serie de datos de placa del motor y un autoajuste para su funcionamiento adecuado. Además de eso, es recomendado que el motor accionado sea casado al convertidor, o sea, que las potencias del motor y del convertidor sean lo más próximas posibles.

A seguir son descritos los parámetros de configuración y ajuste del control vectorial VVW. Estos son datos fácilmente obtenidos en la placa de motores estándar WEG, sin embargo, en motores antiguos o de otros fabricantes, esta información puede no estar disponible.

En esos casos, se recomienda, primeramente, entrar en contacto con el fabricante del motor, medir o calcular el parámetro deseado, incluso, hacer una relación con la [Tabla 8.5 en la página 8-28](#page-77-0) y usar el parámetro del motor estándar WEG equivalente o aproximado.

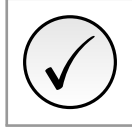

¡NOTA!

El ajuste correcto de los parámetros contribuye directamente con la performance del control VVW.

<span id="page-77-0"></span>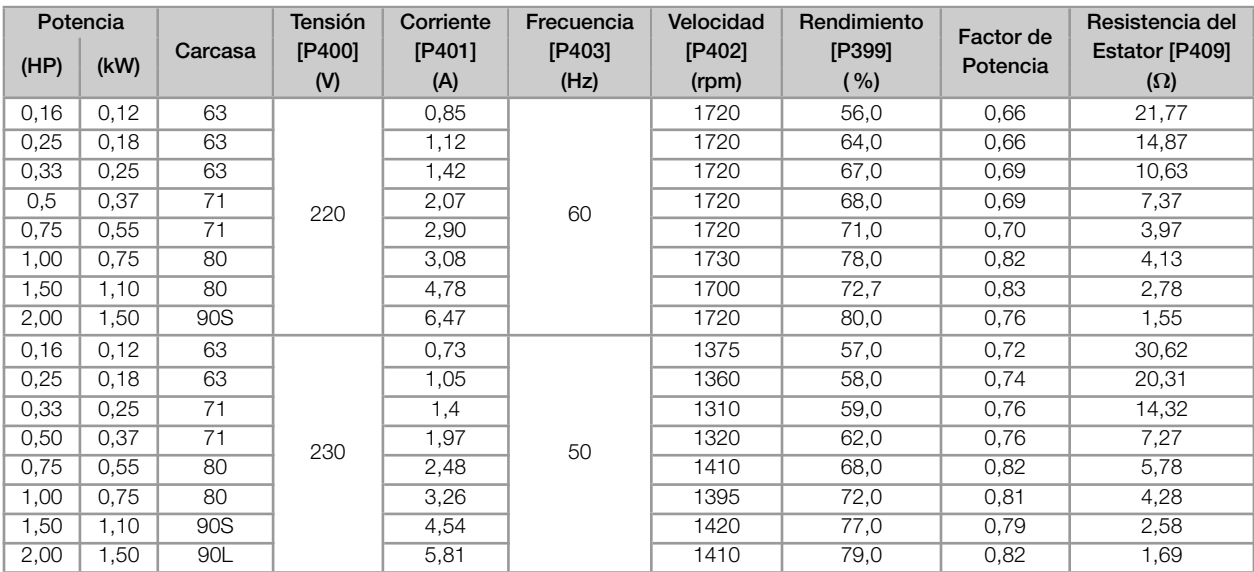

Tabla 8.5: Características de los motores WEG estandar IV polos (valores orientativos)

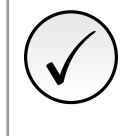

## ¡NOTA!

Lea el capítulo 3 Instalación y Conexión del manual del usuario del convertidor antes de instalar, energizar u operar el convertidor.

Secuencia para instalación, verificación, energización y puesta en funcionamiento:

- 1. Instale el convertidor: de acuerdo con el Capítulo 3 Instalación y Conexión, del manual del usuario, realizando todas las conexiones de potencia y control.
- 2. Prepare el accionamiento y energice el convertidor: de acuerdo con la Sección 3.2 Instalación Eléctrica, del manual del usuario.
- 3. Cargue el padrón de fábrica en P204: de acuerdo con la frecuencia nominal del motor, o sea, P204 = 5 para 60 Hz o P204 = 6 para 50 Hz.
- 4. Ajuste de parámetros y funciones específicas para la aplicación: programe las entradas digitales, teclas de la HMI, etc., de acuerdo con las necesidades de la aplicación.
- 5. Autoajuste del control VVW: ajuste P202 = 5 y ajuste los parámetros P399, P400, P401, P402, P403, P404 y P407 de acuerdo con los datos de la placa del motor. Ajuste también el valor de P409. Si alguno de estos datos no está disponible, coloque el valor aproximado por cálculos o por similitud con el motor estándar WEG, vea la [Tabla 8.5 en la página 8-28](#page-77-0).
- 6. Autoajuste del control VVW: el autoajuste es activado colocando P408 = 1. En este proceso, el convertidor aplica corriente continua en el motor para la medición de la resistencia del estator, mostrando en la barra gráfica de la HMI el progreso del autoajuste. El proceso de autoajuste puede ser interrumpido a cualquier momento al presionar la tecla  $\bullet$ .
- 7. Final del autoajuste: al final del autoajuste la HMI retorna al menú de navegación y la barra vuelve a indicar el parámetro programado por P207, el valor medido de la resistencia estatórica es almacenado en P409. Por otro lado, si el autoajuste no fue exitoso, el convertidor indicará una falla. La falla más común en este caso es la F033 que indica error en el valor estimado de la resistencia estatórica. Consulte el [Capítulo 10 FALLAS](#page-106-0) [Y ALARMAS en la página 10-1.](#page-106-0)

<span id="page-78-0"></span>Para visualizar mejor la puesta en funcionamiento en el modo VVW consulte la [Tabla 8.6 en la página 8-29.](#page-78-0)

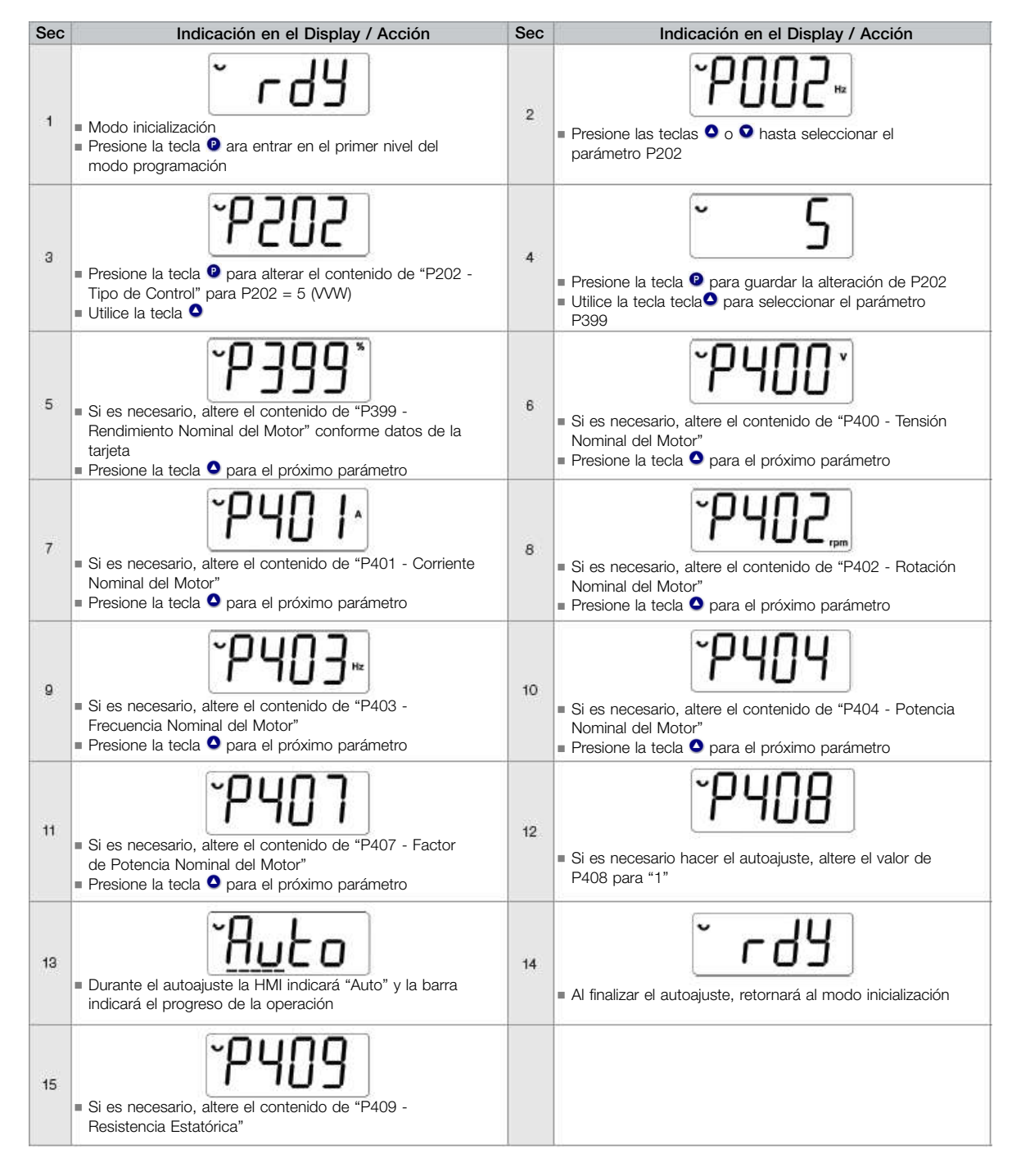

Tabla 8.6: Secuencia de modo del control VVW

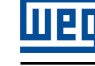

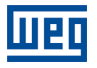

## P140 - Filtro Com. Deslizamiento

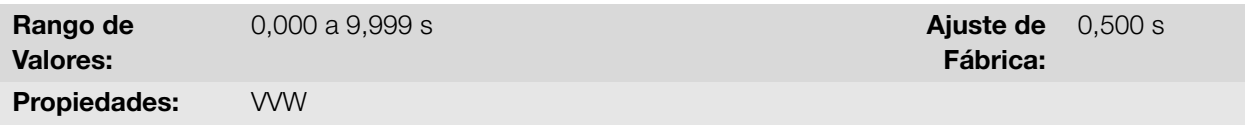

## Descripción:

Define la constante de tiempo del filtro para la compensación de deslizamiento en la frecuencia de salida. Se debe considerar un tiempo de respuesta del filtro igual a tres veces la constante de tiempo ajustada en P140.

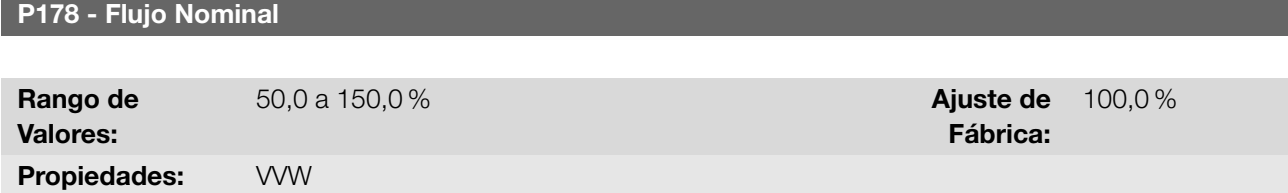

#### Descripción:

Define el flujo deseado en el entrehierro del motor en porcentaje ( %) del flujo nominal. En general no es necesario modificar el valor de P178 del valor estándar de 100,0 %. Sin embargo, en algunas situaciones específicas, se pueden usar valores ligeramente por encima, para aumentar el torque, o por debajo, para reducir el consumo de energía.

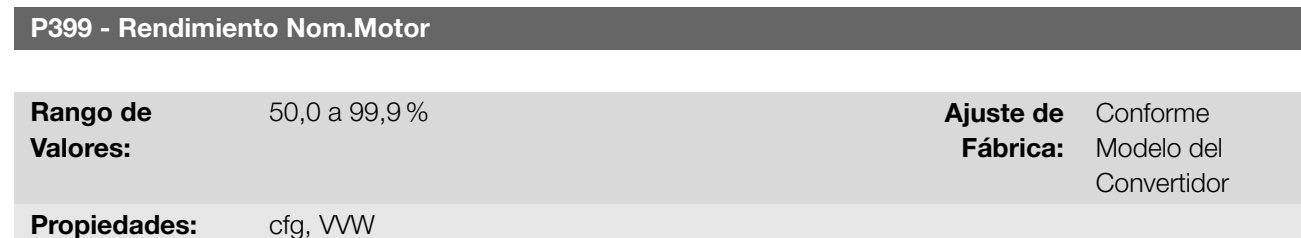

#### Descripción:

Define la eficiencia nominal del motor. Este parámetro es importante para el funcionamiento preciso del control VVW. El ajuste impreciso implica el cálculo incorrecto de la compensación del deslizamiento y, consecuentemente, imprecisión en el control de velocidad.

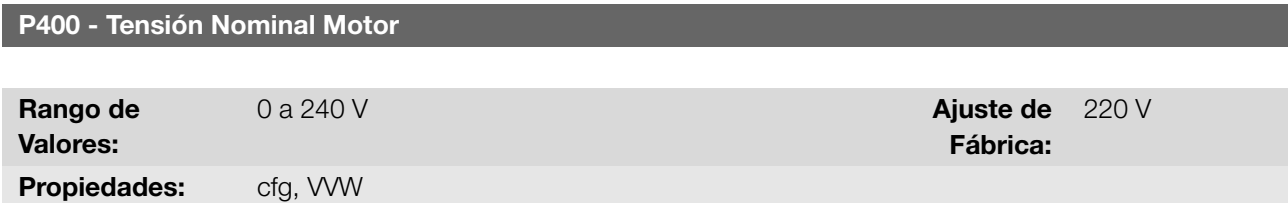

#### Descripción:

<span id="page-79-0"></span>Define la tensión nominal del motor. Ajustar de acuerdo a los datos de la placa del motor y la conexión de los hilos en la caja de conexión del mismo. Los valores estándar son presentados en la [Tabla 8.7 en la página 8-30.](#page-79-0) Este valor no puede ser superior al valor de tensión nominal ajustado en P296 (Tensión Nominal da Red).

Tabla 8.7: Ajuste estándar de P400 conforme modelo del convertidor identificado

| P <sub>296</sub> | P145 (Hz) | P400 (V)  |
|------------------|-----------|-----------|
|                  | Reservado | Reservado |
|                  | 50.0      | 230       |
|                  | 60.0      | 220       |
| 2                | 50,0      | 230       |
|                  | 60,0      | 220       |

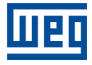

### [6 IDENTIFICACIÓN DEL CONVERTIDOR en la página 6-1.](#page-36-1)

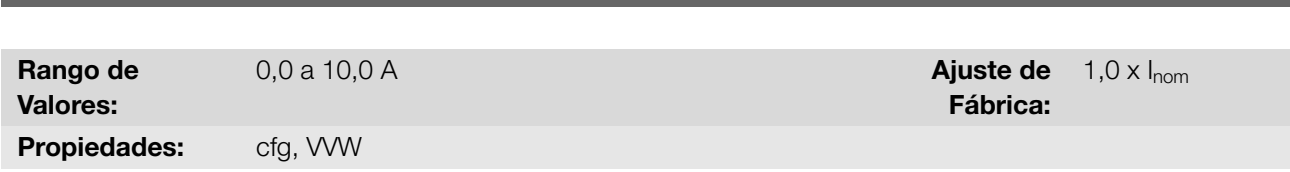

## Descripción:

Define la corriente nominal del motor. El ajuste del parámetro P401 debe ser de acuerdo con los datos de la placa del motor utilizado, tomándose en cuenta la tensión del motor.

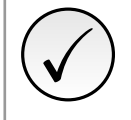

## ¡NOTA!

P401 - Corriente Nom. Motor

No se recomienda ajustar la corriente nominal del motor por encima de la corriente nominal del convertidor (P295).

P402 - Rotación Nom. Motor

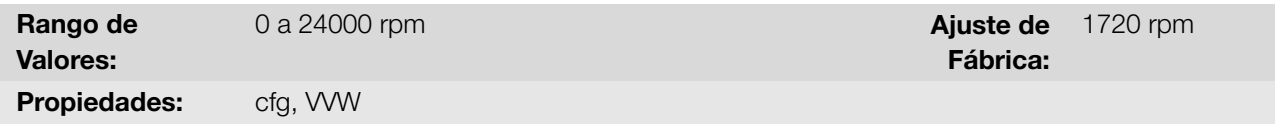

#### Descripción:

Define la rotación nominal del motor. El ajuste del parámetro P402 debe ser de acuerdo con los datos de la placa del motor utilizado.

El ajuste del parámetro P402, vía HMI, para valores por encima de 9999 rpm es realizado de 10,00 a 30,00 rpm (x 1000).

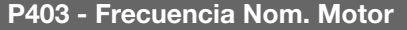

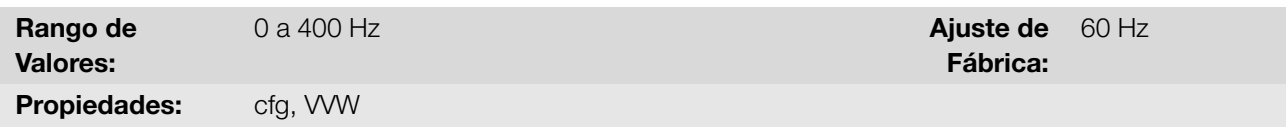

#### Descripción:

Define la frecuencia nominal del motor. El ajuste del parámetro P403 debe ser de acuerdo con los datos de la placa del motor utilizado.

### P404 - Potencia Nom. Motor

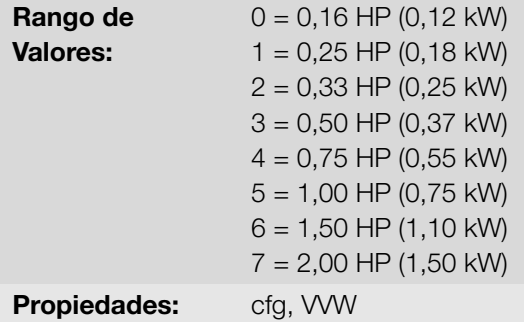

Descripción:

Ajuste de Fábrica: 2

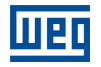

Define la potencia nominal del motor. El ajuste del parámetro P404 debe ser de acuerdo con los datos de la placa del motor utilizado.

#### P408 - Ejecutar Autoajuste

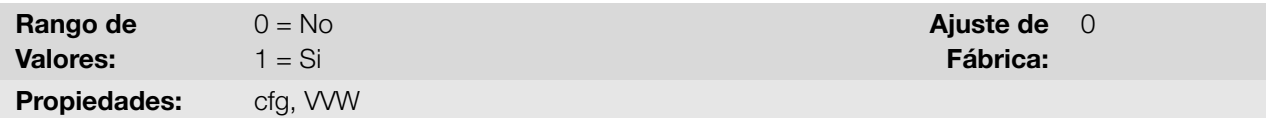

#### Descripción:

Permite el autoajuste del modo VVW, donde es realizada la medición de la resistencia estatórica del motor. El Autoajuste solamente puede ser activado vía HMI, y puede ser interrumpido a cualquier momento a través de la tecla  $\bullet$ .

Durante el autoajuste la barra gráfica muestra el progreso de la operación y el motor permanece sin girar, ya que es inyectada una señal en corriente continua para la medición de la resistencia estatórica.

Si el valor estimado de la resistencia estatórica del motor es muy grande para el convertidor en uso (ejemplos: motor no conectado o motor muy pequeño para el convertidor) el convertidor indica la falla F033.

Al final del proceso de autoajuste el valor medido de la resistencia estatórica del motor es guardado en P409.

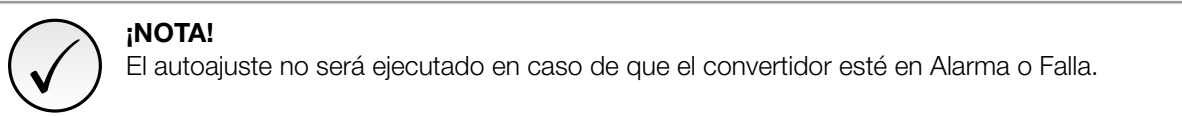

#### P409 - Resistencia Estator

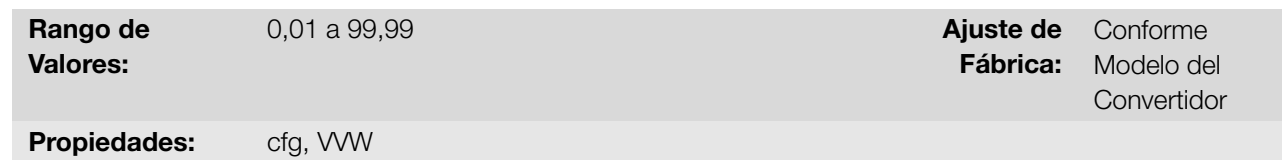

#### Descripción:

Define la resistencia del estator de la fase del motor en ohmios (Ω). Este valor se puede estimar mediante el autoajuste.

Si el valor ajustado en P409 fes muy grande o muy pequeño para el convertidor en uso, el convertidor indicará la falla F033. Para salir de esta condición basta resetear a través de la tecla  $\bullet$ , en este caso el P409 será cargado con el valor padrón de fábrica.

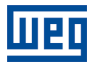

# 9 I/O

Este capítulo presenta los parámetros para configuración de las entradas y salidas del convertidor. Esta configuración es dependiente del accesorio conectado al producto.

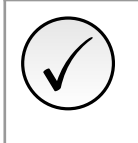

## ¡NOTA!

La HMI del convertidor muestra solamente los parámetros relacionados a los recursos disponibles en el accesorio conectado al producto.

# 9.1 ENTRADAS ANALÓGICAS

Con las entradas analógicas es posible, por ejemplo, el uso de una referencia externa de frecuencia. Los detalles para esas configuraciones están descritos en los parámetros a seguir.

<span id="page-82-0"></span>La entrada analógica del convertidor es definida por las etapas de cálculo señal, offset, ganancia, filtro, función y valor AIx, conforme muestra la [Figura 9.1 en la página 9-1](#page-82-0).

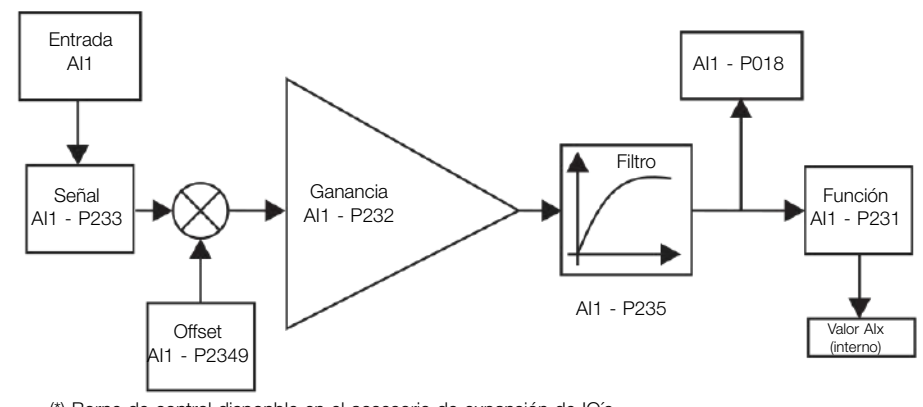

(\*) Borne de control disponble en el accesorio de expansión de IO´s. Figura 9.1: Diagrama de bloque de la entrada analógica (AIx)

#### P018 - Valor de AI1

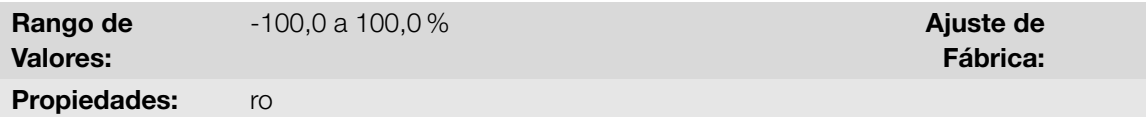

## Descripción:

Indican el valor de la entrada analógica AI1 en porcentaje del fondo de escala. Lo valor indicado es lo valor obtenido tras la acción del offset y da multiplicación por la ganancia. Vea la descripción de los parámetros P230 a P245.

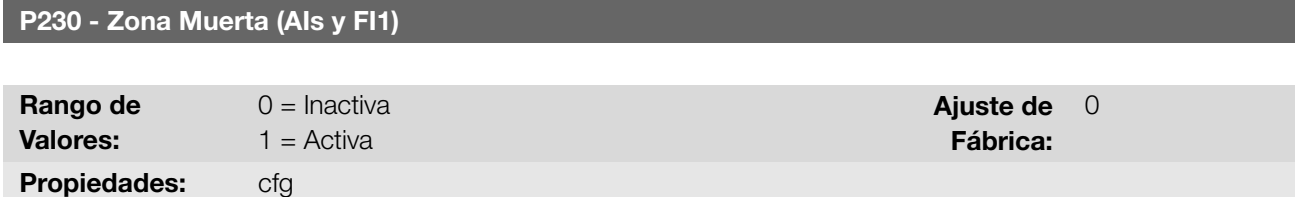

## Descripción:

Define si la zona muerta actúa para la entradas analógica (AIx) o para la entrada de frecuencia (FI), programada como referencia de frecuencia, es Activa (1) o Inactiva (0).

Si el parámetro es configurado como inactiva (P230 = 0), la señal en las entradas analógicas actuará en la referencia de frecuencia a partir del punto mínimo (0 V / 0 mA / 4 mA o 10 V / 20 mA), y estará directamente relacionado a la frecuencia mínima programada en P133. Consulte la [Figura 9.2 en la página 9-2](#page-83-0).

Si el parámetro es configurado como activa (P230 = 1), la señal en las entradas analógicas tendrá una zona muerta, donde la referencia de frecuencia permanece en el valor de la frecuencia mínima (P133), incluso con la variación de la señal de entrada. Consulte la [Figura 9.2 en la página 9-2.](#page-83-0)

<span id="page-83-0"></span>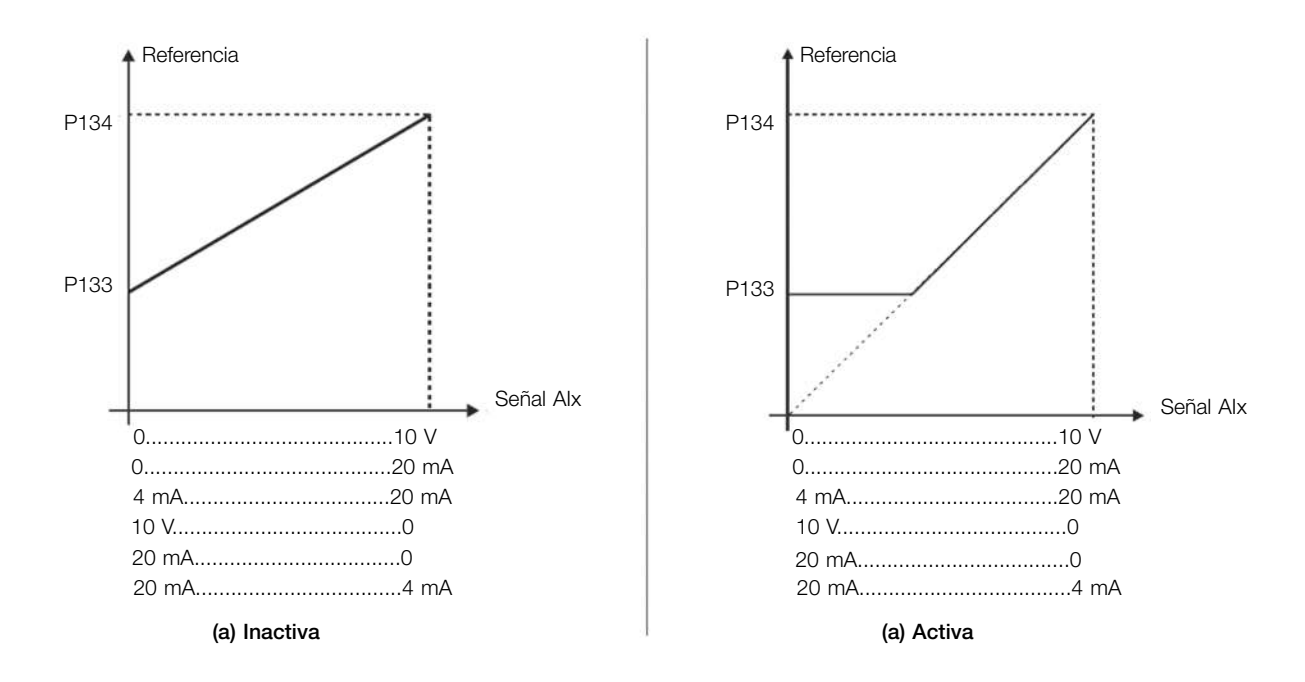

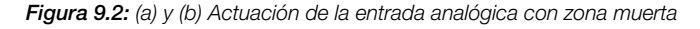

#### P231 - Función Señal AI1

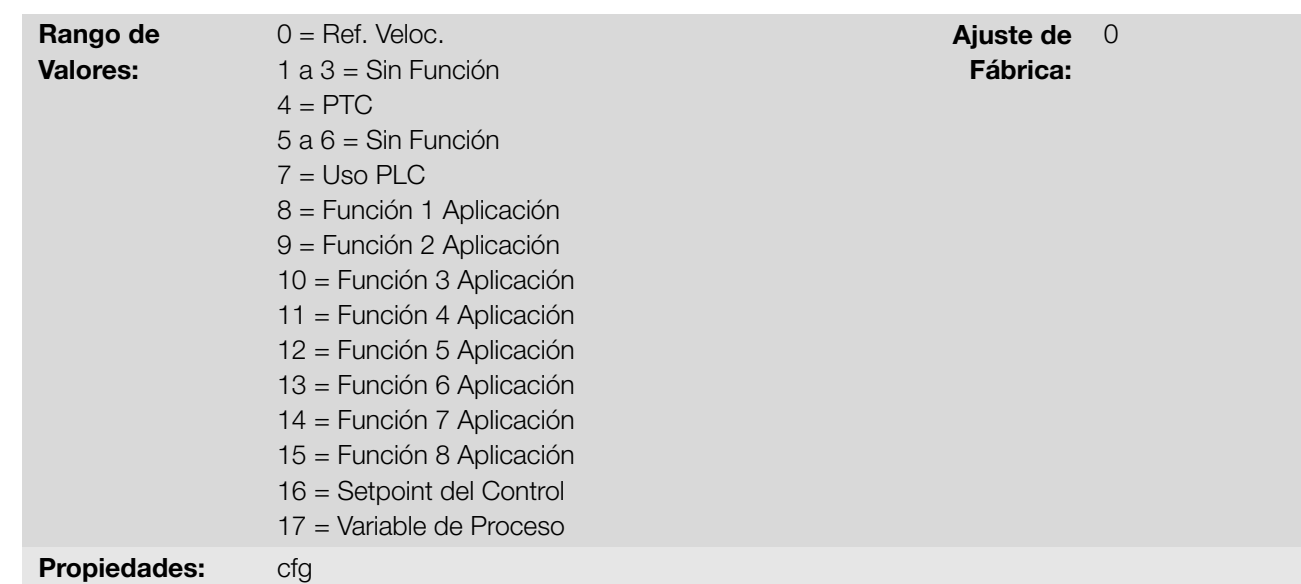

#### Descripción:

Define la función de la entrada analógica.

Cuando es seleccionada la opción 0 (Referencia de Frecuencia), la entrada analógica puede proveer la referencia para el motor, sujeta a los limites especificados (P133 y P134) y a la acción de las rampas (P100 a P103). No obstante, para eso es necesario configurar también los parámetros P221 y/o P222, seleccionando el uso de la entrada analógica deseada. Para más detalles consulte la descripción de esos parámetros en el [Capítulo 7](#page-40-0) [COMANDOS Y REFERENCIA en la página 7-1.](#page-40-0)

La opción 4 (PTC) configura la entrada para el monitoreo de la temperatura del motor. Más detalles de esta función 9-2 | CFW100

Fábrica:

se describen en la [Sección 10.3 PROTECCIÓN en la página 10-3](#page-108-0).

La opción 7 (SoftPLC), así como las opciones de 8 a 15, configura la entrada para ser utilizado para la programación realizada en el área de la memoria reservada para la función SoftPLC. Para más detalles, consulte el menú "Ayuda" del software WPS.

Las opciones 16 y 17 constituyen la entrada para el uso de la aplicación del controlador PID (P903 = 1). Para más detalles consulte el [Capítulo 14 APLICACIONES en la página 14-1](#page-132-0).

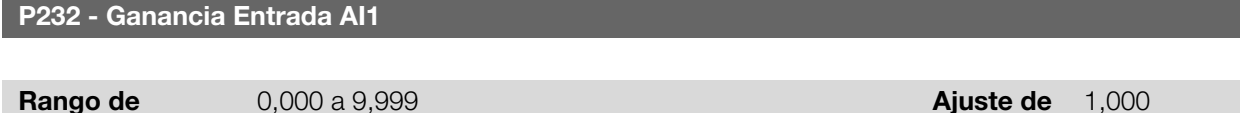

# Valores: Descripción:

Define la ganancia de el entrada analógica.

La entrada analógica del convertidor es definida por las etapas de cálculo señal, offset, ganancia, filtro, función y valor AIx, conforme muestra la [Figura 9.1 en la página 9-1](#page-82-0).

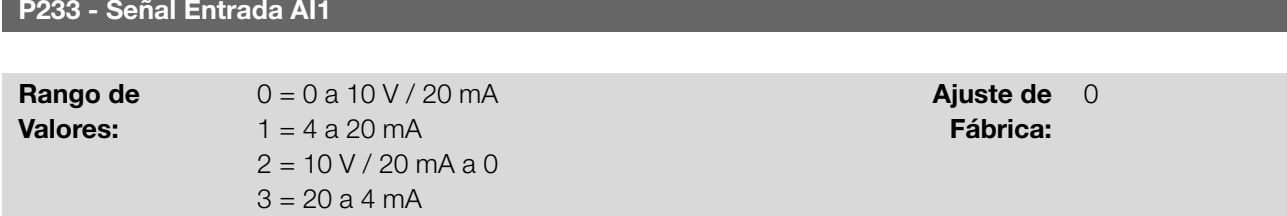

#### Descripción:

Configura el tipo de señal (corriente o tensión) que será leído en cada entrada analógica, como su rango de variación. En las opciones 2 y 3 de los parámetros, la referencia es inversa, es decir, se tiene la frecuencia máxima con referencia mínima.

Es necesaria atención a las conexiones de la entrada analógica con señal en tensión o corriente conforme el convertidor utilizado. En el caso de entradas analógicas en accesorios de expansión, consulte el guía para la instalación, configuración y operación del accesorio de expansión de I/O's utilizado.

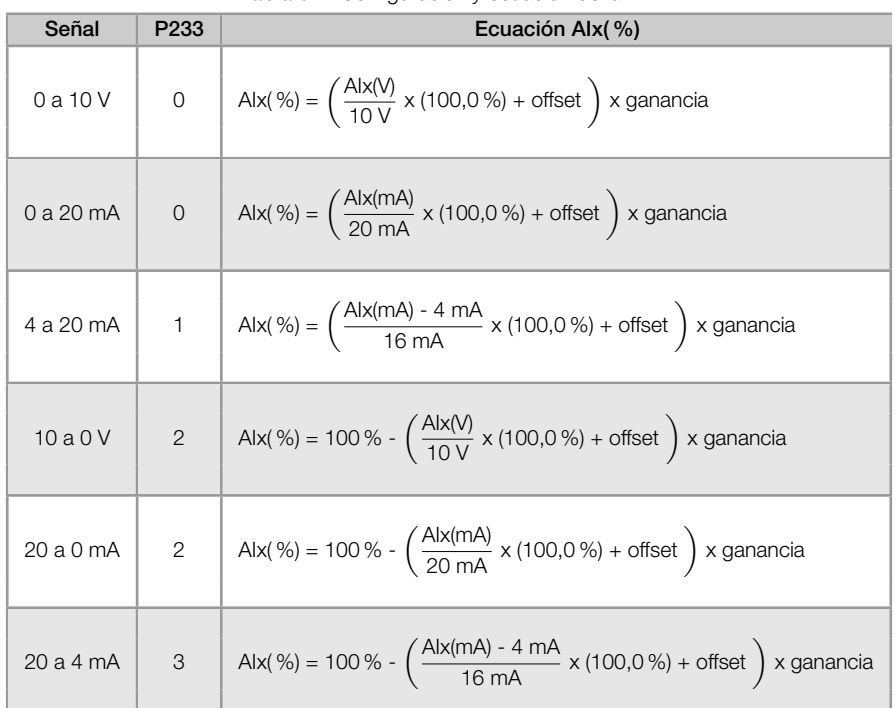

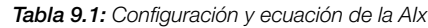

Por ejemplo: AIx = 5 V, offset = -70,0 %, ganancia = 1,000, con señal de 0 a 10 V, o sea, AIx<sub>ini</sub> = 0 y AIx<sub>FE</sub> = 10.

$$
A1x(\%) = \left(\frac{5}{10} \times (100,0\%) + (-70\%)\right) \times 1,000 = -20,0\%
$$

Otro ejemplo: AIx = 12 mA, offset = -80,0 %, ganancia = 1,000, con señal de 4 a 20 mA, o sea, AI $x_{ini}$  = 4 y AI $x_{Fi}$  = 16.

$$
A1x(%) = \left(\frac{12 - 4}{16} \times (100,0\%) + (-80\%)\right) \times 1,000 = -30,0\%
$$

AIx = -30,0 % significa que el motor girará en sentido antihorario con una referencia en módulo igual a 30,0 % de P134, si la función de la señal AIx for "Referencia de Frecuencia".

En el caso de los parámetros de filtro (P235), el valor ajustado corresponde a la constante de tiempo utilizada para el filtrado de la señal leída en la entrada. Por tanto, el tiempo de respuesta del filtro está en torno de tres veces el valor de esta constante de tiempo.

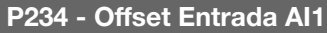

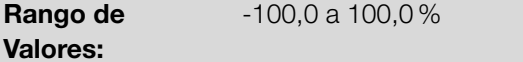

## Descripción:

define el offset de el entrada analógica.

La entrada analógica del convertidor es definida por las etapas de cálculo señal, offset, ganancia, filtro, función y valor AIx, conforme muestra la [Figura 9.1 en la página 9-1.](#page-82-0)

Ajuste de Fábrica:

0,0 %

#### P235 - Filtro Entrada AI1

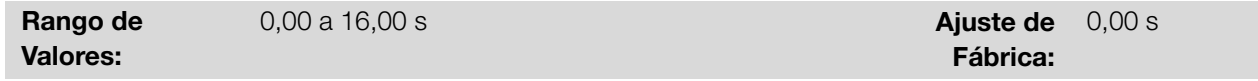

## Descripción:

9

Define el tiempo de el filtro de la entrada analógica.

## 9.2 ENTRADA SENSOR DE TEMP. EXTERNA

Conforme el convertidor (consulte el manual del usuario) hay una entrada exclusiva para conectar un sensor de temperatura externo, en algunos casos es una I/O del propio convertidor, en otros, la conexión del sensor se realiza a través de un módulo de expansión. El parámetro para lectura de la temperatura es descrito a seguir.

P375 - Temp. del Sensor Externo

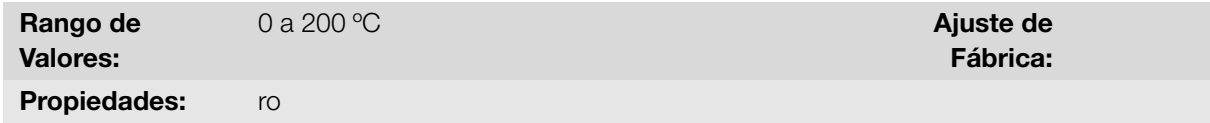

#### Descripción:

Indica el valor de la temperatura obtenida de un sensor de temperatura externo.

Para más detalles, consulte la guía de instalación, configuración y operación del módulo de expansión.

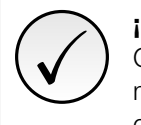

¡NOTA!

Cuando el sensor externo es NTC, que está desconectado del accesorio, el convertidor de frecuencia mostrará 999 °C en el parámetro P375. Si los pines de conexión del NTC (conector del accesorio) están en cortocircuito, el valor indicado en P375 será 0 °C.

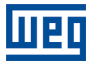

# 9.3 ENTRADA DA SEÑAL POTENCIÓMETRO

<span id="page-86-0"></span>El uso del accesorio IOP pone a disposición el valor de la señal del potenciómetro para el convertidor de frecuencia. Las etapas de cálculo de ese valor pueden ser observadas en el diagrama de bloques de la [Figura 9.3 en la página](#page-86-0) [9-5.](#page-86-0)

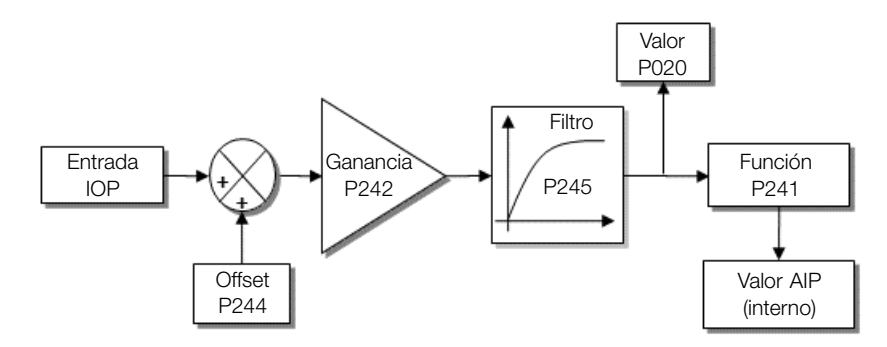

Figura 9.3: Diagrama de bloques de la entrada señal potenciómetro AIP

El valor AIP puede ser utilizado como una referencia de frecuencia, o accedido por el software WPS. Los detalles para esas configuraciones están descritos en los parámetros a seguir.

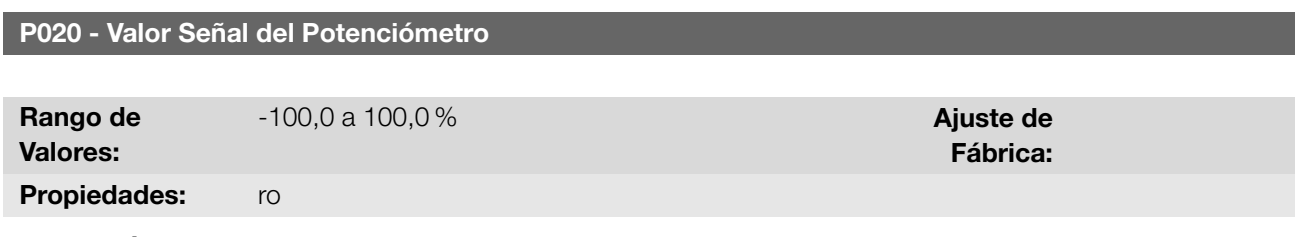

#### Descripción:

Indica el valor de la señal analógica del potenciómetro AIP en porcentual del fondo de escala. Lo valor indicado es lo valor obtenido tras la acción del offset y da multiplicación por la ganancia.

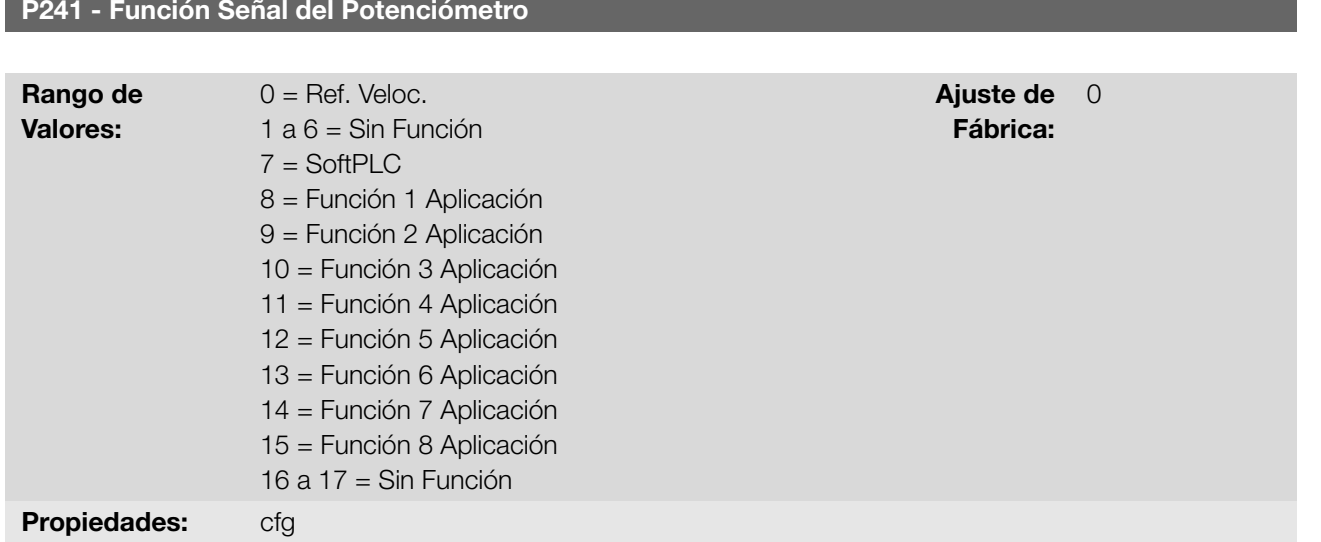

### Descripción:

Define la función de la entrada de la señal del potenciómetro.

I/O

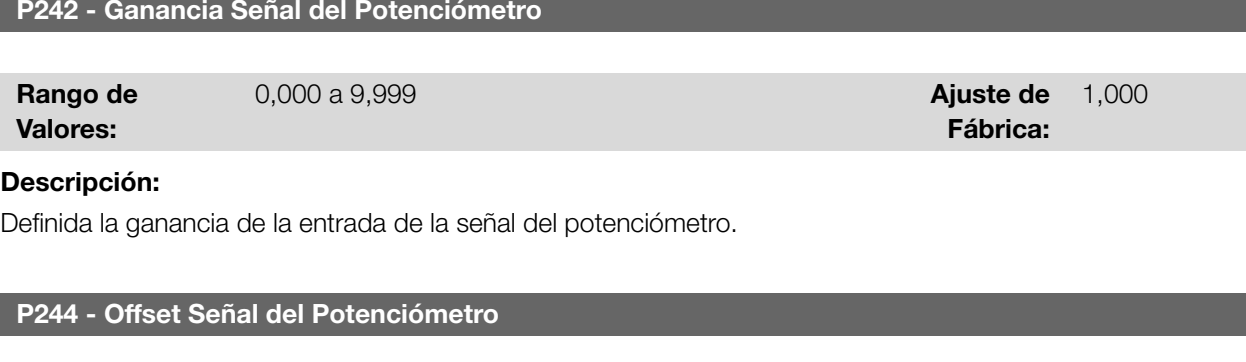

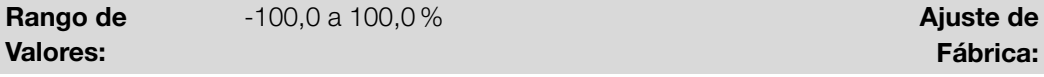

## Descripción:

Define el offset de la entrada de la señal del potenciómetro.

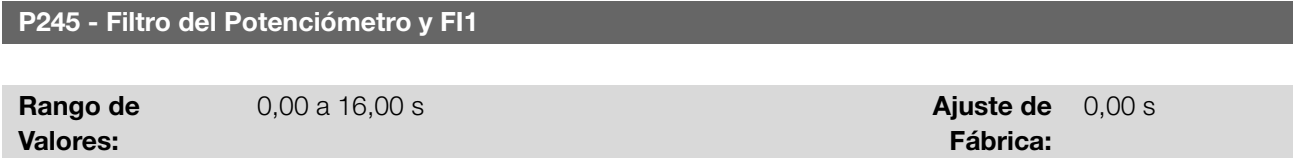

Fábrica:

0,0 %

#### Descripción:

Define la constante de tiempo del filtro de la señal potenciómetro (cuando conectado el accesorio) y de la entrada en frecuencia. Posee la finalidad de atenuar alteraciones bruscas en su valor.

## 9.4 SALIDAS ANALÓGICAS

P014 - Valor de AO1

La salidas analógicas (AOx) están configurada a través de tres tipos de parámetros: función, ganancia y señal, conforme el diagrama de bloques en la [Figura 9.4 en la página 9-6](#page-87-0).

<span id="page-87-0"></span>La cantidad de salidas analógicas depende del accesorio de expansión de IO's. Para más informaciones, consulte la guía de instalación, configuración y operación del accesorio de expansión de IO's utilizado.

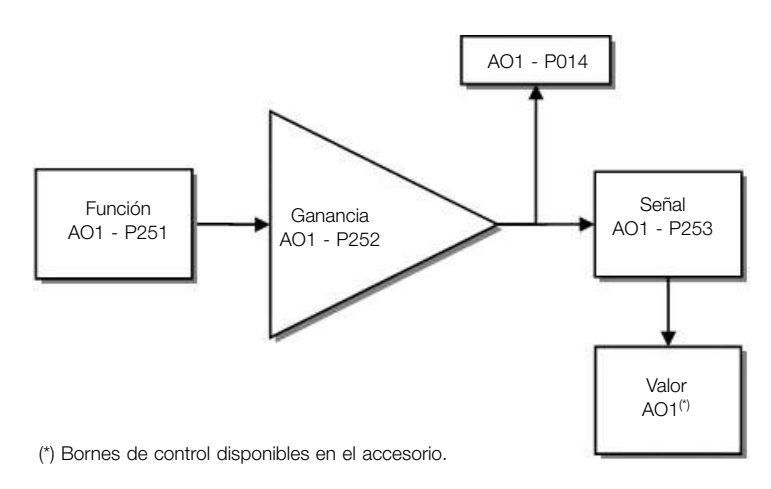

Figura 9.4: Diagrama de bloques de la salida analógica (AOx)

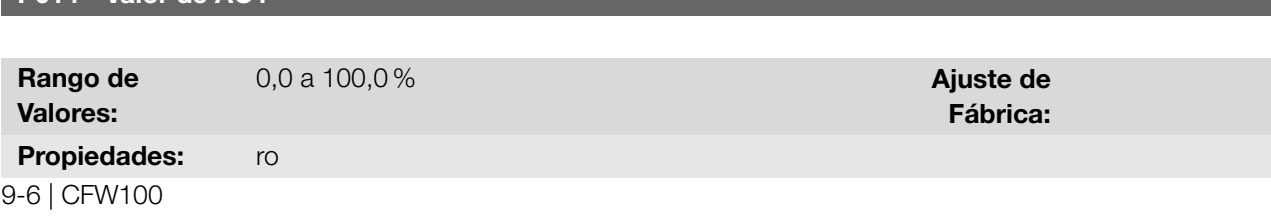

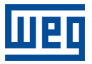

## Descripción:

Indica el valor de la salida analógica AO1 en porcentual del fondo de escala. El valor indicado es obtenido tras la multiplicación por la ganancia. Vea la descripción de los parámetros P251 a P253.

## P251 - Función Salida AO1

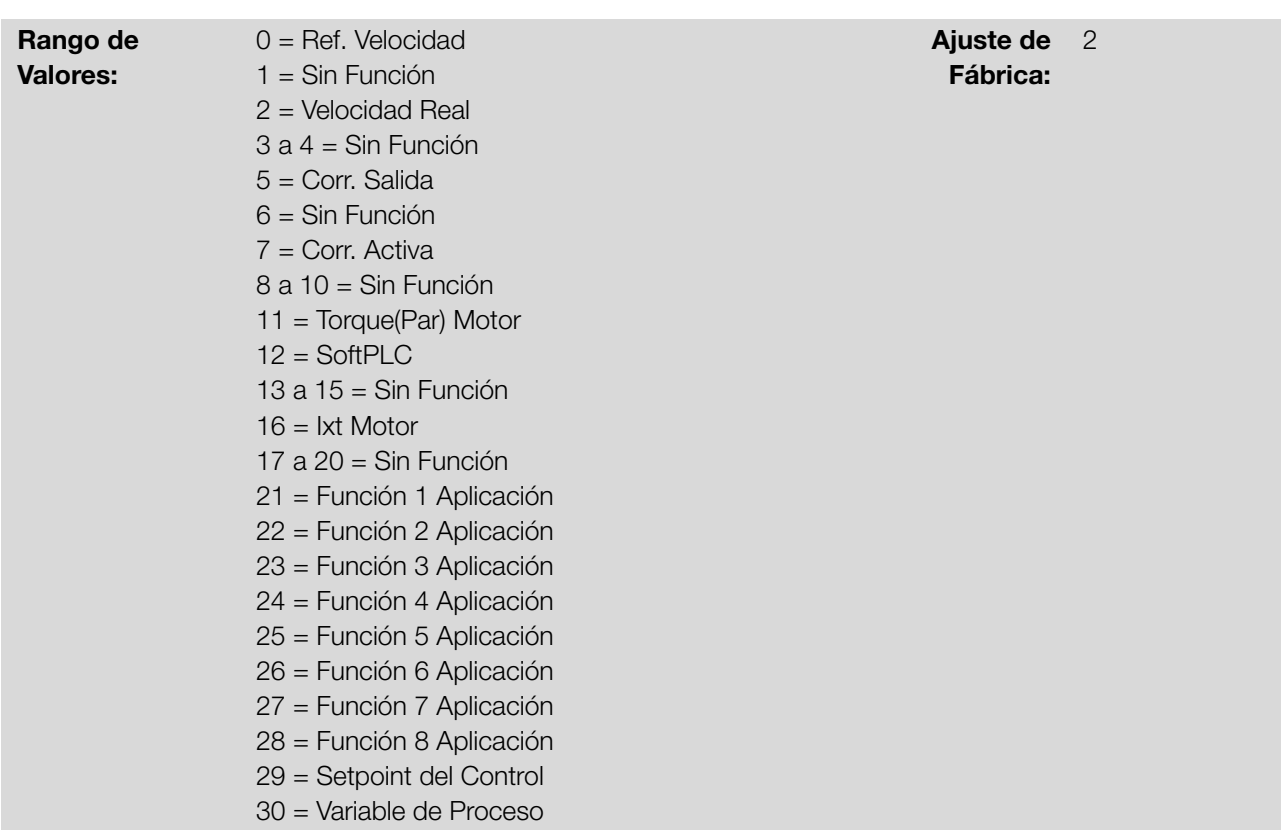

## Descripción:

<span id="page-88-0"></span>Configura la funcion de la salida analógica, conforme la función y la escala presentada en la [Tabla 9.2 en la página](#page-88-0) [9-7.](#page-88-0)

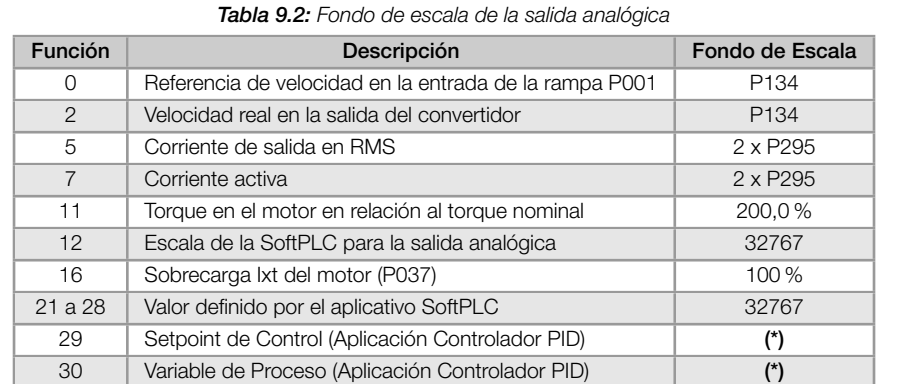

(\*) Para más detalles consulte el [Capítulo 14 APLICACIONES en la página 14-1.](#page-132-0)

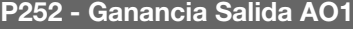

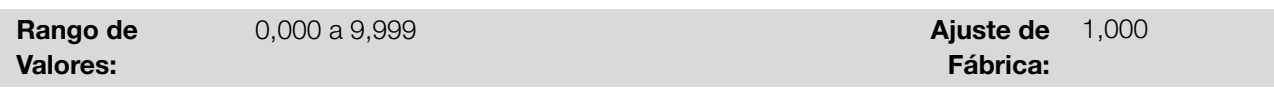

## Descripción:

Define la ganancia de la salida analógica de acuerdo con la ecuación de la [Tabla 9.3 en la página 9-8.](#page-89-0)

I/O

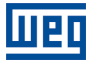

P253 - Señal Salida AO1

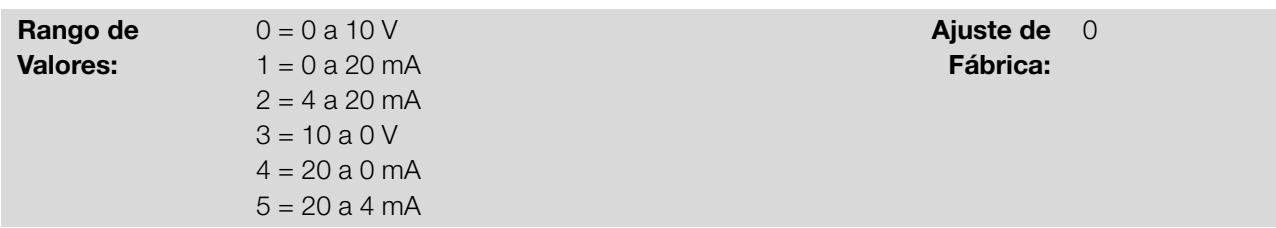

#### Descripción:

Configura si la señal de la salida analógica será en corriente o en tensión, con referencia directa o inversa.

<span id="page-89-0"></span>La [Tabla 9.3 en la página 9-8](#page-89-0) a seguir, resume la configuración y ecuación de la salida analógica, donde la relación entre la función de la salida analógica y el fondo de escala es definida por P251 (AO1), conforme la [Tabla 9.2 en la](#page-88-0) [página 9-7.](#page-88-0)

| Señal     | P <sub>253</sub> | Ecuación                                                                                                    |
|-----------|------------------|----------------------------------------------------------------------------------------------------|
| 0a10V     | $\mathsf O$      | $AOX(%) = \left(\frac{\text{function}}{\text{escala}} \times \text{gannacia}\right) \times 10 \text{ V}$                        |
| 0 a 20 mA | 1                | $AOX(%) = \left(\frac{\text{tuncion}}{\text{escala}} \times \text{ganancia}\right) \times 20 \text{ mA}$                        |
| 4 a 20 mA | $\overline{2}$   | $AOX(%) = \left(\frac{\text{function}}{\text{escala}} \times \text{ganancia}\right) \times 16 \text{ mA} + 4 \text{ mA}\right)$ |
| 10a0V     | 3 <sup>1</sup>   | AOx(%) = 10 V - $\left(\frac{\text{function}}{\text{ascale}} \times \text{ganancia}\right) \times$ 10 V                         |
| 20 a 0 mA | $\overline{4}$   | $AOX(%) = 20 mA - (frac{function}{essala} \times ganancia) \times 20 mA$                                                        |
| 20 a 4 mA | 5                | AOx(%) = 20 mA - $\left(\frac{\text{función}}{\text{escala}} \times \text{ganancia}\right) \times 16 \text{ mA}$                |

Tabla 9.3: Configuración y ecuaciones características de la AOx

# 9.5 ENTRADA EN FRECUENCIA

Una entrada en frecuencia consiste en una entrada digital rápida capaz de convertir la frecuencia de los pulsos en la entrada en una señal proporcional con resolución de 15 bits. Tras convertir esta señal, la misma es usada como una señal analógica para referencia de frecuencia, por ejemplo.

De acuerdo con el diagrama de bloques de la [Figura 9.5 en la página 9-9](#page-90-0), la señal en frecuencia es convertida en una cantidad digital en 15 bits a través del bloque "calc. Hz / %", donde los parámetros P248 y P250 definen el rango de frecuencias de la señal de entrada, ya el parámetro P022 muestra la frecuencia de los pulsos en Hz.

<span id="page-90-0"></span>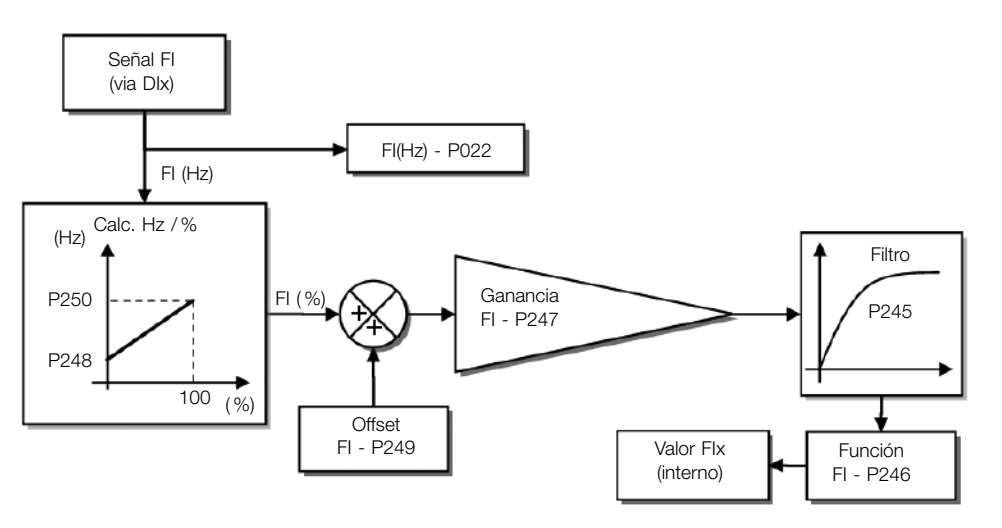

Figura 9.5: Diagrama de bloques de la entrada en frecuencia - FI (DIx)

La entrada digital DIx es predefinida para la entrada en frecuencia través del parámetro P246, con capacidad de operación en un rango amplio de 1 a 3000 Hz.

Los parámetros P248 y P250 determinan el rango de operación de la entrada en frecuencia (FI), ya los parámetros P249 y P247 para offset y ganancia, respectivamente, de acuerdo con la ecuación:

$$
FI = \left( \left( \frac{FI (Hz) - P248}{P250 - P248} \right) \times (100\%) + P249 \right) \times P247
$$

Por ejemplo, FI = 2000 Hz, P248 = 1000 Hz, P250 = 3000 Hz, P249 = -70,0 % y P247 = 1,000, logo:

$$
FI = \left( \left( \frac{2000 - 1000}{3000 - 1000} \right) \times (100\%) - 70\% \right) \times 1,000 = -20,0\%
$$

El valor FI = -20,0 % significa que el motor girará en sentido contrario, con una referencia en módulo igual 20,0 % de P134, con la función de lo señal FI para "Referencia de Frecuencia" (P221 = 4).

Cuando P246 = 3, la entrada digital DI3 es definida para la entrada en frecuencia, independientemente del valor de P265, con capacidad de operación en el rango de 0 a 3000 Hz en 10 Vpp.

La constante de tiempo del filtro digital para la entrada en frecuencia es compartida través del parámetro P245.

## P022 - Valor de FI en Hz

Rango de Valores: 0 a 3000 Hz

Fábrica:

Propiedades: ro

#### Descripción:

Indica el valor en Hertz de la entrada en frecuencia FI.

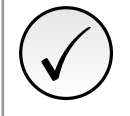

¡NOTA!

El funcionamiento de lo parametro P022 así como de la entrada en frecuencia depende de la configuración del parámetro de P246.

9-10 | CFW100

## P246 - Función Entrada en Frec. FI1

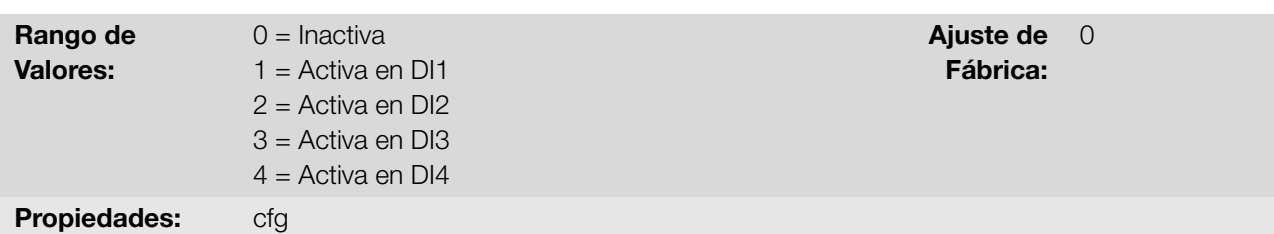

### Descripción:

9

Permite que una entrada digital actúe como una entrada de frecuencia. Cuando es programado en "0" la entrada en frecuencia está inactiva manteniendo el parámetro P022 en cero. En los demás casos, este parámetro activa la entrada en frecuencia en la DIx, haciendo que cualquier otra función en esta entrada digital DIx (P263-P266) sea ignorada. El valor de su respectivo bit en el parámetro P012 es mantenido en "0". Para eso es necesario configurar también los parámetros P221 y/o P222, seleccionando el uso de la entrada en frecuencia.

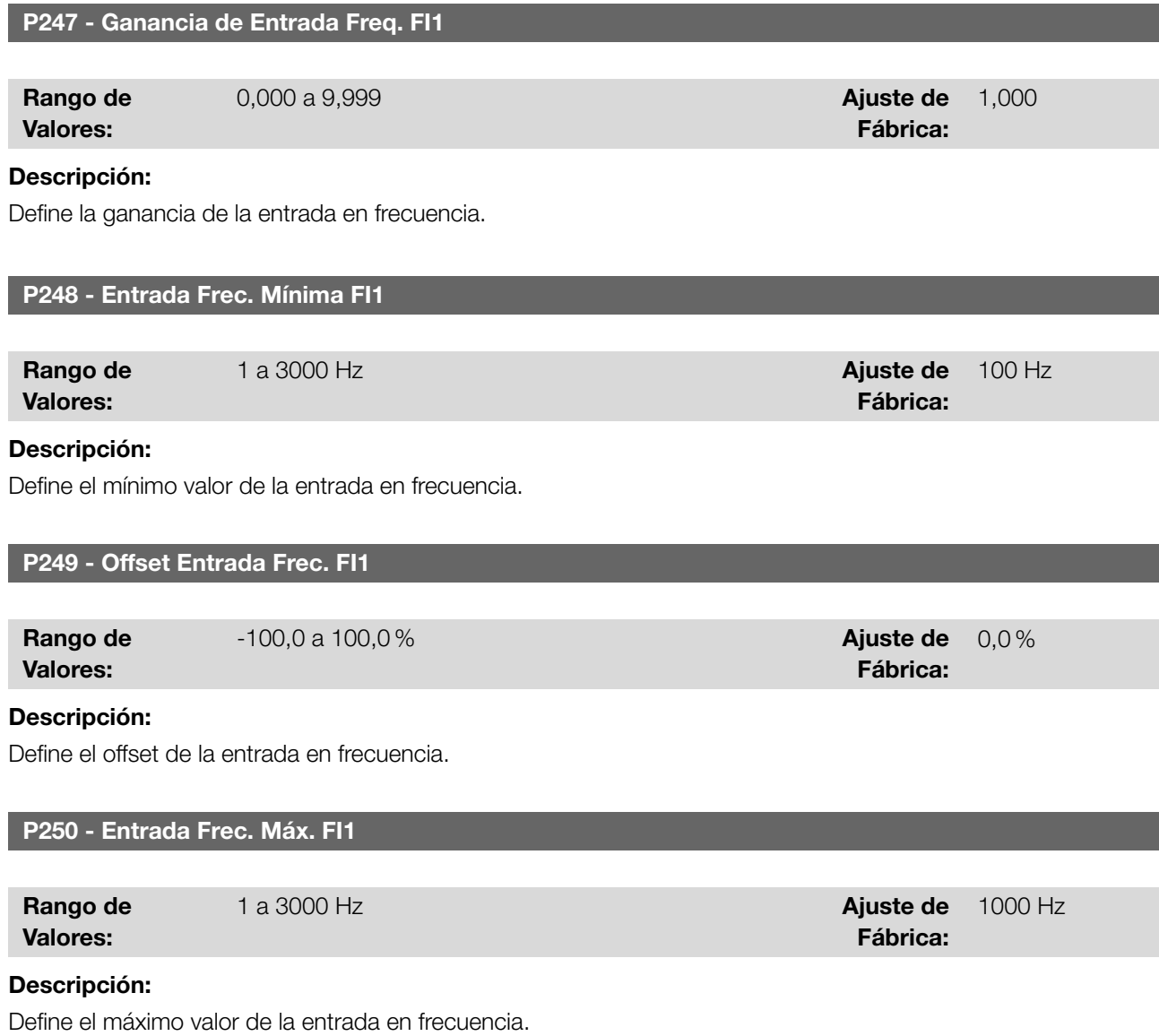

# 9.6 ENTRADAS DIGITALES

A seguir se presenta una descripción detallada de los parámetros para las entradas digitales.

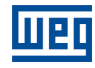

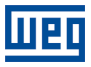

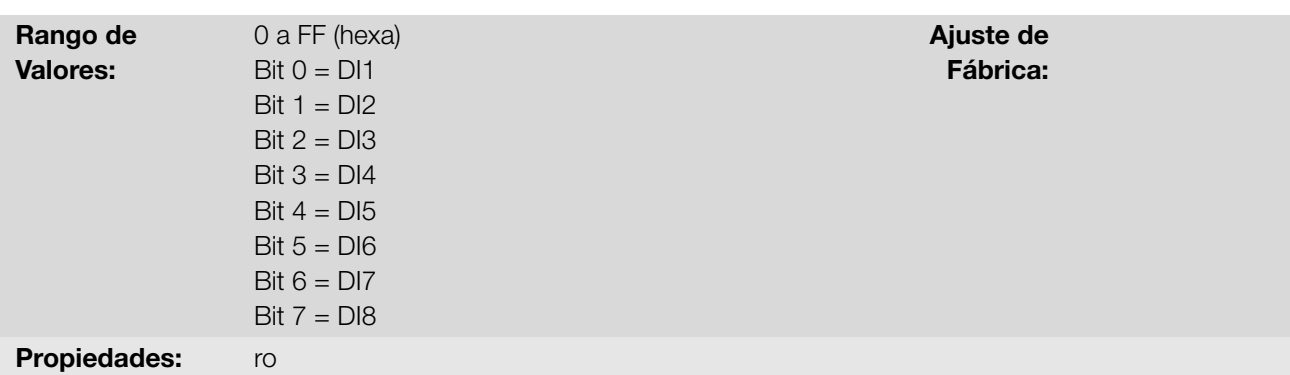

#### Descripción:

Indica el estado de las entradas digitales. A través de este parámetro es posible visualizar el estado de las entradas digitales, conforme el accesorio de expansión IO's conectado. Consulte el parámetro P027 en la [Sección 6.2](#page-37-0) [ACCESORIOS en la página 6-2.](#page-37-0)

El valor de P012 es indicado en hexadecimal, donde cada bit del número indica el estado de una salida digital, es decir, si el Bit 0 es "0" la DI1 está inactiva, si el Bit 0 es "1" la DI1 está activa, y así por delante hasta DI8. Además de eso, la determinación de la DIx activa o inactiva toma en consideración el tipo de señal de la DIx definido por P271.

<span id="page-92-0"></span>La activación de la DIx depende de la señal en la entrada digital y de P271, conforme [Tabla 9.4 en la página 9-11.](#page-92-0) Donde son relacionadas, la tensión de umbral para activación "V<sub>TH</sub>", la tensión de umbral para desactivación "V<sub>TL</sub>" y la indicación del estado de la DIx en el parámetro P012.

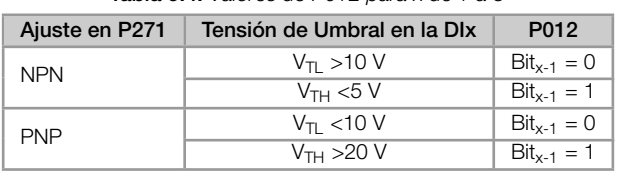

#### Tabla 9.4: Valores de P012 para x de 1 a 8

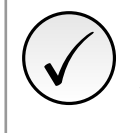

#### ¡NOTA!

El parámetro P012 necesita que el usuario conozca la conversión entre los sistemas numérico binario y hexadecimal.

## P263 - Función Entrada DI1

P264 - Función Entrada DI2

P265 - Función Entrada DI3

P266 - Función Entrada DI4

P267 - Función Entrada DI5

P268 - Función Entrada DI6

### P269 - Función Entrada DI7

P270 - Función Entrada DI8

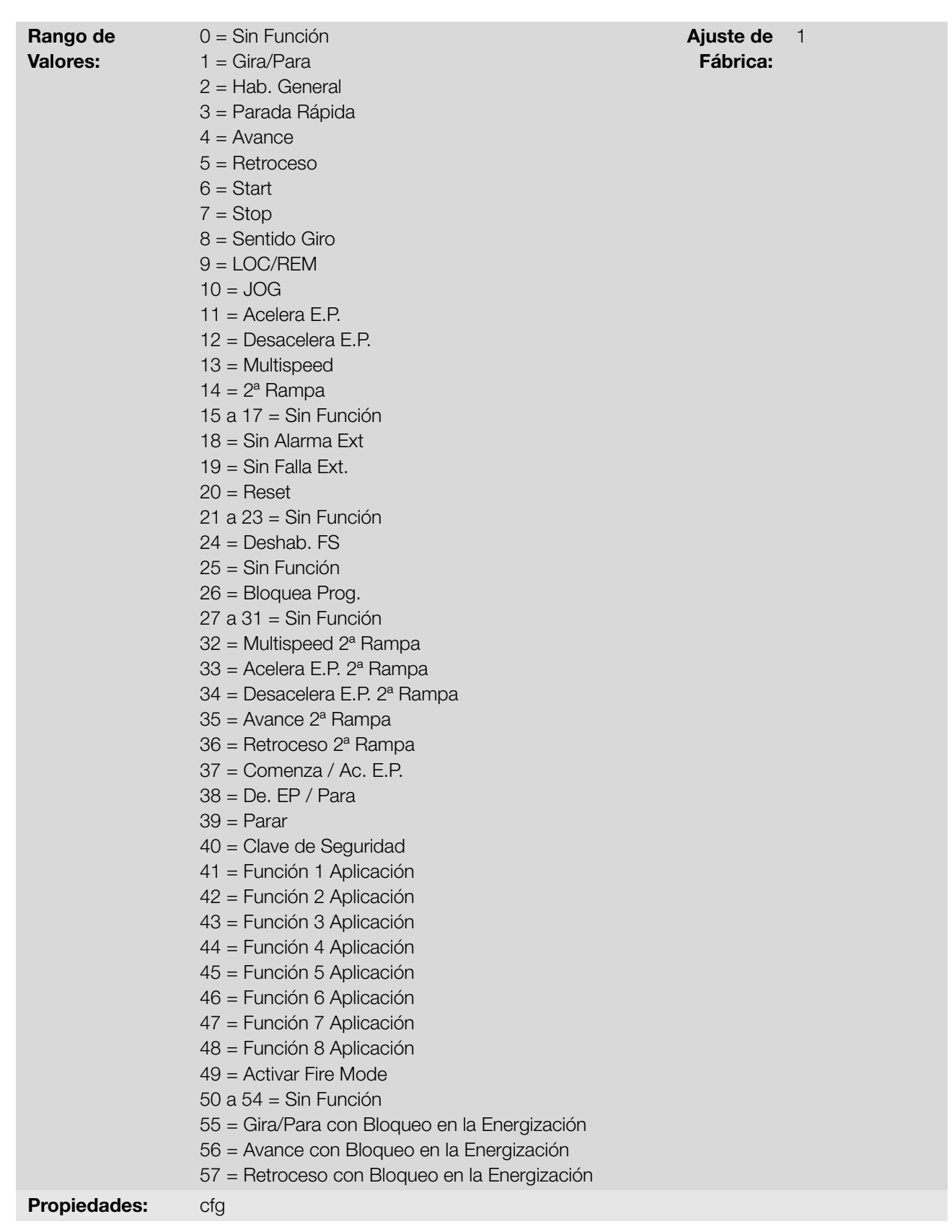

#### Descripción:

Configura la función de la entrada digital, conforme el rango de valores relacionado en la [Tabla 9.5 en la página](#page-94-0) [9-13.](#page-94-0)

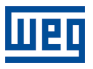

<span id="page-94-0"></span>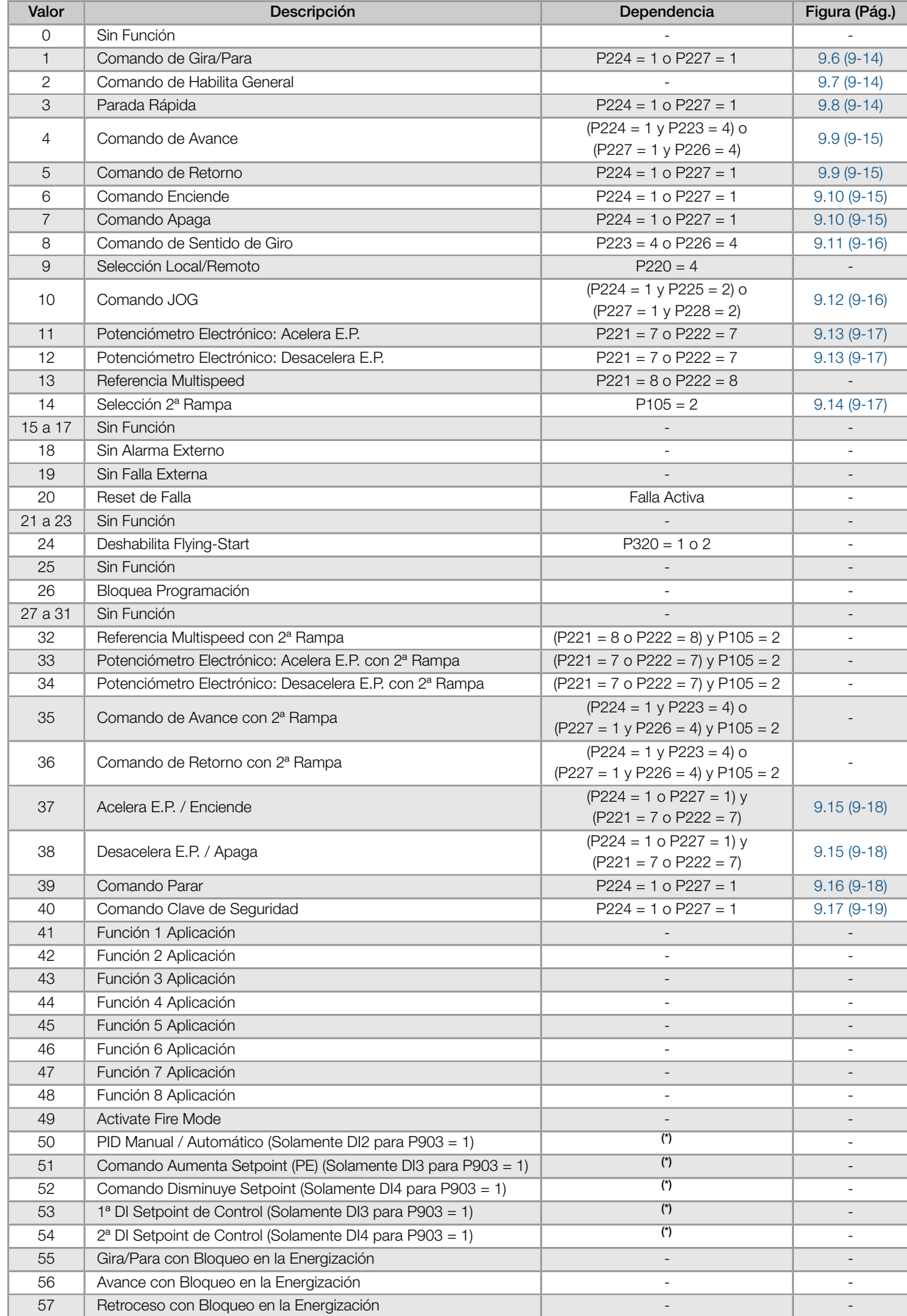

## Tabla 9.5: Funciones de las Entradas Digitales

I/O

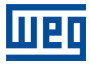

## P271 - Señal de las DIs

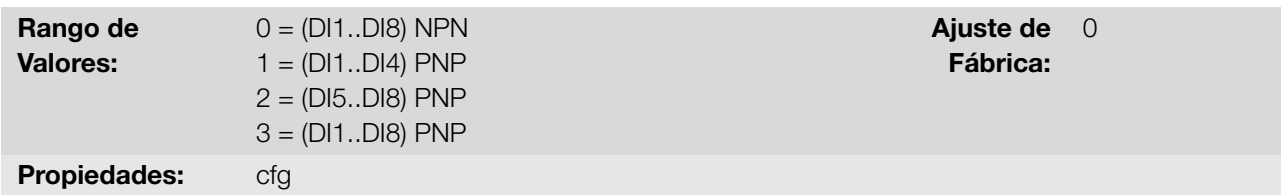

## Descripción:

I/O

Configura el padrón para la señal de las entradas digitales, o sea, NPN la entrada digital es activada con 0 V, PNP la entrada digital es activada con + 24 V.

## a) GIRA/PARA

<span id="page-95-0"></span>Habilita o deshabilita el giro del convertidor a través de la rampa de aceleración([Figura 9.6 en la página 9-14](#page-95-0)).

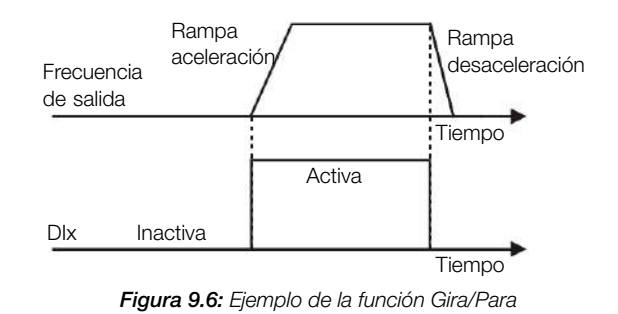

## b) HABILITA GENERAL

<span id="page-95-1"></span>Habilita el giro del convertidor a través de la rampa de aceleración y deshabilita cortando los pulsos inmediatamente, el motor para por inercia. [\(Figura 9.7 en la página 9-14\)](#page-95-1).

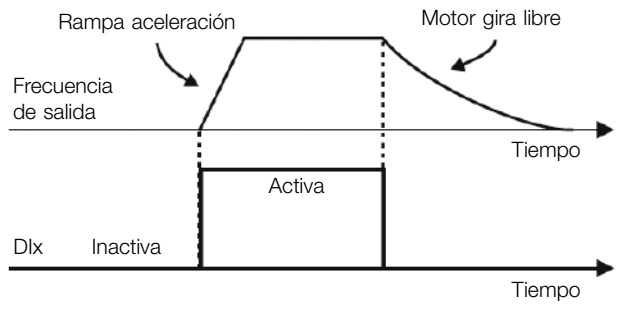

Figura 9.7: Ejemplo de la función Habilita General

### c) PARADA RÁPIDA

<span id="page-95-2"></span>Cuando es inactiva, deshabilita el convertidor por la rampa de desaceleración de emergencia (P107)([Figura](#page-95-2) [9.8 en página 9-14](#page-95-2)).

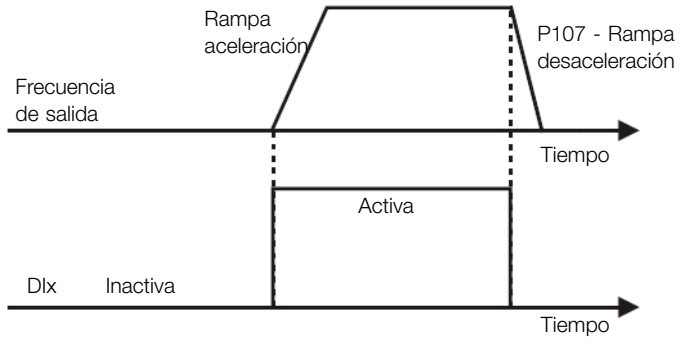

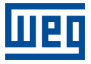

## d) AVANCE/RETORNO

<span id="page-96-0"></span>Esta función es la combinación de dos DIs, donde una es programada para avance y otra para retorno [\(Figura](#page-96-0) [9.9 en la página 9-15](#page-96-0)).

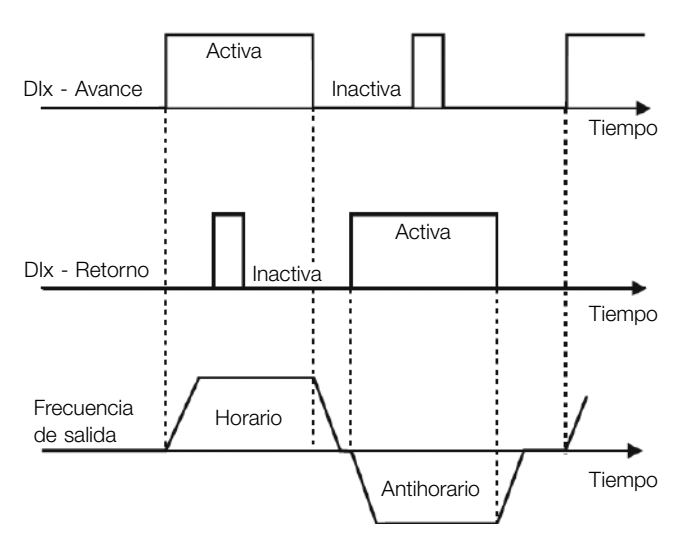

Figura 9.9: Ejemplo de la función Avance/Retorno

#### e) ENCIENDE/APAGA

<span id="page-96-1"></span>Esta función intenta reproducir el accionamiento de una partida directa a tres hilos con contacto de retención, donde un pulso en la DIx-Start habilita el giro del motor mientras la DIx-Stop esté activa([Figura 9.10 en la](#page-96-1) [página 9-15\)](#page-96-1).

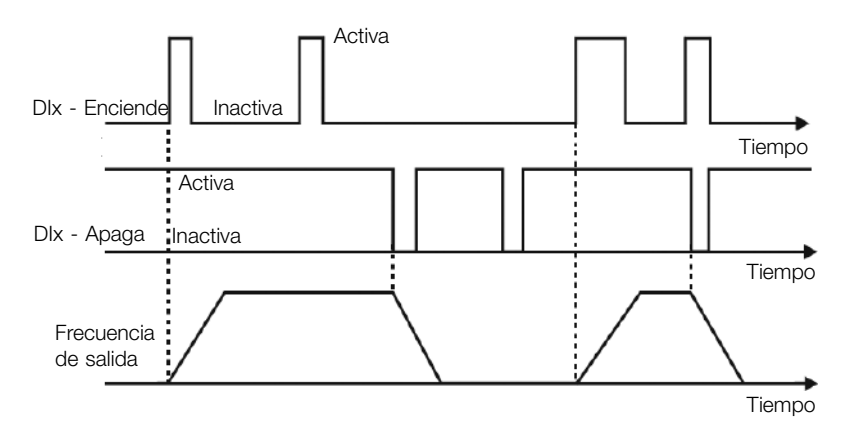

Figura 9.10: Ejemplo de la función Start/Stop

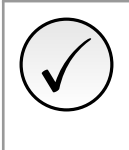

#### ¡NOTA!

Todas las entradas digitales ajustadas para Habilita General, Parada Rápida, Avance/Retorno y Start/Stop deben estar en el estado "Activo" para que el convertidor pueda habilitar el giro del motor.

### f) SENTIDO DE GIRO

Si la DIx estiver Inactiva, el sentido de giro es horario, en caso contrario, será el sentido de giro antihorario [\(Figura 9.11 en la página 9-16\)](#page-97-0).

<span id="page-97-0"></span>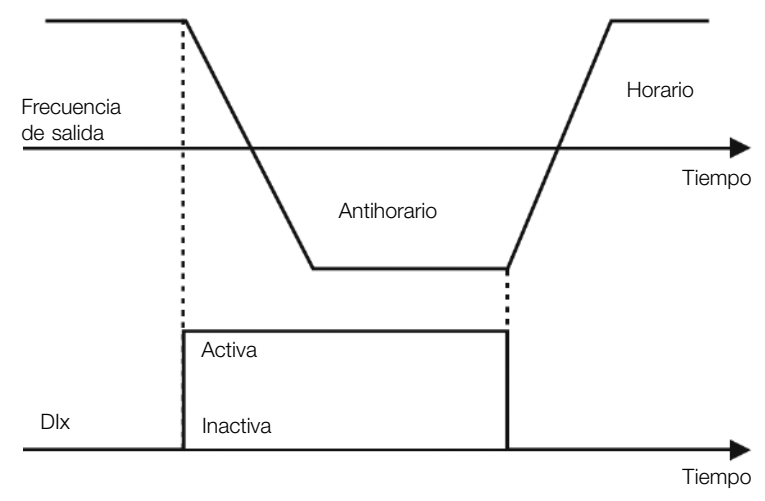

Figura 9.11: Ejemplo de la función Sentido de Giro

## g) LOCAL/REMOTO

Si la DIx estiver Inactiva, el comando Local es seleccionado, en caso contrario, será el comando Remoto.

## h) JOG

El comando JOG es la asociación del comando Gira/Para con una referencia de frecuencia vía parámetro P122 [\(Figura 9.12 en la página 9-16\)](#page-97-1).

<span id="page-97-1"></span>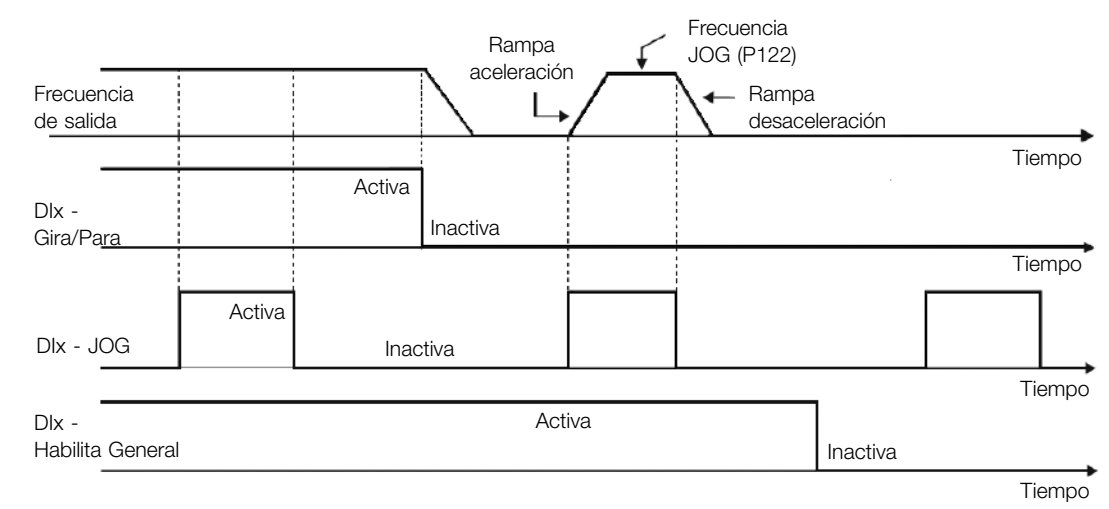

Figura 9.12: Ejemplo de la función JOG

## i) POTENCIÓMETRO ELECTRÓNICO (E.P.)

La función E.P. permite el ajuste de frecuencia a través de las entradas digitales programadas para Acelera E.P. y Desacelera E.P.([Figura 9.13 en la página 9-17](#page-98-0)). El principio básico de esta función es similar al control de volumen y intensidad de sonido en aparatos electrónicos.

El funcionamiento de la función E.P. también es afectado por el comportamiento del parámetro P120, o sea, se P120 = 0 el valor inicial de la referencia del E.P. será P133, si P120 = 1 el valor inicial será el último valor de la referencia antes de la deshabilitación del convertidor, y si P120 = 2 el valor inicial será la referencia vía teclas P121.

<span id="page-98-0"></span>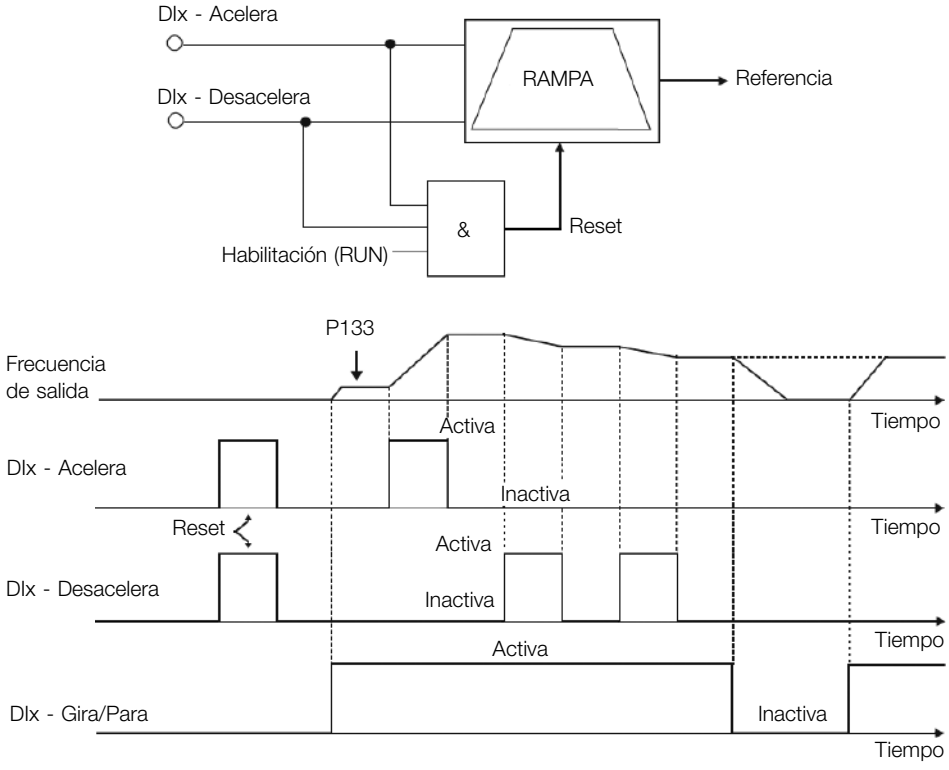

Figura 9.13: Ejemplo de la función Potenciómetro Electrónico (E.P.)

## j) MULTISPEED

La referencia Multispeed, conforme es descrita en la [Sección 7.2 REFERENCIA DE VELOCIDAD en la página](#page-45-0) [7-6,](#page-45-0) permite a través de la combinación de hasta tres entradas digitales, seleccionar uno entre ocho niveles de referencia predefinidos en los parámetros P124 a P131.

Para más detalles consulte el [Capítulo 7 COMANDOS Y REFERENCIA en la página 7-1](#page-40-0).

#### k) Segunda RAMPA

<span id="page-98-1"></span>Si la DIx está Inactiva, el convertidor usa la rampa estándar por P100 y P101, en caso contrario, el mismo usa la 2ª Rampa por P102 y P103 [\(Figura 9.14 en la página 9-17\)](#page-98-1).

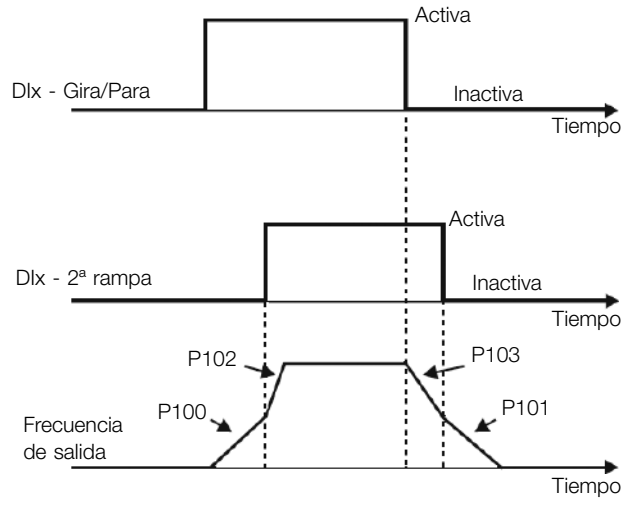

Figura 9.14: Ejemplo de la función 2ª Rampa

## l) SIN ALARMA EXTERNO

Si la DIx está inactiva, el convertidor activará la alarma externa A090.

## m) SIN FALLA EXTERNA

Si la DIx está Inactiva, el convertidor activará la falla externa F091. En este caso, los pulsos PWM son deshabilitados inmediatamente.

I/O

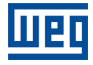

#### n) RESET DE FALLA

Una vez que el convertidor está con el estado de falla activo y la condición de origen de la falla no está más activa. El reset del estado de falla se llevará a cabo cuando la DIx programada para esta función esté activa.

## o) DESHABILITA FLYING START

Permite que la DIx, cuando está activa, deshabilite la acción de la función Flying-Start preprogramada en el parámetro P320 = 1 o 2. Cuando la DIx esté inactiva la función Flying-Start volverá a operar normalmente, consulte la [Sección 8.1 FUNCIONES COMUNES en la página 8-1](#page-50-0) ara obtener más información.

## p) BLOQUEA PROG.

Cuando la entrada DIx esté activa, no será permitida la alteración de parámetros, independiente de los valores ajustados en P000 y P200. Cuando la entrada DIx esté en inactiva, la alteración de parámetros estará condicionada a los valores ajustados en P000 y P200.

## q) ACELERA E.P. - ENCIENDE/DESACELERA E.P. - APAGA

Consiste en la función del potenciómetro electrónico con capacidad de habilitar el convertidor a través de un pulso en el arranque, y un pulso para la parada cuando la frecuencia de salida es mínima (P133)([Figura 9.15](#page-99-0) [en la página 9-18](#page-99-0)).

<span id="page-99-0"></span>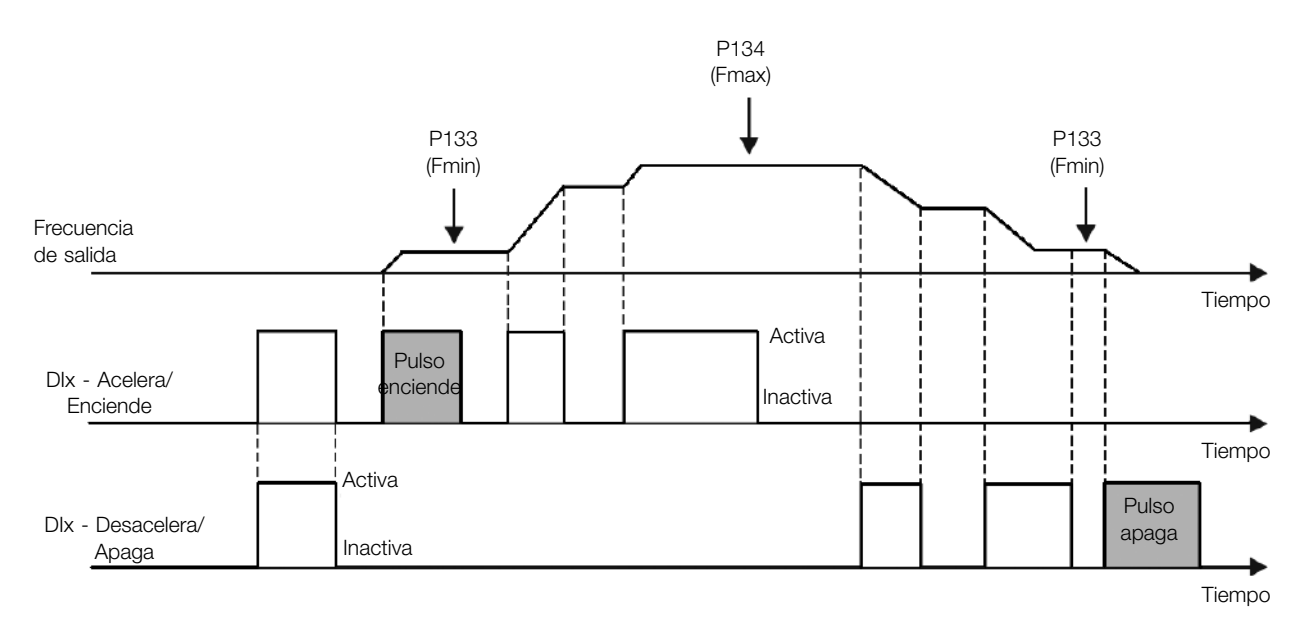

9

Figura 9.15: Ejemplo de la función Acelera-Enciende / Desacelera-Apaga

## r) PARAR

<span id="page-99-1"></span>Solamente un pulso en la DIx deshabilita el convertidor([Figura 9.16 en la página 9-18\)](#page-99-1).

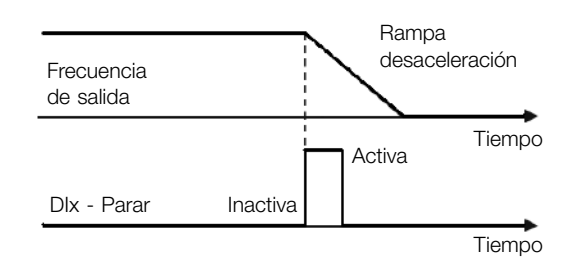

Figura 9.16: Ejemplo de la función Parar

## s) CLAVE DE SEGURIDADA

Solamente un pulso inactivo en la DIx deshabilita el convertidor([Figura 9.17 en la página 9-19](#page-100-0)).

<span id="page-100-0"></span>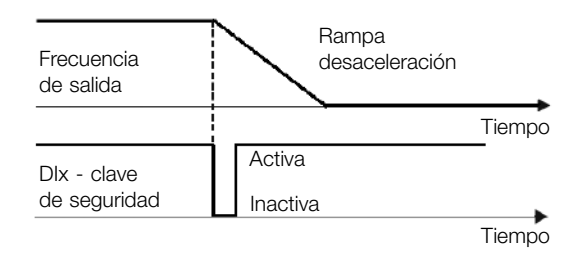

Figura 9.17: Ejemplo de la función Emergencia

# 9.7 ENTRADA PARA RECEPTOR INFRARROJO

El accesorio IOADR utiliza un control remoto infrarrojo para comandar el convertidor. Fue utilizado el protocolo RC-5 (Philips) para comunicación del control con el accesorio. Las informaciones sobre el comando/ selección de control remoto son mostradas en los parámetros de abajo.

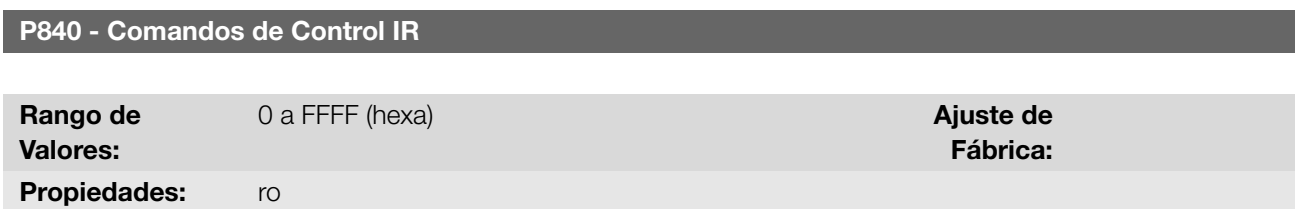

## Descripción:

Indica si el convertidor de frecuencia está recibiendo algún comando válido del control infrarrojo. La utilización del control remoto depende de la lógica implementada en el LADDER del software WPS, a través de los marcadores de sistema (bits). Para más detalles, consulte el menú "Ayuda" del software WPS.

# 9.8 ENTRADA ENCODER

El uso del accesorio de expansión de IO's IOAENC posibilita la conexión de un encoder incremental al convertidor de frecuencia. Los valores de velocidad (en RPM) y el conteo de pulsos se ponen a disposición del usuario a través de parámetros.

A seguir se presenta una descripción detallada de los parámetros para la entrada encoder.

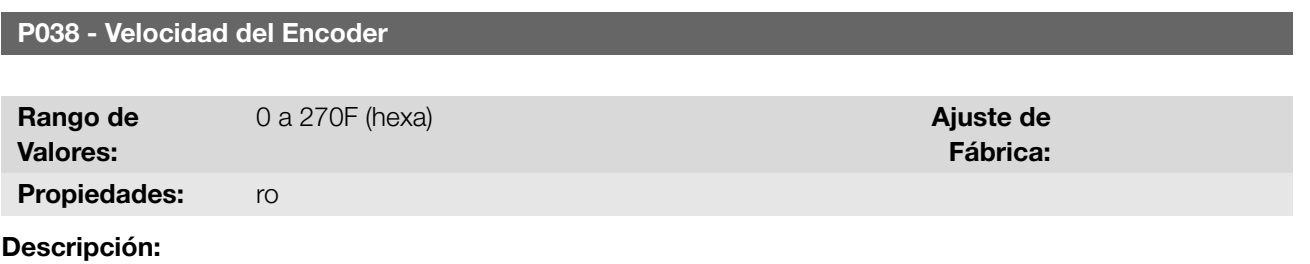

Indica la velocidad instantánea del encoder en rotaciones por minuto (RPM), la medición no es filtrada y es actualizada cada 6 ms.

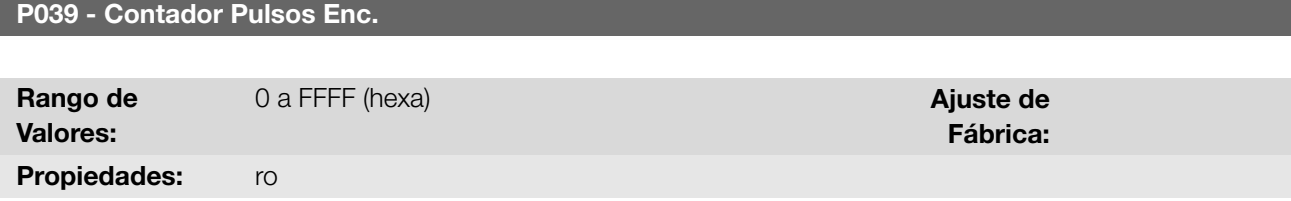

## Descripción:

Indica el número de pulsos contados por el encoder en cuadratura. El conteo puede ser incrementado de 0 a 9999

9

CFW100 | 9-19

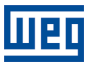

(giro Horario) o disminuido de 9999 a 0 (giro Antihorario).

# 9.9 SALIDAS DIGITALES

El convertidor de frecuencia puede activar salidas digitales de relé disponibles en el producto y/o accesorio. La configuración de los parámetros de las salidas digitales presentan un comportamiento conforme la descripción detallada a seguir.

## P013 - Estado DO3 a DO1

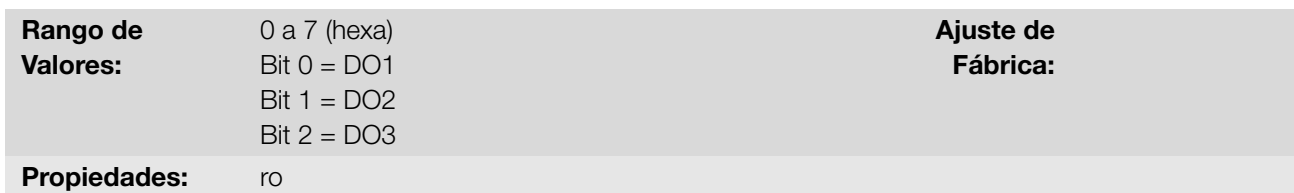

#### Descripción:

Indica el estado de las salidas digitales del convertidor.

El valor de P013 es indicado en hexadecimal, donde cada bit del número indica el estado de una salida digital, es decir, si el Bit 0 es "0" la DO1 está inactiva, si el Bit 0 es "1" la DO1 está activa.

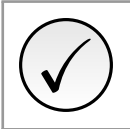

# ¡NOTA!

El parámetro P013 necesita que el usuario conozca la conversión entre los sistemas numérico binario y hexadecimal.

## P275 - Función de la Salida DO1

P276 - Función de la Salida DO2

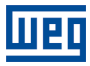

# P277 - Función de la Salida DO3

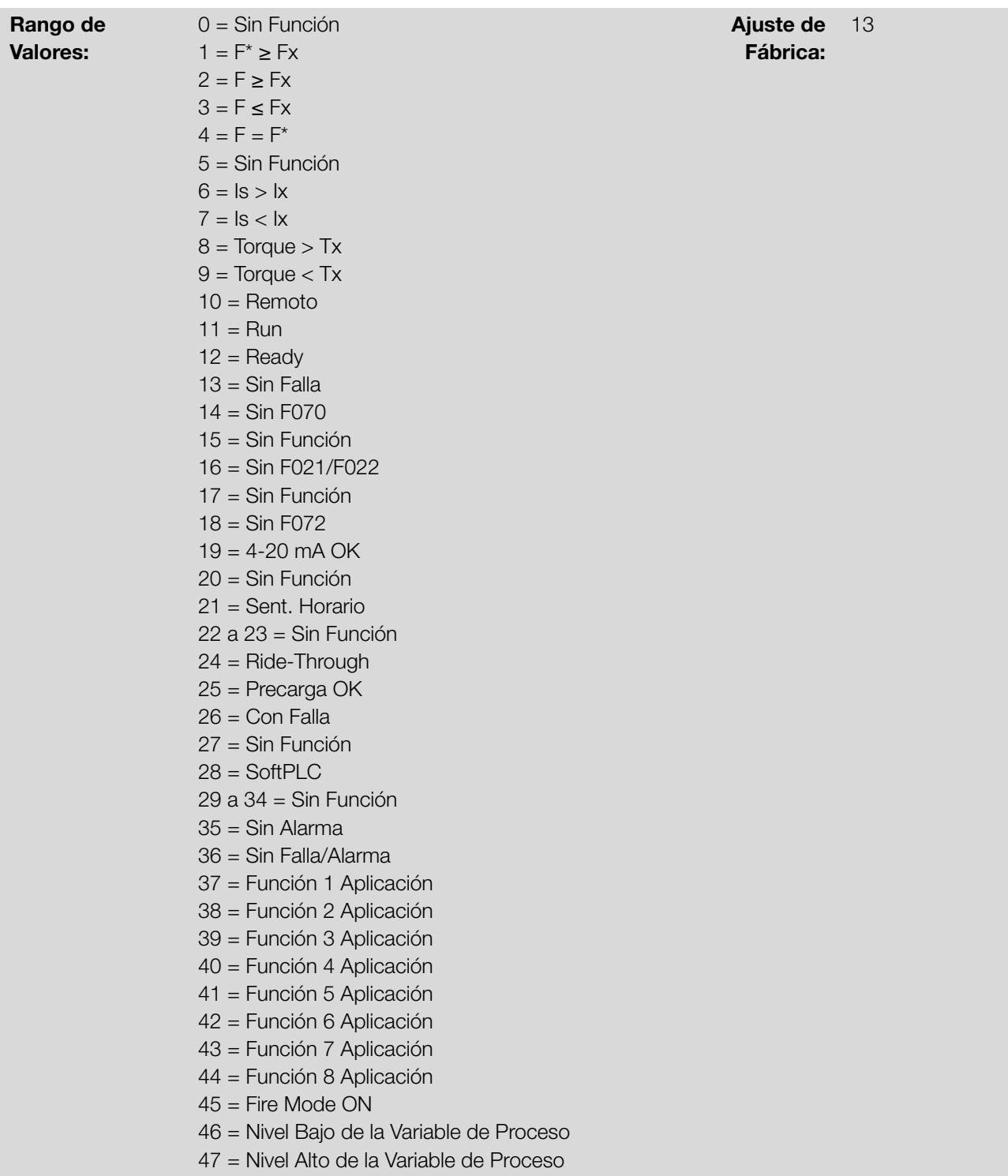

## Descripción:

Configura la función de la salida digital DOx, conforme [Tabla 9.6 en la página 9-22](#page-103-0).

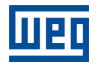

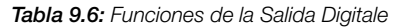

<span id="page-103-0"></span>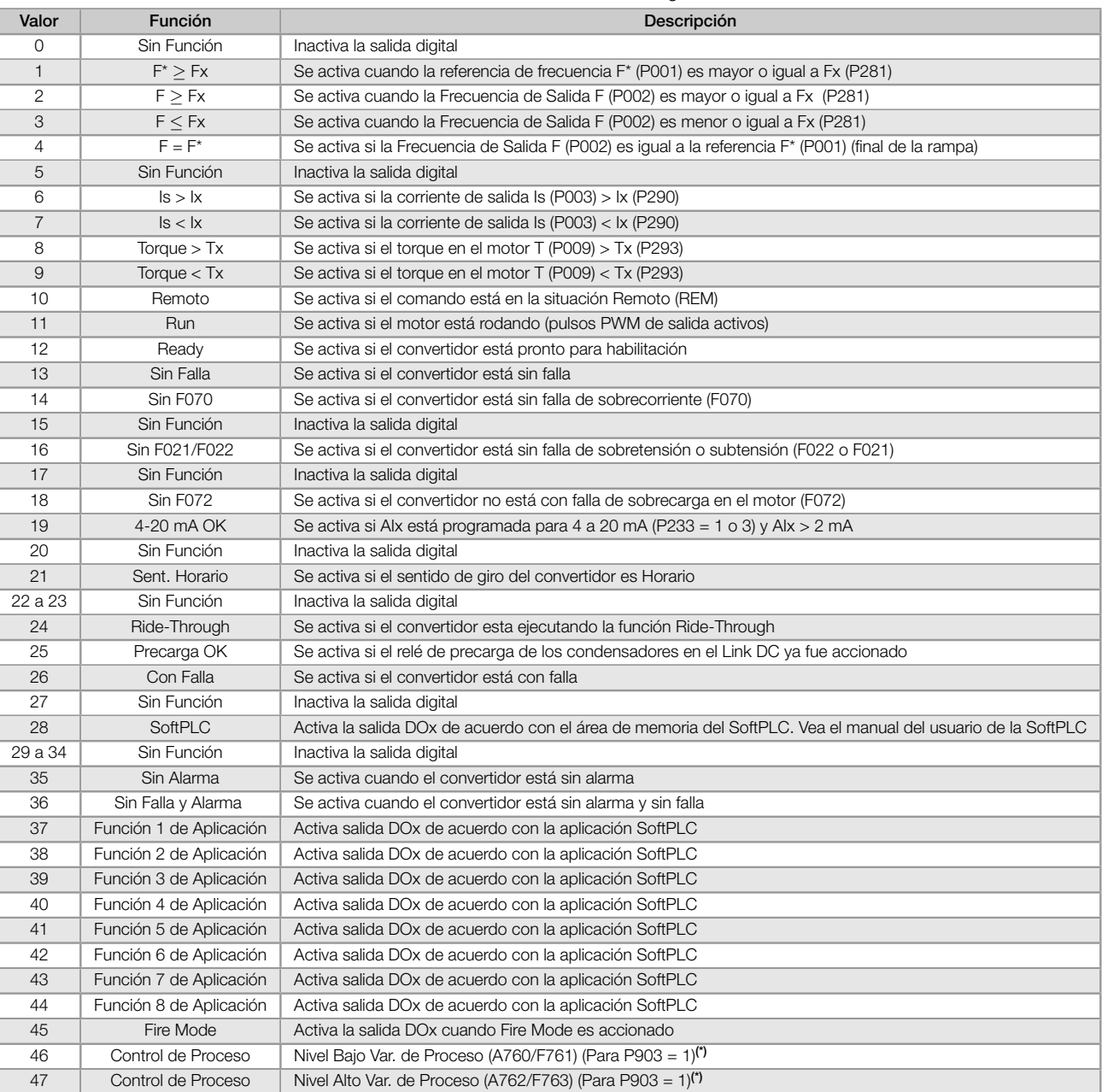

(\*) Para más informaciones consulte el [Capítulo 13 SOFTPLC en la página 13-1](#page-128-0).

## P281 - Frecuencia Fx

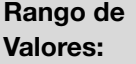

 $0,0$  a 400,0 Hz  $\blacksquare$ 

Fábrica: 3,0 Hz

## Descripción:

Define el nivel de actuación sobre la señal de frecuencia de salida Fx y en la entrada de la rampa F\* de la salida digital a relé.

De esta forma, los niveles de conmutación del relé son "P281 + P282" y "P281 - P282".

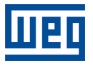

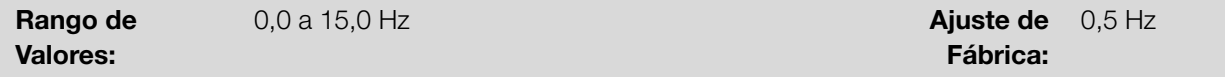

#### Descripción:

Define la histéresis sobre la señal de frecuencia de salida Fx y en la entrada de la rampa F\* de la salida digital a relé.

De esta forma, los niveles de conmutación del relé son "P281 + P282" y "P281 - P282".

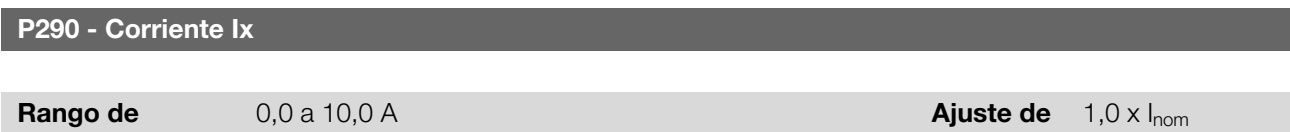

Fábrica:

#### Descripción:

Valores:

Define el nivel de corriente para activar la salida a relé en las funciones Is > Ix (6) e Is < Ix (7). La actuación ocurre sobre una histéresis con nivel superior en P290 y inferior en P290 - 0,05 x P295, o sea, el valor equivalente en Amperes para 5 % de P295 por debajo de P290.

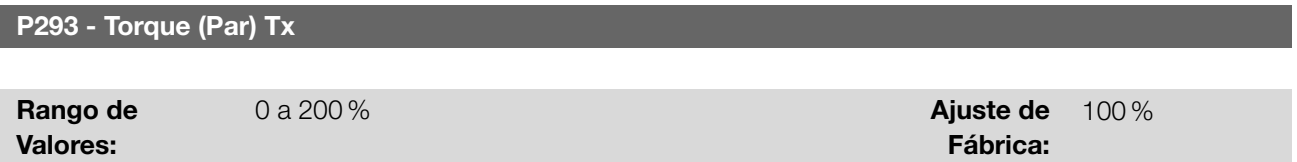

#### Descripción:

Define el nivel porcentual de torque para activar la salida a relé en las funciones Torque > Tx (8) y Torque < Tx (9). La actuación ocurre sobre una histéresis con nivel superior en P293 y inferior en P293 - 5 %. Este valor porcentual está relacionado al torque nominal del motor vinculado a la potencia del convertidor y es expresado en porcentaje de la corriente nominal del motor (P401 = 100 %).

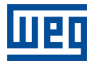

9-24 | CFW100

# <span id="page-106-0"></span>10 FALLAS Y ALARMAS

La estructura de detección de problemas en el convertidor está basada en la indicación de fallas y alarmas.

En la falla ocurrirá el bloqueo de los IGBTs y la parada del motor por inercia.

La alarma funciona como un aviso para el usuario de que están ocurriendo condiciones críticas de funcionamiento y que podrá ocurrir una falla en caso de que la situación no se modifique.

# 10.1 HISTÓRICO DE FALLAS

El convertidor es capaz de almacenar un conjunto de informaciones sobre las tres últimas fallas ocurridas, tales como: número de falla, corriente (P003), tensión en el Link DC (P004), frecuencia de salida (P005) y temperatura del módulo de potencia (P030).

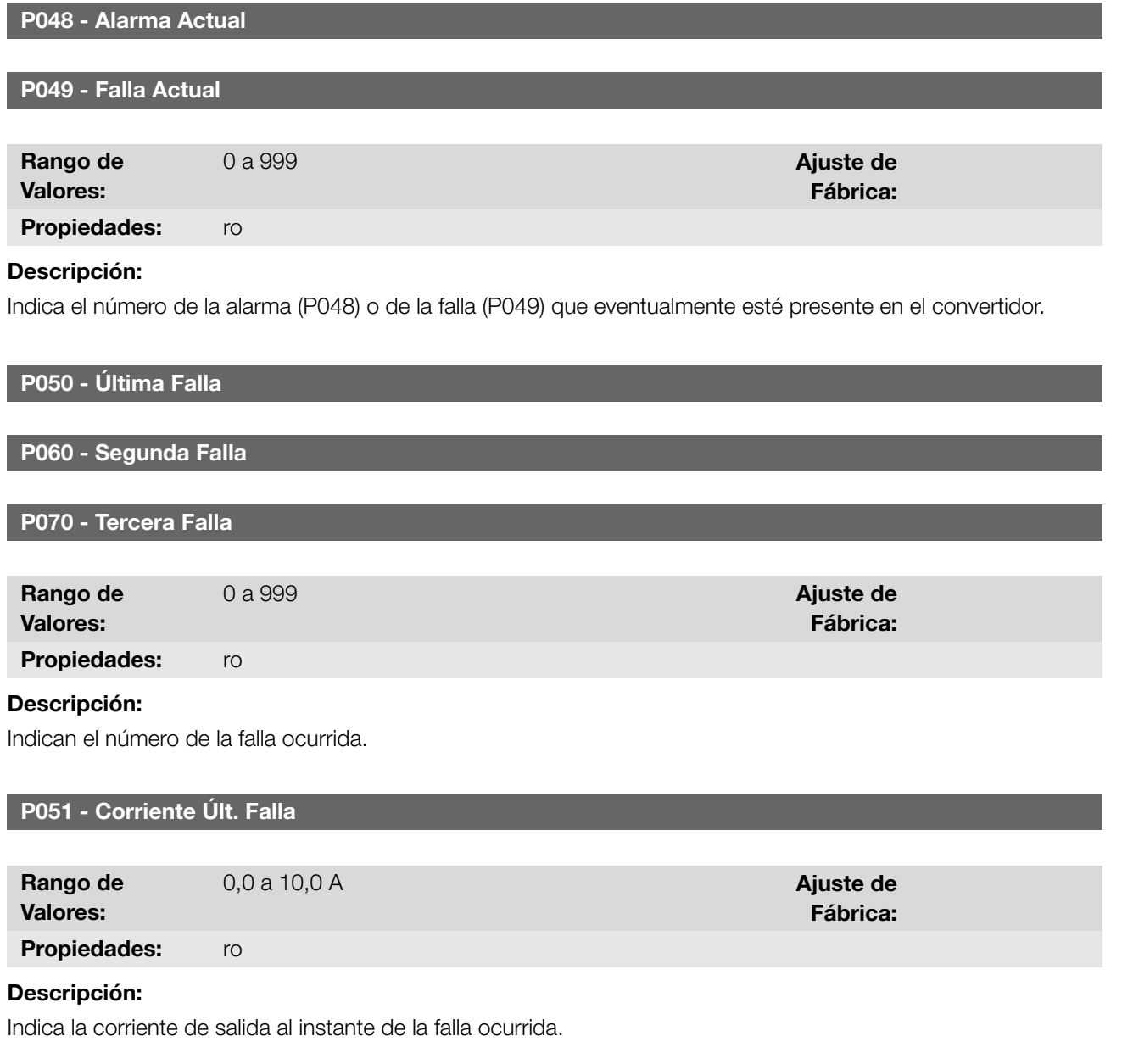

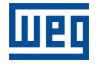

P052 - Link DC Última Falla

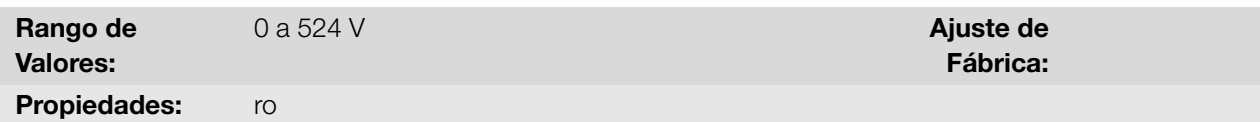

Descripción:

Indican la tensión del Link DC al instante de la falla ocurrida.

P053 - Frecuencia Últ. Falla

Rango de Valores:  $0.0$  a 400,0 Hz  $\blacksquare$ Fábrica: Propiedades: ro

#### Descripción:

Indica la frecuencia de salida al instante de la falla ocurrida.

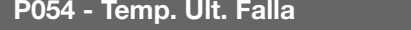

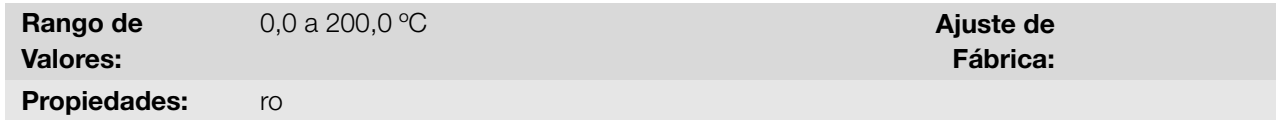

#### Descripción:

Indica la temperatura en los IGBTs al instante de la falla ocurrida.

P080 - Última Falla en Fire Mode

P081 - Segunda Falla en Fire Mode

P082 - Tercera Falla en Fire Mode

Rango de Valores:

Propiedades: ro

#### Descripción:

Indica las 3 últimas fallas que ocurrieron en el convertidor mientras el Fire Mode estaba activo.

## 10.2 CONTROL DE FALLAS

Los parámetros relacionados con el control de las protecciones de motor de la operación y el convertidor están en este grupo.

0 a 999 **Ajuste de** 

Fábrica:

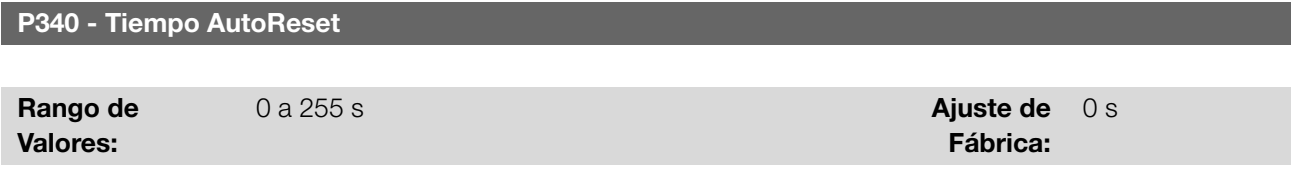

#### Descripción:

Define el intervalo después de un fallo (excepto F067 - Cableado Invertido Encoder / Motor) para accionar el auto-10-2 | CFW100
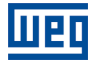

reset del convertidor. Si el valor de P340 es cero, la función autoreset de falla es deshabilitada.

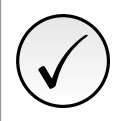

¡NOTA!

La función de autoreset es bloqueada si una misma falla ocurre por tres veces consecutivas, dentro del intervalo de 30 s .

# 10.3 PROTECCIÓN

En esta sección son presentadas informaciones sobre las protecciones internas de los convertidores y para los motores. Consulte el manual del usuario del producto para más informaciones.

### 10.3.1 Convertidor

El convertidor posee varios niveles de protección interna. Entre ellos, se puede destacar:

### 10.3.1.1 Supervisión de la Tensión del Link DC

<span id="page-108-0"></span>La tensión del Link DC es constantemente comparada con los valores máximos y mínimos, conforme la tensión de alimentación del convertidor como muestra la [Tabla 10.1 en la página 10-3.](#page-108-0)

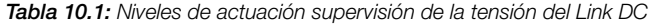

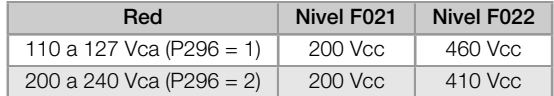

### 10.3.1.2 Control de la Temperatura

La temperatura del módulo de potencia es leída a través del sensor de temperatura interno y exhibida en el parámetro P030 (más informaciones en el [Capítulo 11 LECTURA en la página 11-1](#page-112-0)). El control de la temperatura es hecho a través de un ventilador, conforme el parámetro P352.

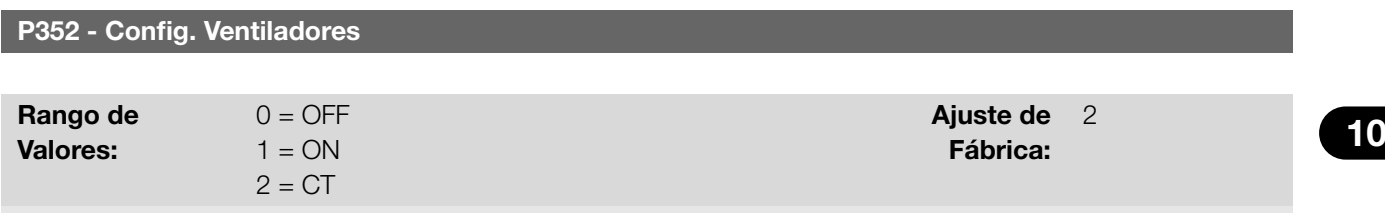

Propiedades: cfg

### Descripción:

Permite controlar el ventilador del disipador de calor.

<span id="page-108-1"></span>Las opciones disponibles para el ajuste de este parámetro se describen en [Tabla 10.2 en la página 10-3](#page-108-1):

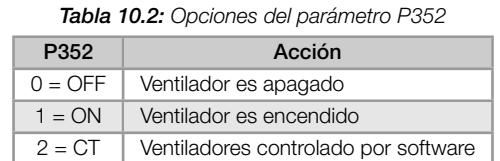

#### 10.3.2 Motor

El convertidor pone a disposición una función para protección de sobretemperatura del motor, a través de la indicación de la falla F078. El motor precisa tener un sensor de temperatura del tipo triple PTC. La lectura del sensor puede ser hecha a través de las entradas analógicas.

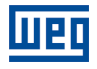

Para la lectura del PTC es necesario configurarlo para entrada en corriente y seleccionar la opción "4 = PTC" en P231. Conectar el PTC entre la fuente de +10 Vcc y la entrada analógica.

La entrada analógica realiza la lectura de la resistencia del PTC y la compara con los valores límites para la falla. Cuando estos valores son excedidos ocurre la indicación de la falla F078. Conforme lo muestra la [Tabla 10.3 en la](#page-109-0) [página 10-4](#page-109-0).

<span id="page-109-0"></span>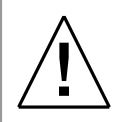

### ¡ATENCIÓN!

El PTC debe tener aislamiento reforzado de las partes energizadas del motor y de las demás instalaciones.

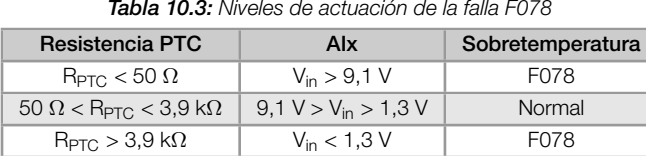

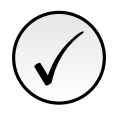

# ¡NOTA!

Para que esta función trabaje adecuadamente, es importante mantener la (las) ganancia(s) y offset(s) de las entradas analógicas con los valores estándar.

<span id="page-109-1"></span>La [Figura 10.1 en la página 10-4](#page-109-1) muestra la conexión del PTC a los bornes del convertidor, vía entrada analógica.

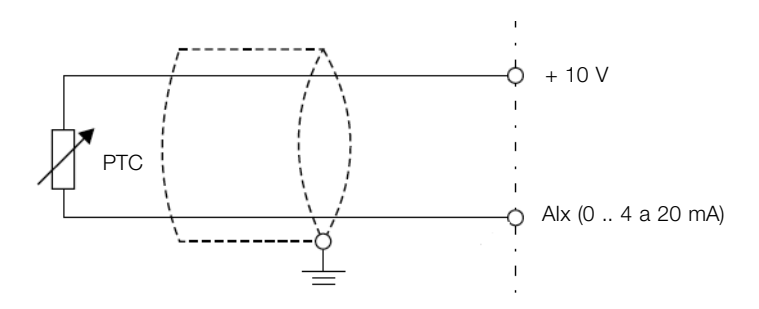

Figura 10.1: Conexión del PTC al convertidor frecuencia

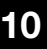

### P037 - Sobrecarga del Motor Ixt

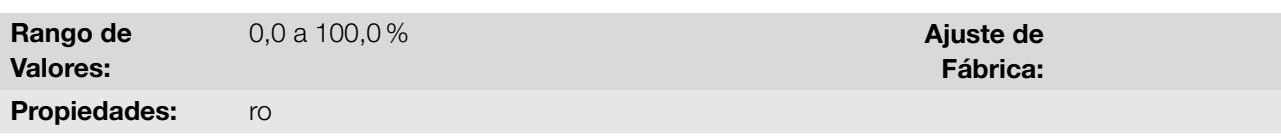

#### Descripción:

Indica el porcentaje de sobrecarga actual del motor o nivel del integrador de sobrecarga. Cuando este parámetro alcance 6,3 % el convertidor accionará la alarma de sobrecarga del motor (A046). O cuando este parámetro alcance 100,0 % ocurrirá falla "Sobrecarga en el Motor" (F072).

La [Figura 10.2 en la página 10-5](#page-110-0) muestra el tiempo de actuación de la sobrecarga en función de la corriente de salida (P003), normalizada en relación a la corriente de sobrecarga (P156, P157 o P158).

Por ejemplo, para una relación constante con 150 % de sobrecarga, la Falla F072 ocurre en 60 segundos. Por otro lado, para valores de la corriente de salida por debajo de P156, P157 o P158, conforme la frecuencia de salida, no ocurre la falla F072. Para valores de la relación por encima de 150 % el tiempo de actuación de la falla es menor a 60 s.

<span id="page-110-0"></span>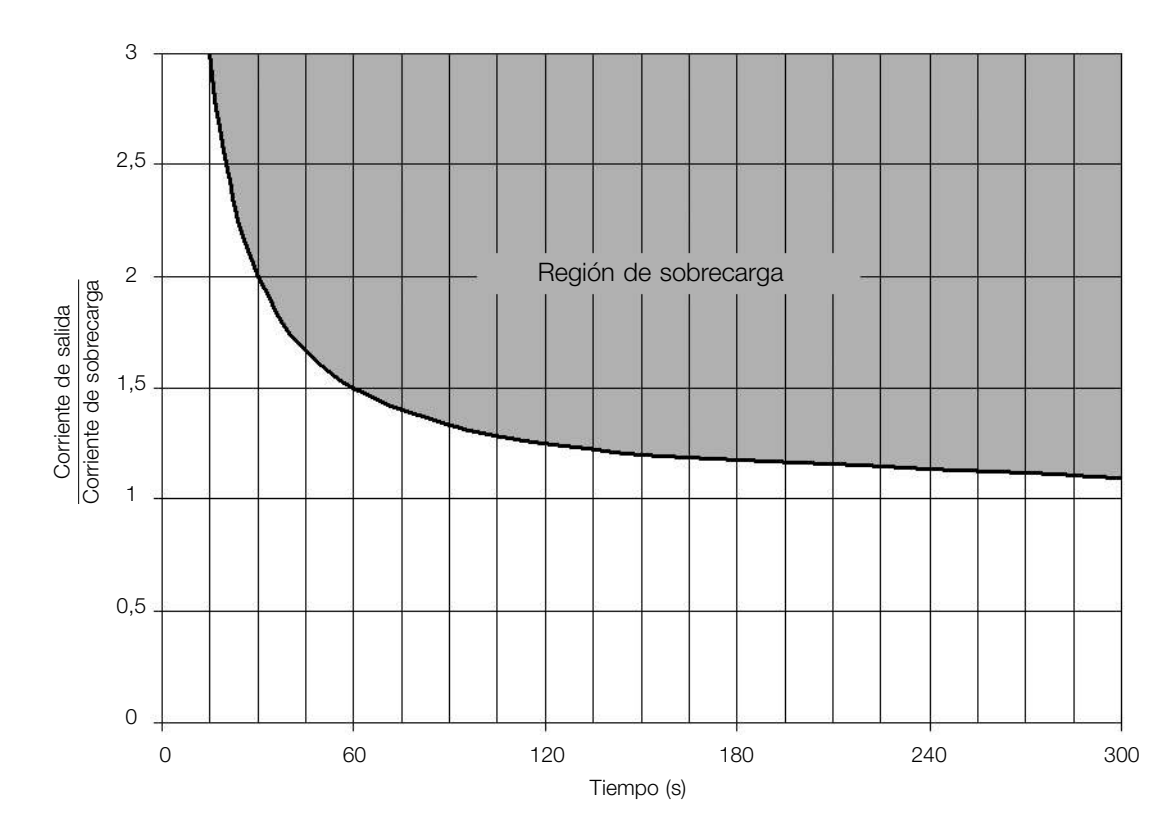

Figura 10.2: Actuación de la sobrecarga del motor

# ¡NOTA!

✓

Para garantizar mayor protección, en caso de desenergización del convertidor, esa función mantiene las informaciones relativas a la imagen térmica del motor en el área de memoria no-volátil del convertidor. De esta forma, tras la energización del convertidor, la función utilizará el valor guardado de la imagen térmica, para efectuar una nueva evaluación de sobrecarga.

### P156 - Corriente Sobrecarga Velocidad Nominal

P157 - Corriente Sobrecarga 50%

### P158 - Corriente Sobrecarga 20%

Rango de Valores: 0,1 a 40,0 A **Ajuste de** 

Fábrica:  $1.2 \times$  Inom

#### Descripción:

Define la corriente de sobrecarga del motor (Ixt - F072). La corriente de sobrecarga del motor es el valor de corriente (P156, P157 o P158) a partir del cual, el convertidor entenderá que el motor está operando en sobrecarga.

Para motores autoventilados, la corriente de sobrecarga depende de la velocidad que está siendo aplicada al motor. Por lo tanto, para velocidades por debajo de 20 % de la velocidad nominal, la corriente de sobrecarga es P158, para velocidades entre 20 % y 50 % la corriente de sobrecarga es P157, y por encima de 50 % es P156.

Cuanto mayor es la diferencia entre la corriente del motor y la corriente de sobrecarga (P156, P157 o P158) más rápida será la actuación de la falla F072.

Se recomienda que el parámetro P156 (Corriente de Sobrecarga del Motor a Frecuencia Nominal) sea ajustado a un valor 10 % por encima de la corriente nominal del motor utilizado (P401).

Para desactivar la función de sobrecarga del motor basta ajustar el parámetro P156 a P158 con valores iguales o

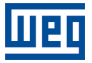

superiores a dos veces la corriente nominal del convertidor P295.

# <span id="page-112-0"></span>11 LECTURA

Es importante destacar que todos los parámetros de este grupo pueden apenas ser visualizados en el display de la HMI, y no permiten alteraciones por parte del usuario.

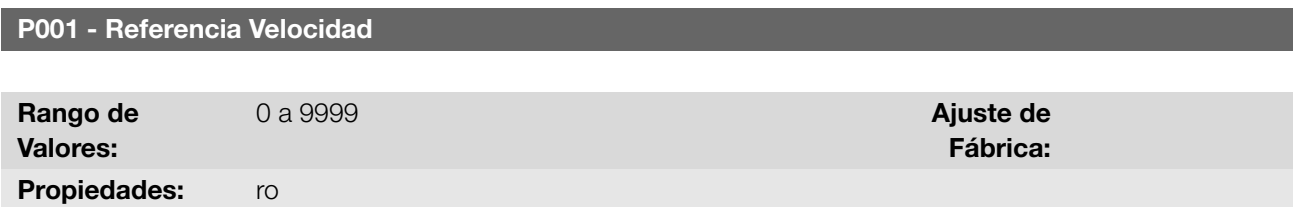

### Descripción:

Presenta independientemente de la fuente de origen, el valor de la referencia de velocidad en la unidad y escala definida para la referencia por P208, P209 y P210. El fondo de escala y unidad de la referencia en el estándar de fábrica son 60,0 Hz para P204 = 5 y 50,0 Hz para P204 = 6.

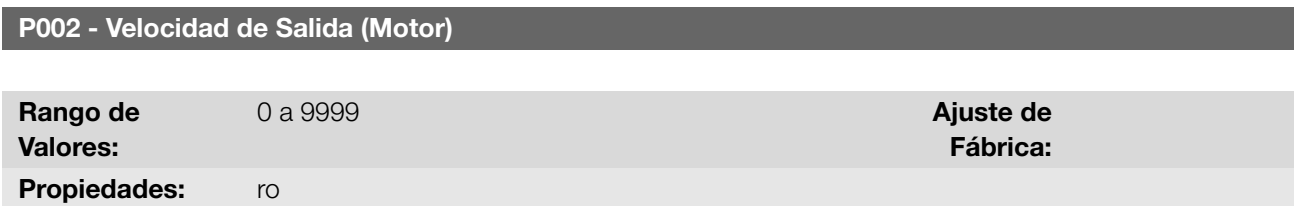

### Descripción:

Indica la velocidad impuesta en la salida del convertidor, en la misma escala definida para el P001. En este parámetro, no son mostradas las compensaciones efectuadas en la frecuencia de salida, para tanto utilice el P005.

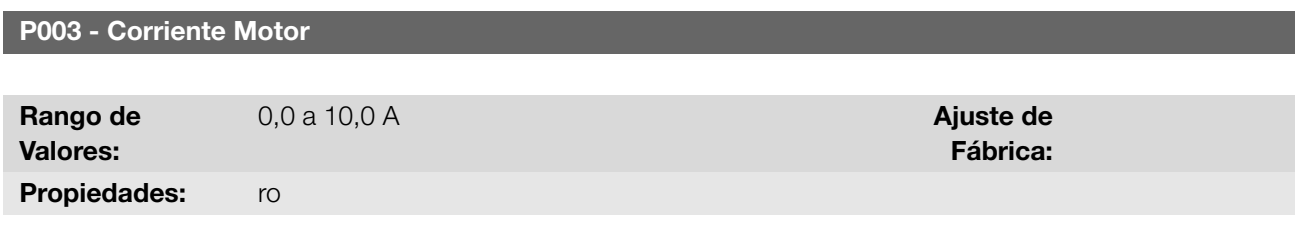

### Descripción:

Indica la corriente de salida del convertidor en Amperes RMS (Arms).

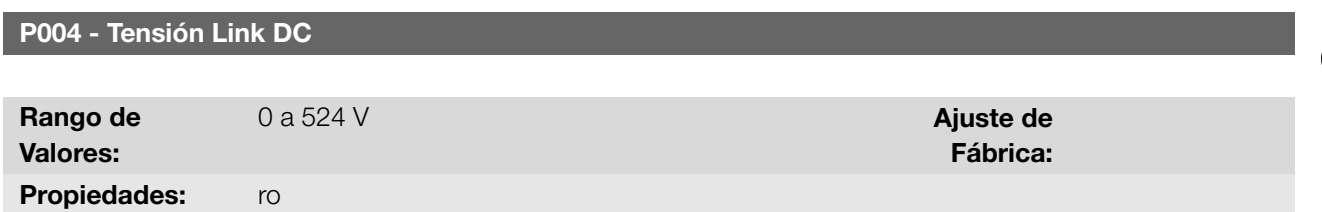

### Descripción:

Indica la tensión en el Link DC de corriente continua en Volts (V).

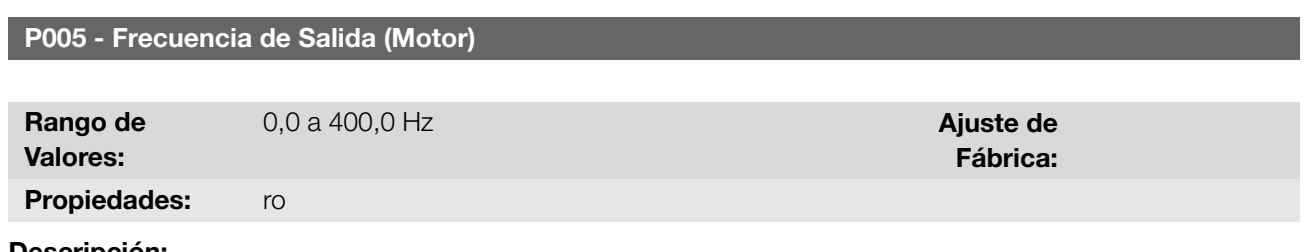

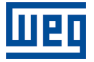

Indica la frecuencia real instantáneamente aplicada en el motor en Hertz (Hz).

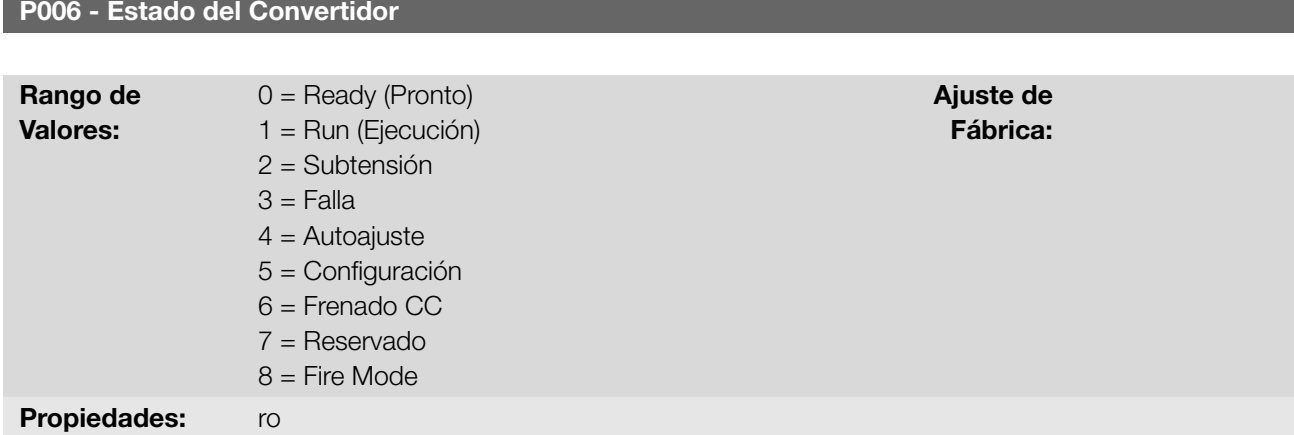

### Descripción:

Indica uno de los posibles estados del convertidor. En la [Tabla 11.1 en la página 11-3](#page-114-0) es presentada la descripción de cada estado, así como la indicación en la HMI.

<span id="page-114-0"></span>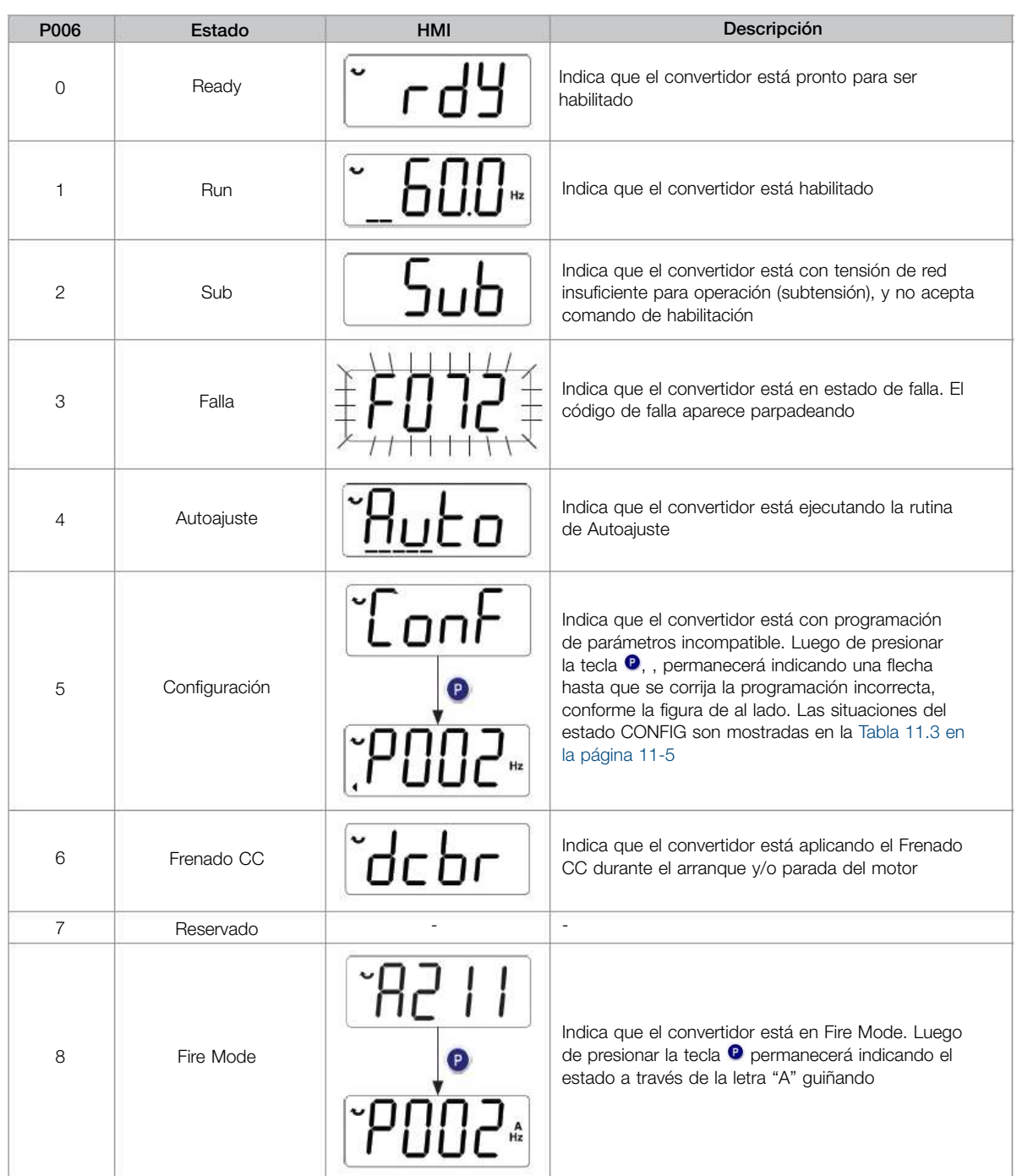

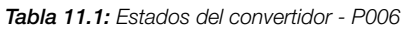

# P007 - Tensión Salida

Rango de Valores: 0 a 240 V **Ajuste de** Propiedades: ro

Fábrica:

### Descripción:

Indica la tensión de línea en la salida del convertidor, en Volts (V).

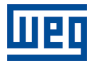

P009 - Torque en el Motor

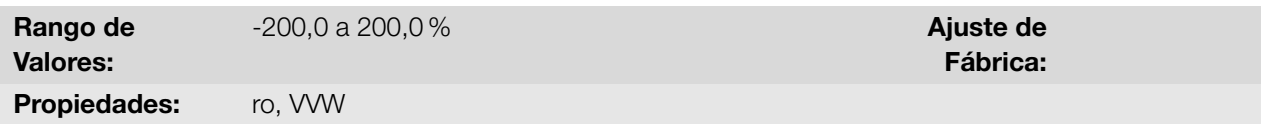

### Descripción:

Indica el torque desarrollado por el motor en relación al torque nominal.

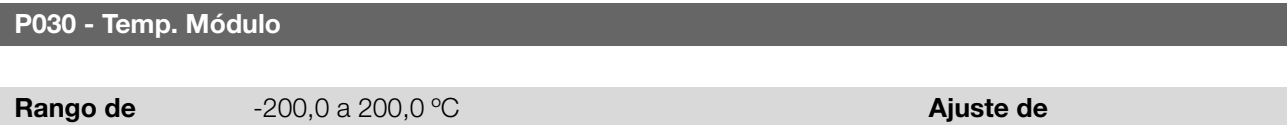

Fábrica:

Valores: Propiedades: ro

#### Descripción:

<span id="page-115-0"></span>Indica la temperatura del módulo de potencia en grados Celsius (ºC). Este valor es comparado constantemente con el valor de disparo de la falla y la alarma de sobretemperatura del módulo de potencia F051 y A050, conforme la [Tabla 11.2 en la página 11-4.](#page-115-0)

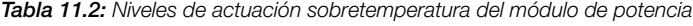

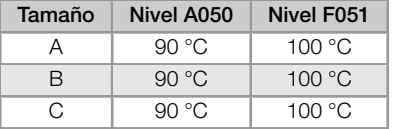

Además de la indicación de la alarma A050, la protección de sobretemperatura reduce gradualmente la frecuencia de conmutación a 2,5 kHz. Esta característica de la protección de sobretemperatura puede ser desactivada en el parámetro de configuración del control P397.

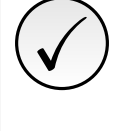

# ¡NOTA!

El ajuste estándar de P397 atiende la gran mayoría de las necesidades de las aplicaciones del convertidor. A continuación, evite modificar su contenido sin conocimiento de las consecuencias asociadas. En caso de duda consulte a la asistencia técnica WEG, antes de alterar el P397.

### P042 - Tiempo Habilitado

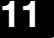

### P043 - Tiempo Habilitado(h/1000)

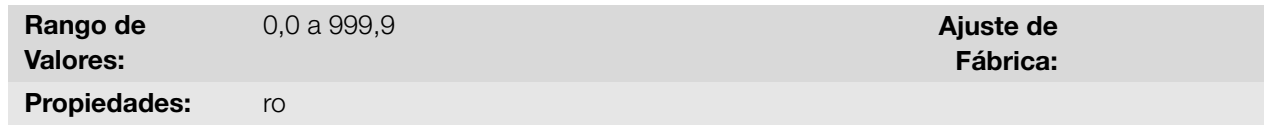

#### Descripción:

Indica el tiempo total que el inversor ha estado en funcionamiento. Cada P042 = 999,9 h, P043 se incrementa en 1 y P042 se reinicia nuevamente.

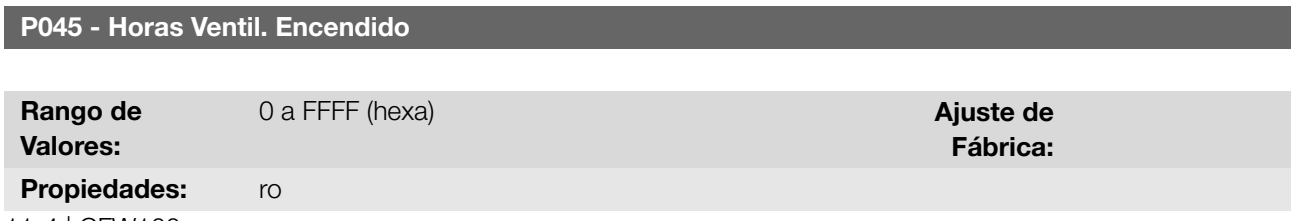

11-4 | CFW100

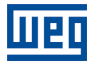

### Descripción:

Indica el número de horas que el ventilador del disipador se quedo encendido. Este valor es mantenido mismo cuando el convertidor de frecuencia es apagado.

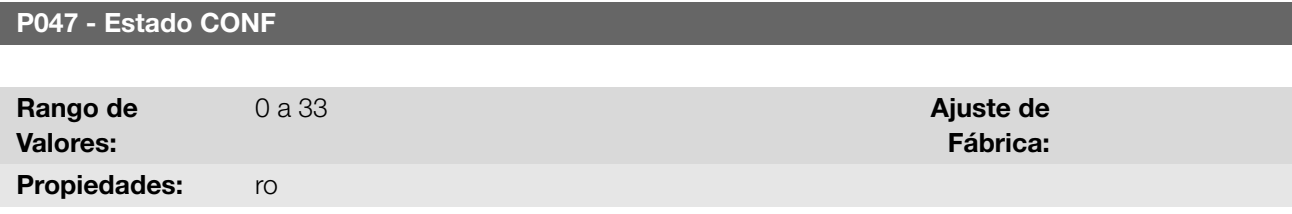

### Descripción:

Indica la situación de origen del modo CONFIG. En la [Tabla 11.3 en la página 11-5](#page-116-0) se describen los estados CONF.

<span id="page-116-0"></span>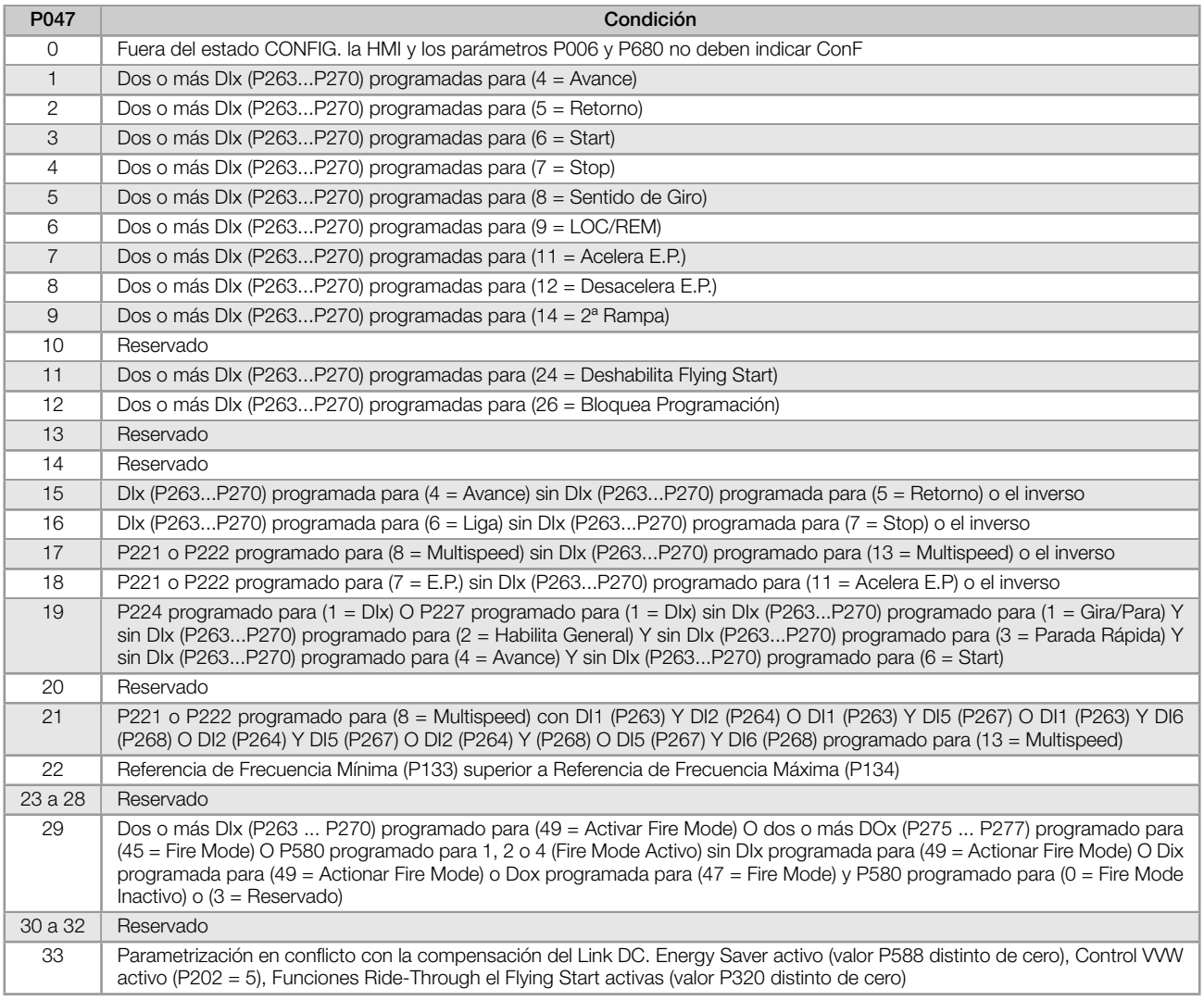

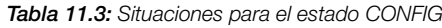

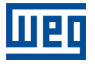

# P680 - Estado Lógico

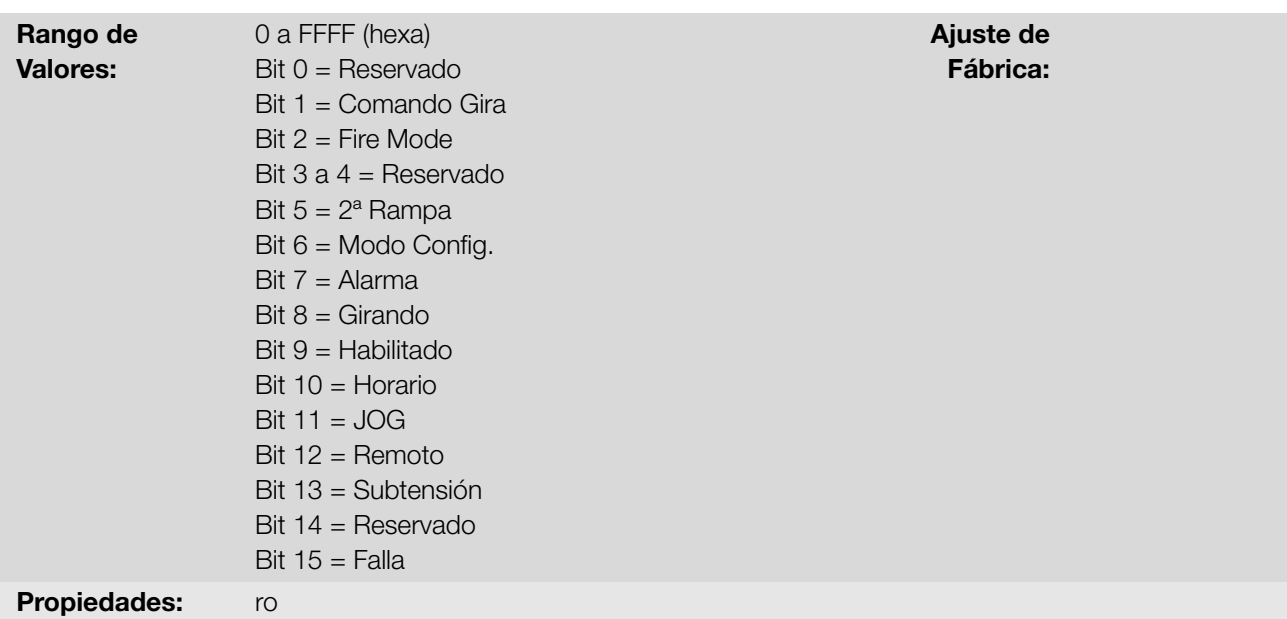

### Descripción:

La palabra de estado del convertidor es única para todas las fuentes y solamente puede ser accedida para lectura. Indica todos los estados y modos relevantes de operación del convertidor. El valor de P680 aparece en formato hexadecimal. La función de cada bit de P680 es descrita en la [Tabla 11.4 en la página 11-6.](#page-117-0)

<span id="page-117-0"></span>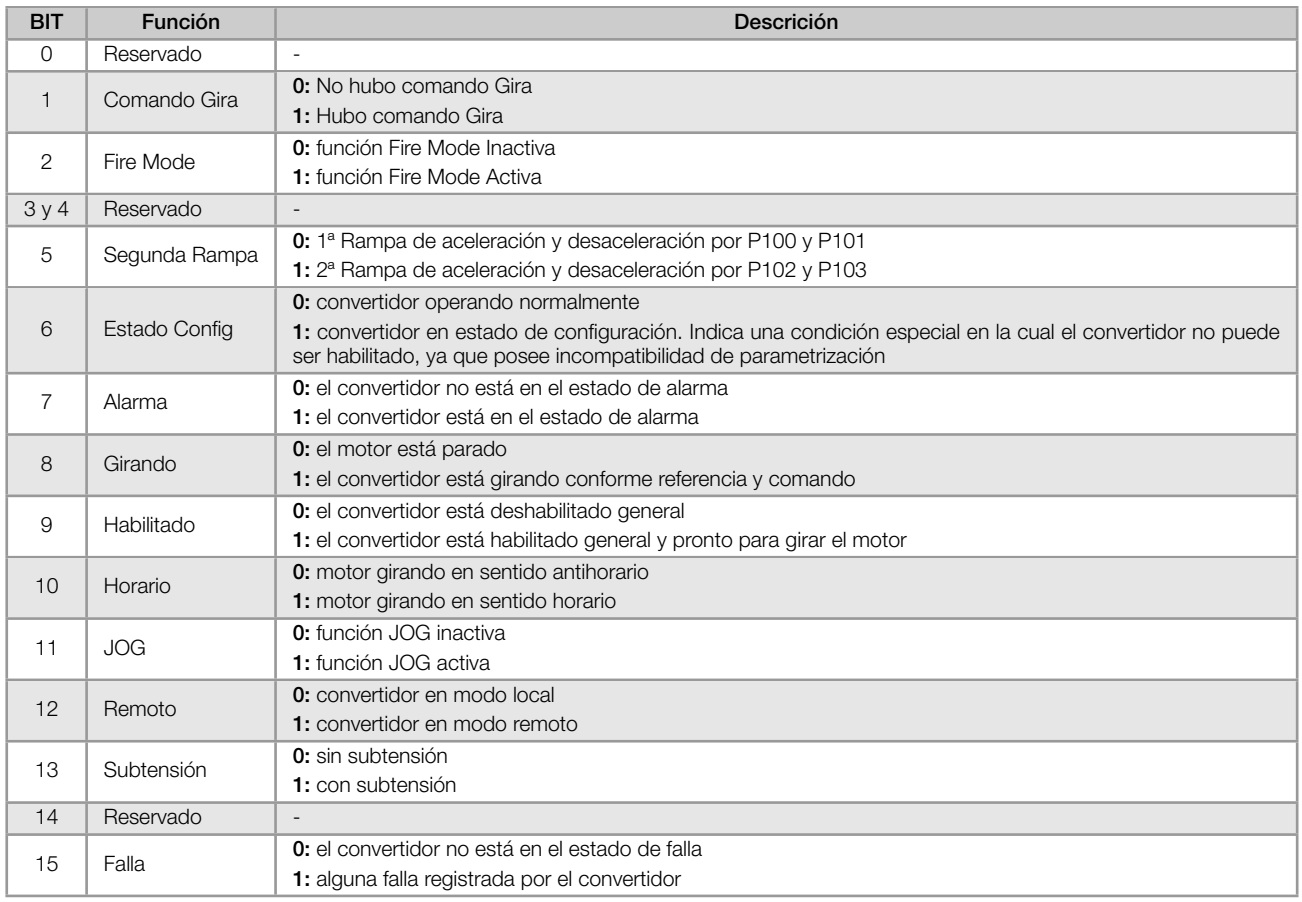

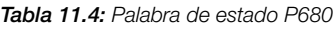

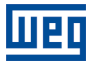

#### P681 - Velocidad 13 bits

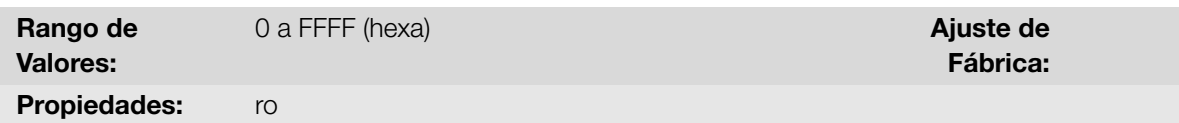

### Descripción:

Define la referencia de velocidad de 13 bits. La Referencia de "Velocidad 13 bits" es una escala de frecuencia basada en la velocidad nominal del motor (P402) o en la frecuencia nominal del motor (P403). En el convertidor, el parámetro P403 es tomado como base para la determinación de la referencia de frecuencia.

El valor de "velocidad 13 bits" tiene un rango de 16 bits con señal, o sea, -32768 a 32767, sin embargo, la frecuencia nominal en P403 es equivalente al valor 8192. Por lo tanto, el valor máximo del rango 32767 equivale a 4 veces P403:

- P681 = 0000h (0 decimal) *→* velocidad del motor = 0
- P681 = 2000h (8192 decimal) *→* velocidad del motor = frecuencia nominal

### P690 - Estado Lógico 2

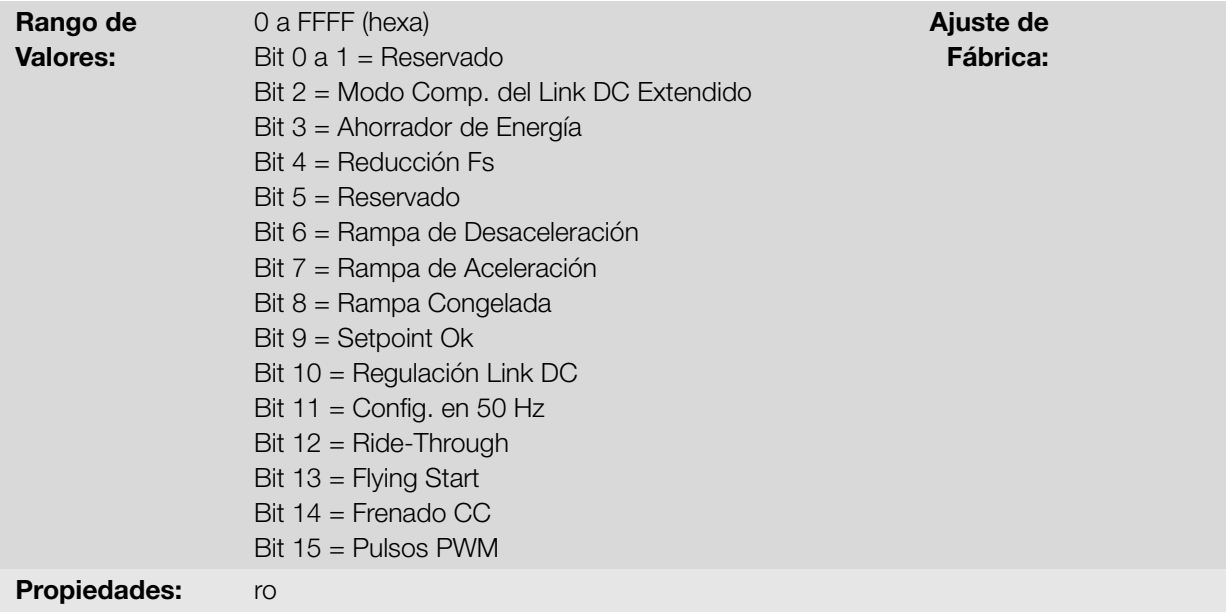

#### Descripción:

Indica estado de señalización para funciones implementadas en el convertidor. La función de cada bit de P690 es descrita en la [Tabla 11.5 en la página 11-8](#page-119-0).

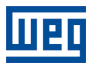

<span id="page-119-0"></span>

| <b>BIT</b>     | Función                          | Descrición                                                                                     |  |  |  |  |  |
|----------------|----------------------------------|------------------------------------------------------------------------------------------------|--|--|--|--|--|
| 0a1            | Reservado                        |                                                                                                |  |  |  |  |  |
| $\overline{2}$ | Modo Comp. del Link DC Extendido | 0: Modo Comp. del Link DC Extendido inativa                                                    |  |  |  |  |  |
|                |                                  | 1: Modo Comp. del Link DC Extendido activa                                                     |  |  |  |  |  |
| 3              | Ahorrador de Energía             | 0: Economia de Energia inactiva                                                                |  |  |  |  |  |
|                |                                  | 1: Ahorrador de Energía activa                                                                 |  |  |  |  |  |
| $\overline{4}$ | Reducción Fs                     | 0: Reducción de la frecuencia de salida inactiva                                               |  |  |  |  |  |
|                |                                  | 1: Reducción de la frecuencia de salida activa                                                 |  |  |  |  |  |
| 5              | Reservado                        |                                                                                                |  |  |  |  |  |
| 6              | Rampa de Desaceleración          | 0: Sin desaceleración                                                                          |  |  |  |  |  |
|                |                                  | 1: Convertidor desacelerando                                                                   |  |  |  |  |  |
| $\overline{7}$ | Rampa de Aceleración             | 0: Sin aceleración                                                                             |  |  |  |  |  |
|                |                                  | 1: Convertidor acelerando                                                                      |  |  |  |  |  |
|                |                                  | 0: Rampa en operación normal                                                                   |  |  |  |  |  |
| 8              | Rampa Congelada                  | 1: La trayectoria de la rampa está congelada por alguna fuente de comando o función<br>interna |  |  |  |  |  |
| 9              | Setpoint OK                      | 0: Frecuencia de salida aún no alcanzó la referencia                                           |  |  |  |  |  |
|                |                                  | 1: Frecuencia de salida alcanzó la referencia                                                  |  |  |  |  |  |
| 10             | Regulación Link DC               | 0: Regulación Link DC inactiva                                                                 |  |  |  |  |  |
|                |                                  | 1: Regulación Link DC activa                                                                   |  |  |  |  |  |
| 11             | Config. 50 Hz                    | 0: Padrón de fábrica cargado en 60 Hz (P204 = 5)                                               |  |  |  |  |  |
|                |                                  | 1: Padrón de fábrica cargado en 50 Hz (P204 = 6)                                               |  |  |  |  |  |
| 12             | Ride-Through                     | 0: Sin ejecución Ride-Through                                                                  |  |  |  |  |  |
|                |                                  | 1: Ejecutando Ride-Through                                                                     |  |  |  |  |  |
| 13             | <b>Flying Start</b>              | 0: Sin ejecución Flying Start                                                                  |  |  |  |  |  |
|                |                                  | 1: Ejecutando Flying Start                                                                     |  |  |  |  |  |
| 14             | Frenado CC                       | 0: Frenado CC inactiva                                                                         |  |  |  |  |  |
|                |                                  | 1: Frenado CC activa                                                                           |  |  |  |  |  |
| 15             | Pulsos PWM                       | 0: Pulsos de tensión PWM en la salida deshabilitados                                           |  |  |  |  |  |
|                |                                  | 1: Pulsos de tensión PWM en la salida habilitados                                              |  |  |  |  |  |

Tabla 11.5: Palabra de estado P690

# 12 COMMUNICACIÓN

Para el intercambio de informaciones vía red de comunicación, el convertidor dispone de varios protocolos estandarizados de comunicación Modbus RTU, CANopen y DeviceNet.

Para más detalles referentes a la configuración del convertidor para operar en esos protocolos, consulte los manuais del usuario del convertidor para comunicación con la red deseada.

# 12.1 ESTADOS Y COMANDOS DE LA COMUNICACIÓN

A seguir son presentados los parámetros relacionados al estados y comandos a través de las redes de comunicación disponibles para el convertidor de frecuencia.

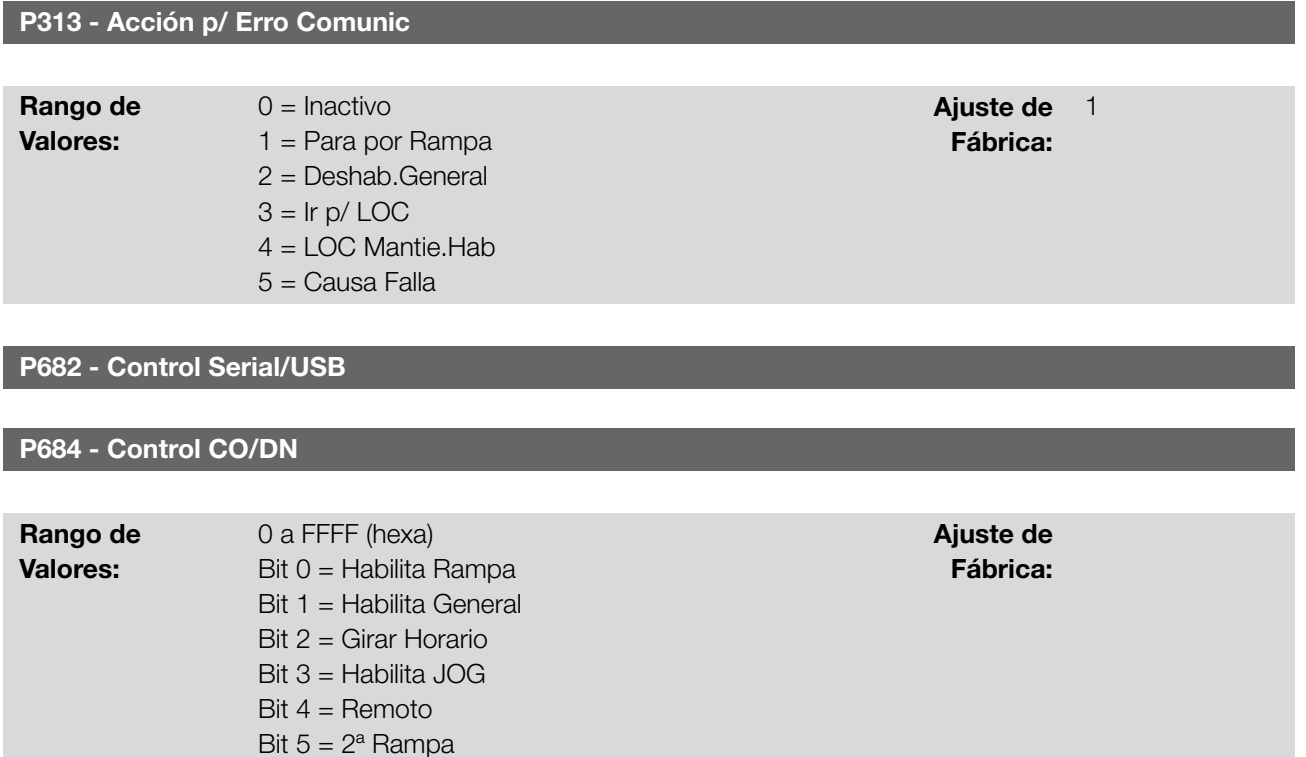

Bit 8 a 15 = Reservado Propiedades: ro

Bit 6 = Reservado Bit 7 = Reset de Falla

## Descripción:

Proporciona control a las interfaces de comunicación.. La palabra de control del convertidor para una de estas fuentes es accesible para lectura y escritura, no obstante, para las demás fuentes, solamente es permitido el acceso para lectura. El convertidor tiene una palabra común para cada interfaz, la cual es definida por la funcionalidad de sus bits separadamente conforme la [Tabla 12.1 en la página 12-2](#page-121-0). El valor de estos parámetros aparece en formato hexadecimal.

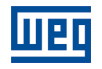

<span id="page-121-0"></span>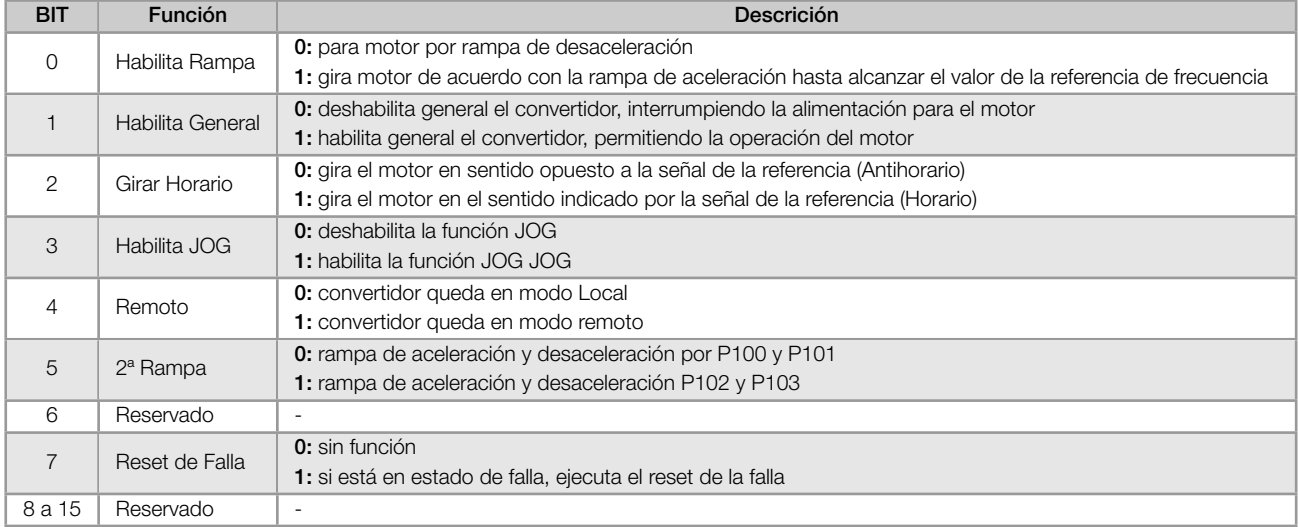

#### Tabla 12.1: Palabra de control P682/P684

### P683 - Ref. Vel. Serial/USB

### P685 - Ref. Vel. CO/DN

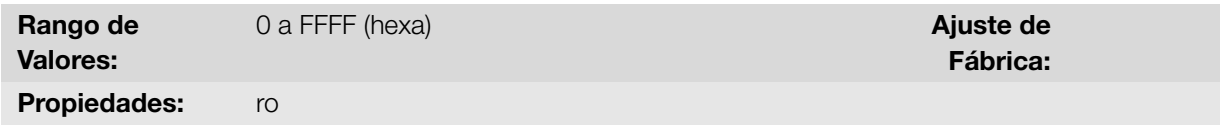

#### Descripción:

Permite programar la referencia de velocidad para el motor, solamente vía interfaces de comunicaciones. Para las demás fuentes (HMI, etc.) se comporta como un parámetro solamente de lectura.

Para que la referencia escrita en este parámetro sea utilizada, es necesario que el producto esté programado para utilizar la referencia de velocidad vía red de comunicación. Esta programación es hecha a través de los parámetros P221 y P222.

Esta palabra utiliza resolución de 13 bits con señal para representar la frecuencia nominal (P403) del motor:

- P683 = 0000h (0 decimal) *→* referencia de velocidad = 0. P683 = 2000h (8192 decimal) *→* referencia de velocidad = frecuencia nominal (P403).
- P685 = 0000h (0 decimal) *→* referencia de velocidad = 0. P685 = 2000h (8192 decimal) *→* referencia de velocidad = frecuencia nominal (P403).

# <span id="page-121-1"></span>12.2 SERIAL

12

A seguir, son presentados los parámetros del convertidor de frecuencia que poseen relación directa con la comunicación Modbus RTU.

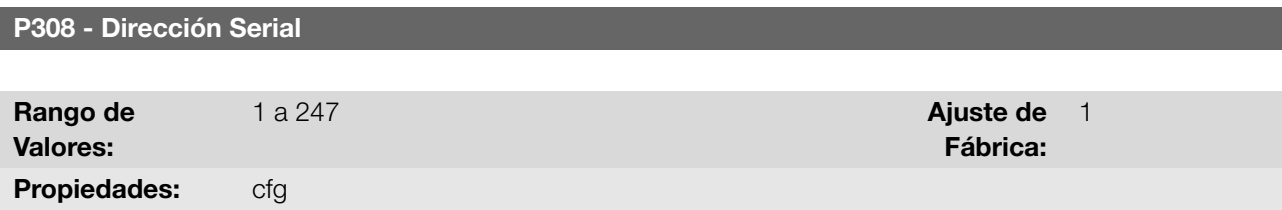

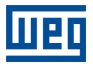

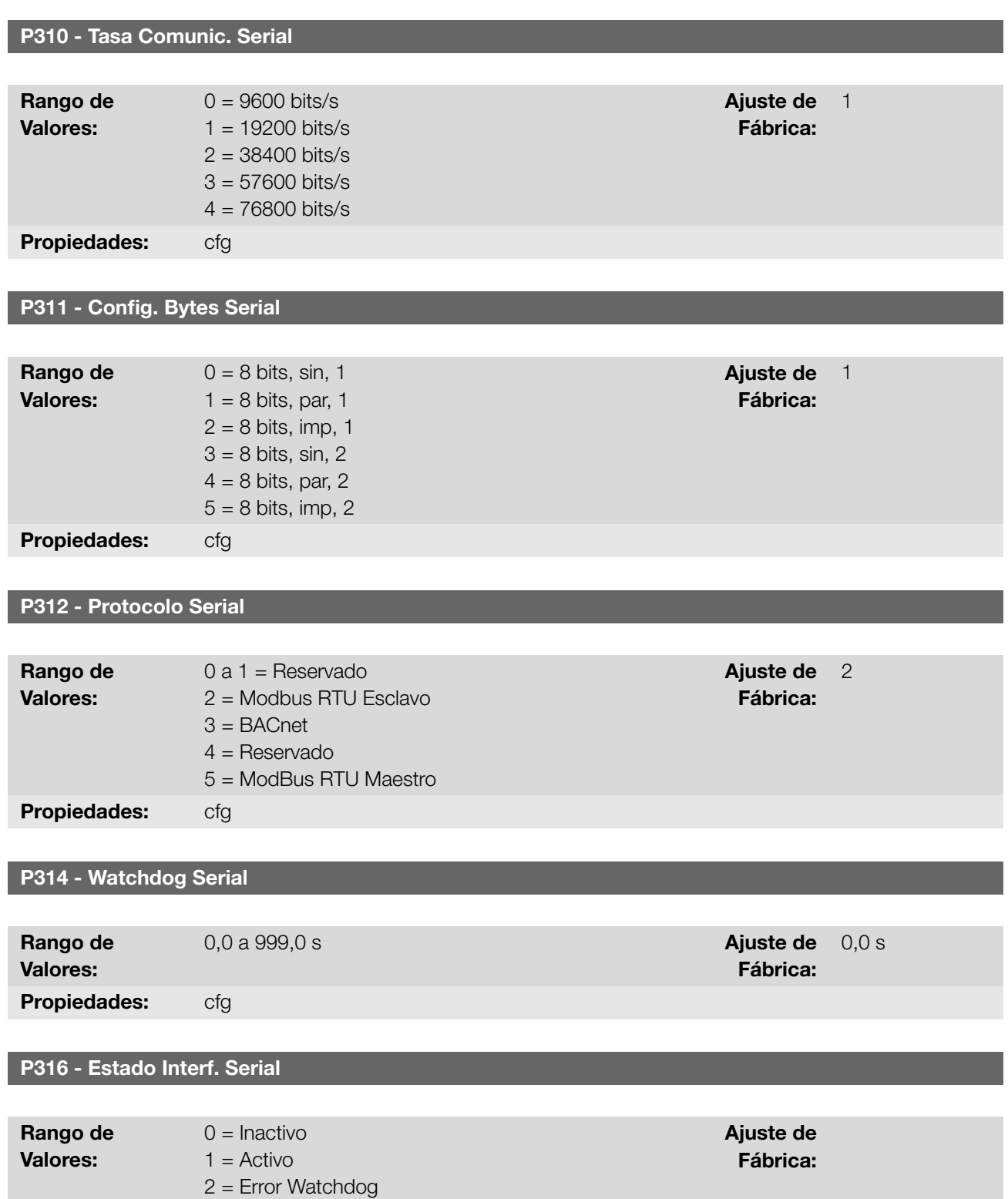

# Descripción:

Parámetros para configuración y operación de las interfaces seriales. Para descripción detallada, consulte el manual del usuario Modbus RTU, disponible para download en el sitio: www.weg.net.

# 12.3 BLUETOOTH

Propiedades: ro

A seguir, son presentados los parámetros para configuración y operación de la interfaz Bluetooth. Para la configuración correcta de esa interfaz, se hace necesaria la correcta configuración de los parámetros de la [Sección 12.2 SERIAL en la página 12-2.](#page-121-1)

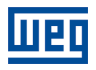

### P770 - Nombre de Bluetooth

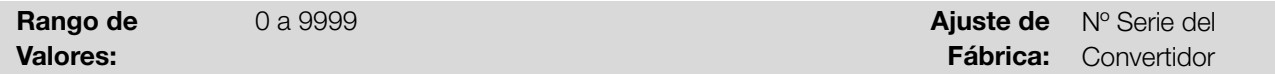

### Descripción:

Define el dispositivo bluetooth con un nombre amigable en la red. Tal nombre permanece restricto a los cuatro dígitos disponibles en el display del convertidor.

El valor padrón de este parámetro está relacionado con los últimos cuatro dígitos del número de serie del convertidor.

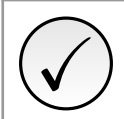

### ¡NOTA!

El parámetro P770 está disponible solamente con el accesorio bluetooth conectado.

### P771 - Contraseña Bluetooth PIN

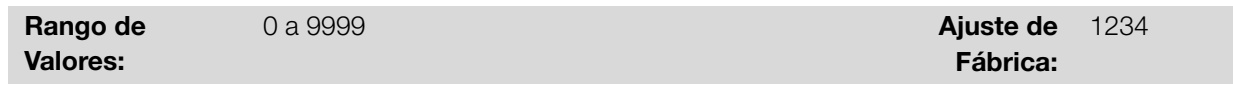

### Descripción:

Define la contraseña de la paridad bluetooth. Esta contraseña se limita a cuatro dígitos disponibles en el display del convertidor. Es recomendable que cambie esta contraseña de usuario.

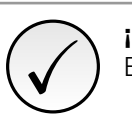

¡NOTA! El parámetro P771 está disponible solamente con el accesorio bluetooth conectado.

# 12.4 BACNET

A seguir, son presentados los parámetros para configuración y operación de la comunicación BACnet.

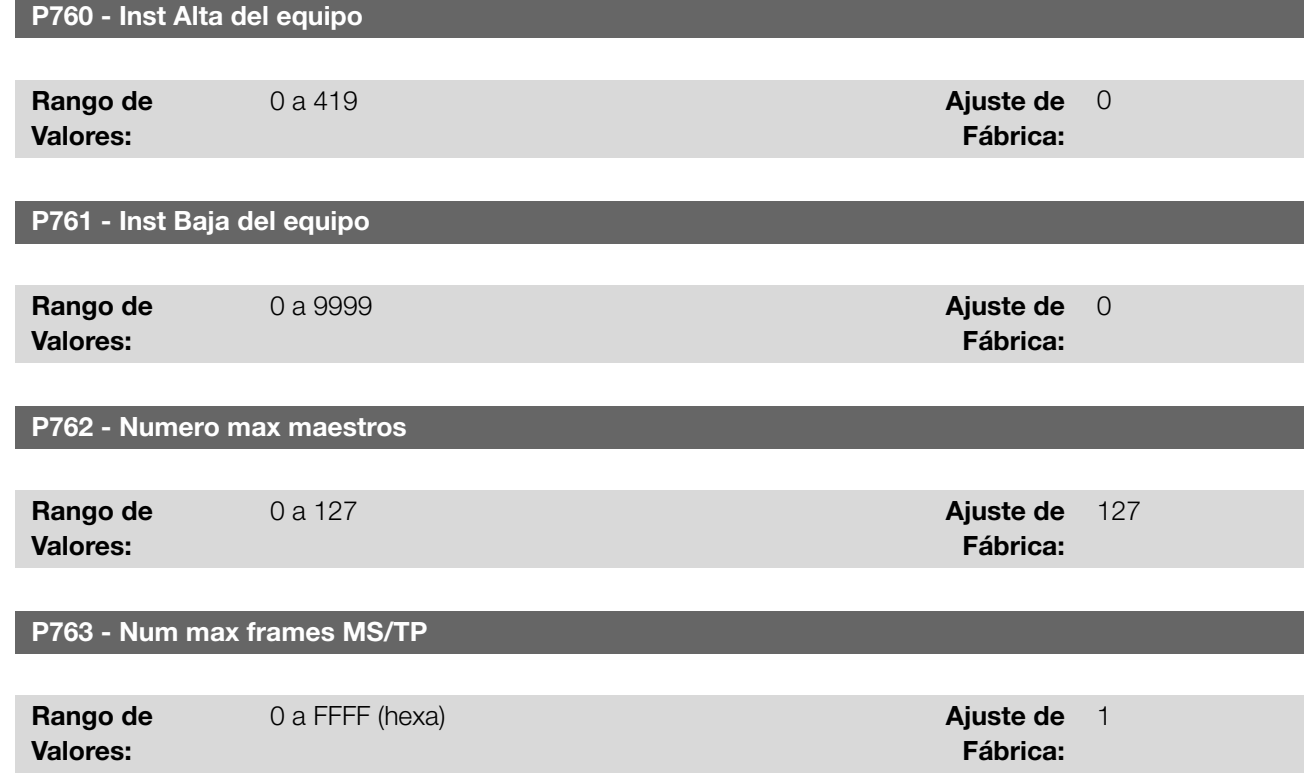

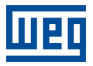

# P764 - Transmisión msj I-AM

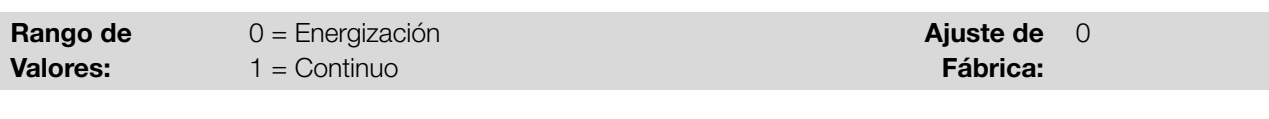

# P765 - Cantidad Tolken RX

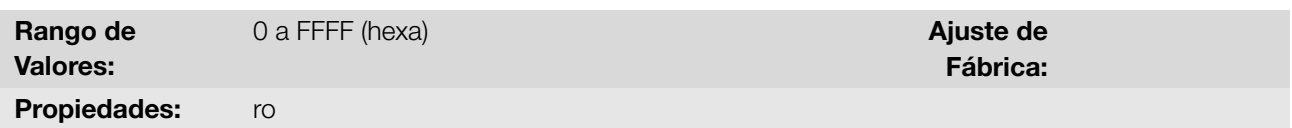

### Descripción:

Proporciona acceso para la configuración y operación de la comunicación BACnet. Para descripción detallada, consulte el manual de la comunicación BACnet, disponible para download en el sitio: www.weg.net.

# 12.5 CANOPEN Y DEVICENET

A seguir, son presentados los parámetros para configuración y operación de la interfaz CAN.

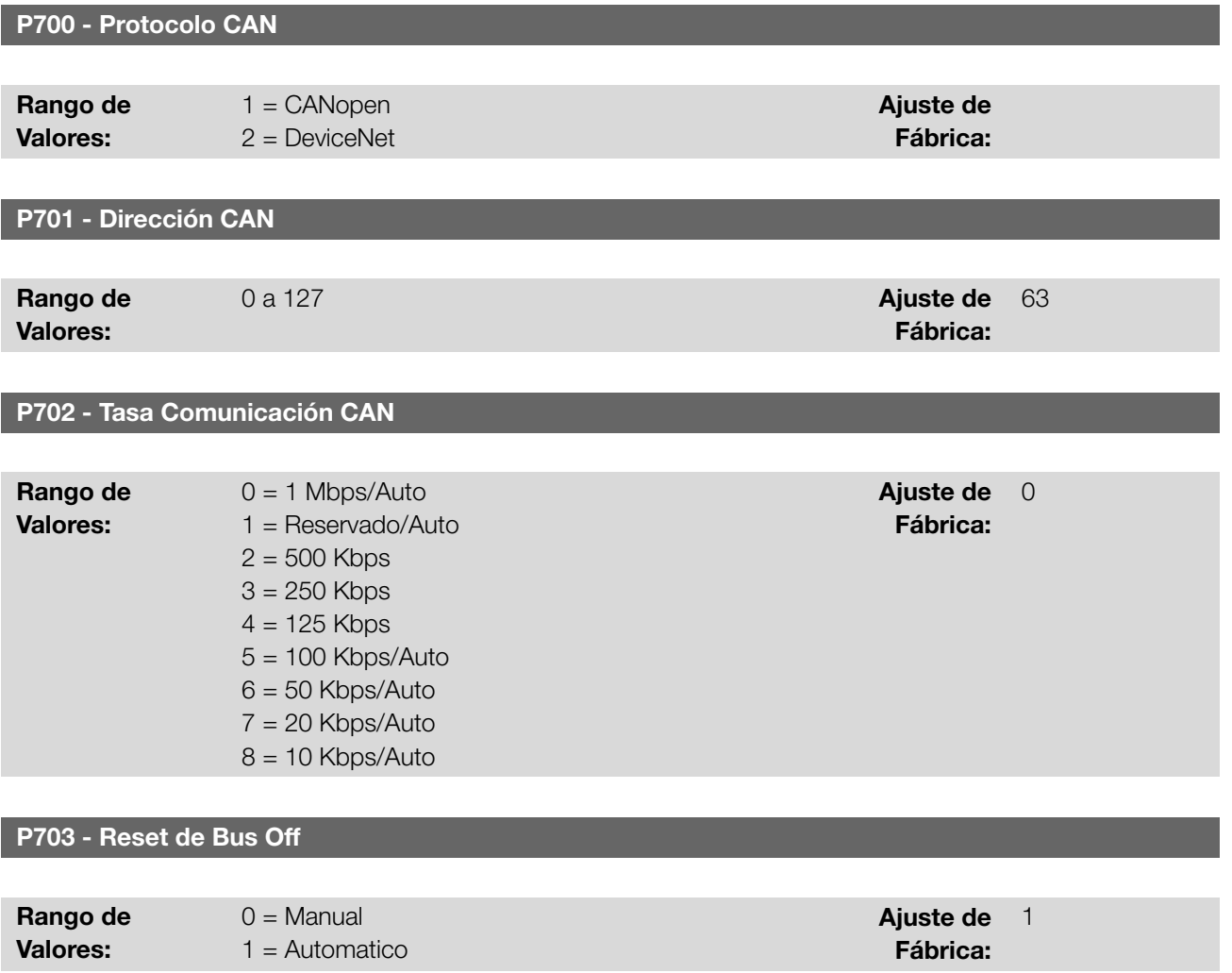

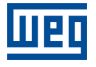

P705 - Estado ControladorCAN

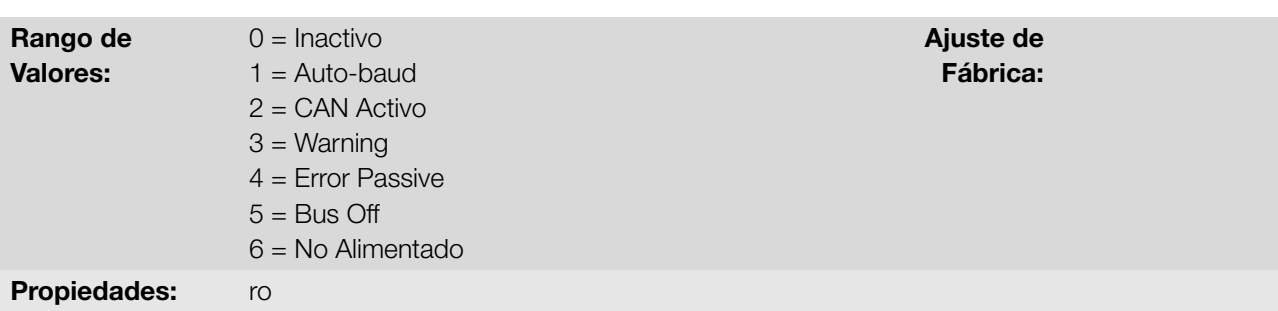

# P706 - Telegramas CAN RX

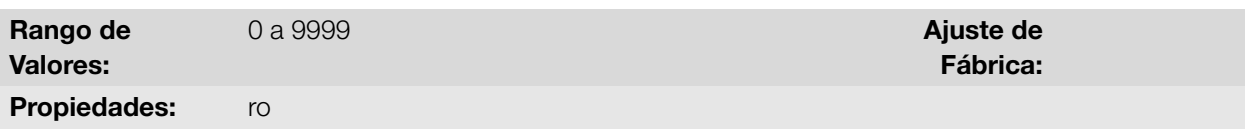

## P707 - Telegramas CAN TX

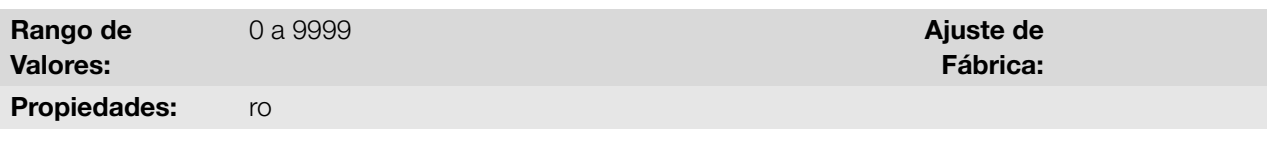

### P708 - Contador de Bus Off

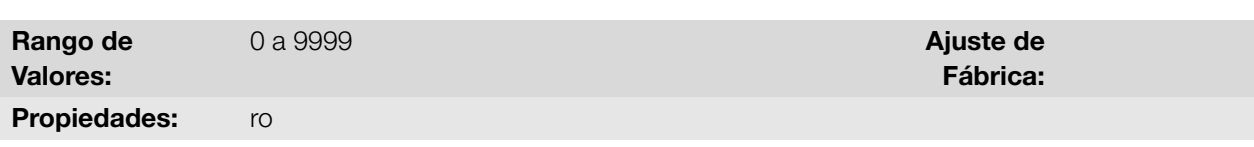

## P709 - Mensajes CAN Perdidas

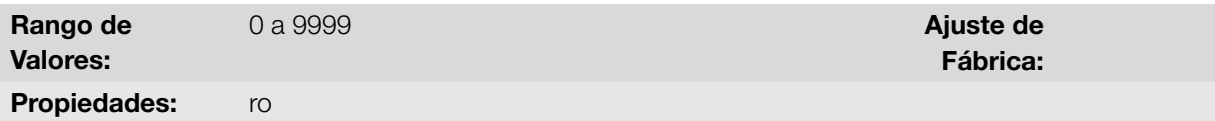

Ajuste de 0 Fábrica:

### P710 - Instancias I/O DeviceNet

12

# 0 = ODVA Basic 2W 1 = ODVA Extend 2W 2 = Especif.Fab.2W 3 = Especif.Fab.3W 4 = Especif.Fab.4W 5 = Especif.Fab.5W

6 = Especif.Fab.6W

# P711 - Lectura #3 DeviceNet

## P712 - Lectura #4 DeviceNet

Rango de Valores:

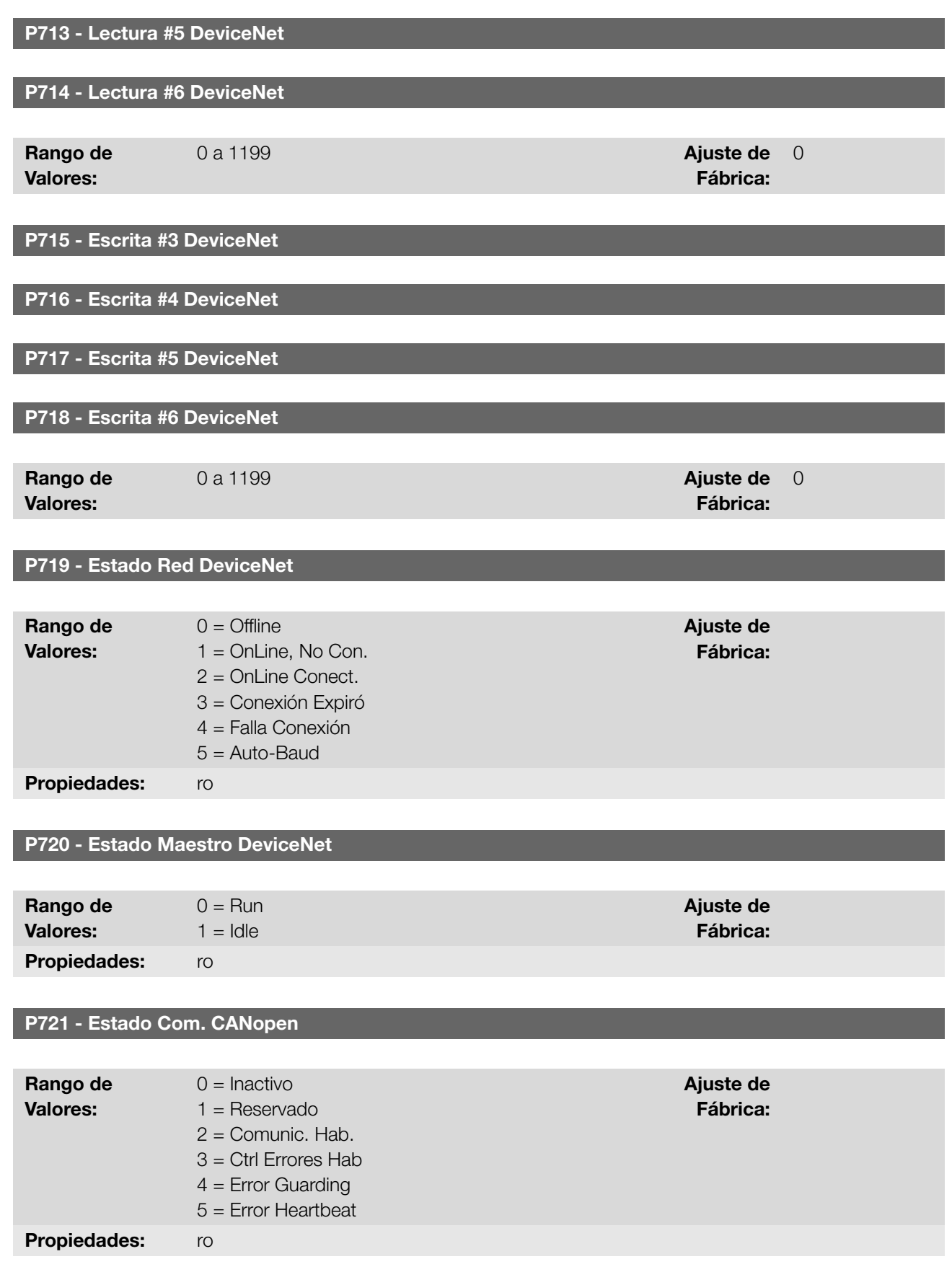

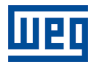

# P722 - Estado Nudo CANopen

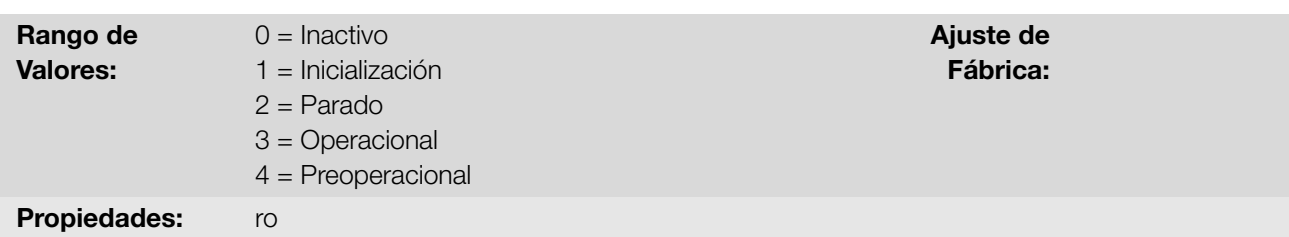

### Descripción:

Proporciona acceso para la configuración y operación de la interfaz CAN. Para descripción detallada, consulte el manual de la comunicación CANopen o manual de la comunicación DeviceNet, están disponibles para download en el sitio: www.weg.net.

# 13 SOFTPLC

La función SoftPLC permite que el convertidor de frecuencia asuma funciones de CLP (Controlador Lógico Programable). Para más detalles referentes a la programación de esas funciones, en el convertidor, consulte el menú "Ayuda" del software WPS.

# 13.1 COMANDOS Y ESTADOS

A seguir están descritos los parámetros relacionados con los comandos y estados del SoftPLC.

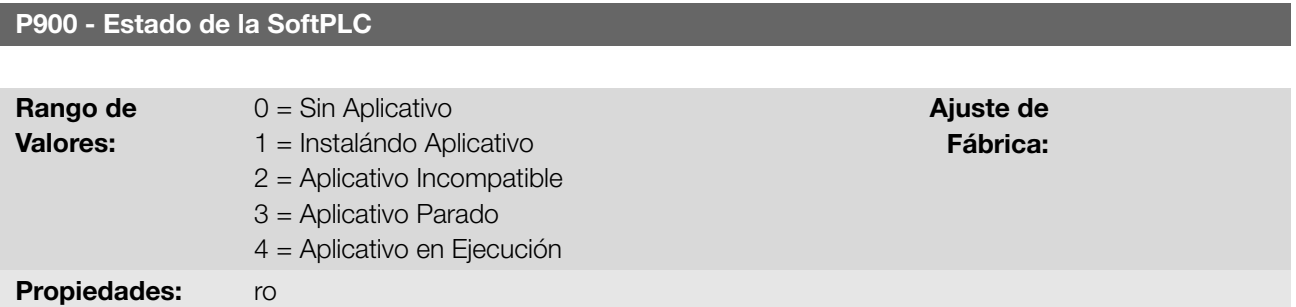

### Descripción:

Indica el status en que la SoftPLC se encuentra. Se no hay aplicativo instalado, los parámetros P910 a P959 no serán mostrados en la HMI.

Si este parámetro presenta la opción 2 (Aplicativo Incompatible), indica que el programa del usuario cargado en la memoria de la SoftPLC no es compatible con la versión de firmware del convertidor.

En este caso, es necesario que el usuario recompile su proyecto en el WPS, considerando la nueva versión del convertidor y realce nuevamente el download.

### P901 - Comando para SoftPLC

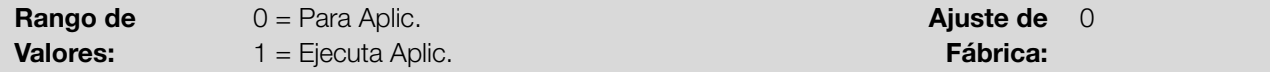

### Descripción:

Permite parar, rodar o excluir un aplicativo instalado, no obstante, para eso, el motor debe estar deshabilitado.

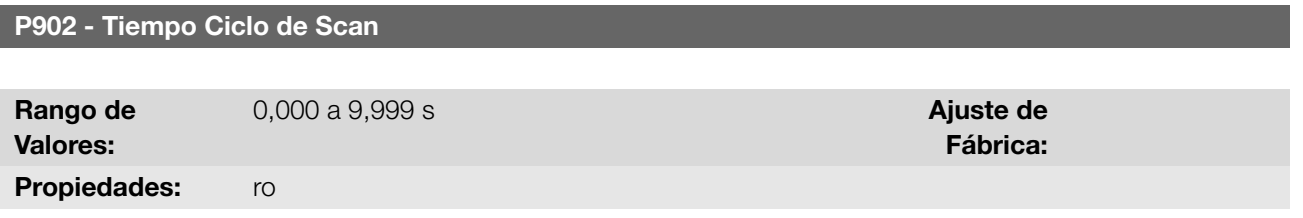

#### Descripción:

Indica el tiempo de barredura del aplicativo. Cuanto más extenso es el aplicativo, mayor tiende a ser el tiempo de barredura.

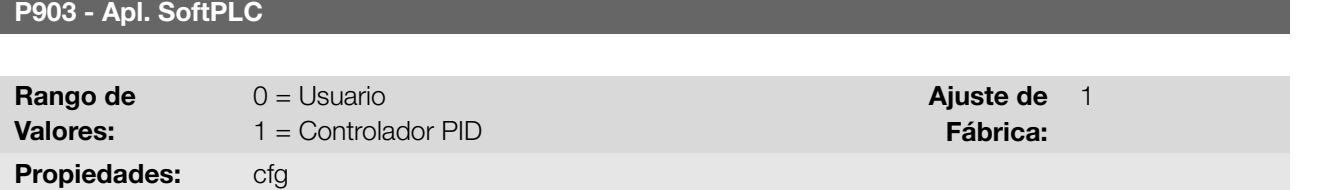

Descripción:

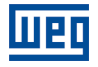

Configura qué aplicación será ejecutada, de acuerdo con [Tabla 13.1 en la página 13-2](#page-129-0).

Tabla 13.1: Descripción de las opciones del parámetro P903

<span id="page-129-0"></span>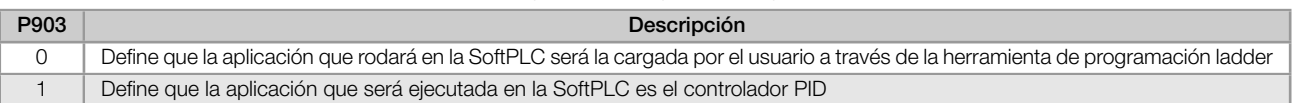

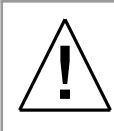

### **¡ATENCIÓN!**

Se recomienda cargar el estándar de fábrica (P204 = 5 o 6) luego de alternar entre aplicación del usuario y aplicación Controlador PID.

### P904 - Acción para Aplicativo de la SoftPLC no ejecutando

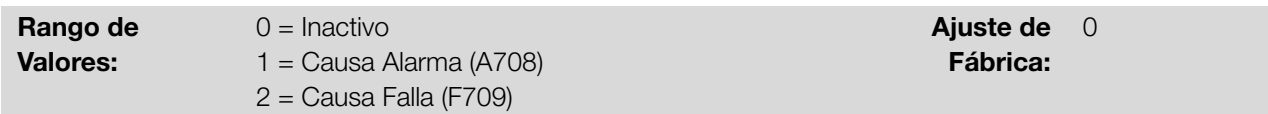

### Descripción:

Define qué acción será tomada por el producto, en caso de que la condición de SoftPLC no rodando sea detectada, pudiendo generar alarma A708 (1), generar falla F709 (2), o ninguna de las acciones anteriores, permaneciendo Inactivo (0).

# 13.2 USUARIO

A seguir, están descritos los parámetros del usuario de la SoftPLC.

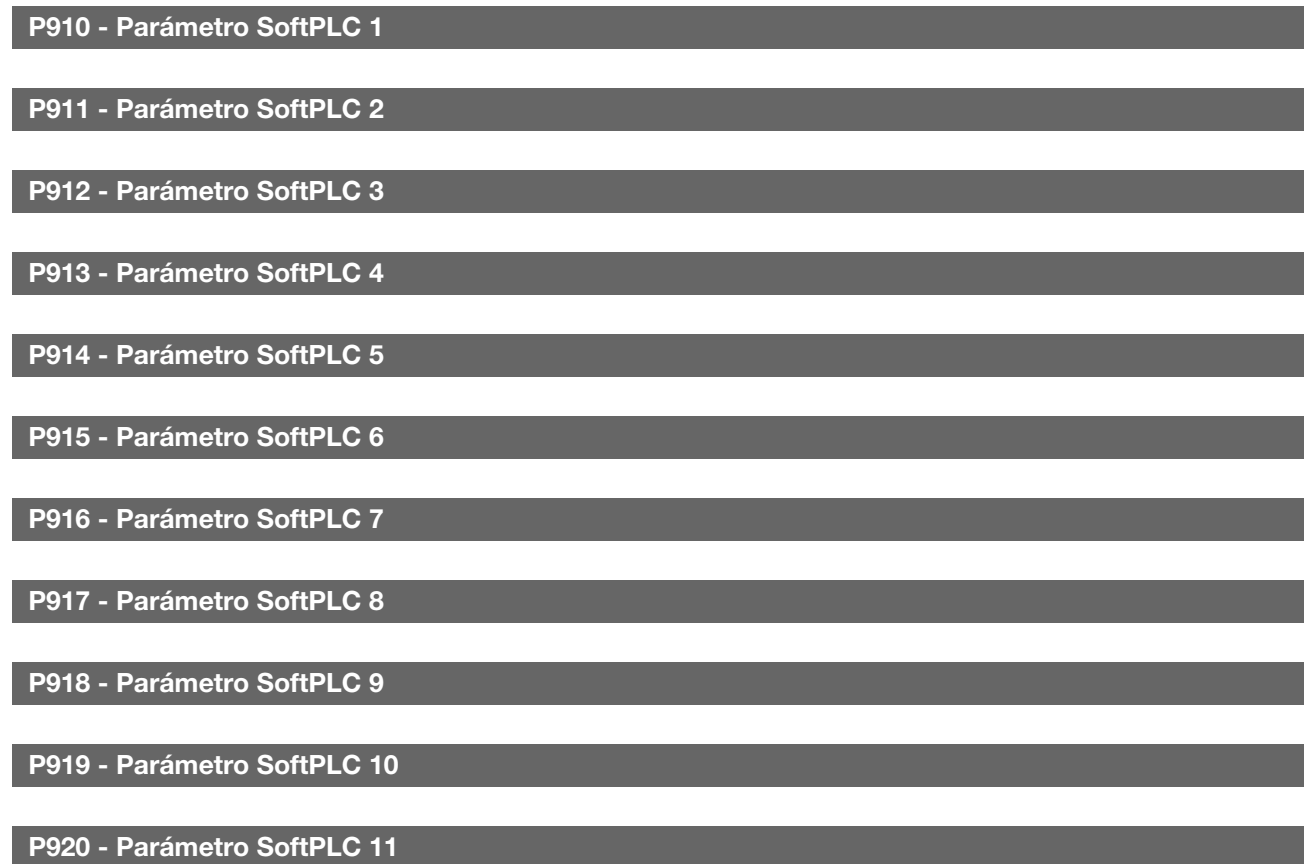

P921 - Parámetro SoftPLC 12

P922 - Parámetro SoftPLC 13

P923 - Parámetro SoftPLC 14

P924 - Parámetro SoftPLC 15

P925 - Parámetro SoftPLC 16

P926 - Parámetro SoftPLC 17

P927 - Parámetro SoftPLC 18

P928 - Parámetro SoftPLC 19

P929 - Parámetro SoftPLC 20

P930 - Parámetro SoftPLC 21

P931 - Parámetro SoftPLC 22

P932 - Parámetro SoftPLC 23

P933 - Parámetro SoftPLC 24

P934 - Parámetro SoftPLC 25

P935 - Parámetro SoftPLC 26

P936 - Parámetro SoftPLC 27

P937 - Parámetro SoftPLC 28

P938 - Parámetro SoftPLC 29

P939 - Parámetro SoftPLC 30

P940 - Parámetro SoftPLC 31

P941 - Parámetro SoftPLC 32

P942 - Parámetro SoftPLC 33

P943 - Parámetro SoftPLC 34

P944 - Parámetro SoftPLC 35

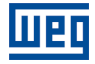

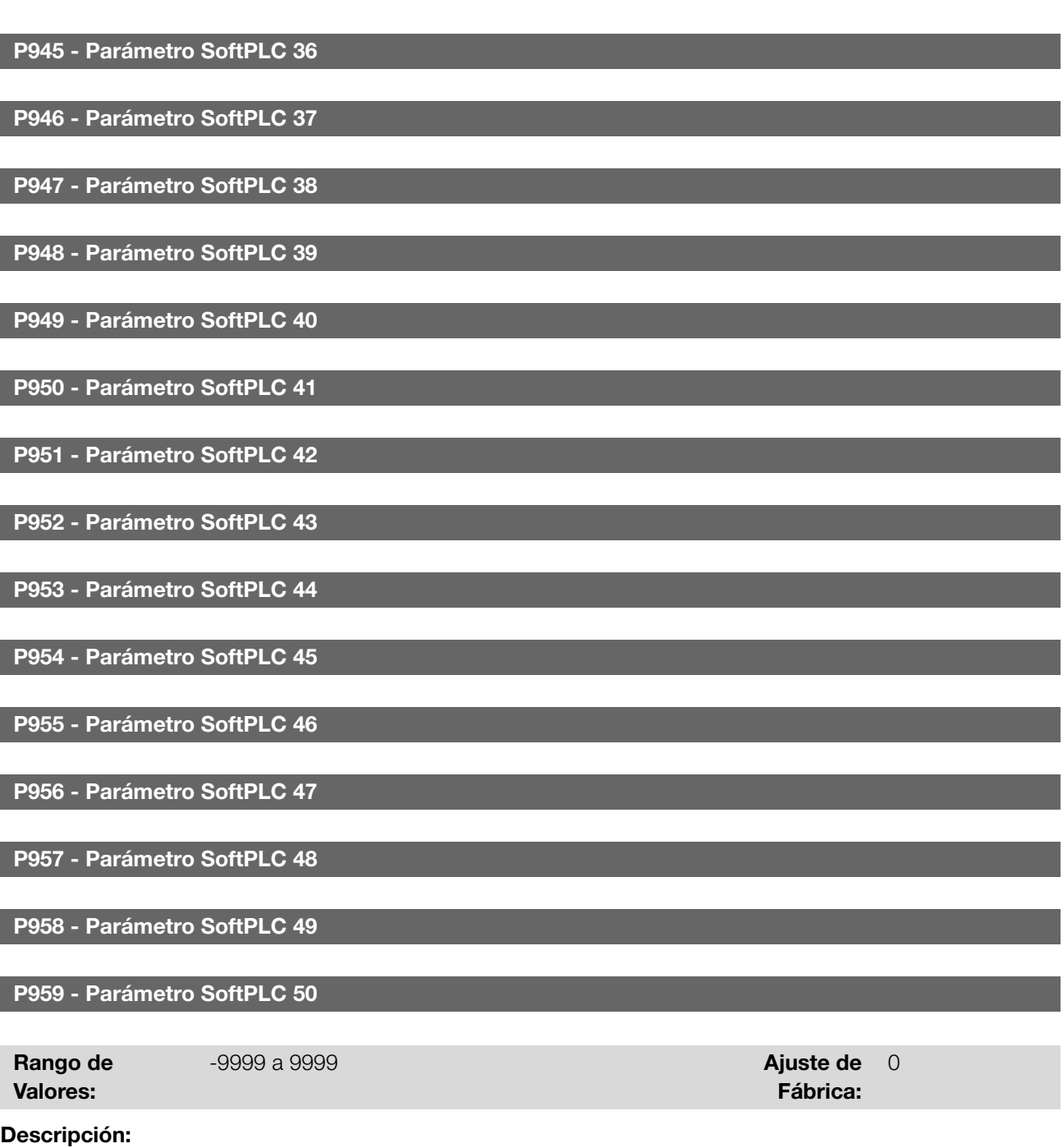

Consisten en parámetros de uso definido por la función SoftPLC.

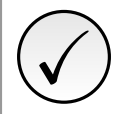

¡NOTA!

Los parámetros P910 y P959 solamente puede ser visto cuando la aplicación instalada.

# 14 APLICACIONES

A través de la función SoftPLC del convertidor de frecuencia es posible desarrollar una aplicación (o funcionalidad) en lenguaje ladder e incluirla en el software del convertidor de frecuencia.

El parámetro P903 permite seleccionar la aplicación y cargarla en el área de ejecución de la SoftPLC del convertidor.

El convertidor de frecuencia tiene la siguiente aplicación ya implementada:

Controlador PID.

# 14.1 CONTROLADOR PID

La aplicación controlador PID puede ser utilizada para hacer el control de un proceso en malla cerrada. Esta aplicación coloca un controlador proporcional, integral y derivativo superpuesto al control normal de velocidad del convertidor de frecuencia teniendo opciones de selección de:

- Fuente del setpoint de control.
- Fuente de la variable de proceso.
- Modo de operación en manual o automático.
- Alarmas por condición de nivel bajo o alto de la variable de proceso.
- Configuración de la acción de control en modo directo o reverso.
- Ajuste de condiciones para activar los modos dormir y despertar.

Básicamente, la aplicación controlador PID compara el setpoint de control con la variable de proceso y controla la rotación del motor, para intentar eliminar cualquier error, con el objetivo de mantener la variable de proceso igual al setpoint de control requerido por el usuario. El ajuste de las ganancias P, I y D determina la velocidad con la que el convertidor responderá para eliminar tal error. Abajo, el diagrama de bloques del controlador PID.

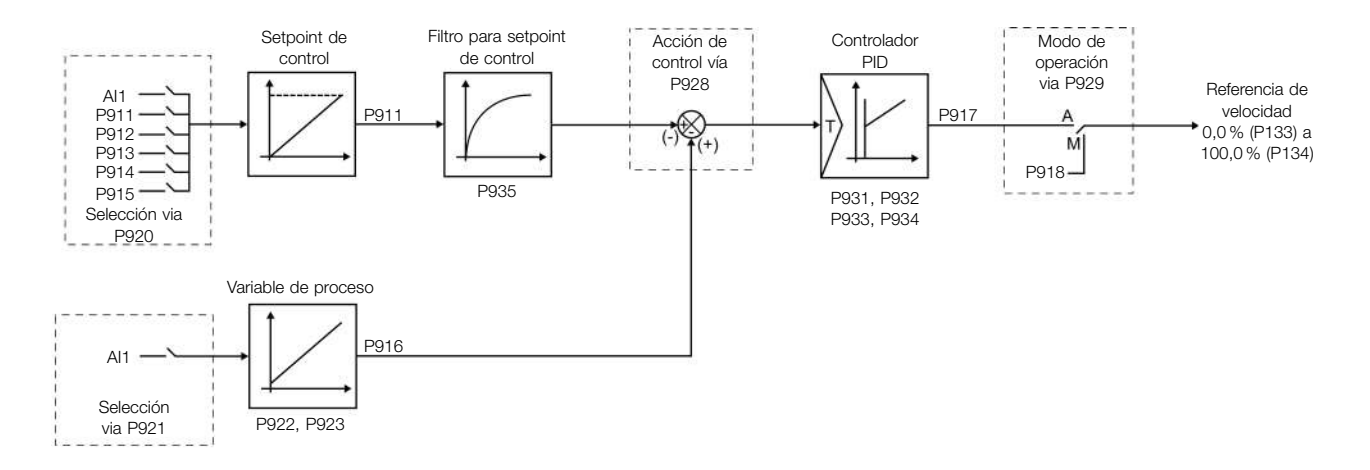

Figura 14.1: Diagrama de bloques del controlador PID

Ejemplos de aplicación para el controlador PID:

- Control del flujo o de la presión en una tubería.
- Temperatura de un horno u horno secador.
- Dosificación de productos químicos en tanques.

El ejemplo a seguir define los términos utilizados por la aplicación controlador PID.

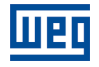

Una motobomba utilizada en un sistema de bombeo de agua donde se desea controlar su presión en el caño de salida de la bomba. Un transductor de presión es instalado en el cano y suministra una señal de realimentación analógica al convertidor, que es proporcional a la presión del agua. Esa señal es llamada de variable de proceso, y puede ser visualizada en el parámetro P916. Un setpoint de control es programado en el convertidor vía HMI (P911) o a través de una entrada analógica (AI1) o vía función potenciómetro electrónico (DI3 y DI4) o vía combinación lógica de las entradas digitales DI3 y DI4, conforme la fuente del setpoint de control definida en P920. El setpoint de control es el valor deseado de la presión de agua que se quiere que la bomba produzca, independientemente de las variaciones de demanda en la salida de la bomba en cualquier instante.

Para habilitar al funcionamiento la aplicación controlador PID, es necesario programar la referencia de velocidad para la función SoftPLC, o sea, parámetro P221 o P222 en 12 = SoftPLC; y seleccionar la acción de control del controlador PID en P928 para acción directa (=1) o acción reversa (=2) habilitando, de esta forma, el funcionamiento del PID. En caso de que no sea, será generado el mensaje de alarma "A790: Fuente de la referencia de velocidad (P221 o P222) no programada para SoftPLC (12)´´.

<span id="page-133-0"></span>Las funcionalidades que pueden ser programadas en las entradas y salidas analógicas y digitales son mostradas en la [Tabla 14.1 en la página 14-2.](#page-133-0)

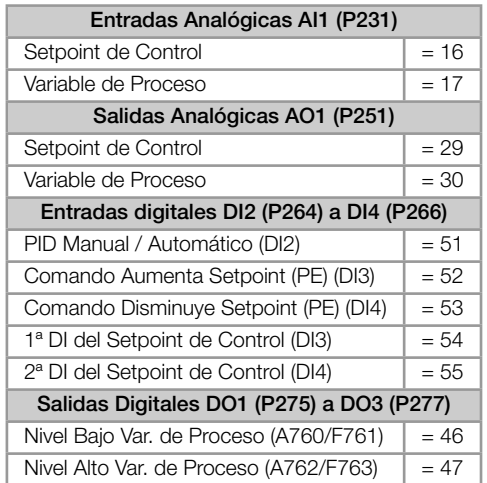

Tabla 14.1: Funcionalidades y programación de las entradas y salidas analógicas y digitales

La fuente del setpoint de control del controlador PID es definida en el parámetro P920, pudiendo ser vía parámetro P911, que puede ser alterado vía HMI (o redes de comunicación); vía entrada analógica AI1, siendo previamente programado el parámetro P231 (AI1) en 16 = Setpoint del Control para que ésta sea habilitada para funcionamiento; vía función Potenciómetro Electrónico, a través de comandos aumenta y disminuye en las entradas digitales DI3 y DI4, siendo previamente programados el parámetro P265 (DI3) 51 = Comando Aumenta Setpoint (PE) y P266 (DI4) en 52 = Comando disminuye Setpoint (PE); vía combinación lógica de entradas digitales, con selección de hasta 4 setpoints de control, siendo previamente programados el parámetro P265 (DI3) en 53 = 1ª DI para Setpoint del control y P266 (DI4) en 54 = 2ª DI para Setpoint del Control.

El valor del setpoint de control actual del controlador PID (P911) puede ser indicado vía salida analógica AO1, siendo necesario programar P251 (AO1) en 29 = Setpoint del Control. El fondo de escala de la variable es 100,0 % y corresponde a 10 V o 20 mA.

La fuente de la variable de proceso del controlador PID es definida en el parámetro P921, pudiendo ser vía entrada analógica AI1, siendo entonces previamente programado el parámetro P231 (AI1) en 17 = Variable de Proceso.

El valor de la variable de proceso del controlador PID (P916) puede ser indicado vía salida analógica AO1, siendo necesario programar P251 (AO1) en 30 = Variable de Proceso. El fondo de escala de la variable es 100,0 % y corresponde a 10 V o 20 mA.

El modo de operación del controlador PID es definido en el parámetro P929, pudiendo ser siempre manual, siempre automático o vía un comando Manual / Automático a través de la entrada digital DI2, siendo entonces previamente programado el parámetro P264 (DI2) con valor 50 = Selección PID Man/Auto. La entrada digital DI2 programada para PID en Manual / Automático es activa cuando está en nivel lógico "1" indicando comando automático, e inactiva en nivel lógico "0" indicando comando manual.

Las salidas digitales del 1 a del 4 pueden ser programadas para indicar condiciones de alarma / falla por nivel bajo o nivel alto de la variable de proceso (PV), debiendo ser programadas en uno de los respectivos parámetros (P275 14-2 | CFW100

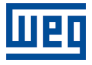

✓

a P277) el valor 46 = Nivel Bajo de la Variable del Proceso (equivale a VP < VPy)) o 47 = Nivel Alto de la Variable del Proceso (equivale a VP > VPx).

### 14.1.1 Puesta en Funcionamiento

A continuación serán presentados los pasos necesarios para la puesta en funcionamiento de la aplicación controlador PID.

### ¡NOTA!

Para que la aplicación controlador PID funcione adecuadamente, es fundamental verificar si el convertidor está configurado adecuadamente para accionar el motor a la velocidad deseada. Para eso, verifique los siguientes ajustes:

- Rampas de aceleración y desaceleración (P100 a P101).
- Limitación de corriente (P135) para modos de control V/f y VVW.
- Boost de torque (P136 y P137) y compensación de deslizamiento (P138) si está en modo de control V/f.

Configurando la Aplicación Controlador PID La aplicación controlador PID será configurada conforme el ejemplo y paso a paso presentado a seguir, donde:

- El convertidor de frecuencia será configurado para funcionar en modo local.
- La entrada digital DI1 será usada para el comando Gira/Para en modo local.
- La entrada digital DI2 será usada para la selección de PID en Manual/Automático.
- La variable de proceso del controlador PID (PV) será conectada a la entrada analógica AI1 en la escala de 4-20 mA, donde 4 mA es igual a 0 bar y 20 mA es igual a 4,0 bar.
- El setpoint de control del controlador PID (SP) será vía HMI (teclas).

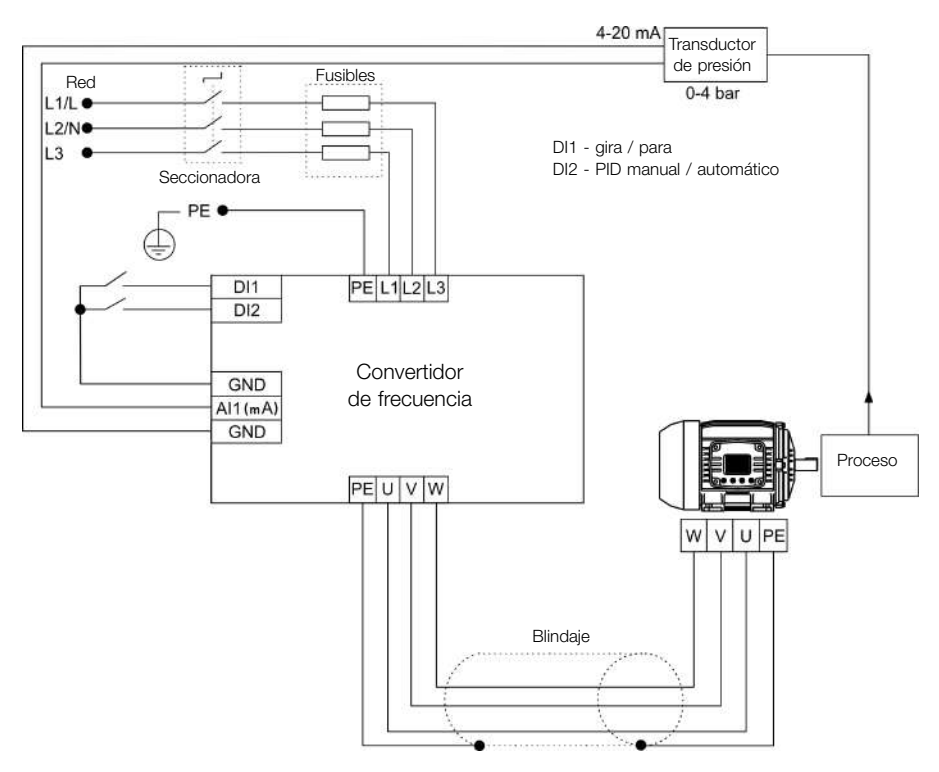

Figura 14.2: Ejemplo de la aplicación controlador PID

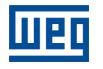

| Sec.           | Acción / Resultado                                                                                                    | Indicación en el<br><b>Display</b> |  |  |  |  |  |
|----------------|----------------------------------------------------------------------------------------------------|------------------------------------|--|--|--|--|--|
| $\mathbf{1}$   | Selecciona aplicación Controlador PID en la función SoftPLC del convertidor                                                                                                    | $P903 = 1$                         |  |  |  |  |  |
| $\overline{c}$ | Habilita la ejecución de la aplicación Controlador PID                                                                                                    | $P901 = 1$                         |  |  |  |  |  |
| 3              | Selecciona la acción de control del controlador PID habilitando así su funcionamiento y cargando<br>en ese instante la parametrización estándar de la aplicación (que sigue abajo) en el convertidor de<br>$frecuencia.1 = Directo$ | $P928 = 1$                         |  |  |  |  |  |
| $\overline{4}$ | Tiempo de aceleración en segundos                                                                                                    | $P100 = 2,5 s$                     |  |  |  |  |  |
| 5              | Tiempo de desaceleración en segundos                                                                                                    | $P101 = 2,5 s$                     |  |  |  |  |  |
| 6              | Frecuencia mínima                                                                                                    | $P133 = 40,0$ Hz                   |  |  |  |  |  |
| $\overline{7}$ | Frecuencia máxima                                                                                                    | $P134 = 60,0$ Hz                   |  |  |  |  |  |
| 8              | Selecciona el parámetro del display principal de la HMI para mostrar el valor de la variable de proceso<br>del controlador PID. Este ajuste es opcional                                                                             | $P205 = 916$                       |  |  |  |  |  |
| 9              | Selecciona el parámetro de la barra gráfica de la HMI para mostrar el valor de la velocidad actual del<br>motor. Este ajuste es opcional                                                                                            | $P207 = 002$                       |  |  |  |  |  |
| 10             | Fondo de escala de la Referencia de Velocidad                                                                                                    | $P208 = 600$                       |  |  |  |  |  |
| 11             | Unidad de ingeniería de la Referencia de Velocidad                                                                                                    | $P209 = 3$                         |  |  |  |  |  |
| 12             | Forma de indicación de la Referencia de Velocidad                                                                                                    | $P210 = 1$                         |  |  |  |  |  |
| 13             | Fondo de escala de la barra gráfica de la HMI                                                                                                    | $P213 = 600$                       |  |  |  |  |  |
| 14             | Selección de la Fuente LOC/REM. 0 = Siempre Local                                                                                                    | $P220 = 0$                         |  |  |  |  |  |
| 15             | Selección de la Referencia en modo Local. 12 = SoftPLC                                                                                                    | $P221 = 12$                        |  |  |  |  |  |
| 16             | Selección del Comando Gira/Para en modo Local, 1 = Dlx                                                                                                    | $P224 = 1$                         |  |  |  |  |  |
| 17             | Función del Señal Al1. 17 = Variable de proceso (PV)                                                                                                    | $P231 = 17$                        |  |  |  |  |  |
| 18             | Ganancia de la Entrada Al1                                                                                                    | $P232 = 1,000$                     |  |  |  |  |  |
| 19             | Señal de la Entrada Al1, 0 = 0 a 10 V / 20 mA                                                                                                    | $P233 = 0$                         |  |  |  |  |  |
| 20             | Offset de la Entrada Al1                                                                                                    | $P234 = 0,00\%$                    |  |  |  |  |  |
| 21             | Filtro de la Entrada Al1                                                                                                    | $P235 = 0.25$ s                    |  |  |  |  |  |
| 22             | La entrada digital DI1 es usada para el comando girar o parar el motor. 1 = gira/para                                                                                                    | $P263 = 1$                         |  |  |  |  |  |
| 23             | La entrada digital DI2 es usada para seleccionar el PID en Manual o Automático. 50 = PID Man / Auto                                                                                                    | $P264 = 50$                        |  |  |  |  |  |
| 24             | Unidad de ingeniería SoftPLC. 0 = ninguna. El sensor de la variable de proceso es en bar, y esta<br>variable no está disponible en la HMI del convertidor                                                                           | $P510 = 0$                         |  |  |  |  |  |
| 25             | Forma de indicación de la unidad de ingeniería SoftPLC. 2 = wx.yz                                                                                                    | $P511 = 2$                         |  |  |  |  |  |
| 26             | Selecciona el modo de operación del controlador PID. 2 = manual / automático vía DI2                                                                                                    | $P929 = 2$                         |  |  |  |  |  |
| 27             | Selecciona el modo de ajuste automático del Setpoint del control. 0 = P911 inactivo y P918 inactivo                                                                                                    | $P930 = 0$                         |  |  |  |  |  |
| 28             | El Setpoint de Control del PID será ajustado vía HMI. 0 = vía HMI                                                                                                    | $P920 = 0$                         |  |  |  |  |  |
| 29             | La Variable de Proceso del PID será leída vía entrada analógica Al1. 1 = vía Al1                                                                                                    | $P921 = 1$                         |  |  |  |  |  |
| 30             | El range del sensor conectado a la entrada analógica Al1 es de 0 a 4,0 bar. Programar este parámetro<br>con el valor mínimo del sensor que es el mínimo de la entrada analógica 4 mA                                                | $P922 = 0.00$                      |  |  |  |  |  |
| 31             | El range del sensor conectado a la entrada analógica Al1 es de 0 a 4,0 bar. Programar este parámetro<br>con el valor máximo del sensor que es el máximo de la entrada analógica 20 mA                                               | $P923 = 4,00$                      |  |  |  |  |  |
| 32             | $P911 = 2,00$<br>Ajuste del Setpoint de control vía HMI                                                                                                    |                                    |  |  |  |  |  |
| 33             | Filtro del Setpoint de Control                                                                                                    | $P935 = 0.150$ s                   |  |  |  |  |  |
| 34             | Período de Muestreo del Controlador PID                                                                                                    | $P934 = 0,100 s$                   |  |  |  |  |  |
| 35             | Ganancia Proporcional del Controlador PID                                                                                                    | $P931 = 1,00$                      |  |  |  |  |  |
| 36             | Ganancia Integral del Controlador PID<br>$P932 = 5,00$                                                                                                    |                                    |  |  |  |  |  |
| 37             | Ganancia Derivativa del Controlador PID                                                                                                    | $P933 = 0,00$                      |  |  |  |  |  |

Tabla 14.2: Secuencia de programación de la función controlador PID

Los parámetros P931, P932, P933 y P934 deben ser ajustados conforme la respuesta del proceso a ser controlado. Abajo, las sugerencias de valores iniciales de tiempo de muestreo y ajuste de ganancias para el controlador PID, conforme el proceso a ser controlado.

| Grandeza                      | Tiempo de Muestreo | Ganancias                |               |                 |  |  |  |
|-------------------------------|--------------------|--------------------------|---------------|-----------------|--|--|--|
|                               | P934               | <b>Proporcional P931</b> | Integral P932 | Derivativo P933 |  |  |  |
| Presión en sistema neumático  | 0,10 s             | 1.00                     | 5,00          | 0,00            |  |  |  |
| Flujo en sistema neumático    | 0.10 s             | 1.00                     | 5.00          | 0.00            |  |  |  |
| Presión en sistema hidráulico | 0,10 s             | 1.00                     | 5.00          | 0.00            |  |  |  |
| Flujo en sistema hidráulico   | 0,10 s             | 1.00                     | 5.00          | 0.00            |  |  |  |
| Temperatura                   | 0,50 s             | 2.00                     | 0.50          | 0.10            |  |  |  |

Tabla 14.3: Sugerencias para ajustes de las ganancias del controlador PID

Poniendo en Operación Verifique el estado de la aplicación controlador PID en el parámetro P900. El valor 4 indica que la aplicación ya está en operación. El valor 3 indica que la aplicación está parada, por lo tanto, es necesario alterar el valor del comando para la SoftPLC en el parámetro P901 a 1 (ejecuta aplicación). Un valor diferente de 3 o de 4 indica que el aplicativo no podrá entrar en operación. Por más detalles consulte el manual de la SoftPLC del convertidor.

1. Operación Manual (DI2 abierta): manteniendo la DI2 abierta (Manual), verificar la indicación de la variable de proceso en la HMI (P916) con base en una medición externa del valor de la señal del sensor (transductor) en la entrada analógica AI1.

En seguida, variar el valor del setpoint manual del controlador PID (P918) hasta alcanzar el valor deseado de la variable de proceso. Verifique si el valor del setpoint de control (P911) está ajustado en este valor y entonces pase el controlador PID al modo automático.

# ✓ ¡NOTA!

El controlador PID sólo inicia la regulación de la velocidad cuando el motor alcanza la velocidad mínima programada en P133 debido a que éste ha sido configurado para operar de 0,0 a 100,0 %, donde 0,0 % equivale a la velocidad mínima programada en P133 y 100,0 % equivale a la velocidad máxima programada en P134.

2. Operación Automática (DI2 cerrada): cerrar la DI2 y hacer el ajuste dinámico del controlador PID, o sea, de las ganancias proporcional (P931), integral (P932) y derivativa (P933), verificando si la regulación está siendo hecha correctamente. Para esto, basta comparar el setpoint de control y la variable de proceso y verificar si los valores son próximos. Vea también con qué rapidez el motor responde a oscilaciones de la variable de proceso.

Es importante resaltar que el ajuste de las ganancias del controlador PID es un paso que requiere algún intento y error para alcanzar el tiempo de respuesta deseado. Si el sistema responde rápidamente y oscila próximo al setpoint de control, entonces la ganancia proporcional se encuentra muy alta. Si el sistema responde lentamente y demora para alcanzar el setpoint de control, entonces la ganancia proporcional se encuentra muy baja, debiendo ser aumentada. En caso de que la variable de proceso no alcance el valor requerido (setpoint de control), la ganancia integral deberá ser ajustada.

# 14.1.2 Controlador PID Académico

El controlador PID implementado en el convertidor de frecuencia es del tipo académico. A seguir, se presentan las ecuaciones que caracterizan al controlador PID Académico, que es la base del algoritmo de esta función.

La función de transferencia en el dominio de la frecuencia del controlador PID Académico es:

$$
y(s) = K_p \times e(s) \times \left[1 + \frac{1}{sT_i} + sT_d\right]
$$

Sustituyéndose el integrador por una sumatoria y la derivada por el cociente incremental, se obtiene una aproximación para la ecuación de transferencia discreta (recursiva) presentada a seguir:

$$
y(k) = i(k-1) + K_p \left[ (1 + K_i T_a + K_d/T_a) e(k) - (K_d/T_a) E(k-1) \right] \times 10
$$

Donde:

y(k): salida actual del controlador PID, puede variar de 0,0 a 100,0 %.

i(k-1): valor integral en el estado anterior del controlador PID.

 $K_p$ : Ganancia proporcional = P931.

**K**<sub>i</sub>: Ganancia integral = P932 = [1 / T<sub>i</sub> (s)].

 $K_d$ : Ganancia diferencial = P933 =  $[T_d$  (s)].

Ta: período de muestreo del controlador PID = P934.

e(k): error actual, siendo [SP(k) - PV(k)] para acción directa, y [PV(k)] - SP(k)] para acción reversa.

e(k-1): error anterior, siendo [SP(k-1) - PV(k-1)] para acción directa, y [PV(k-1)] - SP(k-1)] para acción reversa. SP: setpoint actual de control del controlador PID.

PV: variable de proceso del controlador PID, leída a través de las entradas analógicas (AI1).

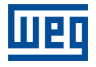

### 14.1.3 Parámetros

A seguir, se describen los parámetros relacionados a la aplicación Controlador PID.

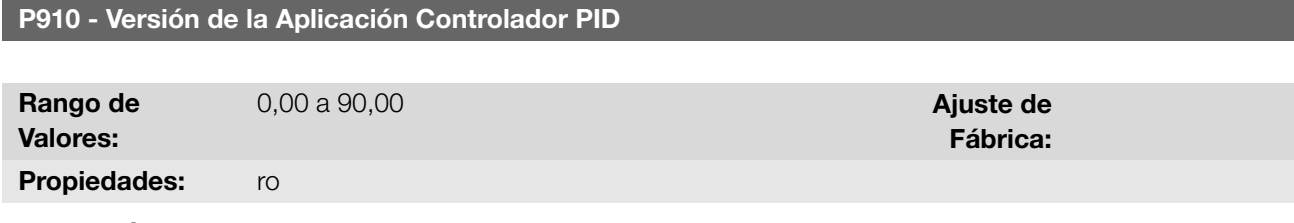

### Descripción:

Indica la versión de software de la aplicación controlador PID desarrollada para la función SoftPLC del convertidor de frecuencia.

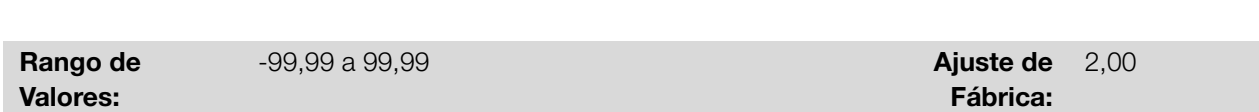

### Descripción:

Define el valor del setpoint en modo automático del controlador PID en unidad de ingeniería, cuando la fuente del setpoint del controle sea programada para ser vía HMI o redes de comunicación (P920 = 0). Cuando la fuente del setpoint del control sea programada para alguna otra fuente (P920 ≠ 0), este parámetro mostrará el setpoint actual en modo automático del controlador PID.

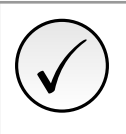

### ¡NOTA!

P911 - Setpoint del Control

Este parámetro será visualizado conforme la selección de los parámetros para la unidad de ingeniería de la SoftPLC (P510 y P511).

### P912 - Setpoint 1 del Control

P913 - Setpoint 2 del Control

### P914 - Setpoint 3 del Control

### P915 - Setpoint 4 del Control

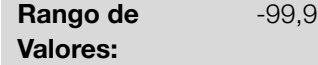

 $-9a\,99.99$  and  $-9a\,99.99$ Fábrica: 2,00

### Descripción:

Define el valor del setpoint en modo automático del controlador PID en unidad de ingeniería, cuando la fuente del setpoint del control sea programada para ser vía combinación lógica de las entradas digitales DI3 y DI4 (P920 = 4, 5 o 6) conforme la [Tabla 14.6 en la página 14-9](#page-140-0)

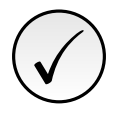

14

### ¡NOTA!

Estos parámetros serán visualizados conforme la selección de los parámetros para unidad de ingeniería de la SoftPLC (P510 y P511).

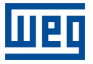

### P916 - Variable de Proceso del Control

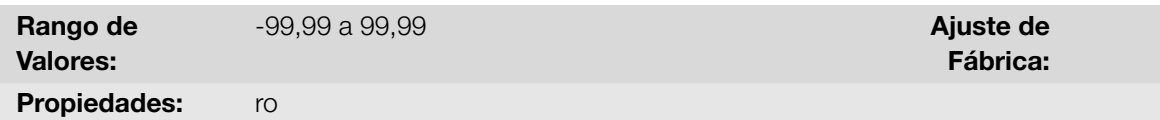

#### Descripción:

Indica el valor de la variable de proceso del controlador PID, conforme la fuente definida en P921 y la escala definida en P922 y P923.

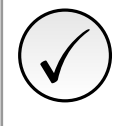

# ¡NOTA!

Este parámetro será visualizado conforme la selección de los parámetros para la unidad de ingeniería de la SoftPLC (P510 y P511).

La conversión del valor leído por la entrada analógica, en porcentual para el valor de la variable de proceso mostrada en P916, conforme la escala, es hecha a través de la siguiente fórmula:

P916 = [ValorAI( %) x (P923 - P922)] + [P922]

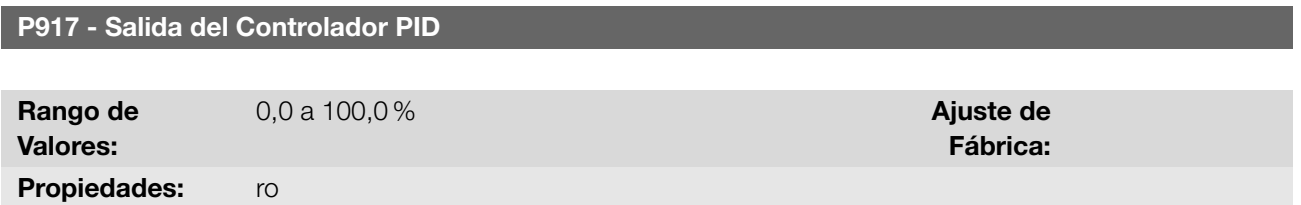

## Descripción:

Indica, en porcentual ( %), el valor de la salida del controlador PID, donde 0,0 % equivale a la velocidad mínima del motor (P133) y 100,0 % equivale a la velocidad máxima del motor (P134).

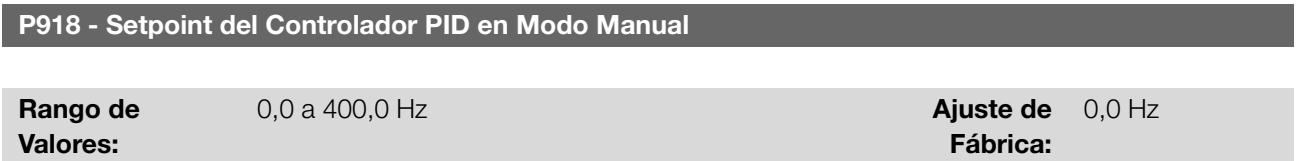

### Descripción:

Define el valor de la salida del controlador PID cuando esté en modo manual, o sea, cuando el controlador PID funcione en modo manual, el valor definido como setpoint manual será transferido directamente a la salida del controlador PID.

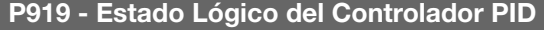

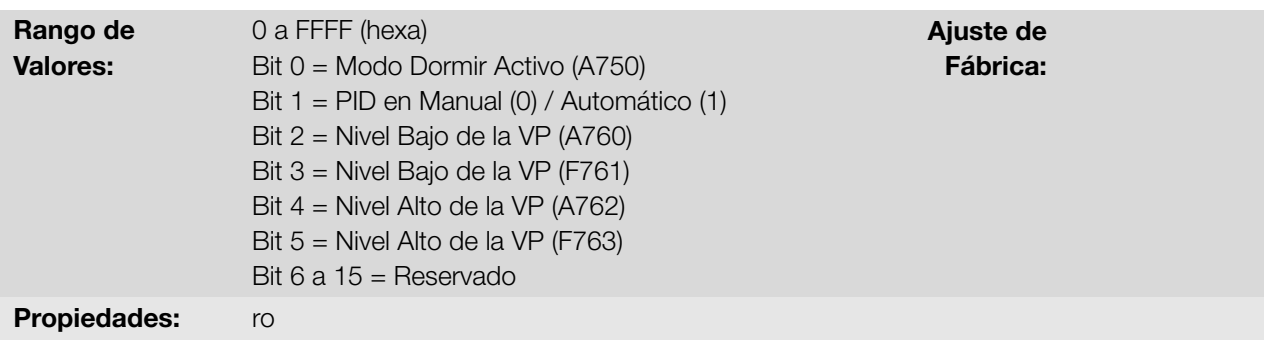

### Descripción:

Proporciona acceso para monitorear el estado lógico de la aplicación del controlador PID. Cada bit representa un estado.

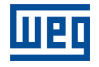

Tabla 14.4: Descripción del estado lógico de la aplicación controlador PID

| <b>Bits</b> | 15 | 14        | 13 | 12 | 11 | 10 <sup>1</sup> | 9             | 8             |               | 6             |             |             |             |             |            |               |
|-------------|----|-----------|----|----|----|-----------------|---------------|---------------|---------------|---------------|-------------|-------------|-------------|-------------|------------|---------------|
|             |    |           |    |    |    |                 | Nivel Alto de | Nivel Alto de | Nivel Baio de | Nivel Baio de | Controlador |             |             |             |            |               |
| Función     |    | Reservado |    |    |    |                 |               |               |               |               | la Variable | la Variable | la Variable | la Variable | PID en     | Modo Dormir   |
|             |    |           |    |    |    |                 |               |               |               |               | de Proceso  | de Proceso  | de Proceso  | de Proceso  | Manual o   | Activo (A750) |
|             |    |           |    |    |    |                 |               |               |               |               | (F763)      | (A762)      | (F761)      | (A760)      | Automático |               |

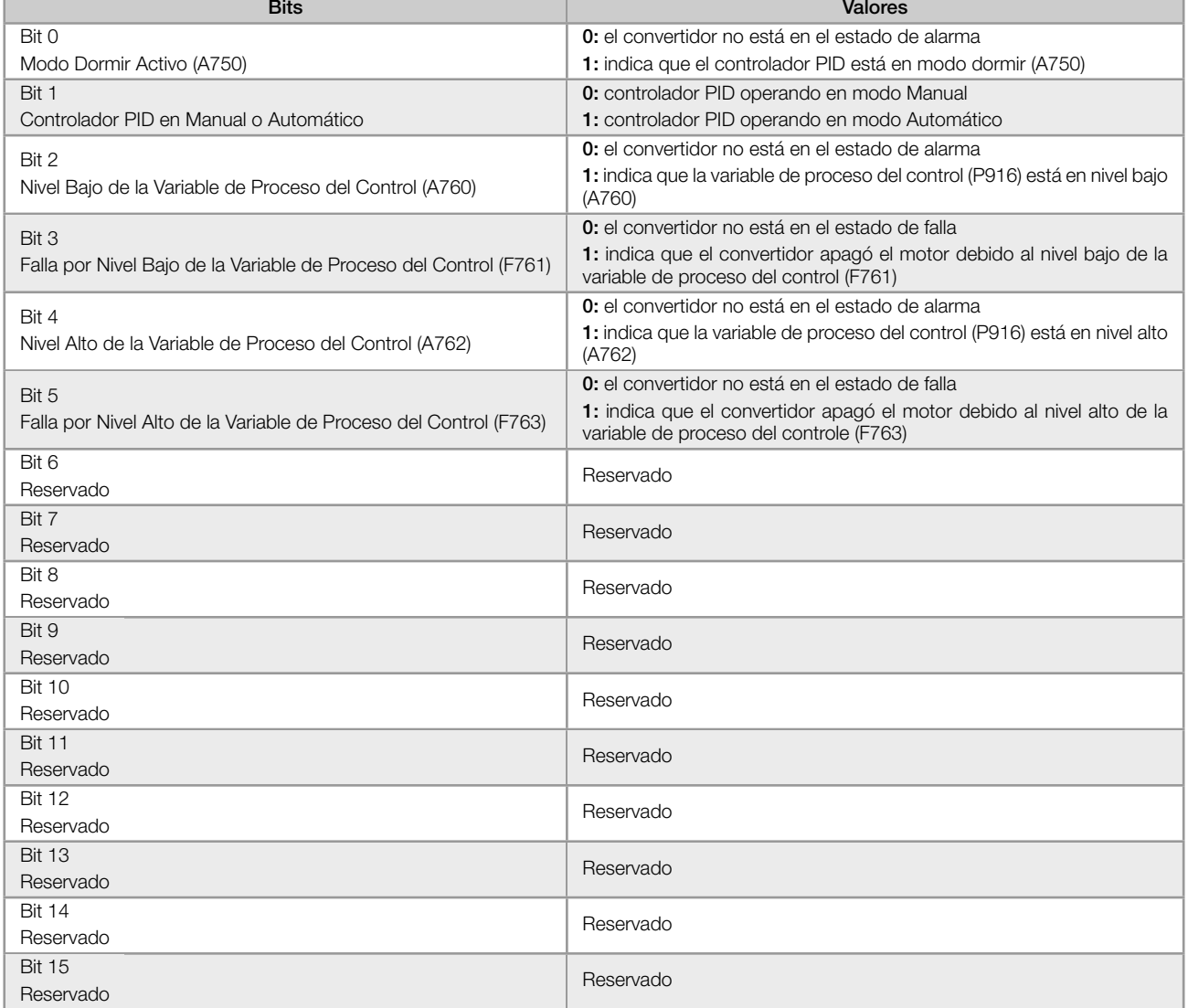

# P920 - Selección de la Fuente del Setpoint del Control

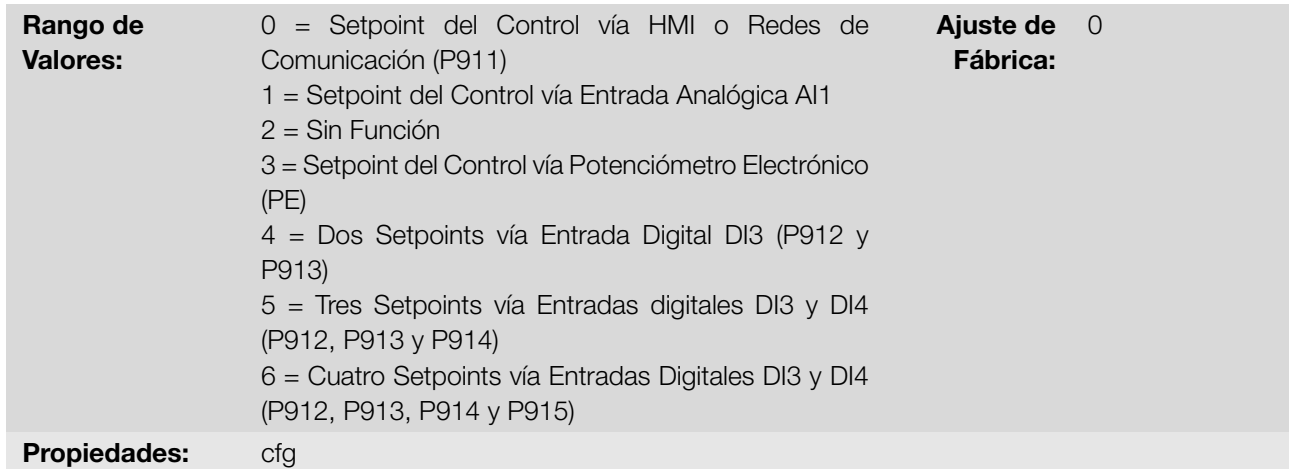

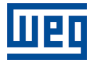

### Descripción:

Configura la fuente del setpoint del control en modo automático del controlador PID.

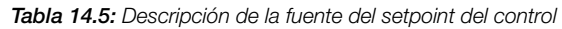

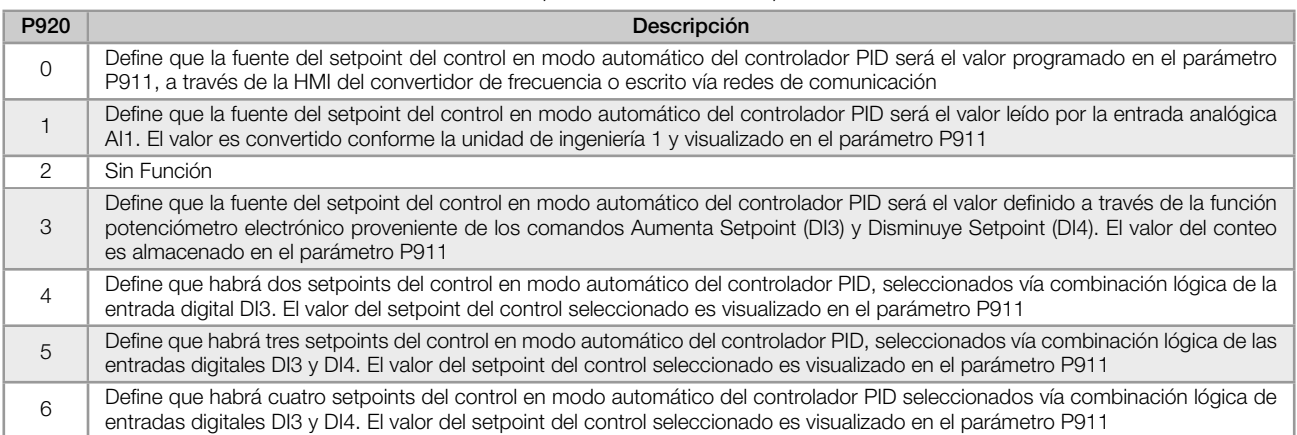

Cuando el setpoint del control sea vía función Potenciómetro Electrónico (E.P.) (P920 = 3), el setpoint del control del controlador PID será ajustado por medio de las entradas digitales DI3 y DI4, siendo la DI3 para aumentar y la DI4 para disminuir.

<span id="page-140-1"></span>La [Figura 14.3 en la página 14-9](#page-140-1) ilustra el funcionamiento de la función E.P., donde, cuando se acciona la entrada digital DI3, el valor del setpoint de control (P911) es incrementado, y cuando se acciona la entrada digital DI4, el valor setpoint de control (P911) es disminuido. En caso de que las dos entradas digitales sean accionadas al mismo tiempo, el valor se mantendrá igual.

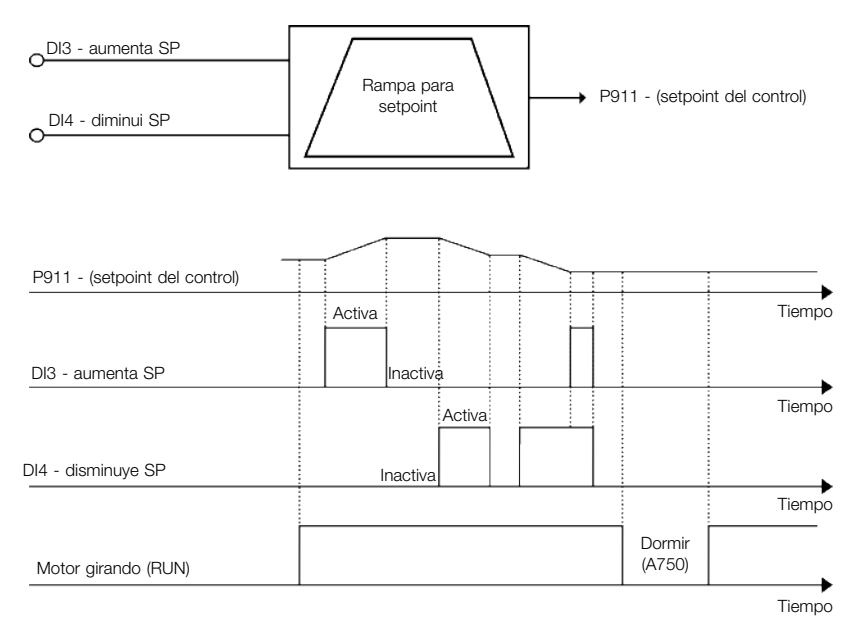

Figura 14.3: Gráfico de funcionamiento de la función E.P.

Cuando el setpoint del control sea vía combinación lógica de las entradas digitales DI3 y DI4 (P920 = 4, 5 o 6), deberá ser aplicada la siguiente tabla verdad, para obtención del setpoint del control en modo automático del controlador PID.

Tabla 14.6: Tabla verdad para el setpoint del control vía combinación lógica de las entradas digitales DI3 y DI4

<span id="page-140-0"></span>

|                     | P912 - Setpoint 1 del<br>Control | P913 - Setpoint 2 del<br>Control | P914 - Setpoint 3 del<br>Control | P915 - Setpoint 4 del<br>Control |
|---------------------|----------------------------------|----------------------------------|----------------------------------|----------------------------------|
| Entrada digital DI3 |                                  |                                  |                                  |                                  |
| Entrada digital DI4 |                                  |                                  |                                  |                                  |

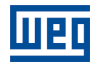

### P921 - Selección de la Fuente de la Variable de Proceso del Control

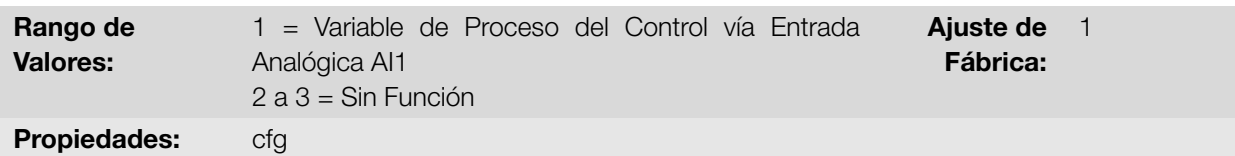

### Descripción:

Configura la fuente de la variable de proceso del controlador PID.

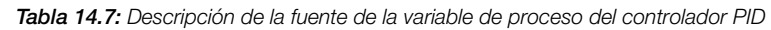

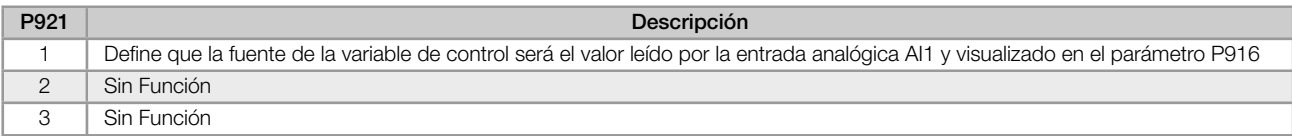

#### P922 - Nivel Mínimo del Sensor de la Variable de Proceso del Control

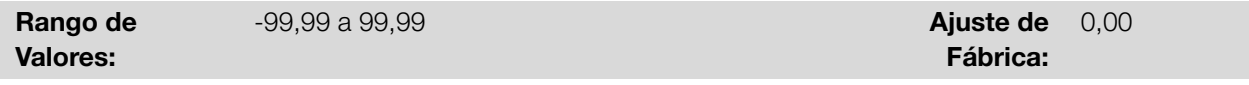

### Descripción:

Define el valor mínimo del sensor encendido en la entrada analógica configurada para variable de proceso del controlador PID conforme su unidad de ingeniería.

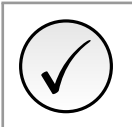

# ¡NOTA!

Este parámetro será visualizado conforme la selección de los parámetros para la unidad de ingeniería de la SoftPLC (P510 y P511).

### P923 - Nivel Máximo del Sensor de la Variable de Proceso del Control

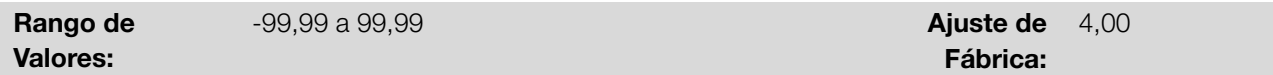

### Descripción:

Define el valor máximo del sensor encendido en la entrada analógica configurada para variable de proceso del controlador PID, conforme su unidad de ingeniería.

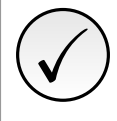

# ¡NOTA!

Este parámetro será visualizado conforme la selección de los parámetros para la unidad de ingeniería de la SoftPLC (P510 y P511).

P924 - Valor para Alarma de Nivel Bajo para la Variable de Proceso del Control

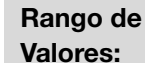

-99,99 a 99,99 **Ajuste de** 

Fábrica: 1,00

### Descripción:

Define el valor por debajo del cual será generada la alarma de nivel bajo para la variable de proceso del control (A760).

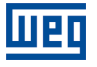

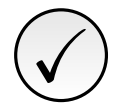

# ¡NOTA!

Ajuste en "0" deshabilita la alarma y la falla de nivel bajo para la variable de proceso del control.

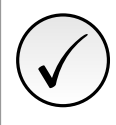

## ¡NOTA!

Este parámetro será visualizado conforme la selección de los parámetros para unidad de ingeniería de la SoftPLC (P510 y P511).

### P925 - Tiempo para Falla de Nivel Bajo para la variable de Proceso del Control

Rango de Valores:

 $0,0$  a  $999,9$  s  $A$ juste de

Fábrica: 0,0 s

### Descripción:

Define el tiempo de permanencia con la condición de alarma de nivel bajo para la variable de proceso del control (A760) para generar la falla "F761: Falla de Nivel Bajo de la Variable de Proceso del Control".

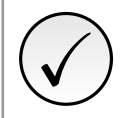

¡NOTA!

Ajuste en "0,0 s" deshabilita la falla de nivel bajo para la variable de proceso del control.

# P926 - Valor para Alarma de Nivel Alto para la variable de Proceso del Control

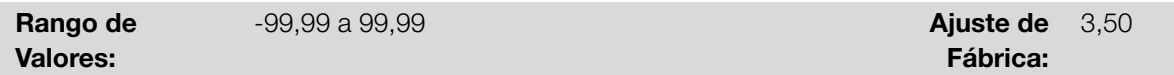

### Descripción:

Define el valor por encima del cual será generada la alarma de nivel alto para la variable de proceso del control (A762).

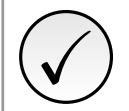

### ¡NOTA!

Ajuste en "0" deshabilita la alarma y la falla de nivel alto para la variable de proceso del control.

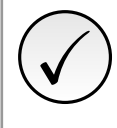

### ¡NOTA!

Este parámetro será visualizado conforme la selección de los parámetros para la unidad de ingeniería de la SoftPLC (P510 y P511).

### P927 - Tiempo para Falla de Nivel Alto para la Variable de Proceso del Control

Rango de Valores:

0,0 a 999,9 s **Ajuste de** 

Fábrica: 0,0 s

### Descripción:

Define el tiempo de permanencia con la condición de alarma de nivel alto para la variable de proceso del control (A762) para generar la falla "F763: Falla de Nivel Alto de la Variable de Proceso del Control".

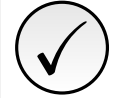

¡NOTA!

Ajuste en "0,0 s" deshabilita la falla de nivel alto para la variable de proceso del control.

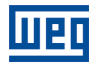

### P928 - Selección de la Acción de Control del Controlador PID

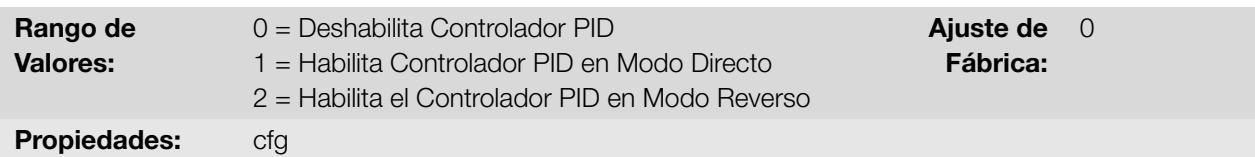

#### Descripción:

Permite habilitar el controlador PID y define cómo será la acción de control.

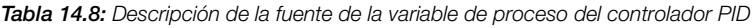

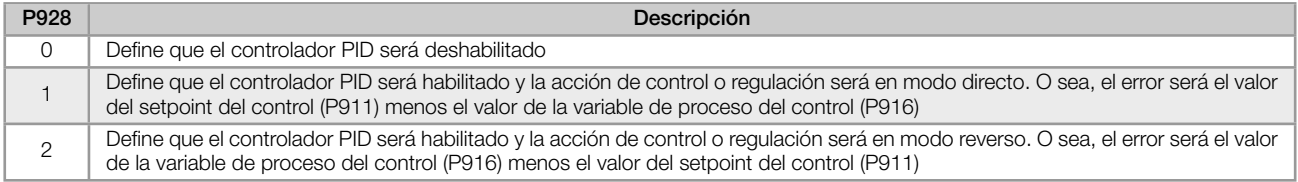

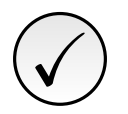

✓

### ¡NOTA!

Al habilitar el controlador PID, o sea, al alterar el contenido del parámetro P928 de 0 a 1 o 2 (con aplicativo en ejecución), será hecha la carga de los valores estándar de los siguientes parámetros relacionados con la aplicación controlador PID: P100, P101, P133, P134, P205, P207, P208, P209, P210, P213, P220, P221, P224, P231, P232, P233, P234, P235, P263, P264, P510, P511, P911, P912, P913, P914, P915, P918, P920, P921, P922, P923, P924, P925, P926, P927, P929, P930, P931, P932, P933, P934, P935, P936, P937, P938, P939.

### ¡NOTA!

La acción de control del controlador PID debe ser seleccionada para modo directo, cuando para aumentar el valor de la variable de proceso, es necesario aumentar la salida del controlador PID. Ej: Bomba accionada por convertidor realizando el llenado de un depósito. Para que el nivel del depósito (variable de proceso) aumente, es necesario que el flujo aumente, lo que se consigue con el aumento de la velocidad del motor.

La acción de control del controlador PID debe ser seleccionada para modo reverso, cuando se desee aumentar el valor de la variable de proceso, será necesario disminuir la salida del controlador PID. Ej.: Ventilador accionado por convertidor realizando el enfriamiento de una torre de refrigeración. Cuando se desea aumentar la temperatura (variable de proceso), es necesario reducir la ventilación, a través de la reducción de la velocidad del motor.

> Ajuste de Fábrica:

 $\mathcal{P}$ 

### P929 - Modo de Operación del Controlador PID

Rango de Valores:

 $0 =$ Manual 1 = Automático

2 = Selección del Control en Manual (0) o Automático (1) vía entrada digital DI2

Descripción:

Configura el modo de operación del controlador PID del convertidor de frecuencia.
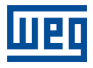

 $\overline{O}$ 

#### Tabla 14.9: Descripción del modo de operación del controlador PID

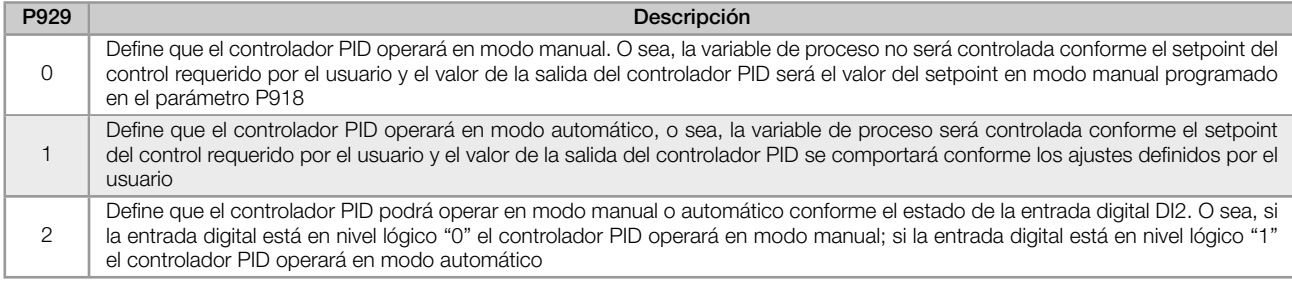

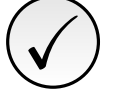

## ¡NOTA!

El cambio de un modo de operación para otro con el motor en funcionamiento puede ocasionar perturbaciones en el control del sistema. Esto puede ser optimizado conforme el modo de ajuste automático del setpoint del controlador PID, definido en el parámetro P930, en conjunto con la característica de transferencia bumpless del modo manual para el modo automático del bloque PID de la función SoftPLC.

La transferencia bumpless no es nada más que efectuar la transición del modo manual para el modo automático, sin causar variación en la salida del controlador PID. O sea, cuando ocurre la transición del modo manual al modo automático, el valor de la salida del controlador PID en modo manual es utilizado para iniciar la parte integral del controlador PID en modo automático. Eso garantiza que la salida se iniciará desde este valor.

### P930 - Ajuste Automático del Setpoint del Controlador PID

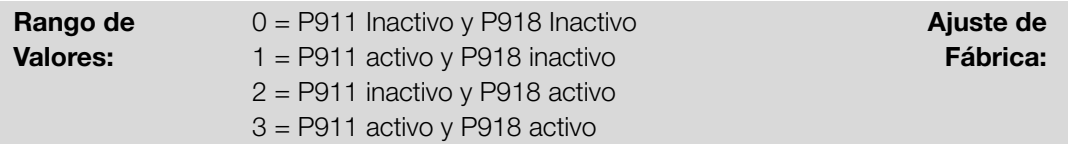

### Descripción:

Configura el punto de ajuste del controlador PID en la transición del modo de operación del controlador PID. Este parámetro define si el setpoint del controlador PID en modo automático (P911) y/o modo manual (P918) serán alterados o ajustados automáticamente cuando haya cambio del modo de operación del controlador PID.

Tabla 14.10: Descripción del modo de operación del controlador PID

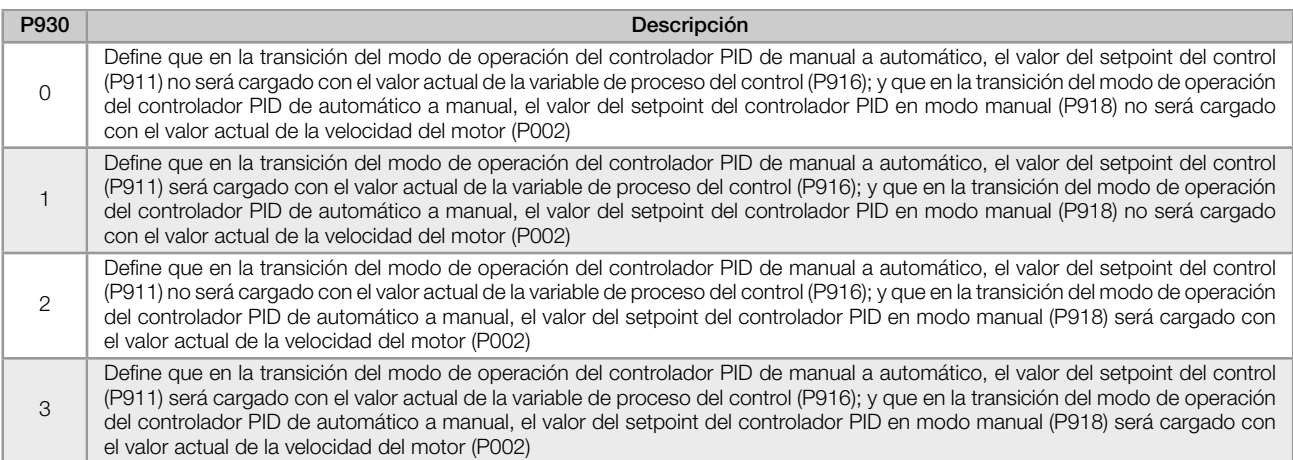

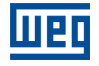

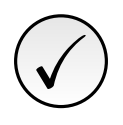

### ¡NOTA!

El ajuste del setpoint del control en modo automático solamente es válido cuando la fuente del setpoint del control es HMI o redes de comunicación (P920 = 0) o vía Función Potenciómetro Electrónico (P920 = 3). Para las otras fuentes de setpoint del control, el ajuste automático no es ejecutado.

### P931 - Ganancia Proporcional

### P932 - Ganancia Integral

## P933 - Ganancia Derivativa

Rango de Valores: 0,00 a 99,99 **Ajuste de** Fábrica:

### Descripción:

Define las ganancias del controlador PID, y deben ser ajustados conforme la grandeza o el proceso que está siendo controlado.

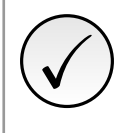

## ¡NOTA!

La [Tabla 14.3 en la página 14-4](#page-135-0) sugiere valores de ajuste de las ganancias, conforme el proceso a ser controlado por el controlador PID.

### P934 - Período de Muestreo del Controlador PID

Rango de Valores: 0,050 a 9,999 s **Ajuste de** Fábrica: 0,100 s Propiedades: cfg

### Descripción:

Define el tiempo del período de muestreo del controlador PID.

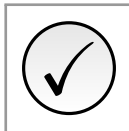

### ¡NOTA!

La [Tabla 14.3 en la página 14-4](#page-135-0) sugiere valores de ajuste del tiempo de muestreo, conforme el proceso a ser controlado por el controlador PID.

### P935 - Filtro para el Setpoint de Control del Controlador PID

Rango de Valores:

0,000 a 9,999 s **Ajuste de** 

Fábrica: 0,150 s

1,00

### Descripción:

Define la constante de tiempo del filtro de 1ª orden a ser aplicado en el setpoint de control del controlador PID y tiene la finalidad de disminuir alteraciones bruscas del valor del setpoint de control del controlador PID.

# 14

### 14.1.4 Modo Dormir (Sleep)

Este grupo de parámetros permite al usuario ajustar las condiciones de operación del modo dormir (sleep).

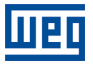

Modo Dormir es un estado del sistema controlado donde la solicitud de control es nula, o casi nula, pudiendo en este instante, apagar el motor accionado por el convertidor de frecuencia; esto evita que el motor permanezca en funcionamiento a una velocidad baja que contribuye poco o nada al sistema controlado. Aunque aparentemente el motor esté apagado, la variable de proceso continuará a ser monitoreada para que, cuando sea necesario, el sistema controlado pueda encender nuevamente el motor, conforme las condiciones del modo despertar.

El Modo Despertar encenderá el motor cuando la diferencia entre la variable de proceso del control y el setpoint del control sea mayor que un determinado valor programado.

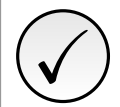

# ¡NOTA!

El modo dormir solamente actuará si el controlador PID estuviera habilitado y en modo automático.

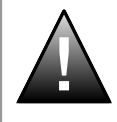

### ¡PELIGRO!

Cuando el convertidor se encuentra en modo dormir, el motor puede girar a cualquier momento en función de las condiciones del proceso. Si desea manipular el motor, o efectuar cualquier tipo de mantenimiento, desenergice el convertidor.

P936 - Desvío de la Variable de Proceso del Control para Despertar

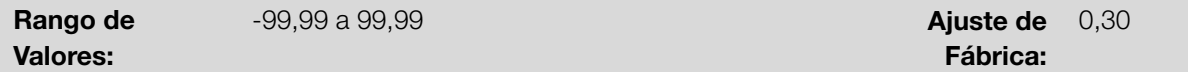

### Descripción:

Define el valor a ser disminuido (PID directo) o sumado (PID reverso) al setpoint del control para encender el motor y retornar el control del sistema. Este valor es comparado con la variable de proceso del control y, si el valor de la variable de proceso del control fuera menor (PID directo) o mayor (PID reverso) que este valor, la condición para despertar será habilitada.

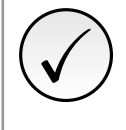

# ¡NOTA!

Este parámetro será visualizado conforme la selección de los parámetros para la unidad de ingeniería de la SoftPLC (P510 y P511).

### P937 - Tiempo para Despertar

Rango de Valores:  $0,0$  a  $999.9$  s  $A$ juste de Fábrica: 5,0 s

### Descripción:

Define el tiempo de permanencia de la condición del modo despertar activo para encender el motor y controlar el sistema. La variable de proceso del control debe permanecer menor (PID directo) o mayor (PID reverso) que el desvío definido en P936, durante el tiempo programado en P937 para que el motor sea encendido y su velocidad sea controlada. En caso de que la condición para despertar (P937) quede inactiva por algún instante, el tiempo será reseteado y el conteo del tiempo será reinicializado.

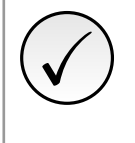

### ¡NOTA!

En caso de que en la energización del convertidor el comando "Gira/Para" esté activo y la condición para Despertar esté activa, el tiempo programado en P937 no será aguardado, y así el motor sea encendido instantáneamente.

14

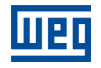

### P938 - Velocidad del Motor para activar el Modo Dormir

Rango de Valores:

 $0.0$  a 400,0 Hz  $\blacksquare$ 

Fábrica: 0,0 Hz

### Descripción:

Define el valor de la velocidad del motor por debajo del cual el motor será apagado y entrará en modo dormir.

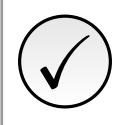

# ¡NOTA!

Ajuste en "0,0 Hz" deshabilita el modo dormir; esto significa que el motor será encendido o apagado conforme el estado del comando "Gira/Para".

### P939 - Tiempo para activar el Modo Dormir

Rango de Valores:

0,0 a 999,9 s **Ajuste de** 

Fábrica: 10,0 s

### Descripción:

Define el tiempo de permanencia de la velocidad del motor por debajo del valor ajustado en P938, para que el motor sea apagado y entre en modo dormir.

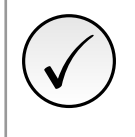

# ¡NOTA!

Será generado el mensaje de alarma "A750: Modo Dormir Activo" en la HMI del convertidor de frecuencia para alertar que el motor se encuentra en modo dormir.

La [Figura 14.4 en la página 14-16](#page-147-0) presenta un análisis del funcionamiento del controlador PID programado con acción de control en modo directo y configurado para Modo Dormir.

<span id="page-147-0"></span>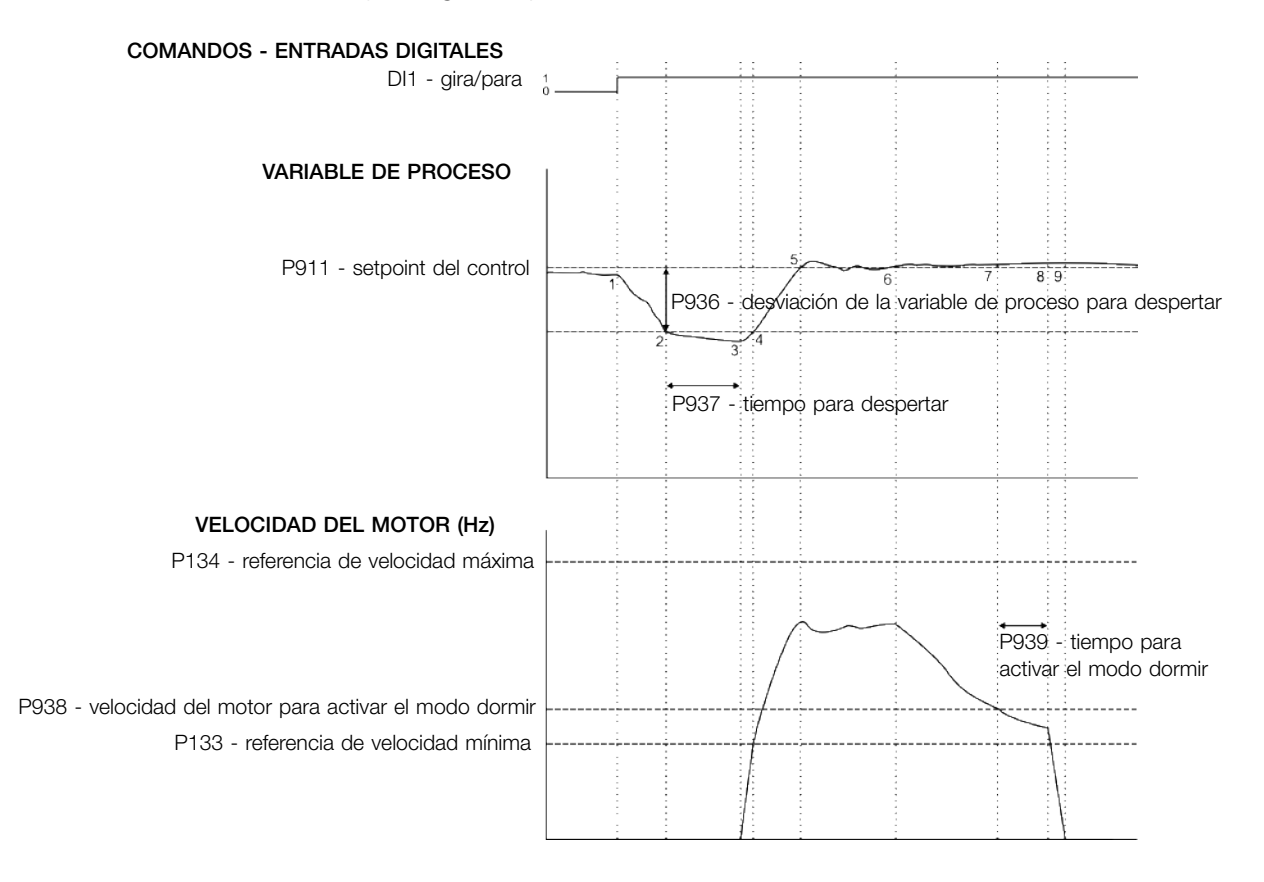

Figura 14.4: Funcionamiento del controlador PID con modo dormir habilitado

- 1. El comando Gira/Para vía entrada digital DI1 habilita encender el motor. Como la condición para despertar no fue detectada, éste permanece en modo dormir y el motor se mantiene parado.
- 2. La variable de proceso comienza disminuyendo y queda menor que el desvío de la variable de proceso programado para despertar (P936); en este instante es iniciado el conteo del tiempo para despertar (P937).
- 3. La variable de proceso permanece menor que el desvío de la variable de proceso para despertar (P936) y el tiempo para despertar (P937) es transcurrido; en este instante es efectuado el comando para encender el motor y controlar el sistema con la variación de su velocidad.
- 4. El convertidor acelera el motor hasta la velocidad mínima (P133). Después de eso, el controlador PID es habilitado y comienza a controlar la velocidad del motor.
- 5. Entonces es posible controlar la variable de proceso para que alcance el setpoint del control requerido por el usuario. Para eso, la salida del controlador PID es incrementada, haciendo que la velocidad del motor aumente hasta que se logre una estabilización del control.
- 6. El valor de la variable de proceso permanece por encima del setpoint del control requerido, debido a una disminución de la demanda, y la velocidad del motor comienza disminuyendo.
- 7. El valor de la velocidad del motor queda menor que el valor para dormir (P938); es iniciado el conteo del tiempo para activar el modo dormir (P939).
- 8. La velocidad del motor permanece por debajo del valor para dormir (P938) y es transcurrido el tiempo para activar el modo dormir (P939); en este instante es efectuado el comando para apagar el motor.
- 9. El motor es desacelerado hasta 0 Hz y queda parado; en este instante el controlador PID entra en modo dormir.

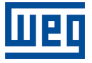

# 15 EJEMPLOS DE APLICACIONES

Este capítulo presenta algunos ejemplos de aplicación de los convertidores de frecuencia.

# 15.1 APLICACIONES CON ENTRADAS ANALÓGICAS

<span id="page-150-0"></span>En esta sección se presentan ejemplos de aplicación utilizando las señales de las entradas analógicas. En la [Figura](#page-150-0) [15.1 en la página 15-1](#page-150-0) muestra algunas posibles conexiones. Las aplicaciones descritas aquí requieren inicialmente la carga de los parámetros de fábrica (P204 = 5 o 6) para su correcta ejecución.

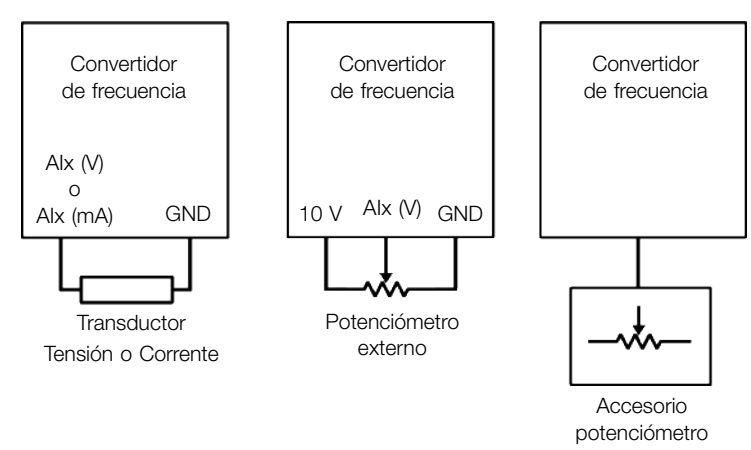

Figura 15.1: Conexiones genéricas para entradas analógicas

Los resultados de las ecuaciones presentadas en la [Sección 9.1 ENTRADAS ANALÓGICAS en la página 9-1](#page-82-0) se muestran en P018 o P020 según la disponibilidad de entrada analógica del producto utilizado por la aplicación. Este valor se utilizará de acuerdo con la parametrización de P231 o P241 (según disponibilidad del producto).

Si la función deseada para la señal analógica es referencia de velocidad (P231 o 241 = 0, para P221 conforme aplicación) dicha referencia será el porcentaje que se muestra en P018 o P020 de la frecuencia máxima (P134).

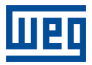

### 15.1.1 Aplicación 1 - Accionamiento simple (velocidad nominal)

En este ejemplo se describe una aplicación donde la señal de entrada analógica sirve como referencia de velocidad. La excursión total de la señal analógica representa el accionamiento del motor a partir de su frecuencia mínima hasta la frecuencia máxima, como se muestra en la [Figura 15.2 en la página 15-2](#page-151-0). En la [Tabla 15.1 en la página](#page-151-1) [15-2](#page-151-1) se muestran los parámetros utilizados para la correcta parametrización del ejemplo.

### Requisitos:

- Motor 1 HP, 220 V, 2,9 A, 1725 rpm, 60 Hz
- Frecuencia mínima =  $0$  Hz
- Frecuencia máxima = 60 Hz

### <span id="page-151-1"></span>Parametrización:

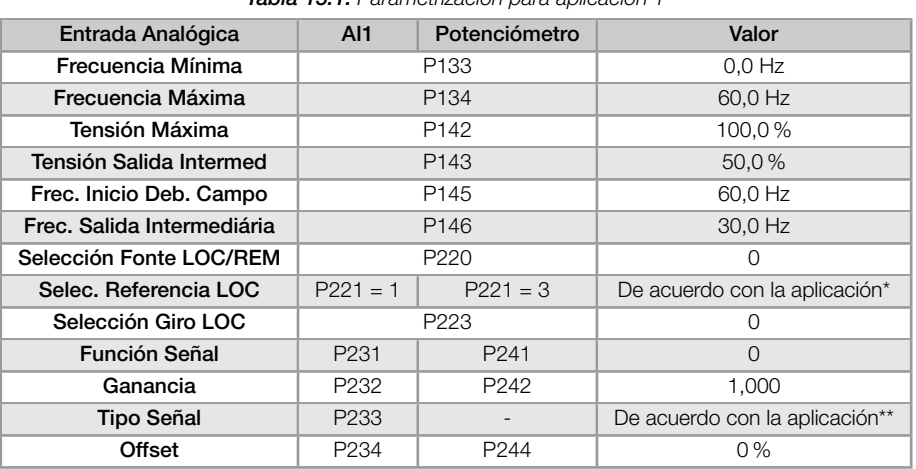

Tabla 15.1: Parametrización para aplicación 1

(\*) Ver [Capítulo 7 COMANDOS Y REFERENCIA en la página 7-1.](#page-40-0)

(\*\*) Para AIx ver [Sección 9.1 ENTRADAS ANALÓGICAS en la página 9-1](#page-82-0), para el potenciómetro no tiene configuración.

### <span id="page-151-0"></span>Ejemplo:

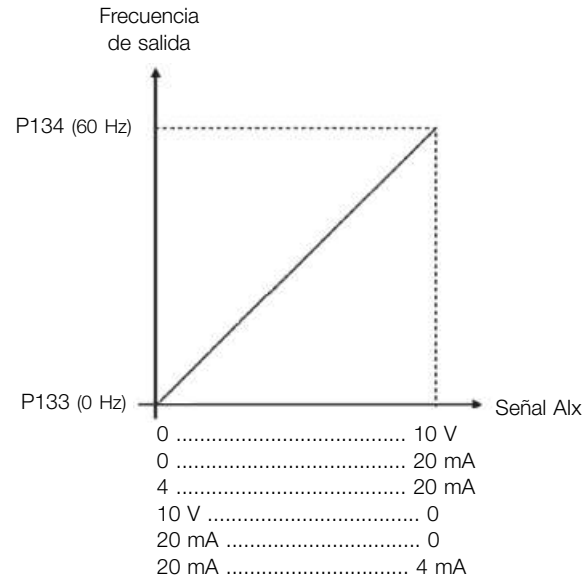

Para AI1 parametrizada con 0-10 V (P233=0) y la señal de entrada en 5 V tenemos:

$$
P018(\%) = \left(\frac{5 \text{ V}}{10 \text{ V}} \times (100,0\%) + 0,0\% \right) \times 1,000 = 50,0\%
$$

Frec. de salida =  $P018 \times P134 = 50.0\% \times 60.0$  Hz = 30.0 Hz

Figura 15.2: Resultado para la aplicación 1

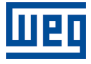

### 15.1.2 Aplicación 2 - Accionamiento simple (sobrevelocidad)

En este ejemplo se describe una aplicación donde la señal de entrada analógica sirve como referencia de velocidad. La excursión total de la señal analógica representa el accionamiento del motor a partir de su frecuencia mínima hasta la frecuencia máxima, como se muestra en la [Figura 15.3 en la página 15-3](#page-152-0). Aquí la frecuencia máxima está por encima de la frecuencia nominal (o frecuencia de debilitamiento de campo). En la página [Tabla 15.2 en la página](#page-152-1) [15-3](#page-152-1) se muestran los parámetros utilizados para la correcta parametrización del ejemplo.

### Requisitos:

- Motor 1 HP, 220 V, 2,9 A, 1725 rpm, 60 Hz
- Frecuencia mínima =  $0$  Hz
- Frecuencia máxima = 80 Hz

### <span id="page-152-1"></span>Parametrización:

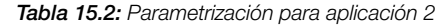

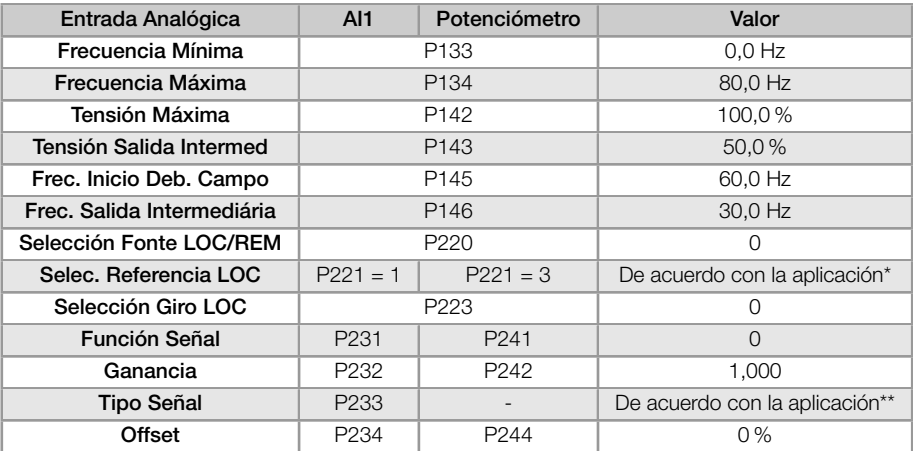

(\*) Ver [Capítulo 7 COMANDOS Y REFERENCIA en la página 7-1](#page-40-0).

(\*\*) Para AIx ver [Sección 9.1 ENTRADAS ANALÓGICAS en la página 9-1,](#page-82-0) para el potenciómetro no tiene configuración.

### <span id="page-152-0"></span>Ejemplo:

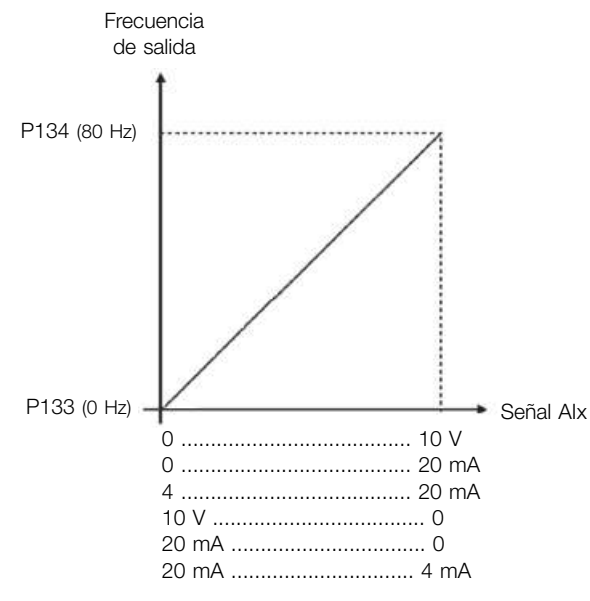

Para AI1 parametrizada con 0-10 V (P233=0) y la señal de entrada en 5 V tenemos:

$$
P018(\%) = \left(\frac{5 \text{ V}}{10 \text{ V}} \times (100,0\%) + 0,0\% \right) \times 1,000 = 50,0\%
$$

Frec. de salida =  $P018 \times P134 = 50.0\% \times 80.0$  Hz = 40.0 Hz

Figura 15.3: Resultado para la aplicación 2

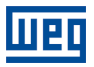

### 15.1.3 Aplicación 3 - Accionamiento con reversión

En este ejemplo se describe una aplicación donde la señal de entrada analógica sirve como referencia de velocidad. La excursión total de la señal analógica representa el accionamiento del motor a partir de su frecuencia mínima hasta la frecuencia máxima invirtiendo el sentido de giro, como se muestra en la [Figura 15.4 en la página 15-4.](#page-153-0) En la [Tabla 15.3 en la página 15-4](#page-153-1) se muestran los parámetros utilizados para la correcta parametrización del ejemplo.

### Requisitos:

- Motor 1 HP, 220 V, 2,9 A, 1725 rpm, 60 Hz
- Frecuencia mínima = -60 Hz (Reversión)
- Frecuencia máxima = 60 Hz

### <span id="page-153-1"></span>Parametrización:

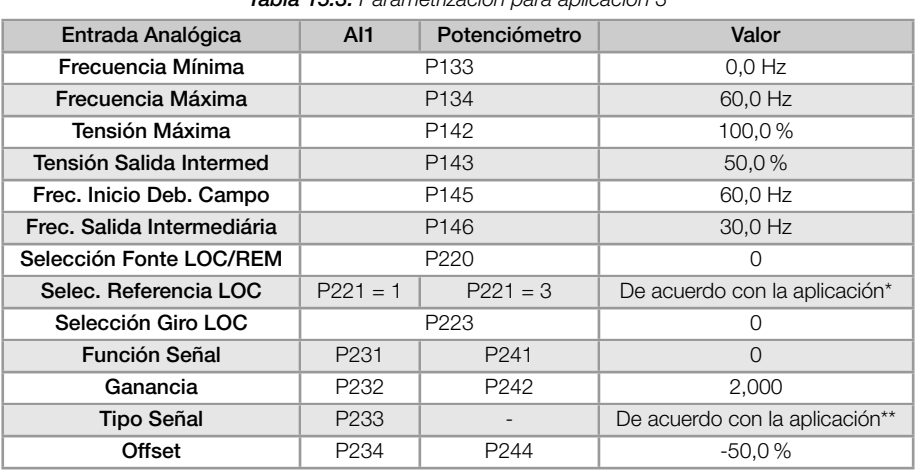

Tabla 15.3: Parametrización para aplicación 3

(\*) Ver [Capítulo 7 COMANDOS Y REFERENCIA en la página 7-1.](#page-40-0)

(\*\*) Para AIx ver [Sección 9.1 ENTRADAS ANALÓGICAS en la página 9-1](#page-82-0), para el potenciómetro no tiene configuración.

### Ejemplo:

<span id="page-153-0"></span>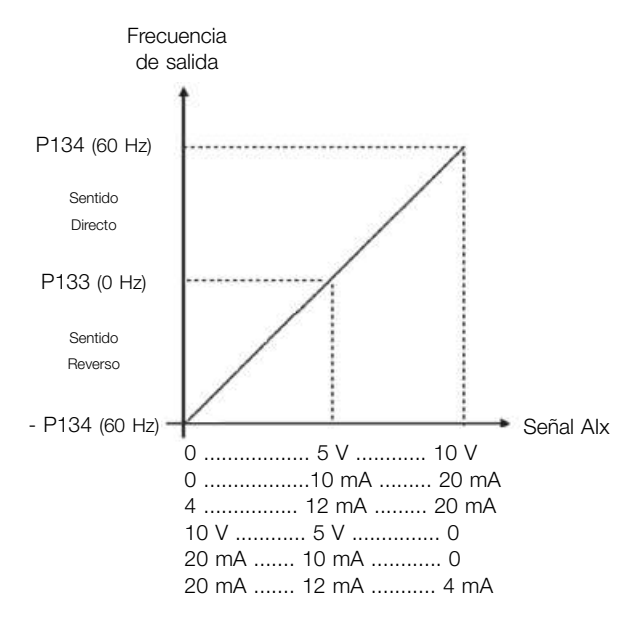

Para AI1 parametrizada con 0-10 V (P233=0) tenemos:

Señal de entrada en 10 V:  $P018(\%) = \left(\frac{10 \text{ V}}{10 \text{ V}} \times (100,0\%) + (-50,0\%) \right) \times 2,000 = 100,0\%$ Frec. de salida =  $P018 \times P134 = 100,0\% \times 60,0$  Hz = 60,0 Hz Señal de entrada en 5 V:  $P018(\%) = \left(\frac{5 \text{ V}}{10 \text{ V}} \times (100,0\%) + (-50,0\%) \right) \times 2,000 = 0,0\%$ Frec. de salida = P018 x P134 =  $0.0\%$  x 60.0 Hz = 0.0 Hz Señal de entrada en 0 V:  $P018(\%) = \left(\frac{0 \text{ V}}{10 \text{ V}} \times (100,0\%) + (-50,0\%) \right) \times 2,000 = -100,0\%$ Frec. de salida =  $P018 \times P134 = -100,0\% \times 60,0$  Hz =  $-60,0$  Hz

Figura 15.4: Resultado para la aplicación 3

### 15.1.4 Aplicación 4 - Accionamiento con zona muerta

En este ejemplo la salida permanece en 0 Hz hasta 2,5 V de la entrada analógica. La rotación del motor (en sentido reverso) ocurrirá solamente sin zona muerta (P230 = 0), como se muestra en la [Figura 15.5 en la página 15-5](#page-154-0). En la [Tabla 15.4 en la página 15-5](#page-154-1) se muestran los parámetros utilizados para la correcta parametrización del ejemplo.

### Requisitos:

- Motor 1 HP, 220 V, 2,9 A, 1725 rpm, 60 Hz
- Frecuencia mínima = 0 Hz (Reversión)
- Frecuencia máxima = 45 Hz

### <span id="page-154-1"></span>Parametrización:

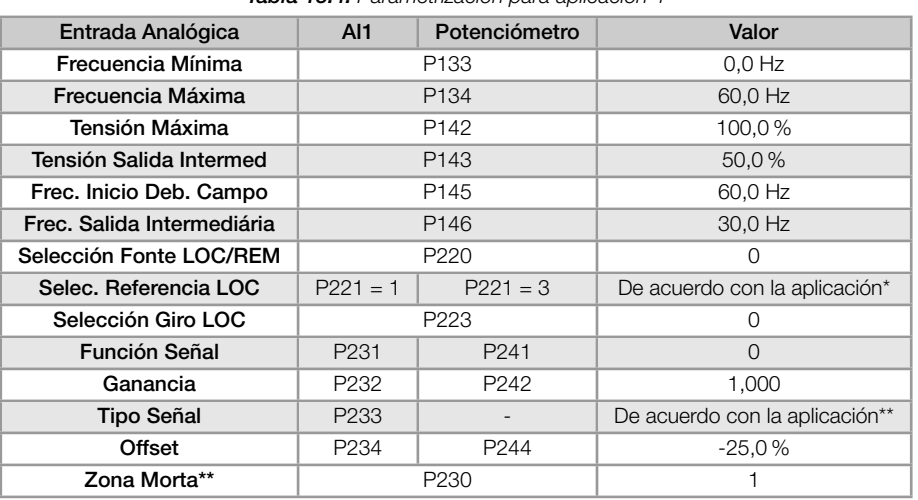

Tabla 15.4: Parametrización para aplicación 4

#### (\*) Ver [Capítulo 7 COMANDOS Y REFERENCIA en la página 7-1](#page-40-0).

(\*\*) Para AIx ver [Sección 9.1 ENTRADAS ANALÓGICAS en la página 9-1,](#page-82-0) para el potenciómetro no tiene configuración.

### Ejemplo:

<span id="page-154-0"></span>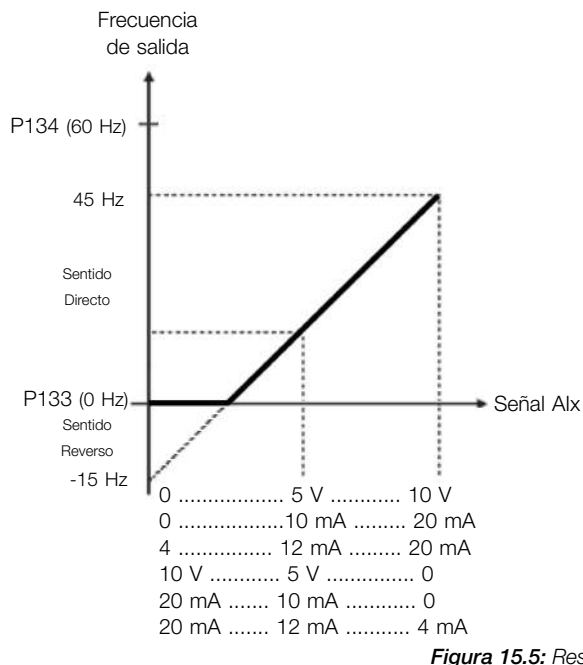

Para AI1 parametrizada con 0-10 V (P233=0) tenemos:

Señal de entrada en 10 V:  $P018(\%) = \left(\frac{10 \text{ V}}{10 \text{ V}} \times (100,0\%) + (-25,0\%) \right) \times 1,000 = 75,0\%$ Frec. de salida =  $P018 \times P134 = 75.0 \% \times 60.0 Hz = 45.0 Hz$ Señal de entrada en em 2,5 V:  $P018(\%) = \left(\frac{2.5 \text{ V}}{10 \text{ V}} \times (100.0 \text{ %}) + (-25.0 \text{ %})\right) \times 1,000 = 0.0 \text{ %}$ Frec. de salida =  $P018 \times P134 = 0.0\% \times 60.0$  Hz = 0.0 Hz Señal de entrada en 0 V: P018(%) =  $\left(\frac{0 \text{ V}}{10 \text{ V}} \times (100,0\%) + (-25,0\%) \right) \times 1,000 = -25,0\%$ 

Frec. de salida =  $P018 \times P134 = -25.0\% \times 60.0$  Hz =  $-15.0$  Hz

Figura 15.5: Resultado para la aplicación 4

### 15.1.5 Aplicación 5 - Accionamiento simple 2 (velocidad nominal, señal analógica invertida)

En este ejemplo se describe una aplicación donde la señal de entrada analógica sirve como referencia de velocidad. La excursión total de la señal analógica representa el accionamiento del motor a partir de su frecuencia mínima hasta la frecuencia máxima, como se muestra en la [Figura 15.6 en la página 15-6](#page-155-0). La diferencia está en la señal analógica que tiene orientación invertida. En la [Tabla 15.5 en la página 15-6](#page-155-1) se muestran los parámetros utilizados para la correcta parametrización del ejemplo.

### Requisitos:

- Motor 1 HP, 220 V, 2,9 A, 1725 rpm, 60 Hz
- Frecuencia mínima =  $0$  Hz
- Frecuencia máxima =  $60$  Hz

### <span id="page-155-1"></span>Parametrización:

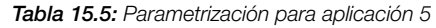

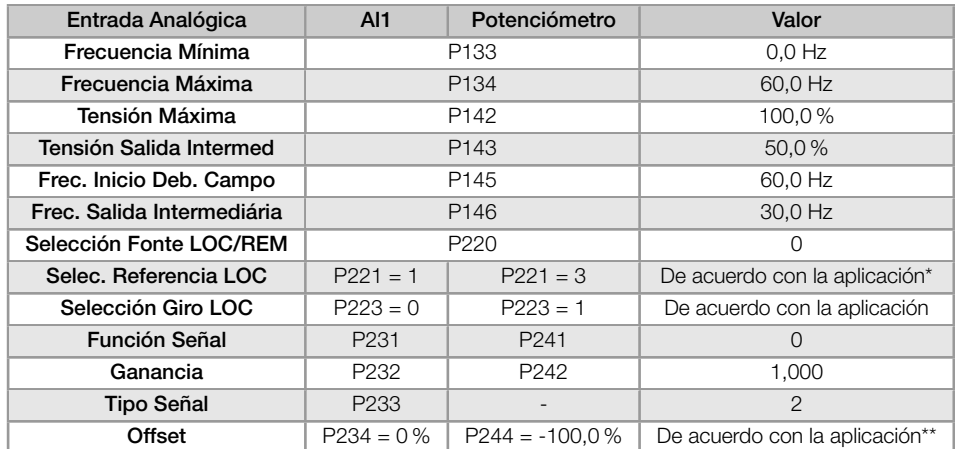

(\*) Ver [Capítulo 7 COMANDOS Y REFERENCIA en la página 7-1.](#page-40-0)

(\*\*) Para AIx ver [Sección 9.1 ENTRADAS ANALÓGICAS en la página 9-1](#page-82-0) , para el potenciómetro no tiene configuración.

### Ejemplo:

<span id="page-155-0"></span>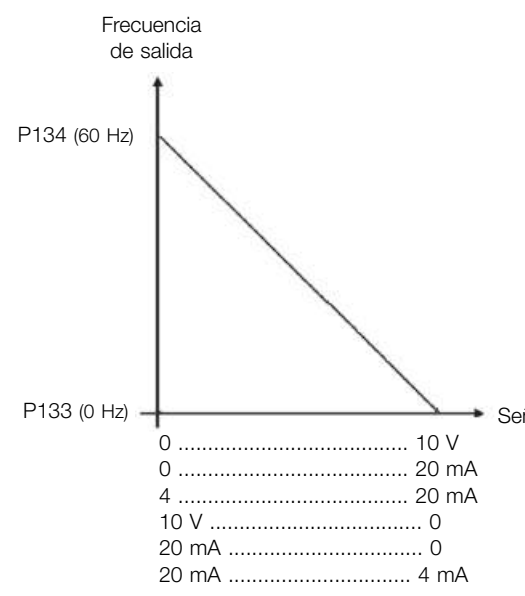

Para AI1 parametrizada con 10-0 V (P233=2) y la señal de entrada en 7,5 V tenemos:

$$
P018(\%) = 100,0\% - \left(\frac{7,5 \text{ V}}{10 \text{ V}} \times (100,0\%) + 0,0\% \right) \times 1,000 = 25,0\%
$$

Frec. de salida =  $P018 \times P134 = 25,0\% \times 60,0$  Hz = 15,0 Hz

Para accesorio potenciómetro con señal de entrada en 7,5 V es necesario P244 = -100,0 % y P223 = 1:

$$
P018(\%) = \left(\frac{7.5 \text{ V}}{10 \text{ V}} \times (-100.0 \text{ %}) + 0.0 \text{ %}\right) \times 1,000 = -25.0 \text{ %}
$$

Señal AIx Frec. de salida = P018 x P134 = -25,0 % x 60,0 Hz = -15,0 Hz

Figura 15.6: Resultado para la aplicación 5

# 15.2 APLICACIÓN CONTROLADOR PID

En este ejemplo se describe una aplicación controlando un proceso en lazo cerrado (regulador PID), conforme es presentado en la [Figura 15.7 en la página 15-7.](#page-156-0) En la [Tabla 15.6 en la página 15-7](#page-156-1) se muestran los parámetros utilizados para la correcta parametrización del ejemplo.

### Requisitos:

- El convertidor de frecuencia será configurado para funcionar en modo local.
- La entrada digital DI1 será usada para el comando Gira/Para en modo local.
- La entrada digital DI2 será usada para la selección de PID en Manual/Automático.
- La variable de proceso del controlador PID (PV) será conectada a la entrada analógica AI1 en la escala de 4-20 mA, donde 4 mA es igual a 0 bar (P922) y 20 mA es igual a 4,0 bar (P923).
- El setpoint de control del controlador PID (SP) será vía HMI (teclas).

### <span id="page-156-0"></span>Ejemplo:

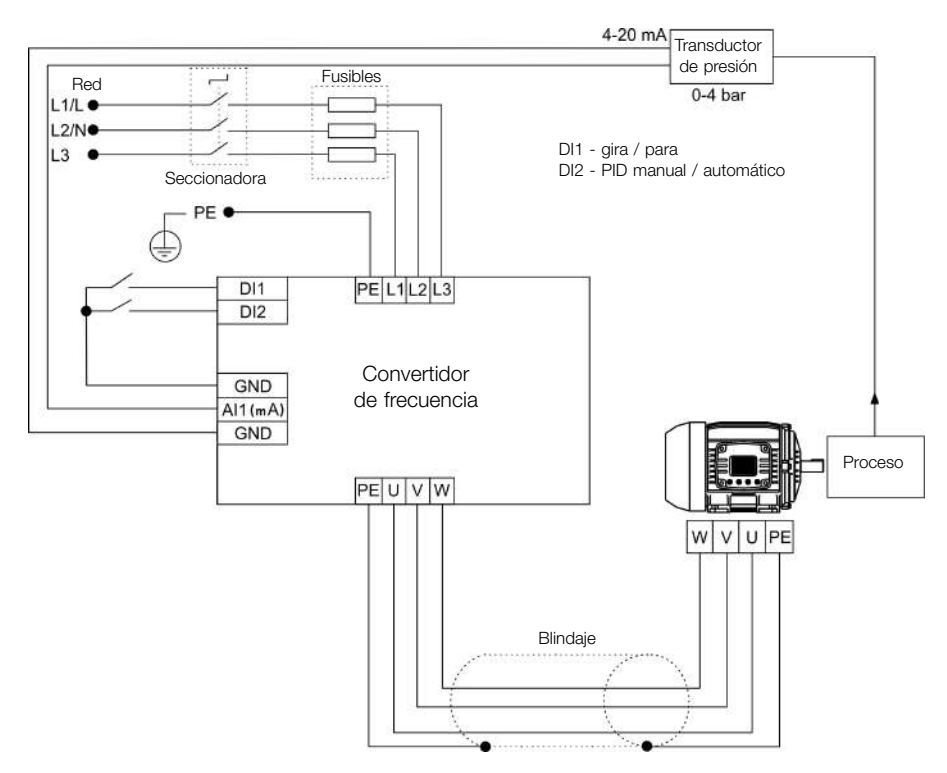

Figura 15.7: Ejemplo de la aplicación controlador PID

### <span id="page-156-1"></span>Parametrización:

Tabla 15.6: Secuencia de programación de la función controlador PID

| Secuencia        | Ajuste                | Acción / Resultado                                                                                                    |
|------------------|-----------------------|----------------------------------------------------------------------------------------------------|
| P903             | $1 =$ Controlador PID | Selecciona aplicación Controlador PID en la función SoftPLC del convertidor                                                                       |
| P901             | $1 =$ Ejecuta Aplic.  | Habilita la ejecución de la aplicación Controlador PID                                                                                            |
| P928             | $1 =$ Directo         | Selecciona la acción de control del controlador PID habilitando así su funcionamiento y cargando la<br>parametrización estándar de la aplicación* |
| P <sub>133</sub> | 40.0 Hz               | Frecuencia mínima                                                                                                    |
| P <sub>134</sub> | 60.0 Hz               | Frecuencia máxima                                                                                                    |
| P <sub>233</sub> | $1 = 4a20mA$          | Selección del Función del Señal Al1                                                                                                    |
| P911             | 2.00                  | Ajuste del Setpoint de control vía HMI                                                                                                    |
| P931             | 1.00                  | Ganancia Proporcional del Controlador PID                                                                                                    |
| P932             | 5.00                  | Ganancia Integral del Controlador PID                                                                                                    |
| P933             | 0.00                  | Ganancia Derivativa del Controlador PID                                                                                                    |

(\*) Consulte a la [Tabla 14.2 en la página 14-4](#page-135-1).

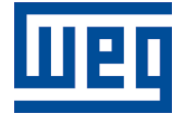

WEG Drives & Controls - Automación LTDA. Jaraguá do Sul - SC - Brasil Teléfono 55 (47) 3276-4000 - Fax 55 (47) 3276-4020 São Paulo - SP - Brasil Teléfono 55 (11) 5053-2300 - Fax 55 (11) 5052-4212 automacao@weg.net www.weg.net